### **Oracle® Fusion Middleware**

Developing Applications with Oracle Security Developer Tools 12*c* (12.1.3) **E51602-02**

September 2014 Provides reference information about the Oracle Security Developer Tools.

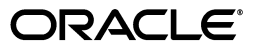

Oracle Fusion Middleware Developing Applications with Oracle Security Developer Tools, 12*c* (12.1.3)

E51602-02

Copyright © 2013, 2014, Oracle and/or its affiliates. All rights reserved.

Primary Author: Vinaye Misra

Contributing Author: Divyanshu Singh, Abhay Yadav

This software and related documentation are provided under a license agreement containing restrictions on use and disclosure and are protected by intellectual property laws. Except as expressly permitted in your license agreement or allowed by law, you may not use, copy, reproduce, translate, broadcast, modify, license, transmit, distribute, exhibit, perform, publish, or display any part, in any form, or by any means. Reverse engineering, disassembly, or decompilation of this software, unless required by law for interoperability, is prohibited.

The information contained herein is subject to change without notice and is not warranted to be error-free. If you find any errors, please report them to us in writing.

If this is software or related documentation that is delivered to the U.S. Government or anyone licensing it on behalf of the U.S. Government, the following notice is applicable:

U.S. GOVERNMENT END USERS: Oracle programs, including any operating system, integrated software, any programs installed on the hardware, and/or documentation, delivered to U.S. Government end users are "commercial computer software" pursuant to the applicable Federal Acquisition Regulation and agency-specific supplemental regulations. As such, use, duplication, disclosure, modification, and adaptation of the programs, including any operating system, integrated software, any programs installed on the hardware, and/or documentation, shall be subject to license terms and license restrictions applicable to the programs. No other rights are granted to the U.S. Government.

This software or hardware is developed for general use in a variety of information management applications. It is not developed or intended for use in any inherently dangerous applications, including applications that may create a risk of personal injury. If you use this software or hardware in dangerous applications, then you shall be responsible to take all appropriate fail-safe, backup, redundancy, and other measures to ensure its safe use. Oracle Corporation and its affiliates disclaim any liability for any damages caused by use of this software or hardware in dangerous applications.

Oracle and Java are registered trademarks of Oracle and/or its affiliates. Other names may be trademarks of their respective owners.

Intel and Intel Xeon are trademarks or registered trademarks of Intel Corporation. All SPARC trademarks are used under license and are trademarks or registered trademarks of SPARC International, Inc. AMD, Opteron, the AMD logo, and the AMD Opteron logo are trademarks or registered trademarks of Advanced Micro Devices. UNIX is a registered trademark of The Open Group.

This software or hardware and documentation may provide access to or information on content, products, and services from third parties. Oracle Corporation and its affiliates are not responsible for and expressly disclaim all warranties of any kind with respect to third-party content, products, and services. Oracle Corporation and its affiliates will not be responsible for any loss, costs, or damages incurred due to your access to or use of third-party content, products, or services.

# **Contents**

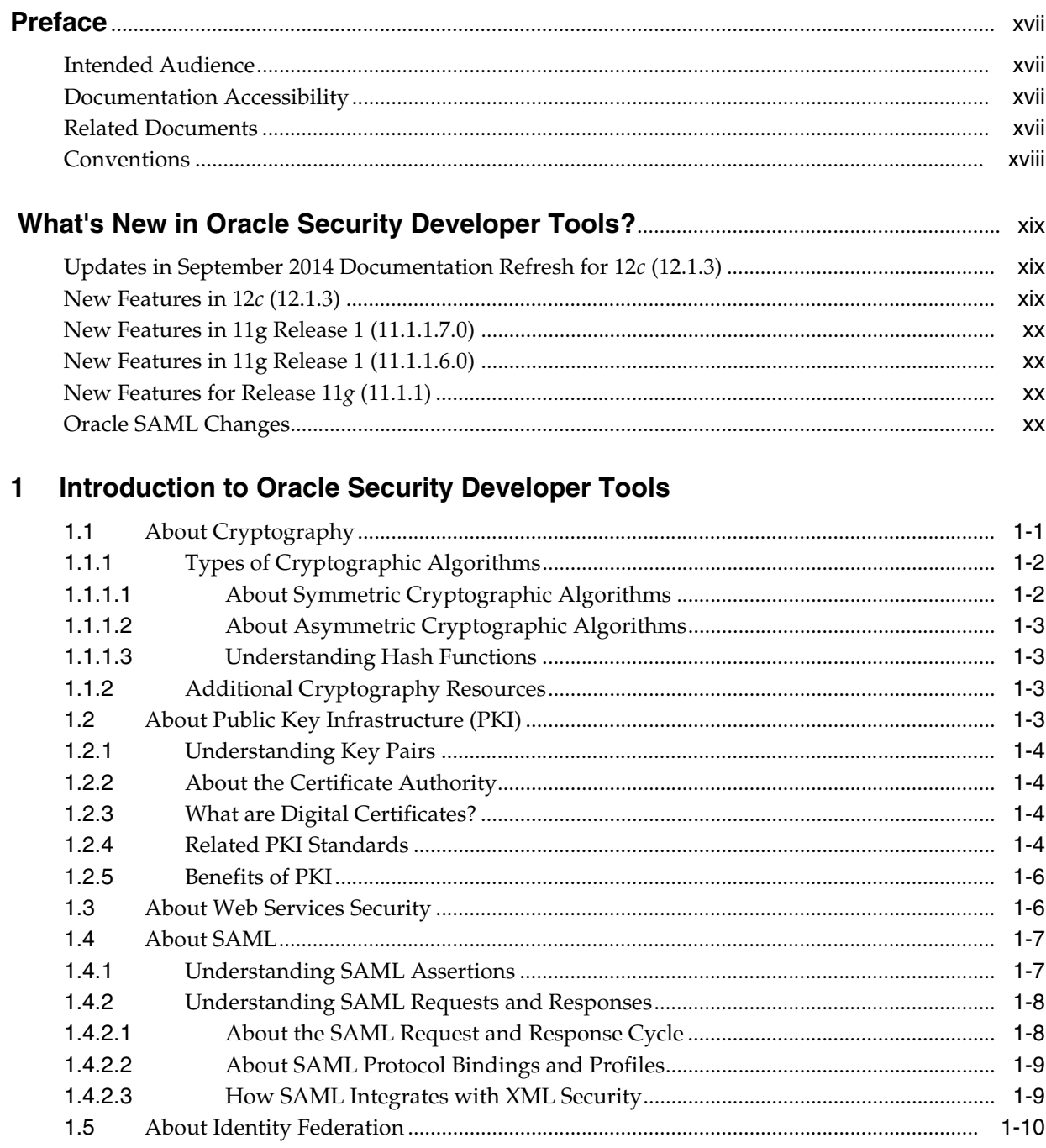

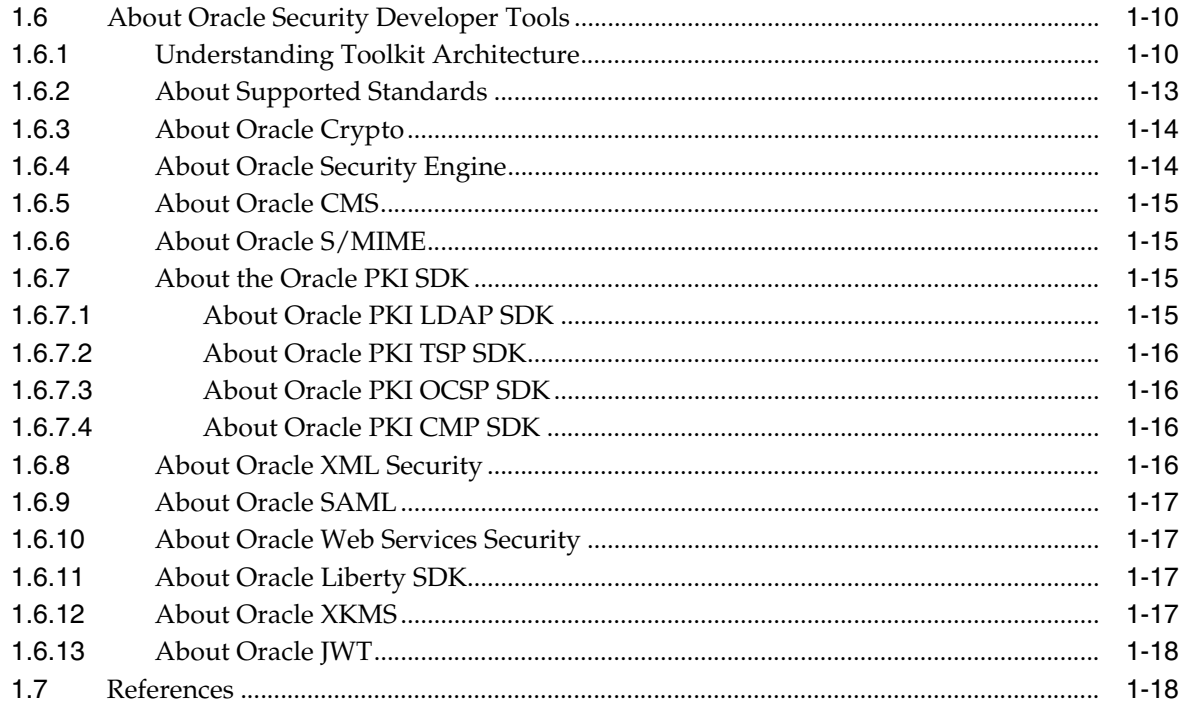

# 2 Migrating to the JCE Framework

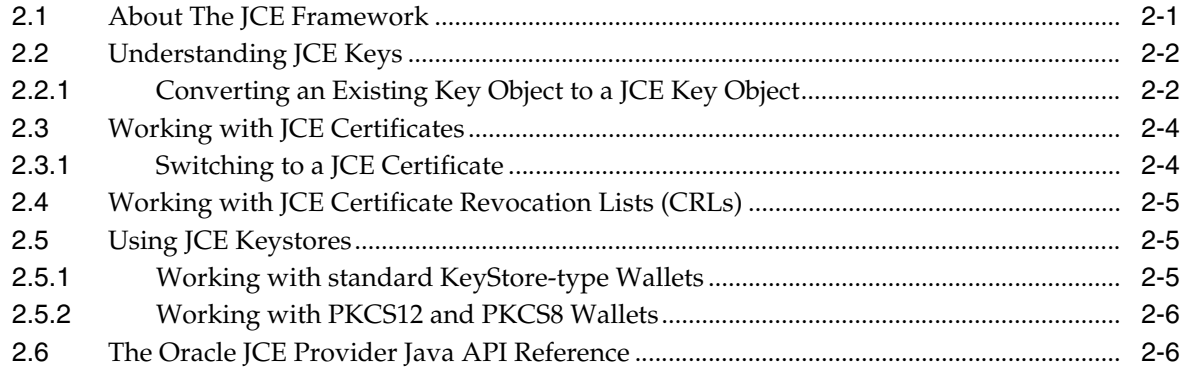

#### **Oracle Crypto**  $\mathbf{3}$

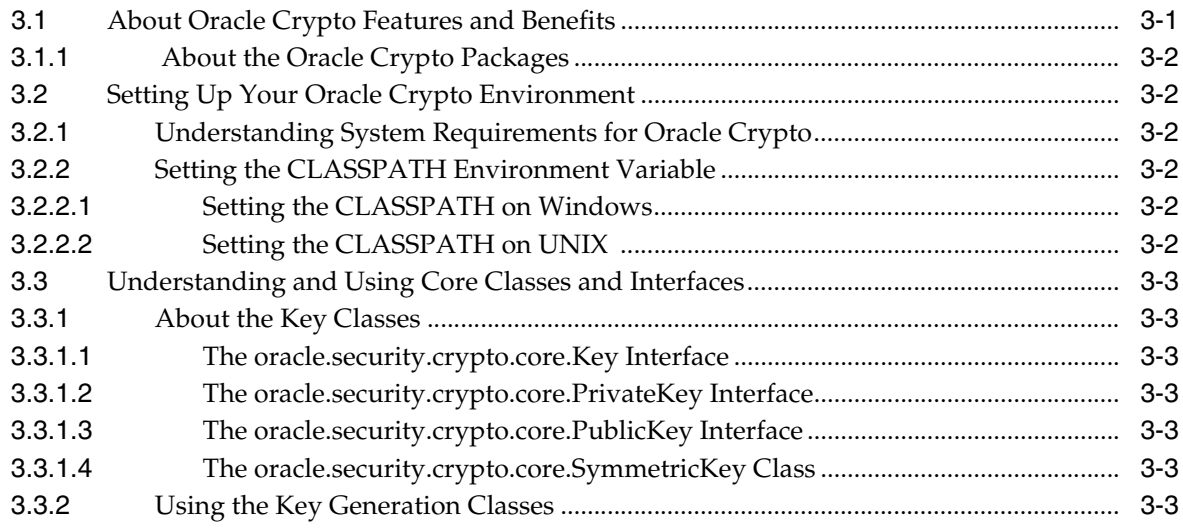

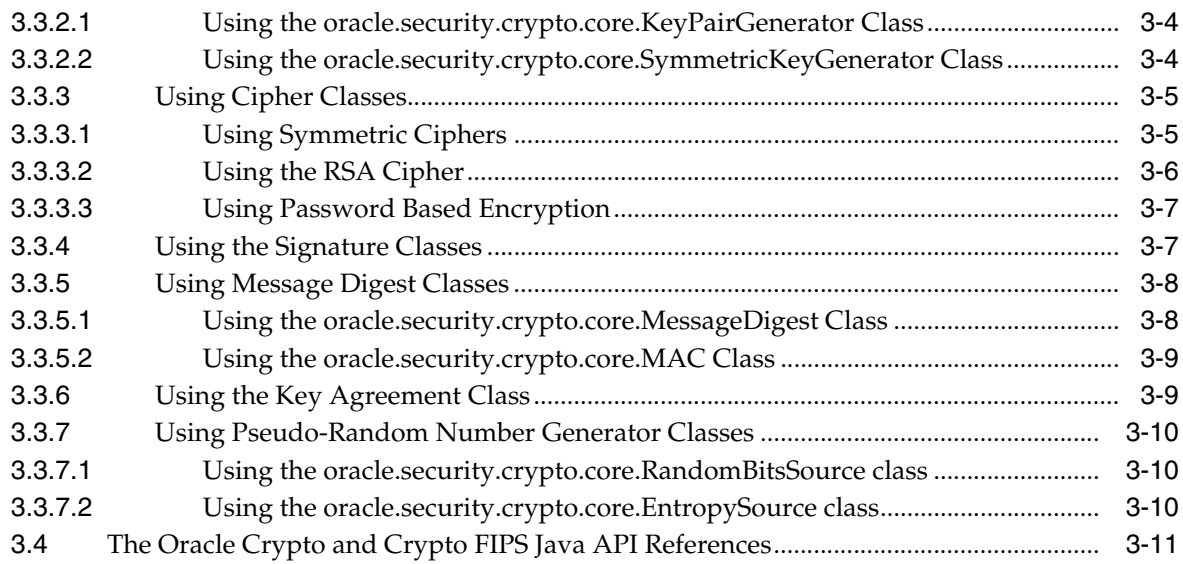

# **[4 Oracle Security Engine](#page-58-0)**

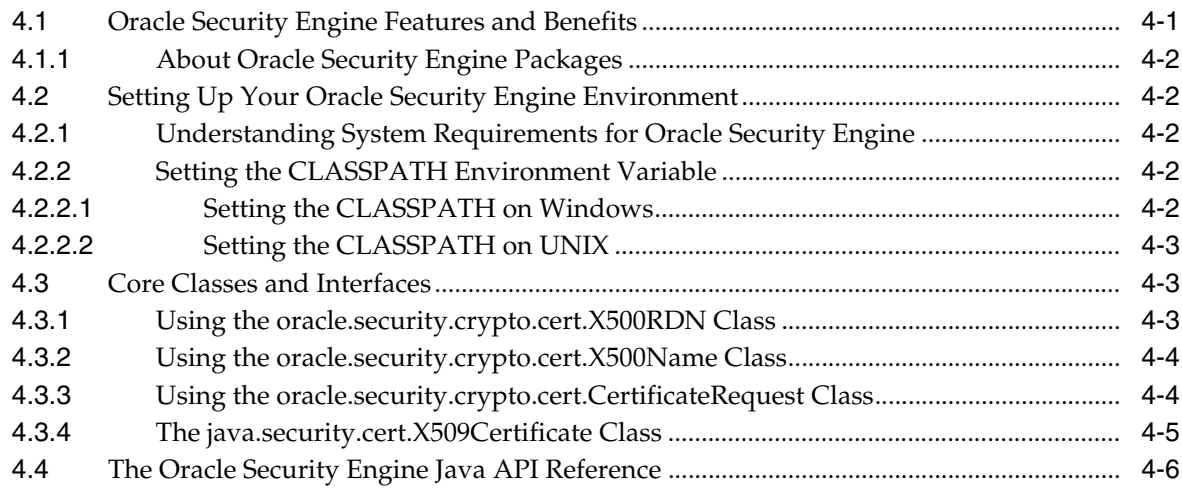

# **[5 Oracle CMS](#page-64-0)**

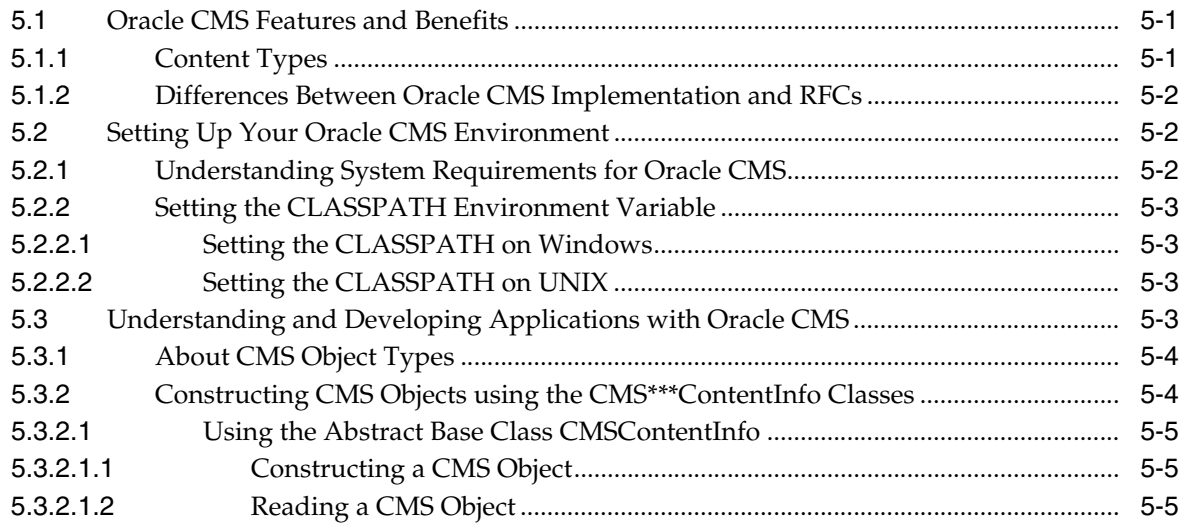

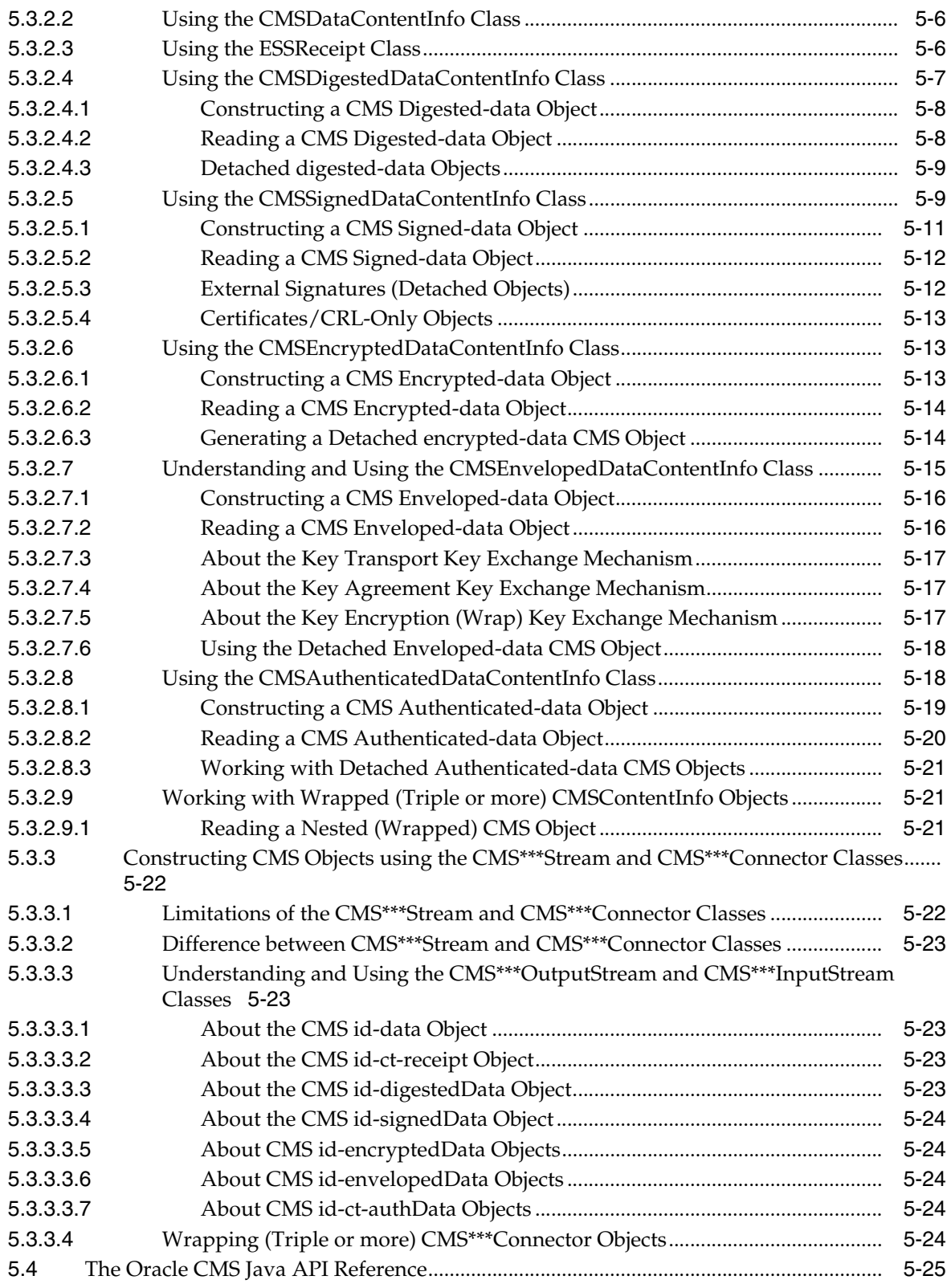

## **[6 Oracle S/MIME](#page-90-0)**

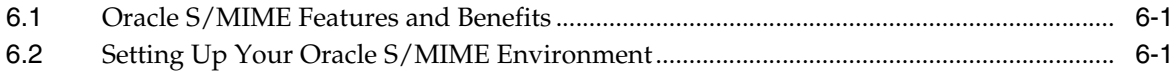

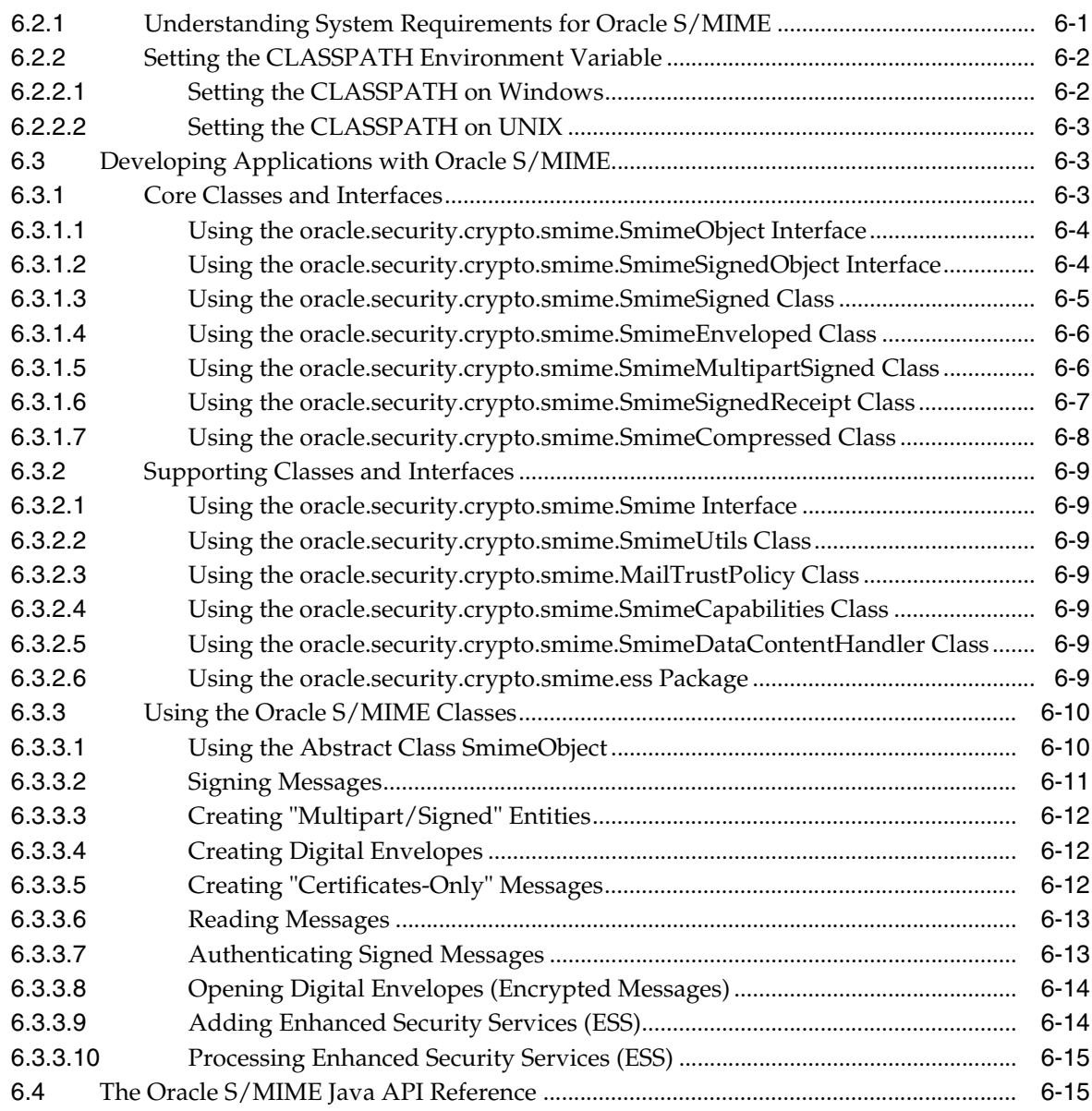

# **[7 Oracle PKI SDK](#page-106-0)**

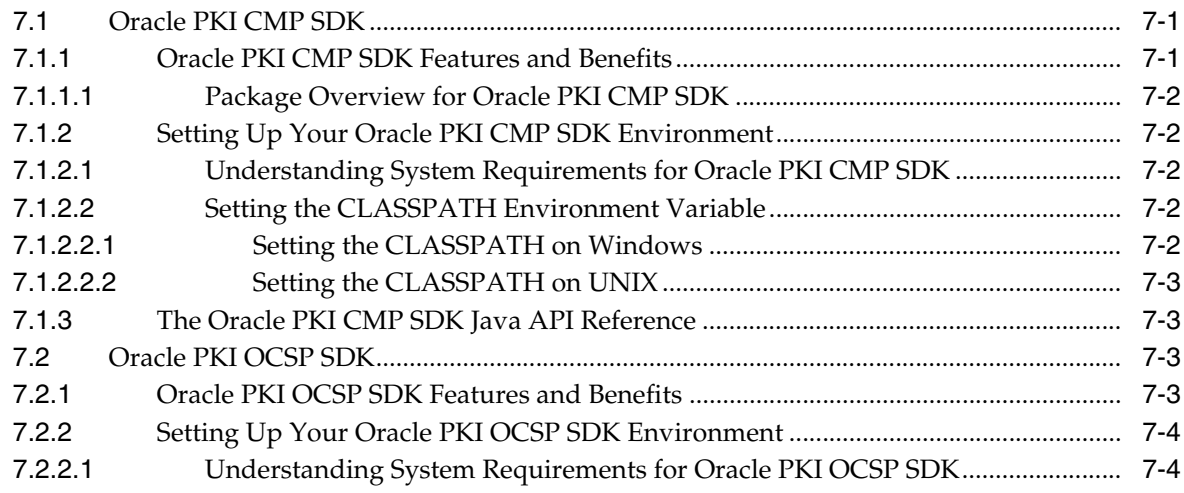

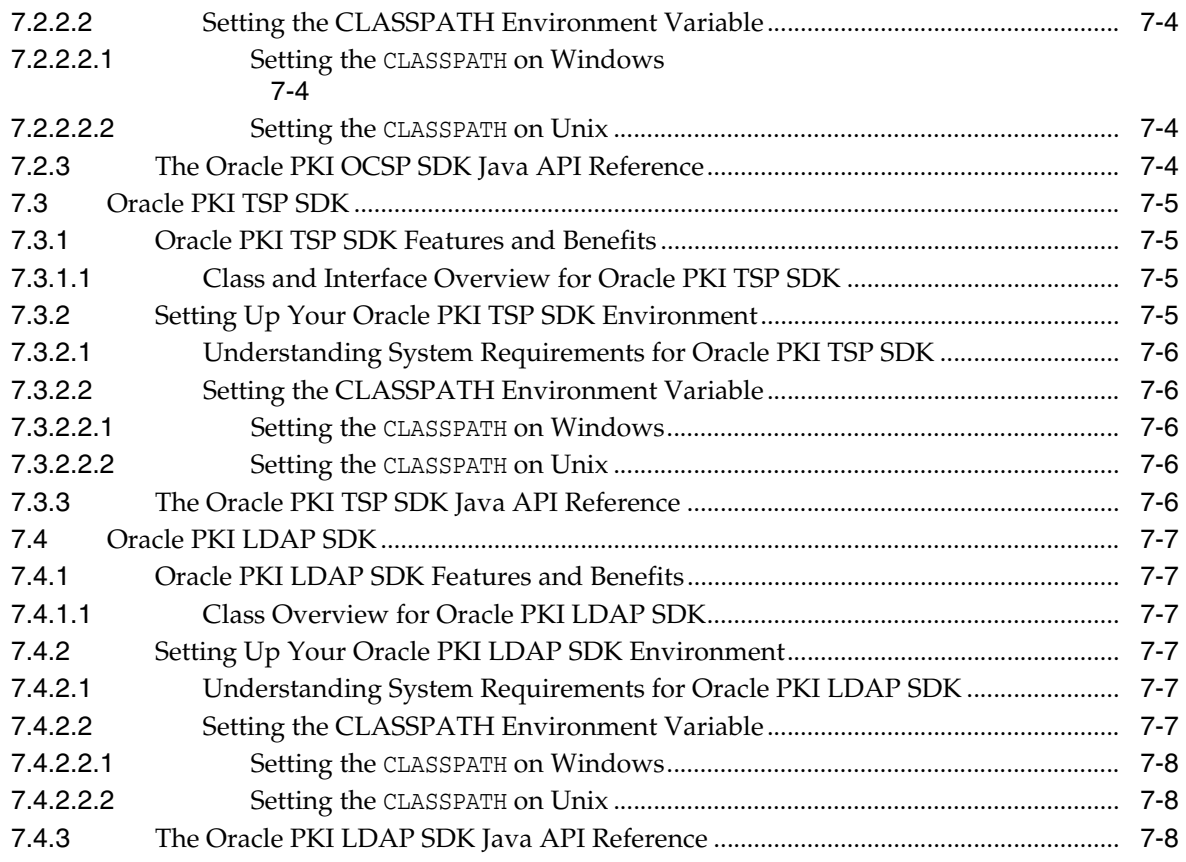

# **[8 Oracle XML Security](#page-114-0)**

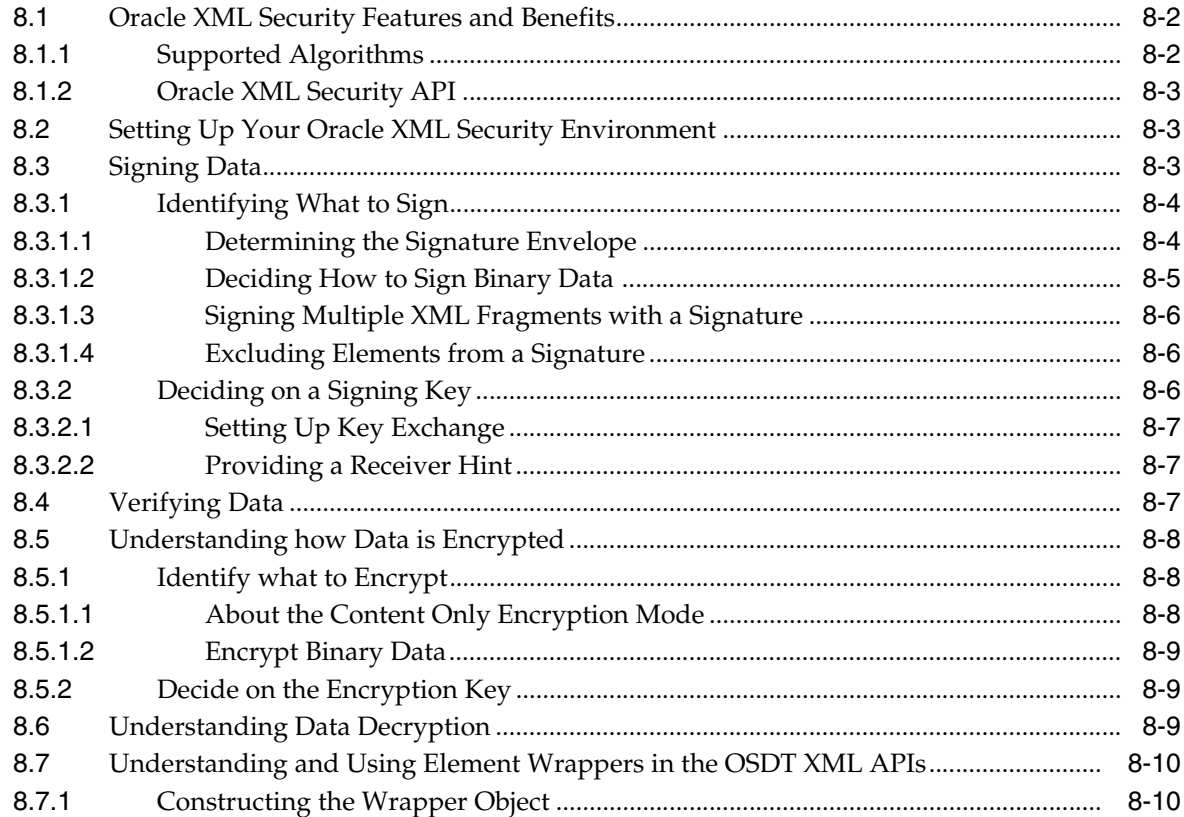

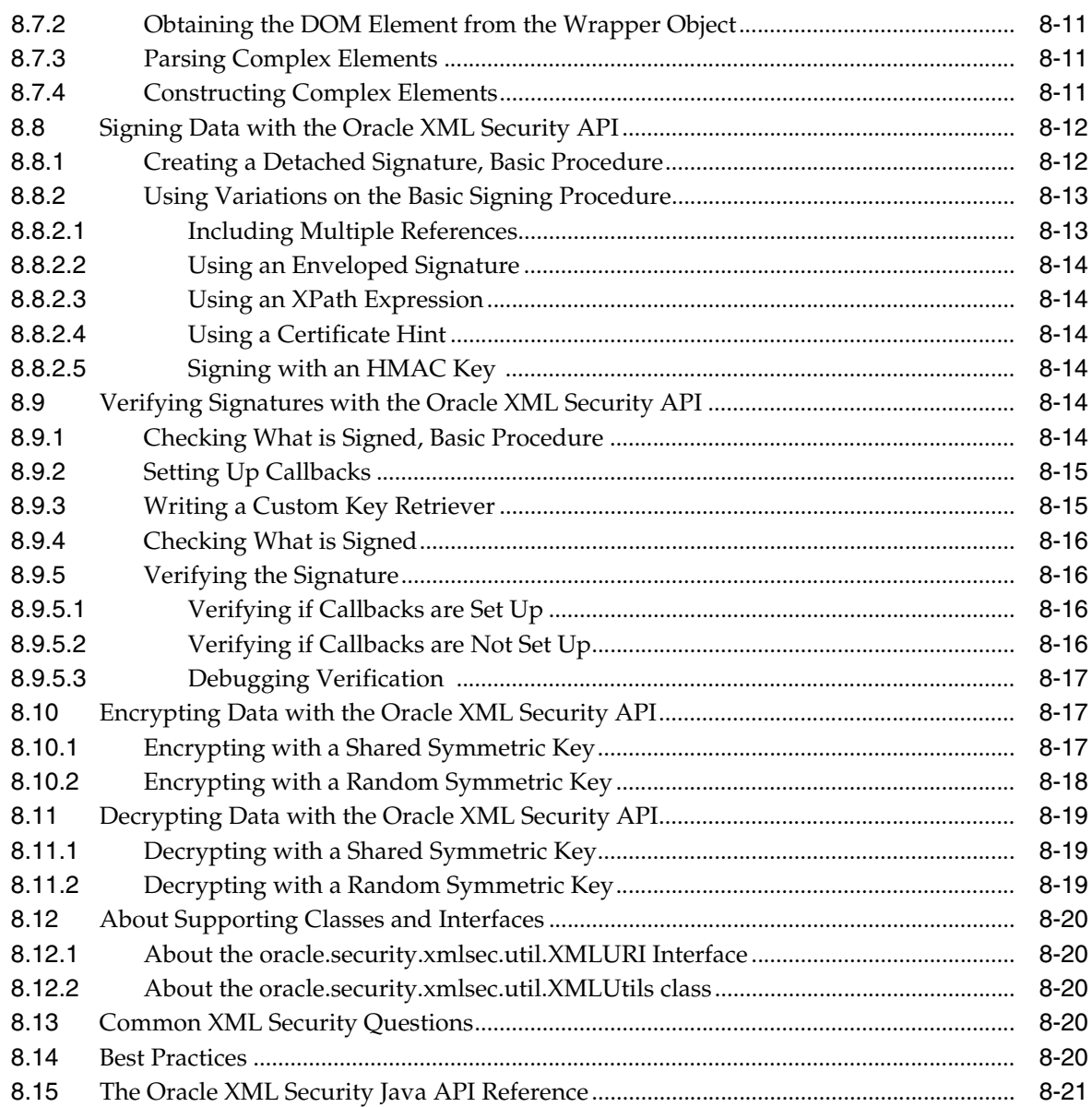

# **[9 Oracle SAML](#page-136-0)**

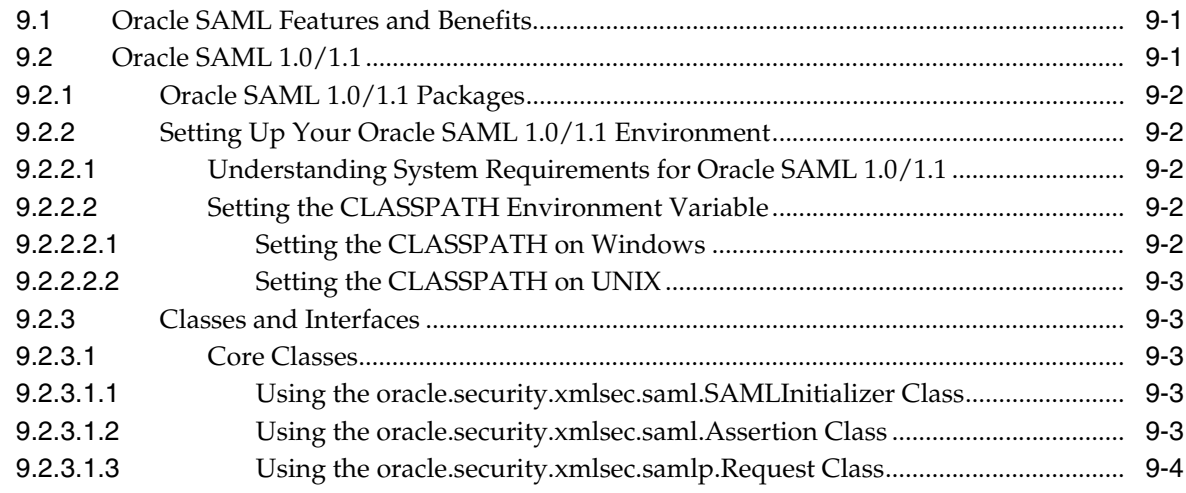

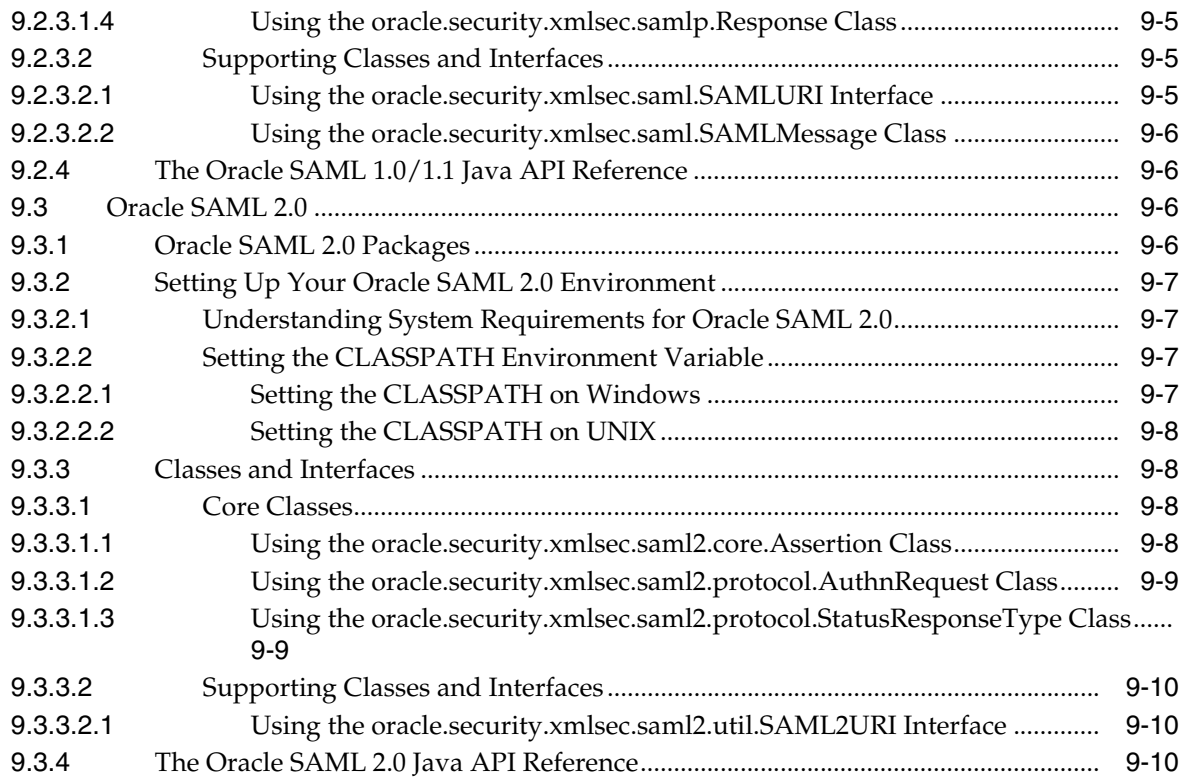

# **[10 Oracle Web Services Security](#page-146-0)**

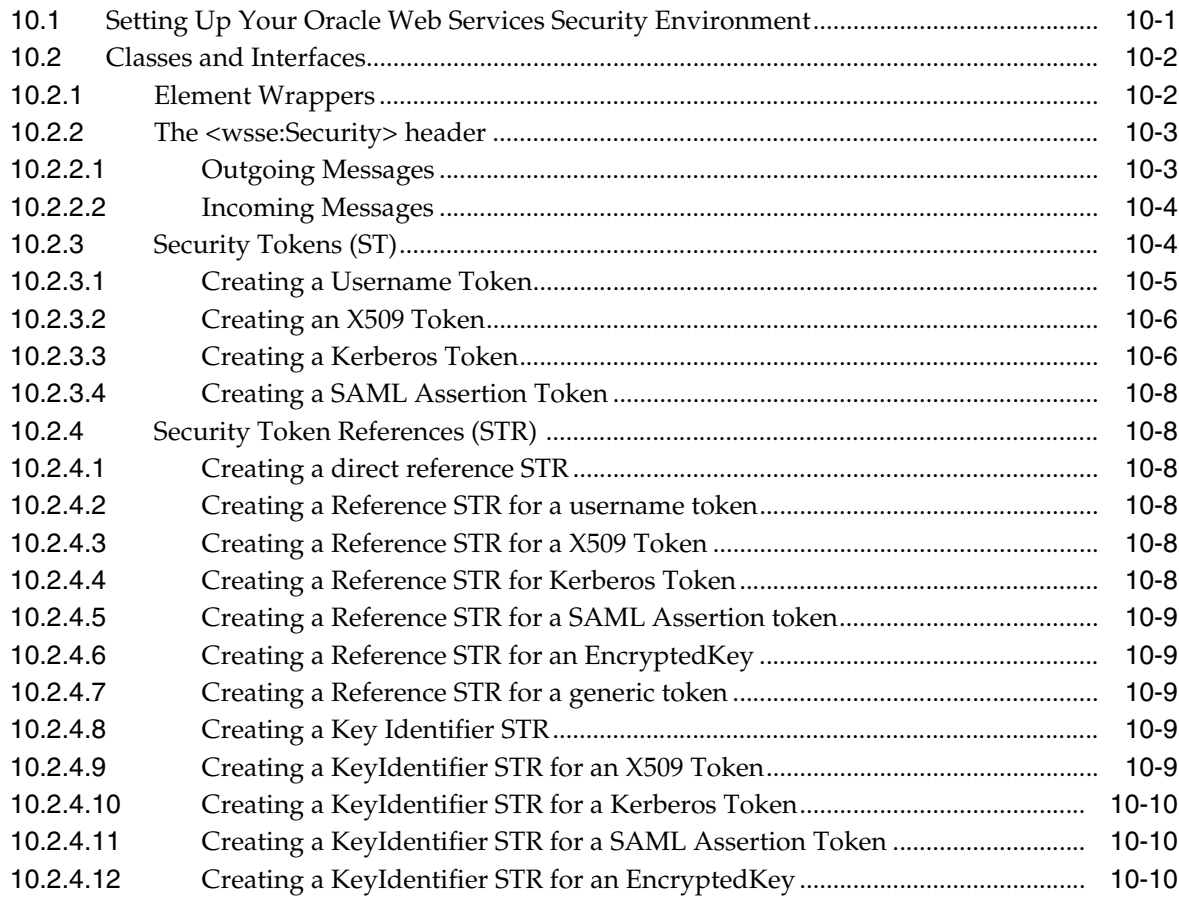

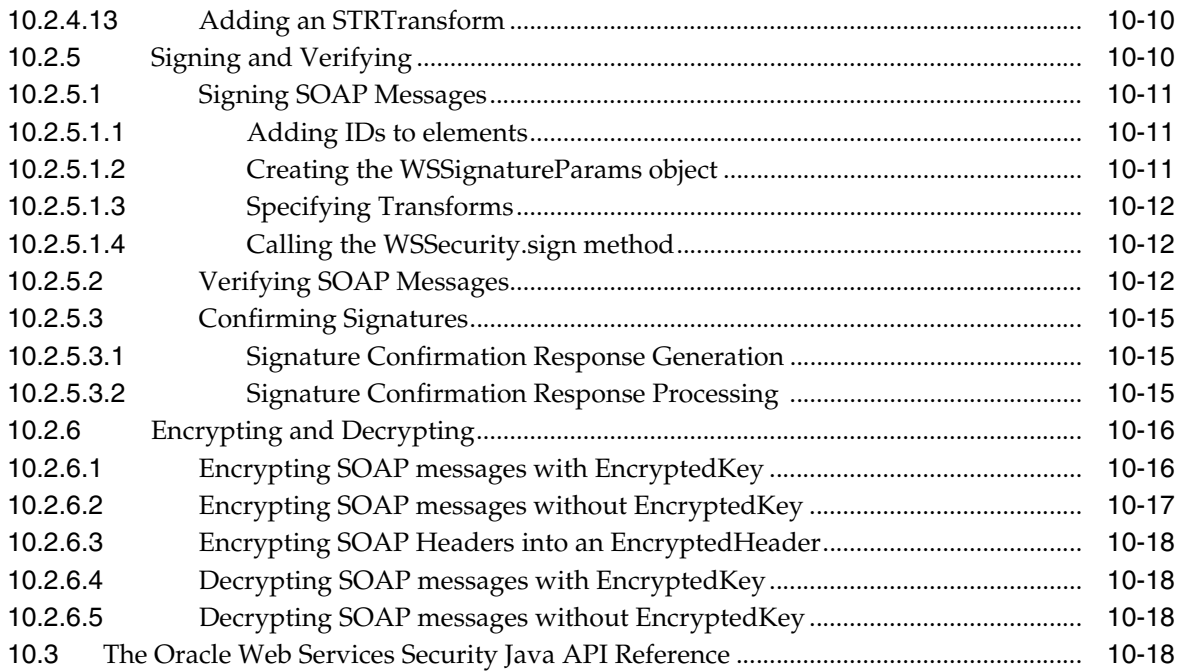

# **[11 Oracle Liberty SDK](#page-164-0)**

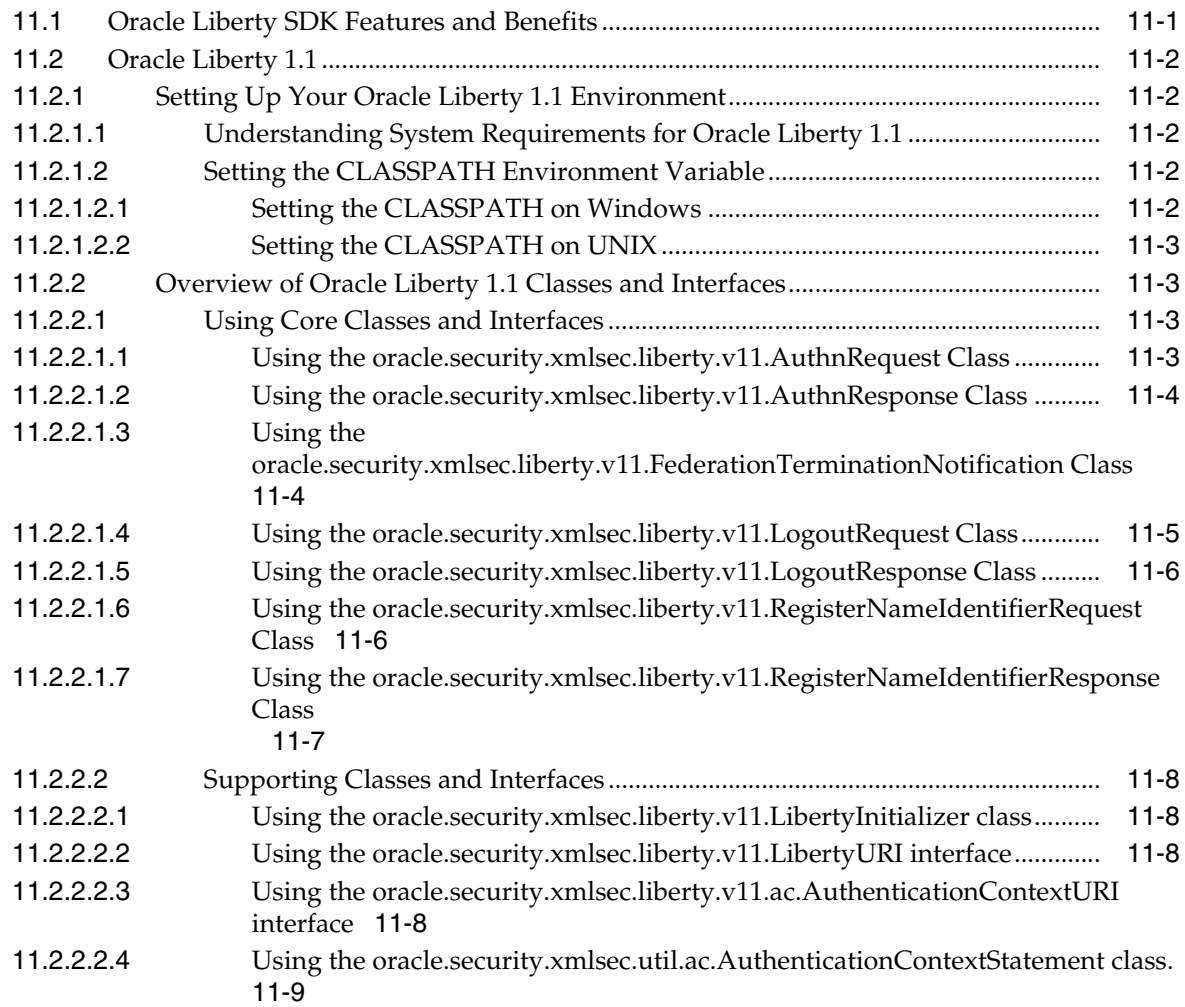

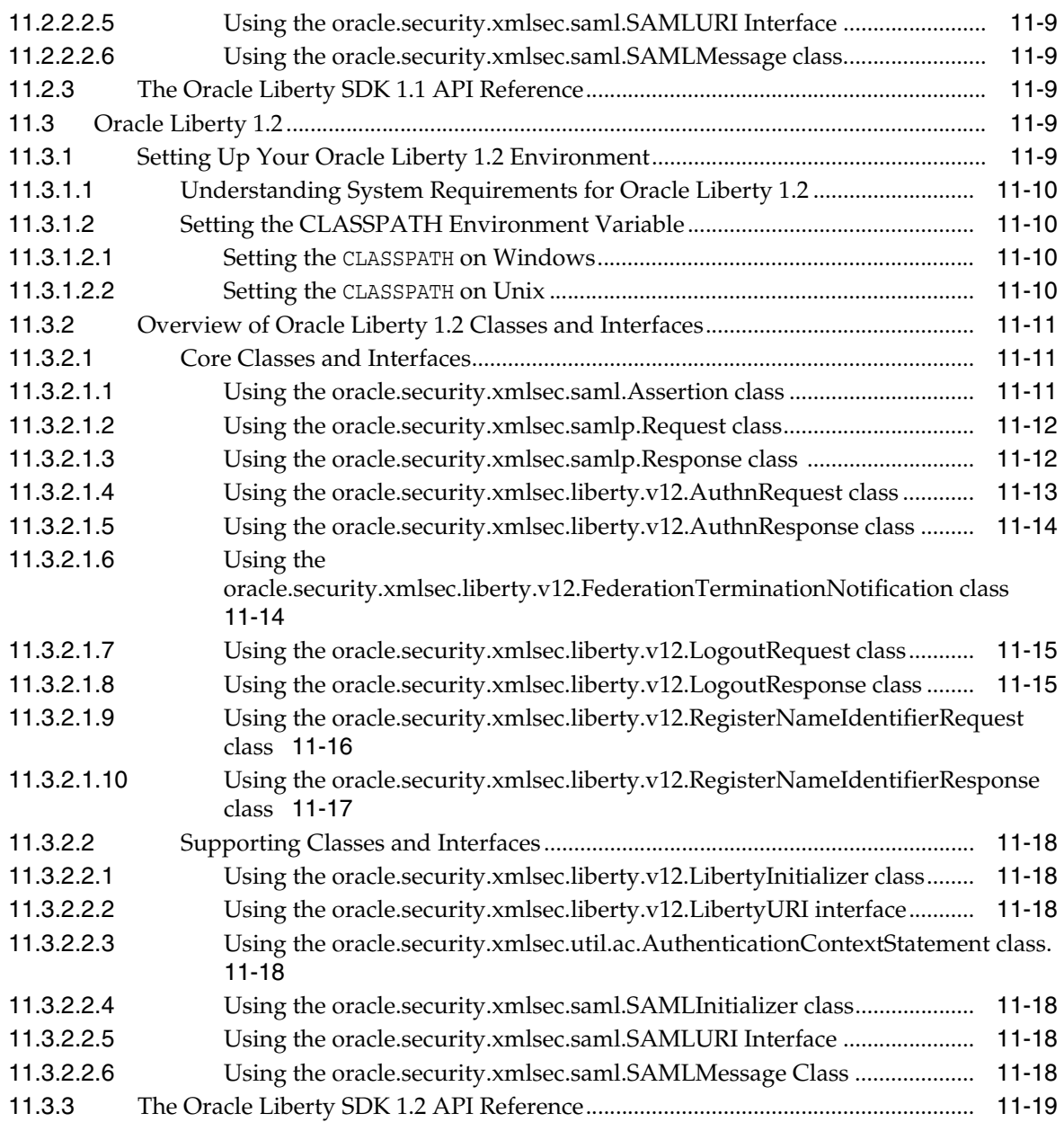

# **[12 Oracle XKMS](#page-184-0)**

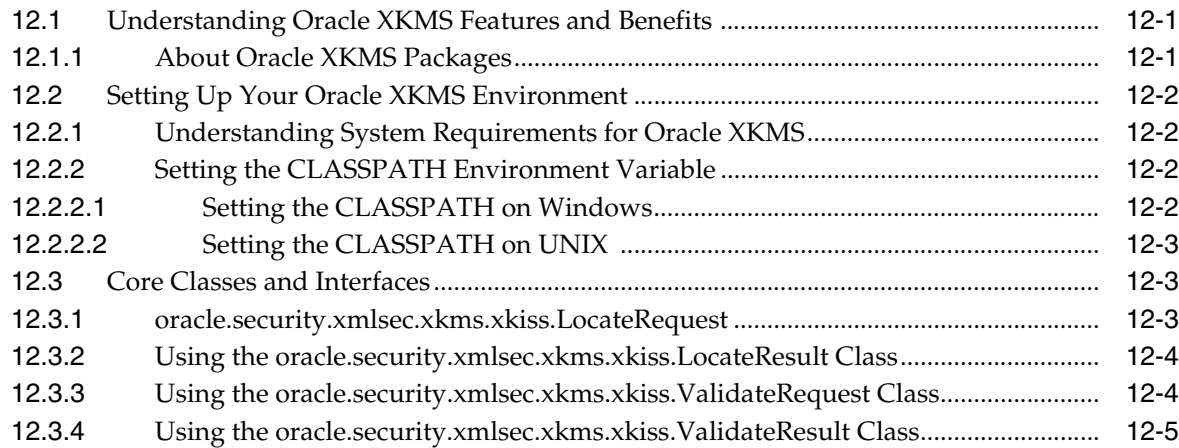

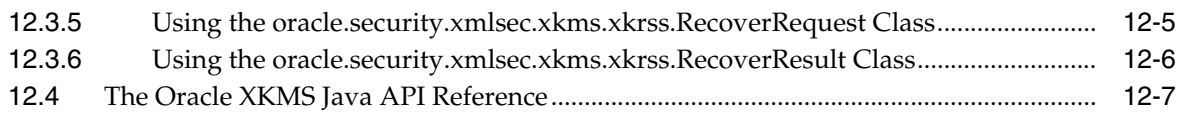

# **[13 Oracle JSON Web Token](#page-192-0)**

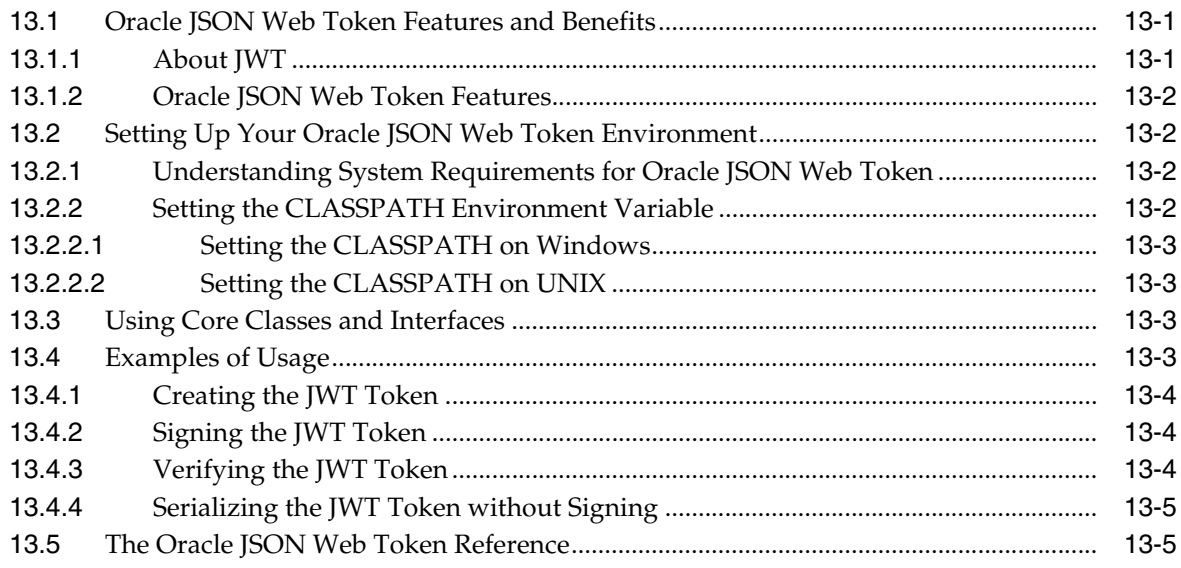

# **[A References](#page-198-0)**

# **List of Figures**

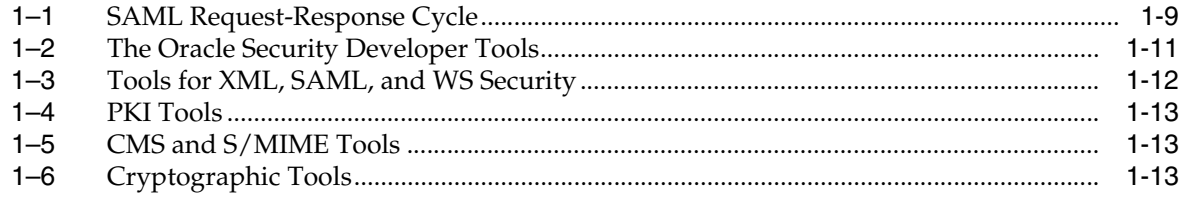

# **List of Tables**

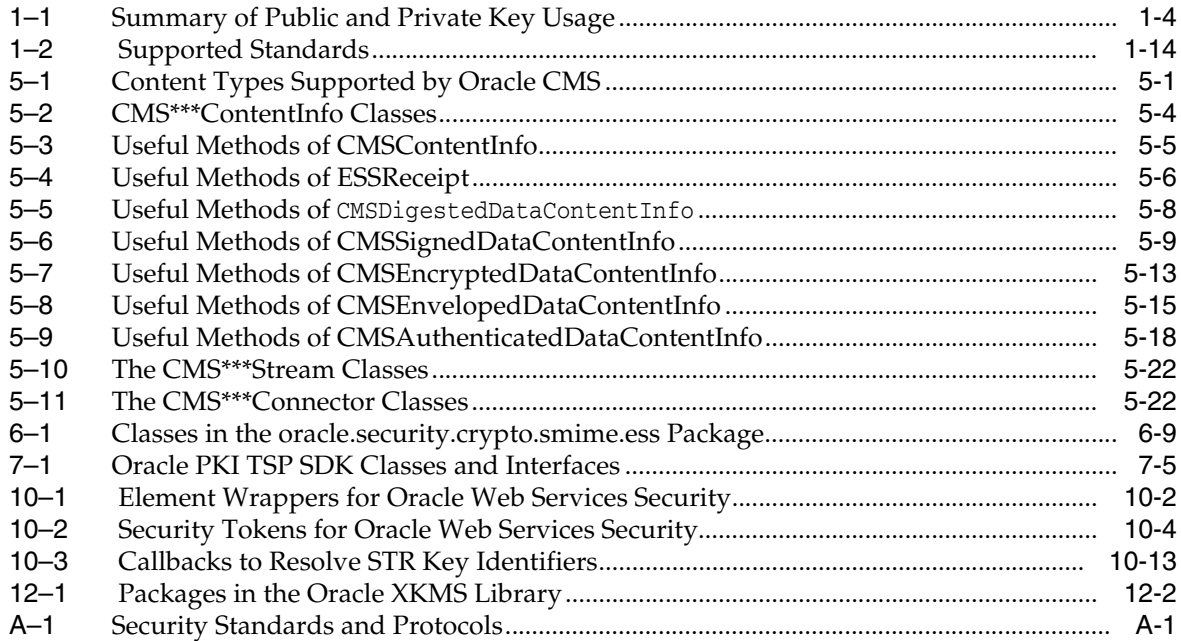

# **Preface**

<span id="page-16-0"></span>*Developing Applications with Oracle Security Developer Tools* provides reference information about the Oracle Security Developer Tools. This Preface contains the following topics:

- **[Intended Audience](#page-16-1)**
- [Documentation Accessibility](#page-16-2)
- **[Related Documents](#page-16-3)**
- **[Conventions](#page-17-0)**

## <span id="page-16-1"></span>**Intended Audience**

*Developing Applications with Oracle Security Developer Tools* is intended for Java developers responsible for developing secure applications. This documentation assumes programming proficiency using Java, and familiarity with security concepts such as cryptography, public key infrastructure, Web services security, and identity federation.

## <span id="page-16-2"></span>**Documentation Accessibility**

For information about Oracle's commitment to accessibility, visit the Oracle Accessibility Program website at http://www.oracle.com/pls/topic/lookup?ctx=acc&id=docacc.

#### **Access to Oracle Support**

Oracle customers have access to electronic support through My Oracle Support. For information, visit http://www.oracle.com/pls/topic/lookup?ctx=acc&id=info or visit http://www.oracle.com/pls/topic/lookup?ctx=acc&id=trs if you are hearing impaired.

# <span id="page-16-3"></span>**Related Documents**

For more information, see the following documentation available in the Oracle Fusion Middleware 12*c* (12.1.3) documentation set:

- *Oracle Fusion Middleware Securing Web Services and Managing Policies with Oracle Web Services Manager*
- *Oracle Fusion Middleware Securing Applications with Oracle Platform Security Services*

# <span id="page-17-0"></span>**Conventions**

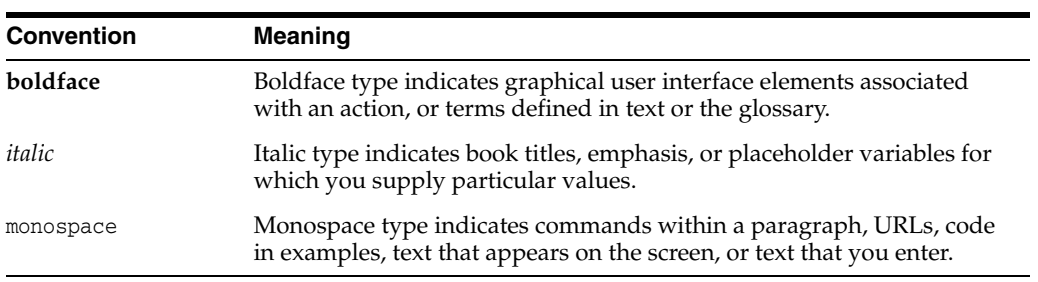

The following text conventions are used in this document:

# <span id="page-18-0"></span> **What's New in Oracle Security Developer Tools?**

This preface introduces the new and changed features of Oracle Security Developer Tools.

Topics in this section include:

- [New Features in 12c \(12.1.3\)](#page-18-2)
- [New Features in 11g Release 1 \(11.1.1.7.0\)](#page-19-0)
- [New Features in 11g Release 1 \(11.1.1.6.0\)](#page-19-1)
- [New Features for Release 11g \(11.1.1\)](#page-19-2)
- [Oracle SAML Changes](#page-19-3)

## <span id="page-18-1"></span>**Updates in September 2014 Documentation Refresh for 12***c* **(12.1.3)**

This edition of *Developing Applications with Oracle Security Developer Tools* contains usability enhancements and editorial corrections.

### <span id="page-18-2"></span>**New Features in 12***c* **(12.1.3)**

New Java API references (javadocs) have been published for all the tools. Links to the references are available in these sections:

- [Section 3.4, "The Oracle Crypto and Crypto FIPS Java API References"](#page-56-1)
- [Section 4.4, "The Oracle Security Engine Java API Reference"](#page-63-1)
- [Section 5.4, "The Oracle CMS Java API Reference"](#page-88-1)
- [Section 6.4, "The Oracle S/MIME Java API Reference"](#page-104-2)
- [Section 7.1.3, "The Oracle PKI CMP SDK Java API Reference"](#page-108-4)
- [Section 7.2.3, "The Oracle PKI OCSP SDK Java API Reference"](#page-109-6)
- [Section 7.3.3, "The Oracle PKI TSP SDK Java API Reference"](#page-111-5)
- [Section 7.4.3, "The Oracle PKI LDAP SDK Java API Reference"](#page-113-3)
- [Section 8.15, "The Oracle XML Security Java API Reference"](#page-134-1)
- [Section 9.2.4, "The Oracle SAML 1.0/1.1 Java API Reference"](#page-141-4)
- [Section 9.3.4, "The Oracle SAML 2.0 Java API Reference"](#page-145-3)
- [Section 10.3, "The Oracle Web Services Security Java API Reference"](#page-163-4)
- [Section 11.2.3, "The Oracle Liberty SDK 1.1 API Reference"](#page-172-6)
- [Section 11.3.3, "The Oracle Liberty SDK 1.2 API Reference"](#page-182-1)
- [Section 12.4, "The Oracle XKMS Java API Reference"](#page-190-1)
- [Section 13.5, "The Oracle JSON Web Token Reference"](#page-196-2)
- [Section 2.6, "The Oracle JCE Provider Java API Reference"](#page-45-2)

# <span id="page-19-0"></span>**New Features in 11g Release 1 (11.1.1.7.0)**

New Java API references have been published for all the tools.

# <span id="page-19-1"></span>**New Features in 11g Release 1 (11.1.1.6.0)**

11*g* Release 1 Patch Set 5 provides these features:

■ **JWT** toolkit

For details, see Chapter 13, "Oracle JSON Web Token".

This document contains the following updates:

- Graphics have been revised.
- Documentation errata have been corrected.

# <span id="page-19-2"></span>**New Features for Release 11***g* **(11.1.1)**

The new features of Oracle Security Developer Tools include the following:

All higher level toolkits now take JCE keys and certificates as parameters instead of Oracle crypto keys and certificates.

This lets you use any JCE provider, in particular a hardware-based JCE provider.

**Note:** Due to this change, the 11*g* Release 1 APIs are not compatible with pre-11*g*. Your existing code will need to be changed to compile with 11*g* Oracle Security Developer Tools.

- Support for Web Services Security 1.1. This includes:
	- **–** implementation of Kerberos and SAML 2.0 profiles
	- **–** WS-i BSP conformance
- Upper layers of the toolkit hierarchy that called the Oracle Security Engine now call the new JCE Provider for cryptographic functions

Figure 1–2 [on page 1-11](#page-32-1) depicts the relationships between tools in the toolkit.

# <span id="page-19-3"></span>**Oracle SAML Changes**

Oracle Fusion Middleware 11g contains updates to most classes in the SAML2 library. The fixes fall into a few broad categories:

- [Schema Errors](#page-20-0)
- **[Extraneous Namespace Declarations](#page-20-1)**
- **[Missing Namespace Declarations](#page-20-2)**
- **[Extraneous xsi:type Declarations](#page-20-3)**
- [Incomplete Support for Boolean Types](#page-20-4)

#### <span id="page-20-0"></span>**Schema Errors**

These include issues such as incorrectly spelled XML element or attribute names, incorrect namespace URIs, or incorrect ordering of child elements.

#### <span id="page-20-1"></span>**Extraneous Namespace Declarations**

Many classes were outputting both a default declaration and a prefix-bound declaration for the same namespace. This causes issues for some XML parsers and SOAP implementations, which can cause XML signature verification errors in some 3rd-party SAML software.

The fixes remove the extra default namespace declarations, leaving only the prefix-bound declarations.

#### <span id="page-20-2"></span>**Missing Namespace Declarations**

Some of the SAML classes needed to have a namespace prefix declared.

#### <span id="page-20-3"></span>**Extraneous xsi:type Declarations**

Many classes had both a concrete XML element type name and an xsi:type declaration. This is redundant and confusing; only extension XML types should declare the xsi:type of the element.

#### <span id="page-20-4"></span>**Incomplete Support for Boolean Types**

Some classes that implement XML elements with attribute of type xsd:boolean recognized only the values "true" and "false", while the values "1" and "0" should also be allowed.

**1**

# <span id="page-22-0"></span>**Introduction to Oracle Security Developer Tools**

This chapter introduces the tools that comprise the Oracle Security Developer Tools.

Security tools are a critical component for application development projects. Commercial requirements and government regulations dictate that sensitive data be kept confidential and protected from tampering or alteration.

Oracle Security Developer Tools provide you with the cryptographic building blocks necessary for developing robust security applications, ranging from basic tasks such as digital signatures and secure messaging to more complex projects such as securely implementing a service-oriented architecture. The tools build upon the core foundations of cryptography, public key infrastructure, web services security, and federated identity management.

A wide range of Oracle products utilize the Oracle Security Developer Tools, including:

- the Oracle JDeveloper integrated service environment
- Oracle Platform Security Services, which include SSL configuration features for system components, and Oracle Wallet, which is utilized in multiple components including Oracle Database
- system components like Oracle Web Services Manager (OWSM); Business Integration (B2B); and Oracle Identity Federation

This chapter takes a closer look at the underlying security technologies and introduces the components of the Oracle Security Developer Tools. It covers these topics:

- [About Cryptography](#page-22-1)
- [About Public Key Infrastructure \(PKI\)](#page-24-3)
- **[About Web Services Security](#page-27-1)**
- **[About SAML](#page-28-0)**
- **[About Identity Federation](#page-31-0)**
- [About Oracle Security Developer Tools](#page-31-1)
- **[References](#page-39-1)**

# <span id="page-22-1"></span>**1.1 About Cryptography**

As data travels across untrusted communication channels, cryptography protects the transmitted messages from being intercepted (a passive attack) or modified (an active attack) by an intruder. To protect the message, an originator uses a cryptographic tool to convert plain, readable messages or plaintext into encrypted ciphertext. While the original text is present, its appearance changes into a form that is unintelligible if intercepted. The message recipient likewise uses a cryptographic tool to decrypt the ciphertext into its original readable format.

Cryptography secures communications over a network such as the internet by providing:

- Authentication, which assures the receiver that the information is coming from a trusted source. Authentication is commonly achieved through the use of a Message Authentication Code (MAC), digital signature, and digital certificate.
- Confidentiality, which ensures that only the intended receiver can read a message. Confidentiality is commonly attained through encryption.
- Integrity, which ensures that the received message has not been altered from the original. Integrity is commonly ensured by using a cryptographic hash function.
- Non-repudiation, which is a way to prove that a given sender actually sent a particular message. Non-repudiation is typically achieved through the use of digital signatures.

### <span id="page-23-0"></span>**1.1.1 Types of Cryptographic Algorithms**

The mathematical operations used to map between plaintext and ciphertext are identified by a cryptographic algorithm (also known as a **cipher**). Cryptographic algorithms require the text to be mapped, and, at a minimum, require some value which controls the mapping process. This value is called a key.

Essentially, there are three types of cryptographic algorithms categorized by the number of keys used for encryption and decryption, and by their application and usage. The basic types of cryptographic algorithms are:

- [About Symmetric Cryptographic Algorithms](#page-23-1)
- [About Asymmetric Cryptographic Algorithms](#page-24-0)
- **[Understanding Hash Functions](#page-24-1)**

Each type is optimized for certain applications. Hash functions are suited for ensuring data integrity. Symmetric cryptography is ideally suited for encrypting messages. Asymmetric cryptography is used for the secure exchange of keys, authentication, and non-repudiation. Asymmetric cryptography could also be used to encrypt messages, although this is rarely done. Symmetric cryptography operates about 1000 times faster, and is better suited for encryption than asymmetric cryptography.

#### <span id="page-23-1"></span>**1.1.1.1 About Symmetric Cryptographic Algorithms**

A symmetric cryptography algorithm (also known as secret key cryptography) uses a single key for both encryption and decryption. The sender uses the key to encrypt the plaintext and sends the ciphertext to the receiver. The receiver applies the same key to decrypt the message and recover the plaintext. The key must be known to both the sender and receiver. The biggest problem with symmetric cryptography is the secure distribution of the key.

Symmetric cryptography schemes are generally categorized as being either a block cipher or stream cipher. A block cipher encrypts one fixed-size block of data (usually 64 bits) at a time using the same key on each block. Some common block ciphers used today include Blowfish, AES, DES, and 3DES.

Stream ciphers operate on a single bit at a time and implement some form of feedback mechanism so that the key is constantly changing. RC4 is an example of a stream cipher that is used for secure communications using the SSL protocol.

#### <span id="page-24-0"></span>**1.1.1.2 About Asymmetric Cryptographic Algorithms**

An asymmetric cryptography algorithm (also known as public key cryptography) uses one key to encrypt the plaintext and another key to decrypt the ciphertext. It does not matter which key is applied first, but both keys are required for the process to work.

In asymmetric cryptography, one of the keys is designated the public key and is made widely available. The other key is designated the private key and is never revealed to another party. To send messages under this scheme, the sender encrypts some information using the receiver's public key. The receiver then decrypts the ciphertext using her private key. This method can also be used to prove who sent a message (non-repudiation). The sender can encrypt some plaintext with her private key, and when the receiver decrypts the message with the sender's public key, the receiver knows that the message indeed came from that sender.

Some of the common asymmetric algorithms in use today are RSA, DSA, and Diffie-Hellman.

#### <span id="page-24-1"></span>**1.1.1.3 Understanding Hash Functions**

A hash function (also known as a **message digest**) is a one-way encryption algorithm that essentially uses no key. Instead, a fixed-length hash value is computed based upon the plaintext that makes it impossible for either the contents or length of the plaintext to be recovered. Hash algorithms are typically used to provide a digital fingerprint of a file's contents, often used to ensure that the file has not been altered by an intruder or virus. Hash functions are also commonly employed by many operating systems to encrypt passwords. Hash functions help preserve the integrity of a file. Some common hash functions include MD2, MD4, MD5 and SHA.

#### <span id="page-24-2"></span>**1.1.2 Additional Cryptography Resources**

For more information, refer to the cryptography resources listed in [Appendix A](#page-198-2).

# <span id="page-24-3"></span>**1.2 About Public Key Infrastructure (PKI)**

A public key infrastructure (PKI) is designed to enable secure communications over public and private networks. Besides secure transmission and storage of data, PKI enables secure e-mail, digital signatures, and data integrity.

These facilities are delivered using public key cryptography, a mathematical technique that uses a pair of related cryptographic keys to verify the identity of the sender (digital signature), or to ensure the privacy of a message (encryption). PKI facilities support secure information exchange over insecure networks, such as the Internet.

Critical elements for achieving the goals of PKI include:

- Encryption algorithms and keys to secure communications
- Digital certificates that associate a public key with the identity of its owner
- Key distribution methods to permit widespread, secure use of encryption
- A trusted entity, known as a Certificate Authority (CA), to vouch for the relationship between a key and its legitimate owner

A Registration Authority (RA) that is responsible for verifying the information supplied in requests for certificates made to the CA

Relying third parties use the certificates issued by the CA and the public keys contained in them to verify digital certificates and encrypt data.

### <span id="page-25-0"></span>**1.2.1 Understanding Key Pairs**

Encryption techniques often use a text or number called a key, known only to the sender and recipient.

When both use the same key, the encryption scheme is called symmetric. Difficulties with relying on a symmetric system include getting that key to both parties without allowing an eavesdropper to get it, too; and the fact that a separate key is needed for every two people, so that each individual must maintain many keys, one for each recipient.

Public key cryptography uses a key pair of mathematically related cryptographic keys - the public key and the private key. For an explanation of the use of key pairs, see ["About Asymmetric Cryptographic Algorithms"](#page-24-0).

[Table 1–1](#page-25-5) summarizes who uses public and private keys and when:

<span id="page-25-5"></span><span id="page-25-4"></span>

| <b>Function</b>              | <b>Key Type</b> | <b>Whose Key</b> |
|------------------------------|-----------------|------------------|
| Encrypt data for a recipient | Public key      | Receiver         |
| Sign data                    | Private key     | Sender           |
| Decrypt data received        | Private key     | Receiver         |
| Verify a signature           | Public key      | Sender           |

*Table 1–1 Summary of Public and Private Key Usage*

### <span id="page-25-1"></span>**1.2.2 About the Certificate Authority**

A Certificate Authority (CA) is a trusted third party that vouches for the public key owner's identity. Examples of certificate authorities include Verisign and Thawte.

### <span id="page-25-2"></span>**1.2.3 What are Digital Certificates?**

The certification authority validates the public key's link to a particular entity by creating a digital certificate. This digital certificate contains the public key and information about the key holder and the signing certification authority. Using a PKI certificate to authenticate one's identity is analogous to identifying oneself with a driver's license or passport.

### <span id="page-25-3"></span>**1.2.4 Related PKI Standards**

A number of standards and protocols support PKI certificate implementation.

#### **Cryptographic Message Syntax**

Cryptographic Message Syntax (CMS) is a general syntax for data protection developed by the Internet Engineering Task Force (IETF). It supports a wide variety of content types including signed data, enveloped data, digests, and encrypted data, among others. CMS allows multiple encapsulation so that, for example, previously signed data can be enveloped by a second party.

Values produced by CMS are encoded using X.509 Basic Encoding Rules (BER), meaning that the values are represented as octet strings.

#### **Secure/Multipurpose Internet Mail Extension**

Secure/Multipurpose Internet Mail Extension (S/MIME) is an Internet Engineering Task Force (IETF) standard for securing MIME data through the use of digital signatures and encryption.

S/MIME provides the following cryptographic security services for electronic messaging applications:

- **Authentication**
- Message integrity and non-repudiation of origin (using digital signatures)
- Privacy and data security (using encryption)

#### **Lightweight Directory Access Protocol**

Lightweight Directory Access Protocol (LDAP) is the open standard for obtaining and posting information to commonly used directory servers. In a public key infrastructure (PKI) system, a user's digital certificate is often stored in an LDAP directory and accessed as needed by requesting applications and services.

#### **Time Stamp Protocol**

In a Time Stamp Protocol (TSP) system, a trusted third-party Time Stamp Authority (TSA) issues time stamps for digital messages. Time stamping proves that a message was sent by a particular entity at a particular time, providing non-repudiation for online transactions.

The Time Stamp Protocol, as specified in RFC 3161, defines the participating entities, the message formats, and the transport protocol involved in time stamping a digital message.

To see how a time-stamping system can work, suppose Sally signs a document and wants it time stamped. She computes a message digest of the document using a secure hash function and then sends the message digest (but not the document itself) to the TSA, which sends her in return a digital time stamp consisting of the message digest, the date and time it was received at the TSA server, and the signature of the TSA. Since the message digest does not reveal any information about the content of the document, the TSA cannot eavesdrop on the documents it time stamps. Later, Sally can present the document and time stamp together to prove when the document was written. A verifier computes the message digest of the document, makes sure it matches the digest in the time stamp, and then verifies the signature of the TSA on the time stamp.

#### **Online Certificate Status Protocol**

Online Certificate Status Protocol (OCSP) is one of two common schemes for checking the validity of digital certificates. The other, older method, which OCSP has superseded in some scenarios, is known as the certificate revocation list (CRL).

OCSP overcomes the chief limitation of CRL: the fact that updates must be frequently down-loaded to keep the list current at the client end. When a user attempts to access a server, OCSP sends a request for certificate status information. The server sends back a response of good, revoked, or unknown. The protocol specifies the syntax for communication between the server (which contains the certificate status) and the client application (which is informed of that status).

#### **Certificate Management Protocol**

The certificate management protocol (CMP) handles all relevant aspects of certificate creation and management. CMP supports interactions between public key infrastructure (PKI) components, such as Certificate Authorities (CAs), Registration Authorities (RAs), and end entities that are issued certificates.

### <span id="page-27-0"></span>**1.2.5 Benefits of PKI**

PKI provides users with the following benefits:

Secure and reliable authentication of users

Reliable authentication relies on two factors. The first is proof of possession of the private key part of the public/private pair, which is verified by an automatic procedure that uses the public key. The second factor is validation by a certification authority that a public key belongs to a specific identity. A PKI-based digital certificate validates this identity connection based on the key pair.

Data integrity

Using the private key of a public/private key pair to sign digital transactions makes it difficult to alter the data in transit. This "digital signature" is a coded digest of the original message encrypted by the sender's private key. Recipients can readily use the sender's corresponding public key to verify who sent the message and the fact that it has not been altered. Any change to the message or the digest would have caused the attempted verification using the public key to fail, telling the recipient not to trust it.

Non-repudiation

PKI can also be used to prove who sent a message. The sender encrypts some plaintext with her private key to create a digital signature, and when the receiver decrypts the message with the sender's public key, the receiver knows that the message indeed came from that sender, making it difficult for the message originator to disown the message; this capability is known as non-repudiation.

Prevention of unauthorized access to transmitted or stored information

The time and effort required to derive the private key from the public key makes it unlikely that the message would be decrypted by anyone other than the key pair owner.

# <span id="page-27-1"></span>**1.3 About Web Services Security**

Web services provide a standard way for organizations to integrate Web-based applications using open standards technologies such as XML, SOAP, and WSDL.

SOAP is a lightweight protocol for exchange of information in a service oriented environment. In such an environment, applications can expose selected functionality (business logic, for example) for use by other applications. SOAP provides the means by which applications supply and consume these services; it is an XML-based protocol for message transport in a distributed, decentralized Web Services application environment.

While the core SOAP specification solves many problems related to XML and Web Services, it does not provide a means to address message security requirements such as confidentiality, integrity, message authentication, and non-repudiation. The need for securing SOAP prompted OASIS to put forward the Web Services Security standard, which:

- Specifies enhancements to allow signing and encryption of SOAP messages.
- Describes a general-purpose method to associate security tokens with messages.
- Provides additional means for describing the characteristics of tokens that are included with a message.

### <span id="page-28-0"></span>**1.4 About SAML**

Security Assertions Markup Language (SAML) is an XML-based framework for exchanging security information over the Internet. SAML enables the exchange of authentication and authorization information between various security services systems that otherwise would not be able to interoperate.

The SAML 1.0, 1.1, and 2.0 specifications were adopted by the Organization for the Advancement of Structured Information Standards (OASIS) in 2002, 2003, and 2005 respectively. OASIS is a worldwide not-for-profit consortium that drives the development, convergence, and adoption of e-business standards.

SAML 2.0 marks the convergence of the Liberty ID-FF, Shibboleth, and SAML 1.0/1.1 federation protocols.

#### <span id="page-28-1"></span>**1.4.1 Understanding SAML Assertions**

SAML associates an identity, such as an e-mail address or a directory listing, with a subject, such as a user or system, and defines the access rights within a specific domain. The basic SAML document is the Assertion, which contains declarations of facts about a Subject (typically a user). SAML provides three kinds of declarations, or Statements:

- AuthnStatement asserts that the user was authenticated by a particular method at a specific time.
- AttributeStatement asserts that the user is associated with particular attributes or details, for example an employee number or account number.
- AuthzDecisionStatement asserts that the user's request for a certain access to a particular resource has been allowed or denied.

Assertions are XML documents generated about events that have already occurred. While SAML makes assertions about credentials, it does not actually authenticate or authorize users. [Example 1–1](#page-28-2) shows a typical SAML authentication assertion wrapped in a SAMLP response message:

#### *Example 1–1 Sample SAMLP Response Containing a SAML 1.0 Authentication Assertion*

<span id="page-28-2"></span><samlp:Response

```
MajorVersion="1" MinorVersion="0"
ResponseID="128.14.234.20.90123456"
InResponseTo="123.45.678.90.12345678"
IssueInstant="2005-12-14T10:00:23Z"
xmlns:saml="urn:oasis:names:tc:SAML:1.0:assertion" 
xmlns:samlp="urn:oasis:names:tc:SAML:1.0:protocol">
<samlp:Status>
    <samlp:StatusCode Value="samlp:Success" />
</samlp:Status>
<saml:Assertion
    MajorVersion="1" MinorVersion="0"
   AssertionID="123.45.678.90.12345678"
    Issuer="IssuingAuthority.com"
    IssueInstant="2005-12-14T10:00:23Z" >
```

```
<saml:Conditions
              NotBefore="2005-12-14T10:00:30Z"
              NotAfter="2005-12-14T10:15:00Z" />
          </saml:Conditions
          <saml:AuthenticationStatement
              AuthenticationMethod="urn:oasis:names:tc:SAML:1.0:am:password"
              AuthenticationInstant="2005-12-14T10:00:20Z">
              <saml:Subject>
                  <saml:NameIdentifier NameQualifier="RelyingParty.com">
                    john.smith
                   </saml:NameIdentifier>
                   <saml:SubjectConfirmation>
                      <saml:ConfirmationMethod>
                          urn:oasis:names:tc:SAML:1.0:cm:artifact-01
                      </saml:ConfirmationMethod>
                   </saml:SubjectConfirmation>
              </saml:Subject>
          </saml:AuthenticationStatement>
      </saml:Assertion>
</samlp:Response>
```
### <span id="page-29-0"></span>**1.4.2 Understanding SAML Requests and Responses**

The authority that issues assertions is known as the **issuing authority** or identity provider. An issuing authority can be a third-party service provider or an individual business that is serving as an issuing authority within a private federation of businesses. SAML-compliant applications and services, which trust the issuing authority or identity provider and make use of its services, are called **relying parties** or service providers.

#### <span id="page-29-1"></span>**1.4.2.1 About the SAML Request and Response Cycle**

In a typical SAML cycle, the relying party (or service provider), which needs to authenticate a specific client request, sends a SAML request to its issuing authority or identity provider. The identity provider responds with a SAML assertion, which supplies the relying party or service provider with the requested security information.

For example, when a user signs into a SAML-compliant service of a relying party or identity provider, the service sends a "request for authentication assertion" to the issuing authority (identity provider). The issuing authority returns an "authentication assertion" reference stating that the user was authenticated by a particular method at a specific time. The service can then pass this assertion reference to other relying party/identity provider sites to validate the user's credentials. When the user accesses another SAML-compliant site that requires authentication, that site uses the reference to request the "authentication assertion" from the issuing authority or identity provider, which states that the user has already been authenticated.

 At the issuing authority, an assertion layer handles request and response messages using the SAML protocol, which can bind to various communication and transport protocols (HTTP, SOAP, and so on). Note that while the client always consumes assertions, the issuing authority or identity provider can act as producer and consumer since it can both create and validate assertions.

This cycle is illustrated in [Figure 1–1](#page-30-2).

<span id="page-30-2"></span>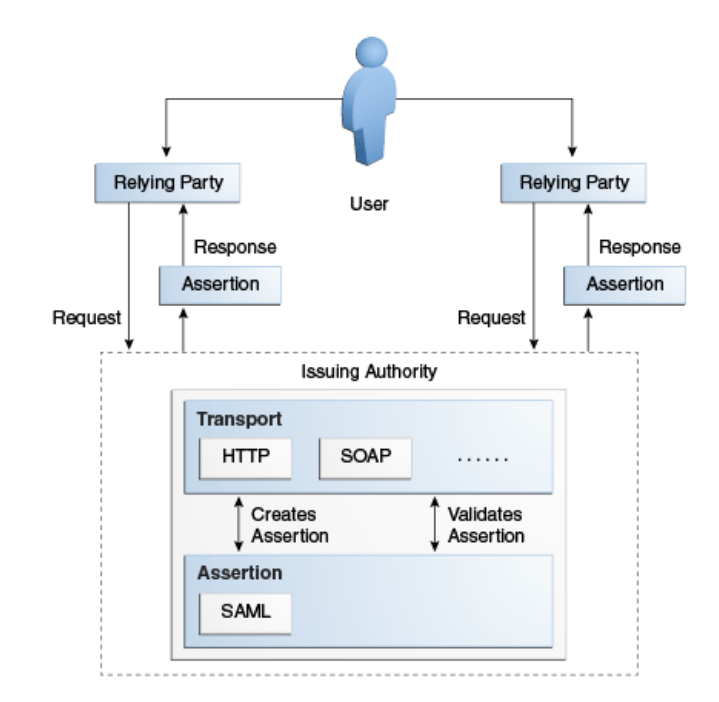

*Figure 1–1 SAML Request-Response Cycle*

This figure shows a SAML request and response cycle, and shows a user, boxes for relying parties, and a box for the issuing authority. The user or client request first goes to the relying party, which sends a SAML request to its issuing authority. The issuing authority responds with a SAML assertion, which supplies the relying party with the requested security information. Two-way arrows denote the client communication with the relying party (there can be more than one relying party), and also denote the request-response communication between the relying party and issuing authority.

Finally, the box for the issuing authority separates out the assertion layer (SAML) from the transport layer (HTTP, SOAP, and so on) to show that the communication between these layers enables the issuing authority to create and validate assertions.

#### <span id="page-30-0"></span>**1.4.2.2 About SAML Protocol Bindings and Profiles**

SAML defines a protocol, SAMLP, for requesting and obtaining assertions. Bindings define the standard way that SAML request and response messages are transported between the issuing authorities (identity providers) and relying parties (identity providers) by providing mappings between SAML messages and standard communication protocols. For example, the defined transport mechanism for SAML requests and responses is Simple Object Access Protocol (SOAP) over HTTP. This enables the exchange of SAML information across several Web services in a standard manner.

A profile describes how SAML assertion and protocol messages are combined with particular transport bindings to achieve a specific practical use case. Among the most widely-implemented SAML profiles, for example, are Web browser profiles for single sign-on and SOAP profiles for securing SOAP payloads.

#### <span id="page-30-1"></span>**1.4.2.3 How SAML Integrates with XML Security**

In addition, SAML was designed to integrate with XML Signature and XML Encryption, standards from the World Wide Web Consortium for embedding encrypted data or digital signatures within an XML document. This support for XML signatures allows SAML to handle not only authentication, but also message integrity

and nonrepudiation of the sender. See [Chapter 8](#page-114-1) for more information about Oracle XML Security.

# <span id="page-31-0"></span>**1.5 About Identity Federation**

As global businesses strive for ever-closer relationships with suppliers and customers, they face challenges in creating more intimate, yet highly secure trading relationships.

Parties conducting a business transaction must be certain of the identity of the person or agent with whom they are dealing; they must also be assured that the other has the authority to act on behalf of the business with whom the transaction is being conducted.

Historically, in the course of doing business with partners, companies have resorted to acquiring names, responsibilities, and other pertinent information about all entities who might act on behalf of the partner company. With changing roles and responsibilities, and particularly in large enterprises, this can create significant logistical problems as the data quickly becomes very costly to maintain and manage.

Besides complexity, other challenges include cost control, enabling secure access to resources for employees and customers, and regulatory compliance, among others.

These requirements are driving the move toward Federated Identity Management, in which parties establish trust relationships that allow one party to recognize and rely upon security tokens issued by another party.

Key federation concepts include:

- **Principal** the key actor in a federated environment, being an entity that performs an authorized business task
- **Identity Provider** a service that authenticates a Principal's identity
- **Service Provider** an entity that provides a service to a principal or another entity. For example, a travel agency can act as a Service Provider to a partner's employees (principals).
- **Single Sign-on** the Principal's ability to authenticate with one system entity (the Identity Provider), and have other entities (the Service Providers) honor that authentication

**Note:** For additional information about the standards mentioned here, see [Appendix A, "References"](#page-198-2).

# <span id="page-31-1"></span>**1.6 About Oracle Security Developer Tools**

This section provides an introduction to the Oracle Security Developer Tools, which are java tools that enable you to implement a wide range of security tasks and projects using the standards we described earlier in this chapter.

### <span id="page-31-2"></span>**1.6.1 Understanding Toolkit Architecture**

It is useful to consider the tools in the toolkit as a whole, and then to look at functional subsets of tools for different applications.

#### **Overall Architecture**

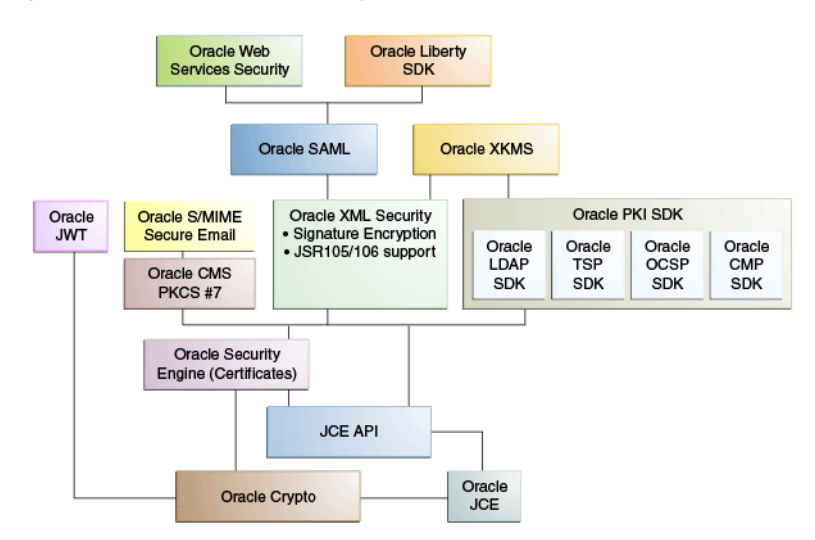

#### <span id="page-32-1"></span><span id="page-32-0"></span>*Figure 1–2 The Oracle Security Developer Tools*

[Figure 1–2](#page-32-0) shows the components of the Oracle Security Developer Tools. Typically, a tool will utilize functions provided by the tool immediately below it in the stack. For example, the Oracle SAML tool leverages functions provided by the Oracle XML Security tool.

Note that:

- Conceptually, the tools are arranged in layers with the fundamental building blocks at the bottom layer; each additional layer utilizes and builds upon the layer immediately below, to provide tools for specific security applications.
- The figure is not intended as a hierarchy or sequence diagram. Rather, it illustrates the relationship among components and the progression from low-level tools to more specialized and application-specific components higher up the stack.

Oracle Crypto and Oracle Security Engine are the basic cryptographic tools of the set. The next layer consists of Oracle CMS for message syntax, Oracle XML Security for signature encryption, and Oracle PKI SDK, which is a suite of PKI tools consisting of Oracle PKI LDAP SDK, Oracle PKI TSP SDK, Oracle PKI OCSP SDK, and Oracle PKI CMP SDK. Oracle S/MIME exploits Oracle CMS to provide a toolset for secure e-mail. The next layer contains Oracle SAML and Oracle Liberty SDK, which provides structured assertion markup and federated identity management capabilities. Finally, Oracle Web Services Security facilitates secure interactions with web services.

For a description of each tool, see these sections:

- [About Oracle Crypto](#page-35-0)
- **[About Oracle Security Engine](#page-35-1)**
- **[About Oracle CMS](#page-36-0)**
- [About Oracle S/MIME](#page-36-1)
- [About the Oracle PKI SDK](#page-36-2)
- **[About Oracle XML Security](#page-37-3)**
- **[About Oracle SAML](#page-38-0)**
- **[About Oracle Web Services Security](#page-38-1)**
- **[About Oracle Liberty SDK](#page-38-2)**
- [About Oracle XKMS](#page-38-3)
- **[About Oracle JWT](#page-39-0)**

#### **Tools for XML, SAML, and Web Services Security Applications**

In addition to providing security for XML documents, the Oracle XML Security package provides the foundation for these components of the toolkit:

- Oracle Web Services Security
- Oracle SAML for developing SAML 1.0 and 2.0-compliant Java security services
- Oracle Liberty SDK for single sign-on (SSO) and federated identity applications based on Liberty Alliance specifications

*Figure 1–3 Tools for XML, SAML, and WS Security*

<span id="page-33-0"></span>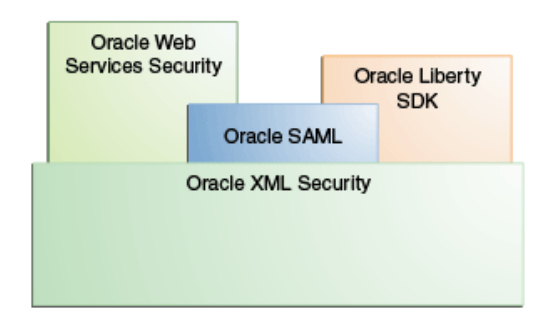

This graphic shows that Oracle SAML, Oracle Web Services Security, and Oracle Liberty tools are built on Oracle XML Security.

> **Note:** A diagram like this is necessarily simplified; in practice the jar relationships between the Oracle Security Developer Tools are complex and dependent upon implementation details. For example, to use the SAML libraries, you actually need several components:

- The Oracle XML Security library is needed as SAML requires signatures.
- Oracle Security Engine provides certificate and CRL management features

See [Figure 1–2, "The Oracle Security Developer Tools"](#page-32-0) for a more complete picture of dependencies. See the subsequent tool chapters in this guide for instructions on setting up the classpath for each tool, so that you have the correct environment for each type of application.

#### **Tools for Public Key Cryptography (PKI) Applications**

The Oracle PKI package consists of tools for working with digital certificates within an LDAP repository, for developing timestamp services conforming to RFC 3161, for OCSP messaging compliant with RFC 2560, and tools for the certificate management protocol (CMP) specification. The Oracle PKI package also provides the foundation for Oracle XKMS, which enables you to develop XML transactions for digital signature processing.

<span id="page-34-1"></span>*Figure 1–4 PKI Tools*

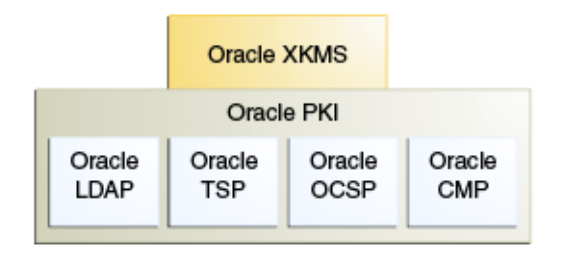

This graphic shows that Oracle's XKMS tool is built on Oracle PKI tools, which consist of Oracle LDAP, Oracle TSP, Oracle OCSP, and Oracle CMP.

#### **Tools for E-mail Security Applications**

Oracle CMS provides tools for reading and writing CMS objects, as well as the foundation for the Oracle S/MIME tools for e-mail security, including certificate parsing and verification, X.509 certificates, private key encryption, and related features.

<span id="page-34-2"></span>*Figure 1–5 CMS and S/MIME Tools*

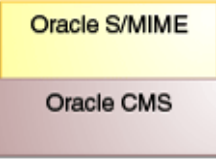

This graphic shows that Oracle's S/MIME tool is built on Oracle CMS.

#### **Tools for Low-level Cryptographic Applications**

Oracle Crypto provides a broad range of cryptographic algorithms, message digests, and MAC algorithms, as well as the basis for the Oracle Security Engine for X.509 certificates and CRL extensions.

<span id="page-34-3"></span>*Figure 1–6 Cryptographic Tools*

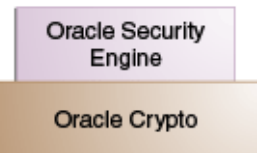

This graphic shows that Oracle Security Engine is built upon the Oracle Crypto tool.

#### <span id="page-34-0"></span>**1.6.2 About Supported Standards**

The Oracle Security Developer Tools support the standards and protocols shown in [Table 1–2.](#page-35-3)

<span id="page-35-3"></span><span id="page-35-2"></span>

| <b>Feature/Component</b>       | <b>Standard</b>                         |
|--------------------------------|-----------------------------------------|
| <b>SAML</b>                    | SAML <sub>1.0</sub>                     |
|                                | <b>SAML 1.1</b><br>٠                    |
|                                | <b>SAML 2.0</b><br>$\blacksquare$       |
| <b>XML Security Transforms</b> | The following transforms are supported: |
|                                | canonicalization 1.0<br>٠               |
|                                | canonicalization 1.1<br>٠               |
|                                | exclusive canonicalization<br>٠         |
|                                | decrypt transform<br>٠                  |
|                                | xpath filter transform<br>٠             |
|                                | xpath filter 2.0 transform              |
|                                | enveloped signature transform           |
| WS-Security                    | WS-Security 1.1, including:             |
|                                | WS-Security Core Specification 1.1<br>٠ |
|                                | Username Token Profile 1.1<br>٠         |
|                                | X.509 Token Profile 1.1                 |
|                                | SAML Token profile 1.1                  |
|                                | Kerberos Token Profile 1.1              |
|                                | SOAP with Attachments (SWA) Profile 1.1 |

*Table 1–2 Supported Standards*

**Note:** By way of clarification, note that SAML token profile 1.1 applies to SAML 2.0, while SAML token profile 1.0 applies to SAML 1.0 and SAML 1.1.

#### <span id="page-35-0"></span>**1.6.3 About Oracle Crypto**

The Oracle Crypto toolkit provides the following features:

- Public key cryptography algorithms such as RSA
- Digital signature algorithms such as Digital Signature Algorithm (DSA) and RSA
- Key exchange algorithms such as Diffie-Hellman
- Symmetric cryptography algorithms such as Blowfish, AES, DES, 3DES, RC2, and RC4
- Message digest algorithms such as MD2, MD4, MD5, SHA-1, SHA-256, SHA-384, and SHA-512
- MAC algorithms such as HMAC-MD5 and HMAC-SHA-1
- Methods for building and parsing ASN.1 objects

#### <span id="page-35-1"></span>**1.6.4 About Oracle Security Engine**

The Oracle Security Engine toolkit provides the following features:

- X.509 Version 3 Certificates, as defined in RFC 3280
- Full PKCS#12 support
- PKCS#10 support for certificate requests
- CRLs as defined in RFC 3280
- Implementation of Signed Public Key And Challenge (SPKAC)
- Support for X.500 Relative Distinguished Name
- PKCS#7 support for wrapping X.509 certificates and CRLs
- Implementation of standard X.509 certificates and CRL extensions

#### **1.6.5 About Oracle CMS**

Oracle CMS provides an extensive set of tools for reading and writing CMS objects, and supporting tools for developing secure message envelopes.

Oracle CMS implements the IETF Cryptographic Message Syntax specified in RFC-2630. Oracle CMS implements all the RFC-2630 content types.

#### **1.6.6 About Oracle S/MIME**

Oracle S/MIME provides the following Secure/Multipurpose Internet Mail Extension (S/MIME) features:

- Full support for X.509 Version 3 certificates with extensions, including certificate parsing and verification
- Support for X.509 certificate chains in PKCS#7 and PKCS#12 formats
- Private key encryption using PKCS#5, PKCS#8, and PKCS#12
- An integrated ASN.1 library for input and output of data in ASN.1 DER/BER format

#### **1.6.7 About the Oracle PKI SDK**

Oracle PKI SDK contains a set of tools for working with digital certificates, including access to LDAP directories, date stamping of digital messages, certificate validation, and certificate management. It includes the following toolkits:

- **[About Oracle PKI LDAP SDK](#page-36-0)**
- **[About Oracle PKI TSP SDK](#page-37-0)**
- [About Oracle PKI OCSP SDK](#page-37-1)
- **[About Oracle PKI CMP SDK](#page-37-2)**

#### <span id="page-36-0"></span>**1.6.7.1 About Oracle PKI LDAP SDK**

Oracle PKI LDAP SDK provides facilities for accessing a digital certificate within an LDAP directory. Some of the tasks you can perform using the Oracle PKI LDAP SDK are:

- Validating a user's certificate in an LDAP directory
- Adding a certificate to an LDAP directory
- Retrieving a certificate from an LDAP directory
- Deleting a certificate from an LDAP directory

## <span id="page-37-0"></span>**1.6.7.2 About Oracle PKI TSP SDK**

The Oracle PKI TSP SDK provides the following features and functionality:

- Oracle PKI TSP SDK conforms to RFC 3161 and is compatible with other products that conform to this time stamp protocol (TSP) specification.
- Oracle PKI TSP SDK provides an example implementation of a TSA server to use for testing TSP request messages, or as a basis for developing your own time stamping service.

## <span id="page-37-1"></span>**1.6.7.3 About Oracle PKI OCSP SDK**

The Oracle PKI OCSP SDK provides the following features and functionality:

- The Oracle PKI OCSP SDK conforms to RFC 2560 and is compatible with other products that conform to this specification, such as Valicert's Validation Authority.
- The Oracle PKI OCSP SDK API provides classes and methods for constructing OCSP request messages that can be sent through HTTP to any RFC 2560 compliant validation authority.
- The Oracle PKI OCSP SDK API provides classes and methods for constructing responses to OCSP request messages, and an OCSP server implementation that you can use as a basis for developing your own OCSP server to check the validity of certificates you have issued.

## <span id="page-37-2"></span>**1.6.7.4 About Oracle PKI CMP SDK**

Certificate management protocol (CMP) messages support the following set of functions:

- Registration of an entity, which takes place prior to issuing a certificate
- Initialization, such as the generation of a key pair
- Certification (issuing certificates)
- Key pair recovery for reissuing lost keys
- Key pair updates when a certificate expires and a new key pair and certificate needs to be generated
- Revocation requests to the CA to include a certificate in a CRL
- Cross-certification between two CAs

The Oracle PKI CMP SDK conforms to RFC 2510 and is compatible with other products that conform to this certificate management protocol specification. In addition, it conforms to RFC 2511 and is compatible with other products that conform to this certificate request message format (CRMF) specification.

## **1.6.8 About Oracle XML Security**

XML Security refers to the common data security requirements of XML documents, such as confidentiality, integrity, message authentication, and non-repudiation.

Oracle XML Security fulfills these needs by providing the following features:

- Support for the Decryption Transform proposed standard
- Support for the XML Canonicalization standard
- Support for the Exclusive XML Canonicalization standard

Compatibility with a wide range of JAXP 1.1 compliant XML parsers and XSLT engines

## **1.6.9 About Oracle SAML**

The Oracle SAML API provides tools and documentation to assist developers of SAML-compliant Java security services. You can integrate Oracle SAML into existing Java solutions including applets, applications, EJBs, servlets, and JSPs.

Oracle SAML provides the following features:

- Support for the SAML 1.0/1.1 and 2.0 specifications
- Support for SAML-based single sign-on (SSO), Attribute, Metadata, Enhanced Client Proxy, and federated identity profiles

#### **1.6.10 About Oracle Web Services Security**

Oracle Web Services Security provides an authentication and authorization framework based on Organization for the Advancement of Structured Information Standards (OASIS) specifications. Oracle Web Services Security provides the following features:

- Support for the SOAP Message Security standard (SOAP 1.1, 1.2)
- Support for the Username Token Profile standard (UsernameToken Profile 1.1)
- Support for the X.509 Certificate Token Profile standard
- Support for the WSS SAML Token Profile (version 1.0)

**Note:** The WSS SAML Token Profile version is different from the SAML version.

#### **1.6.11 About Oracle Liberty SDK**

Oracle Liberty SDK allows Java developers to design and develop single sign-on (SSO) and federated identity solutions based on the Liberty Alliance specifications. Oracle Liberty SDK, available in versions 1.1 and 1.2, aims to unify, simplify, and extend all aspects of development and integration of systems conforming to the Liberty Alliance 1.1 and 1.2 specifications.

Oracle Liberty SDK provides the following features:

- Support for the Liberty Alliance Project version 1.1 and 1.2 specifications
- Support for Liberty-based Single Sign-on and Federated Identity

**Note:** For additional information about the standards and specifications mentioned in this chapter, see [Appendix A,](#page-198-0)  ["References".](#page-198-0)

## **1.6.12 About Oracle XKMS**

Oracle XKMS (XML Key Management Specification) provides a convenient way to handle public key infrastructures by allowing developers to write XML transactions for digital signature processing. Oracle XKMS implements the W3C XKMS standard and avoids some of the cost and complexity involved with public key infrastructures.

## **1.6.13 About Oracle JWT**

Oracle JWT (JSON Web Token) provides support for the JSON Web Token standard. Using Oracle JWT, you can construct and maintain JSON objects to represent claims being transferred between parties using a compact token format.

## **1.7 References**

For details about the documents and specifications supporting the standards mentioned in this chapter, see [Appendix A, "References".](#page-198-0)

For example code demonstrating usage of Oracle Security Developer Tools, see My Oracle Support Knowledge Database Doc ID 1333968.1. (*Note*: This article is provided for reference only, and is applicable to Release 10*g* only unless adapted for use with later API versions.)

# <span id="page-40-1"></span>**Migrating to the JCE Framework**

This chapter explains how to migrate your programs to the JCE framework.

The Oracle Security Developer Tools framework introduced changes to low-level libraries starting in 11*g* Release 1 to comply with the Java Cryptography Extension (JCE) framework.

The changes affected both client programs and higher-level libraries of the Oracle Security Developer Tools.

This chapter describes how the changes affected the toolkit architecture, and explain how you can migrate your programs to leverage the JCE functions. It contains these topics:

- [About The JCE Framework](#page-40-0)
- [Understanding JCE Keys](#page-41-0)
- [Working with JCE Certificates](#page-43-0)
- [Working with JCE Certificate Revocation Lists \(CRLs\)](#page-44-0)
- **[Using JCE Keystores](#page-44-1)**
- [The Oracle JCE Provider Java API Reference](#page-45-0)

#### **Additional Reading**

The primary focus of this chapter is on the changes to the Oracle Security Developer Tools for the JCE framework, and how to migrate your existing security artifacts to JCE objects.

For more information about how to utilize the capabilities of the JCE framework and security-related APIs, including such topics as generating different types of keys and key pairs, certificates, and so on, refer to the JDK 6 Security documentation at http://www.oracle.com/technetwork/java/index.html.

## <span id="page-40-0"></span>**2.1 About The JCE Framework**

Prior to Oracle Fusion Middleware 11*g*, Oracle Security Developer Tools used a cryptographic engine that was developed prior to the adoption of JCE in the market. To enable applications (including Oracle WebLogic Server) to continue their move to adopt JCE, the Oracle Security Developer Tools have standardized on low-level libraries that are compliant with the Java Cryptography Extension (JCE) framework with Oracle Fusion Middleware 11*g*. Benefits of the new toolkit include:

standards-based implementations of cryptographic and certificate management engines

- a pluggable JCE provider architecture that enables you to leverage third-party JCE provider implementations
- the ability to use third-party providers as the cryptographic engine

## <span id="page-41-0"></span>**2.2 Understanding JCE Keys**

In Release 11*g*R1, the higher level toolkits (Oracle XML Security, Oracle Web Services Security, Oracle CMS, Oracle S/MIME, Oracle XKMS) have changed so that instead of taking Oracle cryptographic keys and certificates, they take standard JCE keys and certificates. Thus, APIs that were taking oracle.security.crypto.core.PublicKey now take a java.security.PublicKey.

**Note:** This discussion highlights changes in the Oracle Security Developer Tools in support of JCE. For fuller details of all the available cryptographic functions, see the API documentation.

- oracle.security.crypto.core.PublicKey changed to java.security.PublicKey
- oracle.security.crypto.core.PrivateKey changed to java.security.PrivateKey
- oracle.security.crypto.core.SymmetricKey changed to javax.crypto.SecretKey

## <span id="page-41-1"></span>**2.2.1 Converting an Existing Key Object to a JCE Key Object**

If you are using a java.security.KeyStore to store your keys, you will directly get a java.security.PrivateKey object from it, so you do not need to do any conversion.

However if you are using a oracle.security.crypto.cert.PKCS12 object to store your keys, you will get an oracle.security.crypto.core.PrivateKey from it, and then you need to convert to a java.security.PrivateKey object.

```
Converting a Private Key from Oracle Security Developer Tools to JCE Object
```

```
//***** Conversion or PrivateKeys from OSDT -> JCE *******
{
// Example code to convert an RSAPrivateKey (non CRT) to JCE
oracle.security.crypto.core.RSAPrivateKey osdtKey = null;
RSAPrivateKeySpec keySpec = new RSAPrivateKeySpec(
osdtKey.getModulus(), osdtKey.getExponent());
KeyFactory kf = KeyFactory.getInstance("RSA");
RSAPrivateKey jceKey = (RSAPrivateKey)kf.generatePrivate(keySpec);
}
{
// Example code to convert an RSAPrivateKey (CRT) to JCE
oracle.security.crypto.core.RSAPrivateKey osdtKey = null;
RSAPrivateKeySpec keySpec = new RSAPrivateCrtKeySpec(
osdtKey.getModulus(),
osdtKey.getPublicExponent(),
osdtKey.getExponent(),
osdtKey.getPrimeP(),
osdtKey.getPrimeQ(),
osdtKey.getPrimeExponentP(),
osdtKey.getPrimeExponentQ(),
osdtKey.getCrtCoefficient());
```

```
KeyFactory kf = KeyFactory.getInstance("RSA");
RSAPrivateCrtKey jceKey = (RSAPrivateCrtKey)kf.generatePrivate(keySpec);
}
{
// Example code to convert a DSAPrivateKey to JCE
oracle.security.crypto.core.DSAPrivateKey osdtKey = null;
DSAPrivateKeySpec keySpec = new DSAPrivateKeySpec(
osdtKey.getX(),
osdtKey.getParams().getP(),
osdtKey.getParams().getQ(),
osdtKey.getParams().getG());
KeyFactory kf = KeyFactory.getInstance("DSA");
DSAPrivateKey jceKey = (DSAPrivateKey)kf.generatePrivate(keySpec);
}
{
// Example code to convert a DHPrivateKey to JCE
oracle.security.crypto.core.DHPrivateKey osdtKey = null;
// Note q is assumed to be (p-1)/2
DHPrivateKeySpec keySpec = new DHPrivateKeySpec(
osdtKey.getX(),
osdtKey.getParams().getP(),
osdtKey.getParams().getG());
KeyFactory kf = KeyFactory.getInstance("DiffieHelman");
DHPrivateKey jceKey = (DHPrivateKey)kf.generatePrivate(keySpec);
}
```
#### **Converting a Private Key from JCE Object to Oracle Security Developer Tools**

```
//***** Conversion or Private Keys from JCE -> OSDT *******
{
// Example code to convert an RSAPrivateKey (non CRT) to OSDT
RSAPrivateKey jceKey = null;
oracle.security.crypto.core.RSAPrivateKey osdtKey =
new oracle.security.crypto.core.RSAPrivateKey(
jceKey.getModulus(),
jceKey.getPrivateExponent());
}
{
// Example code to convert an RSAPrivateKey (CRT) to OSDT
RSAPrivateCrtKey jceKey = null;
oracle.security.crypto.core.RSAPrivateKey osdtKey =
new oracle.security.crypto.core.RSAPrivateKey(
jceKey.getModulus(),
jceKey.getPrivateExponent(),
jceKey.getPublicExponent(),
jceKey.getPrimeP(),
jceKey.getPrimeQ(),
jceKey.getPrimeExponentP(),
jceKey.getPrimeExponentQ(),
jceKey.getCrtCoefficient());
}
```

```
{
// Example code to convert an DSAPrivateKey to OSDT
DSAPrivateKey jceKey = null;
oracle.security.crypto.core.DSAPrivateKey osdtKey =
new oracle.security.crypto.core.DSAPrivateKey(
jceKey.getX(),
new oracle.security.crypto.core.DSAParams(
jceKey.getParams().getP(),
jceKey.getParams().getQ(),
jceKey.getParams().getG()));
}
{
// Example code to convert an DHPrivateKey to OSDT
DHPrivateKey jceKey = null;
// Note calculate q = (p-1)/2oracle.security.crypto.core.DHPrivateKey osdtKey =
new oracle.security.crypto.core.DHPrivateKey(
jceKey.getX(),
new oracle.security.crypto.core.DHParams(
jceKey.getParams().getP(),
jceKey.getParams().getG(),
jceKey.getParams().getP().subtract(new BigInteger("1")).divide(new 
BigInteger("2"))));
}
```
## <span id="page-43-0"></span>**2.3 Working with JCE Certificates**

 In Release 11*g*R1, oracle.security.crypto.cert.X509 is changed to java.security.cert.X509Certificate.

Several utility methods are available for creating and working with JCE certificates:

## **2.3.1 Switching to a JCE Certificate**

An X509Certificate object can be created from an input stream using java.security.cert.CertificateFactory. The input stream can be one of the following:

- a FileInputSream, if the certificate is stored in a file, or
- a ByteArrayInputStream, if we got the encoded bytes from an old X509 object, or
- any other sources.

For example, the following code converts an Oracle Security Developer Tools certificate to a JCE certificate:

```
CertificateFactory cf = CertificateFactory.getInstance("X.509");
```

```
X509Certificate cert = (X509Certificate)cf.generateCertificate(
     new FileInputStream(certFileName);
```
where certFileName is the name of the certificate file.

## <span id="page-44-0"></span>**2.4 Working with JCE Certificate Revocation Lists (CRLs)**

 In Release 11*g*R1, oracle.security.crypto.cert.CRL is replaced by java.security.cert.CRL.

You can create the java.security.cert.CRL object:

- from an input stream
- by using java.security.cert.CertificateFactory

The input stream can be one of the following:

- FileInputSream, if the CRL is stored in a file
- ByteArrayInputStream, if the encoded bytes were obtained from an old oracle.security.crypto.cert.CRL object
- any other source

Here is an example of a CRL object creation:

CertificateFactory cf = CertificateFactory.getInstance("X.509");

509Certificate cert = (X509Certificate)cf.generateCRL( new FileInputStream(*crlFileName*));

where the crlFileName is the name of the CRL file.

## <span id="page-44-1"></span>**2.5 Using JCE Keystores**

Oracle Security Developer Tools provide four types of keystore:

- **1.** the JKS keystore, which is Oracle's implementation of the java.security.KeyStore interface
- **2.** the Oracle wallet, which is Oracle's implementation of the java.security.KeyStore interface
- **3.** the PKCS12 wallet, which is a proprietary Oracle interface/implementation of PKCS12
- **4.** the PKCS8 wallet, which is a proprietary Oracle interface/implementation of PKCS8

#### **2.5.1 Working with standard KeyStore-type Wallets**

You can instantiate a Keystore object using an Oracle provider.

#### **Oracle Keystore**

This example instantiates a PKCS12 wallet for the Oracle provider:

java.security.KeyStore keystore = KeyStore.getInstance("PKCS12", "OraclePKI");

#### **Loading a Keystore File**

You perform this task with the keystore. load method:

keystore.load(new FileInputStream(walletFile), pass);

#### **Certificate Retrieval**

To retrieve a certificate and private key using an alias:

```
Key key = keystore.getKey(alias);
```

```
Certificate cert = keystore.getCert(alias);
```
If the alias is not known in advance, you can list all aliases by calling:

keystore.aliases();

## **2.5.2 Working with PKCS12 and PKCS8 Wallets**

If you maintain keystores in the PKCS12 or PKCS8 oracle wallet format, you can retrieve keys, certificates or CRLs from those stores in Oracle Security Developer Tools format.

#### **Key Retrieval**

In Oracle wallets, the key is found in oracle.security.crypto.core.PrivateKey.

After retrieval, you can convert the keys into the JCE key format, using the utility class PhaosJCEKeyTranslator.

For more information, see [Section 2.2.1, "Converting an Existing Key Object to a JCE](#page-41-1)  [Key Object"](#page-41-1).

#### **Certificate Retrieval**

In Oracle wallets, the certificate is found in oracle.security.crypto.cert.X509.

After retrieval, you can:

- **1.** get the encoded value of the X509 certificate, for example X509.getEncoded();
- **2.** use the CertificateFactory to create a X509Certificate instance, based on the encoded bytes value.

For more information, see . [Section 2.3, "Working with JCE Certificates".](#page-43-0)

#### **CRL Retrieval**

In Oracle wallets, the CRL is found in oracle.security.crypto.cert.CRL.

After retrieval, you can:

- **1.** get the encoded value of the CRL, for example CRL.getEncoded();
- **2.** use the CertificateFactory to create a java.security.cert.CRL instance, based on the encoded bytes value.

For more information, see [Section 2.4, "Working with JCE Certificate Revocation Lists](#page-44-0)  [\(CRLs\)"](#page-44-0).

## <span id="page-45-0"></span>**2.6 The Oracle JCE Provider Java API Reference**

The Oracle JCE Provider API (Javadoc) is available at:

*Java API Reference for Oracle Security Developer Tools JCE*

# <span id="page-46-1"></span>**Oracle Crypto**

This chapter provides information about using the Oracle Crypto Software Development Kit (SDK). Oracle Crypto allows Java developers to create applications that ensure data security and integrity.

**Note:** The use of the Oracle Crypto library is not recommended as of Release 11gR1. Instead, use the standard JCE interface for all cryptographic operations.

However, for ASN.1 parsing you should continue to use the Oracle Crypto library, as there are no standard APIs in the JDKs for that task.

For more information, see these resources:

- JDK documentation on using the JCE interfaces at http://www.oracle.com/technetwork/java/index.html
- [Chapter 2, "Migrating to the JCE Framework"](#page-40-1)

This chapter contains the following topics:

- [About Oracle Crypto Features and Benefits](#page-46-0)
- **[Setting Up Your Oracle Crypto Environment](#page-47-0)**
- [Understanding and Using Core Classes and Interfaces](#page-48-0)
- [The Oracle Crypto and Crypto FIPS Java API References](#page-56-0)

## <span id="page-46-0"></span>**3.1 About Oracle Crypto Features and Benefits**

Oracle Crypto provides the following features:

- Public key cryptography algorithms such as **RSA**
- Digital signature algorithms such as **DSA** and **RSA**
- Key exchange algorithms such as **Diffie-Hellman**
- Symmetric cryptography algorithms such as **Blowfish**, **AES**, **DES**, **3DES**, **RC2**, and **RC4**
- Message digest algorithms such as **MD2**, **MD4**, **MD5**, **SHA**-1, **SHA**-256, **SHA**-384, and **SHA**-512
- MAC algorithms such as **HMAC**-MD5 and **HMAC**-SHA-1
- Methods for building and parsing **ASN.1** objects

## **3.1.1 About the Oracle Crypto Packages**

Oracle Crypto contains the following packages:

- oracle.security.crypto.core Basic cryptographic primitives
- oracle.security.crypto.core.math Utility classes for handling mathematical functions
- oracle.security.crypto.util Various utility classes
- oracle.security.crypto.asn1 Facilities for reading and writing both BER-encoded and DER-encoded ASN.1 structures

## <span id="page-47-0"></span>**3.2 Setting Up Your Oracle Crypto Environment**

This section explains how to set up your environment to use Oracle Crypto. It contains the following topics:

- [Understanding System Requirements for Oracle Crypto](#page-47-1)
- [Setting the CLASSPATH Environment Variable](#page-47-2)

## <span id="page-47-1"></span>**3.2.1 Understanding System Requirements for Oracle Crypto**

In order to use the Oracle Crypto SDK, your system must have the Java Development Kit (JDK) version 1.6 or higher.

## <span id="page-47-2"></span>**3.2.2 Setting the CLASSPATH Environment Variable**

Your CLASSPATH environment variable must contain the full path and file names to the required jar and class files. Make sure that the osdt\_core.jar file is included in your CLASSPATH.

#### **3.2.2.1 Setting the CLASSPATH on Windows**

To set your CLASSPATH on Windows:

- **1.** In your Windows Control Panel, select System.
- **2.** In the System Properties dialog, select the Advanced tab.
- **3.** Click Environment Variables.
- **4.** In the User Variables section, click New to add a CLASSPATH environment variable for your user profile. If a CLASSPATH environment variable already exists, select it and click Edit.
- **5.** Add the full path and file names for all of the required jar and class files to the CLASSPATH.

For example, your CLASSPATH might look like this:

%ORACLE\_HOME%\modules\oracle.osdt\_11.1.1\osdt\_core.jar

**6.** Click **OK**.

#### **3.2.2.2 Setting the CLASSPATH on UNIX**

On UNIX, set your CLASSPATH environment variable to include the full path and file name of all of the required jar and class files. For example:

setenv CLASSPATH \$CLASSPATH:\$ORACLE\_HOME/modules/oracle.osdt\_11.1.1/osdt\_core.jar

## <span id="page-48-0"></span>**3.3 Understanding and Using Core Classes and Interfaces**

This section provides information and code samples for using the core classes and interfaces of Oracle Crypto. The core classes and interfaces are divided into the following categories:

- [About the Key Classes](#page-48-1)
- [Using the Key Generation Classes](#page-48-2)
- [Using Cipher Classes](#page-50-0)
- [Using the Signature Classes](#page-52-0)
- [Using Message Digest Classes](#page-53-0)
- [Using the Key Agreement Class](#page-54-0)
- [Using Pseudo-Random Number Generator Classes](#page-55-0)

## <span id="page-48-1"></span>**3.3.1 About the Key Classes**

Oracle Crypto provides the following classes and interfaces for working with keys:

- [The oracle.security.crypto.core.Key Interface](#page-48-3)
- [The oracle.security.crypto.core.PrivateKey Interface](#page-48-4)
- [The oracle.security.crypto.core.PublicKey Interface](#page-48-5)
- [The oracle.security.crypto.core.SymmetricKey Class](#page-48-6)

#### <span id="page-48-3"></span>**3.3.1.1 The oracle.security.crypto.core.Key Interface**

This interface represents a key which may be used for encryption or decryption, for generating or verifying a digital signature, or for generating or verifying a MAC. A key may be a private key, a public key, or a symmetric key.

#### <span id="page-48-4"></span>**3.3.1.2 The oracle.security.crypto.core.PrivateKey Interface**

This interface represents a private key which may be an RSAPrivateKey, a DSAPrivateKey, a DHPrivateKey, an ECPrivateKey or a PrivateKeyPKCS8 instance that holds an encrypted private key.

#### <span id="page-48-5"></span>**3.3.1.3 The oracle.security.crypto.core.PublicKey Interface**

This interface represents a public key which may be a RSAPublicKey, a DSAPublicKey, a DHPublicKey or a ECPublicKey instance.

#### **3.3.1.4 The oracle.security.crypto.core.SymmetricKey Class**

This class represents a symmetric key which may be used for encryption, decryption or for MAC operations.

## <span id="page-48-6"></span><span id="page-48-2"></span>**3.3.2 Using the Key Generation Classes**

Oracle Crypto provides the following classes for key generation:

- [Using the oracle.security.crypto.core.KeyPairGenerator Class](#page-49-0)
- [Using the oracle.security.crypto.core.SymmetricKeyGenerator Class](#page-49-1)

#### <span id="page-49-0"></span>**3.3.2.1 Using the oracle.security.crypto.core.KeyPairGenerator Class**

This abstract class is used to generate key pairs such as RSA, DSA, Diffie-Hellman or ECDSA key pairs.

To get a new key pair generator, create a new instance of KeyPairGenerator by calling the static getInstance() method with an AlgorithmIdentifier object as a parameter. [Example 3–1](#page-49-2) shows how to create a new KeyPairGenerator instance:

#### <span id="page-49-2"></span>*Example 3–1 Code Example for Creating a New KeyPairGenerator Instance*

KeyPairGenerator kpg = KeyPairGenerator.getInstance(AlgID.rsaEncryption);

This creates a KeyPairGenerator object from one of the concrete classes: RSAKeyPairGenerator, DSAKeyPairGenerator, DHKeyPairGenerator, or ECKeyPairGenerator.

Initialize the key pair generator by using one of the initialize() methods. Generate the key pair with the generateKeyPair() method. [Example 3–2](#page-49-3) shows how to initialize the key pair generator and then generate a key pair:

#### <span id="page-49-3"></span>*Example 3–2 Code Example for Initializing and Generating a Key Pair*

```
kpg.initialize(1024, RandomBitsSource.getDefault());
KeyPair kp = kpg.generateKeyPair();
PrivateKey privKey = kp.getPrivate();
PublicKey pubKey = kp.getPublic();
```
Save the keys using the output() method, or in the case of the private key, encrypt it and save it using the PrivateKeyPKCS8 class. [Example 3–3](#page-49-4) shows how to save a key pair.

#### <span id="page-49-4"></span>*Example 3–3 Code Example for Saving a Key Pair*

```
FileOutputStream pubKeyFos = new
FileOutputStream("my-pub-key.der");
pubKey.output(pubKeyFos);
pubKeyFos.close();
PrivateKeyPKCS8 privKeyPKCS8 = 
    new PrivateKeyPKCS8(privKey, "myPassword");
FileOutputStream privKeyFos = 
    new FileOutputStream("my-encrypted-priv-key.der");
privKeyPKCS8.output(privKeyFos);
privKeyFos.close();
```
#### <span id="page-49-1"></span>**3.3.2.2 Using the oracle.security.crypto.core.SymmetricKeyGenerator Class**

This class generates symmetric key pairs such as Blowfish, DES, 3DES, RC4, RC2, AES, and HMAC keys.

To get a new symmetric key generator, create a new instance of SymmetricKeyGenerator by calling the static getInstance() method with an AlgorithmIdentifier object as a parameter. [Example 3–4](#page-49-5) shows how to create a new SymmetricKeyGenerator instance:

#### <span id="page-49-5"></span>*Example 3–4 Code Example for Creating a New SymmetricKeyGenerator Instance*

SymmetricKeyGenerator skg = SymmetricKeyGenerator.getInstance(AlgID.desCBC);

Generate the key pair with the generateKey() method. You can then save the key by using the getEncoded() method. [Example 3–5](#page-50-1) shows how to generate and save a symmetric key pair.

#### <span id="page-50-1"></span>*Example 3–5 Code Example for Generating and Saving Symmetric Keys*

```
SymmetricKey sk = skg.generateKey();
FileOutputStream symKeyFos = 
   new FileOutputStream("my-sym-key.der");
symKeyFos.write(sk.getEncoded());
symKeyFos.close();
```
## <span id="page-50-0"></span>**3.3.3 Using Cipher Classes**

The Oracle Crypto Cipher classes and interfaces are divided into the following categories:

- **[Using Symmetric Ciphers](#page-50-2)**
- [Using the RSA Cipher](#page-51-0)
- **[Using Password Based Encryption](#page-52-1)**

#### <span id="page-50-2"></span>**3.3.3.1 Using Symmetric Ciphers**

The symmetric ciphers are made up of two categories: the block ciphers (such as Blowfish, DES, 3DES, RC2, and AES) and the stream ciphers (such as RC4).

A symmetric cipher can be used for four types of operations:

- Encryption of raw data. Use one of the encrypt  $()$  methods by passing data to be encrypted.
- Decryption of encrypted data. Use one of the decrypt () methods by passing encrypted data to be decrypted.
- Wrapping of private or symmetric keys. Use one of the wrapKey() methods by passing the private or symmetric key to be encrypted.
- Unwrapping of private or symmetric encrypted keys. Use either the unwrapPrivateKey() or the unwrapSymmetricKey() method by passing the encrypted private or symmetric key to be decrypted.

The concrete block cipher classes extend the abstract oracle.security.crypto.core.BlockCipher class, which extends the oracle.security.crypto.core.Cipher class. The stream cipher classes directly extend the oracle.security.crypto.core.Cipher class.

To create a new instance of Cipher, call the static getInstance() method with an AlgorithmIdentifier and a Key object as parameters.

[Example 3–6](#page-50-3) shows how to create a new Cipher instance. First an RC4 object is created and initialized with the specified key. Second a block cipher DES object is created and initialized with the specified key and padding. This creates a cipher and initializes it with the passed parameters. To re-initialize an existing cipher, call one of the initialize() methods.

#### <span id="page-50-3"></span>*Example 3–6 Code Example for Creating a Cipher Instance*

```
Cipher rc4 = Cipher.getInstance(AlgID.rc4, rc4SymKey);
```
Cipher desCipher = Cipher.getInstance(AlgID.desCBC, desSymKey, Padding.PKCS5);

When using CBC ciphers, the AlgorithmIdentifier object may hold cryptographic parameters such as the initialization vector (IV) or the effective key length for RC2 ciphers. To specify these parameters when creating or initializing block ciphers, build a CBCAlgorithmIdentifier object or RC2AlgorithmIdentifier object with the cryptographic parameters. [Example 3–7](#page-51-1) shows how to create and initialize a CBC cipher and a RC2 cipher.

#### <span id="page-51-1"></span>*Example 3–7 Code Example for Creating and Initializing CBC Ciphers*

```
CBCAlgorithmIdentifier cbcAlgID = 
   new CBCAlgorithmIdentifier(AlgID.desCBC, iv);
desCipher.initialize(cbcAlgID, desSymKey, Padding.PKCS5);
RC2AlgorithmIdentifier rc2AlgID = 
   new RC2AlgorithmIdentifier(iv, 56);
BlockCipher rc2Cipher = 
    (BlockCipher)Cipher.getInstance(rc2AlgID, rc2SymKey, Padding.PKCS5);
```
#### <span id="page-51-0"></span>**3.3.3.2 Using the RSA Cipher**

The RSA cipher is an implementation of PKCS#1 v2.0 that supports the RSAES-OAEP and RSAES-PKCS1-v1\_5 encryption schemes. According to the specification, RSAES-OAEP is recommended for new applications, and RSAES-PKCS1-v1\_5 is included only for compatibility with existing applications and protocols.

The encryption schemes are used to combine RSA encryption and decryption primitives with an encoding method. Encryption and decryption can only be done through the methods encrypt(byte[]) and decrypt(byte[]).

You can use an RSA cipher for four types of operations:

- Encryption of raw data. Use one of the encrypt  $()$  methods by passing data to be encrypted.
- Decryption of encrypted data. Use one of the decrypt () methods by passing encrypted data to be decrypted.
- Wrapping of keys. Use the wrap $Key()$  method by passing the key to be encrypted.
- Unwrapping of encrypted keys. Use the unwrapSymmetricKey() method by passing the encrypted key to be decrypted.

To create a new instance of Cipher, call the static getInstance() method with AlgorithmIdentifier and Key objects as parameters. [Example 3–8](#page-51-2) demonstrates how to create an RSApkcs1 object and initialize it with the specified key. The cipher can then be used to encrypt or decrypt data.

#### <span id="page-51-2"></span>*Example 3–8 Code Example for Creating and Initializing an RSA Cipher*

```
Cipher rsaEnc = Cipher.getInstance(AlgID.rsaEncryption, pubKey);
byte[] encryptedData = rsaEnc.encrypt(data);
Cipher rsaDec = Cipher.getInstance(AlgID..rsaEncryption, privKey);
byte[] decryptedData = rsaDec.decrypt(encryptedData);
```
When using RSA ciphers, the AlgorithmIdentifier object may hold cryptographic parameters such as the mask generation function for RSAES-OAEP. To specify these parameters when creating or initializing RSA ciphers, build an OAEPAlgorithmIdentifier, or use the default one located in the oracle.security.crypto.core.AlgID interface.

#### <span id="page-52-1"></span>**3.3.3.3 Using Password Based Encryption**

The abstract oracle.security.crypto.core.PBE class provides methods for Password Based Encryption (PBE) operations. The concrete classes extending the PBE are the PKCS5PBE and PKCS12PBE classes.

You can use a PBE object for four types of operations:

Encryption of raw data. For example:

byte[] encData = pbeEnc.encrypt("*myPassword*", data);

Decryption of encrypted data. For example:

byte[] decData = pbeDec.decrypt("*myPassword*", encData);

Wrapping of private or symmetric keys. For example:

```
byte[] encPrivKey = pbeEnc.encryptPrivateKey("myPassword", privKey);
byte[] encSymKey = pbeEnc.encryptSymmetricKey("myPassword", symKey);
```
Unwrapping of private or symmetric encrypted keys. For example:

```
PrivateKey decPrivKey = pbeDec.decryptPrivateKey("myPassword", encPrivKey);
SymmetricKey decSymKey = pbeDec.decryptSymmetricKey("myPassword", encSymKey);
```
To create a new instance of PBE, call the static getInstance() method with a PBEAlgorithmIdentifier object as a parameter. For example:

PBE pbeEnc = PBE.getInstance(pbeAlgID);

This will create a PKCS5PBE object and initialize it with the specified PBE algorithm. The PBE can then be used to encrypt or decrypt data, wrap or unwrap keys.

When using PBE objects, the AlgorithmIdentifier object may hold cryptographic parameters such as the salt or the iteration count as well as the ASN.1 Object Identifier specifying the PBE algorithm to use. To specify these parameters when creating or initializing PBEs, build a PBEAlgorithmIdentifier object with the cryptographic parameters.

#### *Example 3–9 Code Example for Creating a PBE Object*

```
PBEAlgorithmIdentifier pbeAlgID = 
   new PBEAlgorithmIdentifier(PBEAlgorithmIdentifier.pbeWithMD5AndDES_CBC, salt, 1024);
pbeEnc.initialize(pbeAlgID);
PBE pbeDec = PBE.getInstance(pbeAlgID);
```
#### <span id="page-52-0"></span>**3.3.4 Using the Signature Classes**

The oracle.security.crypto.core.Signature abstract class provides methods to sign and verify signatures. The concrete classes extending the Signature class are the RSAMDSignature, DSA and the ECDSA classes.

The algorithms available for signature operations are:

- For RSA: AlgID.md2WithRSAEncryption, AlgID.md5WithRSAEncryption and AlgID.sha\_1WithRSAEncryption
- For DSA: AlgID.dsaWithSHA1
- For ECDSA: AlgID.ecdsaWithSHA1

To create a new instance of Signature, call the static getInstance() method with an AlgorithmIdentifier and a PrivateKey or PublicKey objects as parameters. [Example 3–10](#page-53-1) shows how to create a new Signature object and initialize it with the specified algorithm.

#### <span id="page-53-1"></span>*Example 3–10 Code Example for Creating a New Signature Object*

```
Signature rsaSign = Signature.getInstance(AlgID.md5WithRSAEncryption);
Signature rsaVerif = Signature.getInstance(AlgID.md5WithRSAEncryption);
```
[Example 3–11](#page-53-2) shows how to set the keys for the Signature objects and set the document to be signed or verified.

#### <span id="page-53-2"></span>*Example 3–11 Code Example for Setting Signature Keys and Documents*

```
rsaSign.setPrivateKey(privKey);
rsaSign.setDocument(data);
rsaVerif.setPublicKey(pubKey);
rsaVerif.setDocument(data);
```
[Example 3–12](#page-53-3) shows how to compute the signature using the private key or to verify the signature using the public key and the signature bytes.

#### *Example 3–12 Code Example for Computing or Verifying a Signature*

```
byte[] sigBytes = rsasign,sign();
boolean verified = rsaVerif.verify(sigBytes);
```
#### <span id="page-53-3"></span><span id="page-53-0"></span>**3.3.5 Using Message Digest Classes**

Oracle Crypto provides the following message digest classes:

- [Using the oracle.security.crypto.core.MessageDigest Class](#page-53-4)
- [Using the oracle.security.crypto.core.MAC Class](#page-54-1)

#### <span id="page-53-4"></span>**3.3.5.1 Using the oracle.security.crypto.core.MessageDigest Class**

The MessageDigest abstract class provides methods to hash and digest data. The concrete classes extending the MessageDigest class are the MD2, MD4, MD5 and the SHA classes.

The available algorithms for message digest operations are: AlgID.md2, AlgID.md4, AlgID.md5, AlgID.sha\_1, AlgID.sha\_256, AlgID.sha\_384 and AlgID.sha\_512.

The basic process for creating a message digest is as follows:

- **1.** Create a new instance of MessageDigest by calling the static getInstance() method with an AlgorithmIdentifier object as a parameter.
- **2.** Add the data to be digested.
- **3.** Compute the hash value.

[Example 3–13](#page-53-5) shows how to create an MD5 message digest object.

#### *Example 3–13 Code Example for Creating a Message Digest*

```
//Create a new MD5 MessageDigest object
MessageDigest md5 = Signature.getInstance(AlgID.md5);
```
//Add the data to be digested

```
md5.udpate(data1);
md5.udpate(data2);
//Compute the hash value
md5.computeCurrent();
byte[] digestBits = md5.getDigestBits();
```
#### <span id="page-54-1"></span>**3.3.5.2 Using the oracle.security.crypto.core.MAC Class**

The MAC abstract class provides methods to compute and verify a Message Authentication Code (MAC). The concrete class extending the MAC is the HMAC class.

The available algorithms for MAC operations are: AlgID.hmacMD5 and AlgID.hmacSHA.

The basic process for creating a MAC is as follows:

- **1.** Create a new instance of MAC by calling the static getInstance() method with an AlgorithmIdentifier and a SymmetricKey object as a parameter.
- **2.** Add the data to be digested.
- **3.** Compute the MAC value and verify it.

[Example 3–14](#page-54-2) shows how to create a new HMAC object with the HMAC-SHA1 algorithm.

#### <span id="page-54-2"></span>*Example 3–14 Code Example for Creating a MAC*

```
//Create an HMAC object with the HMAC-SHA1 algorithm
MAC hmacSha1Compute = MAC.getInstance(AlgID.hmacSHA, hmacSha1Key);
//Add the data to be digested
hmacSha1Compute.udpate(data);
//Compute the MAC value and verify
byte[] macValue = hmacSha1Compute.computeMAC();
boolean verified = hmacSha1Verify.verifyMAC(data, macValue);
```
#### <span id="page-54-0"></span>**3.3.6 Using the Key Agreement Class**

The oracle.security.crypto.core.KeyAgreement class abstract class provides methods for public key agreement schemes such as Diffie-Hellman. The concrete classes extending the KeyAgreement class are the DHKeyAgreement and the ECDHKeyAgreement classes.

The available algorithms for key agreement operations are: AlgID.dhKeyAgreement and ECDHKeyAgreement (Elliptic Curve Diffie-Hellman key agreement).

The basic process for key agreement is as follows:

- **1.** Create a new instance of KeyAgreement by calling the static getInstance() method with an AlgorithmIdentifier object as a parameter.
- **2.** Set the local private key and the other party's public key.
- **3.** Compute the shared secret value.

[Example 3–15](#page-54-3) shows how to perform key agreement.

#### <span id="page-54-3"></span>*Example 3–15 Code Example for Key Agreement*

```
//Create a DH key agreement object
KeyAgreement dh = KeyAgreement.getInstance(AlgID.dhKeyAgreement);
```
//Set the private key and public key dh.setPrivateKey(privKey); dh.setPublicKey(otherPubKey);

```
//Compute the shared secret
byte[] sharedSecret = dh.generateSecret();
```
## <span id="page-55-0"></span>**3.3.7 Using Pseudo-Random Number Generator Classes**

In cryptography, random numbers are used to generate keys. Cryptographic systems need cryptographically strong (pseudo) random numbers that cannot be guessed by an attacker.

Oracle Crypto provides the following pseudo-random number generator (PRNG) classes:

- [Using the oracle.security.crypto.core.RandomBitsSource class](#page-55-1)
- [Using the oracle.security.crypto.core.EntropySource class](#page-55-2)

#### <span id="page-55-1"></span>**3.3.7.1 Using the oracle.security.crypto.core.RandomBitsSource class**

RandomBitsSource is an abstract class representing secure PRNG implementations. Note that, by the very nature of PRNGs, the security of their output depends on the amount and quality of seeding entropy used. Implementing classes should provide guidance as to their proper initialization and use. The concrete classes extending the RandomBitsSource are the MD5RandomBitsSource, SHA1RandomBitsSource, and the DSARandomBitsSource classes.

Create a new instance of RandomBitsSource by calling the static getDefault() method to return the default PRNG:

```
RandomBitsSource rbs = RandomBitsSource.getDefault();
```
A RandomBitsSource object can also be created by instantiating one of the subclasses:

```
RandomBitsSource rbs = new SHA1RandomBitsSource();
```
By default, a newly created PRNG created from a subclass will be seeded. To seed a generic RandomBitsSource object, use one of the seed methods by using a byte array or an EntropySource object:

```
rbs.seed(myByteArray);
```
The object is then ready to generate random data:

```
rbs.randomBytes(myRandomByteArray);
```
#### <span id="page-55-2"></span>**3.3.7.2 Using the oracle.security.crypto.core.EntropySource class**

The EntropySource class provides a source of seed material for the PRNGs. The concrete classes extending the EntropySource are the SpinnerEntropySource and SREntropySource classes.

Create a new instance of EntropySource by calling the static getDefault() method to return the default entropy source:

```
EntropySource es = EntropySource.getDefault();
```
You can also create an EntropySource object by instantiating one of the subclasses:

EntropySource rbs = new SpinnerEntropySource();

The entropy source is readied for use by using one of the generateByte methods: es.generateBytes(mySeedingArray);

## <span id="page-56-0"></span>**3.4 The Oracle Crypto and Crypto FIPS Java API References**

The Oracle Crypto Java API reference (Javadoc) is available at: *Java API Reference for Oracle Security Developer Tools Crypto* The Oracle Crypto FIPS Java API reference (Javadoc) is available at: *Java API Reference for Oracle Security Developer Tools Crypto FIPS*

## **Oracle Security Engine**

This chapter provides information about using the Oracle Security Engine Software Development Kit (SDK) certificate package.

Oracle Security Engine is a superset of Oracle Crypto. It contains all of the libraries and tools provided with Oracle Crypto, plus additional packages and utilities for generating digital certificates.

**Note:** The use of the Oracle Security Engine library is not recommended beginning with Oracle AS 11gR1. Instead use the JDK's Certificate APIs.

For details, see the JDK documentation at:

http://www.oracle.com/technetwork/java/index.html

However, the following Public-Key Cryptography Standards (PKCS) have no JCE equivalents:

- PKCS#7
- PKCS#10
- Signed Public Key And Challenge (SPKAC)

and you can continue using Oracle Security Engine for these features.

Oracle Crypto allows Java developers to develop applications that ensure data security and integrity. For more information about the Oracle Crypto functionality, see ["Oracle](#page-46-1)  [Crypto"](#page-46-1) in [Chapter 3](#page-46-1).

For an overview of public key infrastructure, see ["About Public Key Infrastructure](#page-24-0)  [\(PKI\)"](#page-24-0) in [Chapter 1](#page-22-0).

This chapter contains the following topics:

- **[Oracle Security Engine Features and Benefits](#page-58-0)**
- **[Setting Up Your Oracle Security Engine Environment](#page-59-0)**
- [Core Classes and Interfaces](#page-60-0)
- [The Oracle Security Engine Java API Reference](#page-63-0)

## <span id="page-58-0"></span>**4.1 Oracle Security Engine Features and Benefits**

Oracle Security Engine provides the following features:

X.509 Version 3 Certificates, as defined in RFC 3280

- Full **PKCS#12** support
- **PKCS#10** support for certificate requests
- **certificate revocation list (CRL)** functionality as defined in RFC 3280
- **Implementation of Signed Public Key And Challenge (SPKAC)**
- Support for **X.500** Relative Distinguished Names
- PKCS#7 support for wrapping X.509 certificates and CRLs
- Implementation of standard X.509 certificates and CRL extensions

## **4.1.1 About Oracle Security Engine Packages**

The Oracle Security Engine toolkit contains the following packages:

- oracle.security.crypto.cert Facilities for handling digital certificates, CRLs, and PKCS#12.
- oracle.security.crypto.cert.ext Standard X.509 certificates and CRL extensions.

## <span id="page-59-0"></span>**4.2 Setting Up Your Oracle Security Engine Environment**

The Oracle Security Developer Tools are installed with Oracle WebLogic Server in ORACLE\_HOME. This section provides information for setting up your environment for Oracle Security Engine. It contains the following topics:

- [Understanding System Requirements for Oracle Security Engine](#page-59-1)
- [Setting the CLASSPATH Environment Variable](#page-59-2)

## <span id="page-59-1"></span>**4.2.1 Understanding System Requirements for Oracle Security Engine**

In order to use Oracle Security Engine, your system must have the Java Development Kit (JDK) version 1.6 or higher.

## <span id="page-59-2"></span>**4.2.2 Setting the CLASSPATH Environment Variable**

Your CLASSPATH environment variable must contain the full path and file names to the required jar and class files. Make sure the following items are included in your CLASSPATH:

- osdt core.jar
- osdt cert.jar

#### **4.2.2.1 Setting the CLASSPATH on Windows**

To set your CLASSPATH on Windows:

- **1.** In your Windows Control Panel, select System.
- **2.** In the System Properties dialog, select the Advanced tab.
- **3.** Click Environment Variables.
- **4.** In the User Variables section, click New to add a CLASSPATH environment variable for your user profile. If a CLASSPATH environment variable already exists, select it and click Edit.

**5.** Add the full path and file names for all of the required jar and class files to the CLASSPATH.

For example, your CLASSPATH might look like this:

```
%CLASSPATH%;
%ORACLE_HOME%\modules\oracle.osdt_11.1.1\osdt_core.jar;
%ORACLE_HOME%\modules\oracle.osdt_11.1.1\osdt_cert.jar;
```
**6.** Click OK.

#### **4.2.2.2 Setting the CLASSPATH on UNIX**

To set your CLASSPATH on UNIX, set your CLASSPATH environment variable to include the full path and file name of all of the required jar and class files. For example:

```
setenv CLASSPATH $CLASSPATH:
$ORACLE_HOME/modules/oracle.osdt_11.1.1/osdt_core.jar:
$ORACLE_HOME/modules/oracle.osdt_11.1.1/osdt_cert.jar:
```
## <span id="page-60-0"></span>**4.3 Core Classes and Interfaces**

This section provides information and code samples for using the certificate facility classes of Oracle Security Engine. Oracle Security Engine also includes all of the classes provided with Oracle Crypto. See [Chapter 3, "Oracle Crypto"](#page-46-1) for an overview of the core Oracle Crypto classes.

#### **Class Changes in Release 11***g***R1**

In Release 11*g*R1, the oracle.security.crypto.cert.X509 class for certificate management has been replaced with java.security.cert.X509Certificate

#### **The Core Certificate Classes**

The core certificate facility classes are:

- [Using the oracle.security.crypto.cert.X500RDN Class](#page-60-1)
- [Using the oracle.security.crypto.cert.X500Name Class](#page-61-0)
- [Using the oracle.security.crypto.cert.CertificateRequest Class](#page-61-1)
- [The java.security.cert.X509Certificate Class](#page-62-0)

#### <span id="page-60-1"></span>**4.3.1 Using the oracle.security.crypto.cert.X500RDN Class**

This class represents an X.500 Relative Distinguished Name (RDN). This is the building block for X.500 names. A RDN consists of a set of attribute-value pairs. Typically, there is a single attribute-value pair in each RDN.

#### *Example 4–1 Code Example for Creating and Retrieving an X500RDN Object*

```
// Create the X500RDN object
X500RDN rdn = new X500RDN(PKIX.id_at_commonName, "Joe Smith");
// Retrieve the value
X500Name n = Instance of oracle.security.crypto.cert.X500Name;
String name = n.getAttribute(PKIX.id_at_commonName).getValue().getValue();
```
#### <span id="page-61-0"></span>**4.3.2 Using the oracle.security.crypto.cert.X500Name Class**

This class represents distinguished names as used in the X.500 series of specifications, defined in X.520. An X500Name object is made of X500RDN objects. An X500Name holds attributes defining an entity such as the common name, country, organization, and so on.

To create an X500Name object, use the standard constructor and then populate the object with attributes. Once created, the object can then be DER-encoded to make it available to other processes:

#### *Example 4–2 Code Example for Creating an X500Name Object*

```
X500Name name = new X500Name();
name.addComponent(PKIX.id_at_commonName, "Joe Smith");
name.addComponent(PKIX.id_at_countryName, "USA");
name.addComponent(PKIX.id_at_stateOrProvinceName, "NY");
name.addComponent(PKIX.id_at_localityName, "New York");
name.addComponent(PKIX.id_at_organizationName, "Oracle");
name.addComponent(PKIX.id_at_organizationalUnitName, "Engineering");
name.addComponent(PKIX.emailAddress, "joe.smith@example.com");
```
// Make object DER-encoded so its available to other processes

```
byte[] encodedName = Utils.toBytes(name);
X500Name n = new X500Name(new ByteArrayInputStream(encodedName));
String name = n.getAttribute(PKIX.id_at_commonName).getValue().getValue();
String email = n.getAttribute(PKIX.emailAddress).getValue().getValue();
```
#### <span id="page-61-1"></span>**4.3.3 Using the oracle.security.crypto.cert.CertificateRequest Class**

This class represents a PKCS#10 certificate request containing information about an entity and a signature of the content of the request. The certificate request is used to convey information and authentication data (the signature) that will be used by a Certificate Authority (CA) to generate a certificate for the corresponding entity.

Creating a new certificate request involves the following high-level steps:

- **1.** Create a new instance of CertificateRequest by using the empty constructor and setting the keys and the subject name, or by using the constructor taking an X500Name and a KeyPair object.
- **2.** Add X.509 extensions to the certificate request.
- **3.** Sign the certificate request and save it to a file.
- **4.** Send the certificate request you created to a Certificate Authority.

#### *Example 4–3 Code Example for Creating a Certificate Request*

```
//Create CertificateRequest by setting the keys and subject name
 CertificateRequest certReq = new CertificateRequest();
 certReq.setPrivateKey(privKey);
certReq.setPublicKey(pubKey);
 certReq.setSubject(subjectName);
```
//OR

```
// Create CertificateRequest by taking an X500Name and KeyPair object
CertificateRequest certReq = new CertificateRequest(subjectName, keyPair);
```

```
// Add X.509 certificate extensions in a extensionRequest attribute
X509ExtensionSet extSet = new X509ExtensionSet();
// Basic Constraints: non-CA, critical
extSet.addExtension(new BasicConstraintsExtension(false, true));
// Key Usage: signature, data encipherment, key agreement 
// & non-repudiation flags, critical
extSet.addExtension(new KeyUsageExtension(new int[] {
    KeyUsageExtension.DIGITAL_SIGNATURE,
    KeyUsageExtension.DATA_ENCIPHERMENT,
    KeyUsageExtension.KEY_AGREEMENT,
    KeyUsageExtension.NON_REPUDIATION},
        true));
// Subject Alternative Name: email address, non-critical
if (email.length() > 0)
   extSet.addExtension(new SubjectAltNameExtension(
        new GeneralName(GeneralName.Type.RFC822_NAME, email), false));
// Subject Key Identifier: key ID bytes, non-critical
extSet.addExtension(new SubjectKeyIDExtension
    (CryptoUtils.generateKeyID(kp.getPublic())));
req.addAttribute(PKIX.extensionRequest, extSet);
// Sign the certificate request and save to file
req.sign();
req.output(reqOS);
reqOS.close();
}
// The certificate request can then be sent to a CA
```
## <span id="page-62-0"></span>**4.3.4 The java.security.cert.X509Certificate Class**

**Note:** This class replaces oracle.security.crypto.cert.X509 for X.509 certificate management in Oracle WebLogic Server 11*g*.

The java.security.cert.X509Certificate class supports the generation of new certificates as well as parsing of existing certificates.

Complete documentation of the java.security.cert.X509Certificate class is available at http://www.oracle.com/technetwork/java/index.html.

#### **Converting Your Code to Use java.security.cert.X509Certificate**

You can create the X509Certificate object using the certificate factory java.security.cert.CertificateFactory.

The certificate is generated from an input stream, which can be:

- a FileInputSream, if the certificate is stored in a file, or
- a ByteArrayInputStream, if the encoded bytes are from an existing X509 object, or
- any other source.

An example follows:

```
// Generating an X.509 certificate from a file-based certificate
```
CertificateFactory cf = CertificateFactory.getInstance("X.509"); X509Certificate cert = (X509Certificate)cf.generateCertificate( new FileInputStream(certFileName); \*\*

## <span id="page-63-0"></span>**4.4 The Oracle Security Engine Java API Reference**

The Oracle Security Engine Java API reference (Javadoc) is available at: *Java API Reference for Oracle Security Developer Tools Security Engine*

# **5**

# **Oracle CMS**

This chapter describes key features and benefits of Oracle CMS and explains how to set up and use Oracle CMS.

This chapter contains these topics:

- **[Oracle CMS Features and Benefits](#page-64-1)**
- **[Setting Up Your Oracle CMS Environment](#page-65-0)**
- [Understanding and Developing Applications with Oracle CMS](#page-66-0)
- [The Oracle CMS Java API Reference](#page-88-0)

## <span id="page-64-1"></span>**5.1 Oracle CMS Features and Benefits**

The Oracle CMS SDK is a pure Java API with an extensive set of tools for reading and writing CMS objects, sample programs, and supporting tools for developing secure message envelopes.

Oracle CMS implements the IETF Cryptographic Message Syntax specified in RFC 2630. This syntax is used to digitally sign, digest, authenticate, and encrypt messages.

The Cryptographic Message Syntax is derived from PKCS #7 version 1.5 as specified in RFC 2315 [PKCS#7].

**See Also:** [Appendix A, "References"](#page-198-0) for a link to the specifications.

#### <span id="page-64-0"></span>**5.1.1 Content Types**

Oracle CMS supports all the content types specified in RFC-2630, as shown in [Table 5–1:](#page-64-0)

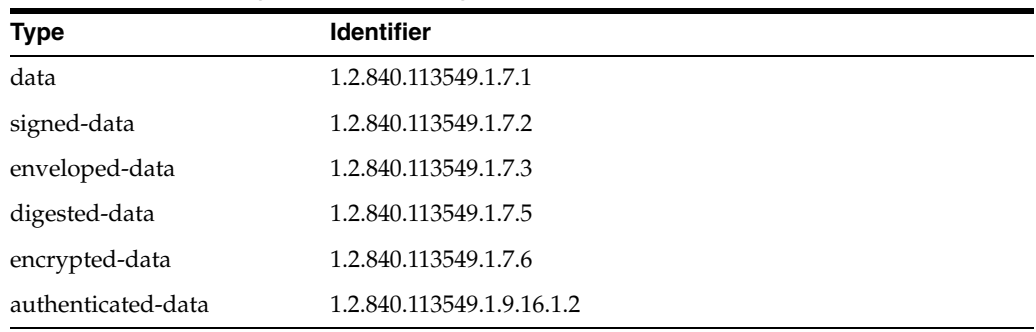

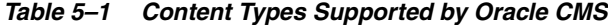

Oracle CMS is a full implementation of RFC-2630 with these exceptions:

- There is no support for Attribute Certificates
- There is no support for Key Agreement RecipientInfo

Oracle CMS supports the following Enhanced Security Services for S/MIME content type specified in RFC-2634:

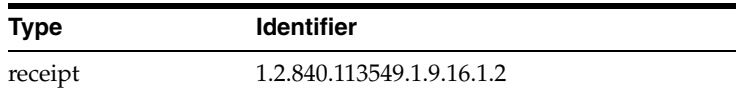

A link to this document is available in [Appendix A, "References".](#page-198-0)

The following IETF PKIX TimeStamp Protocol content type corresponding to RFC 3161 is supported:

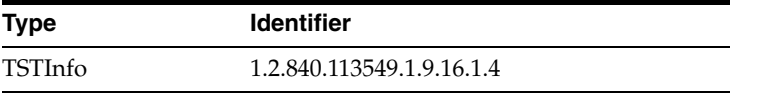

**Note:** Oracle CMS will not process a content type other than the ones specified earlier.

## **5.1.2 Differences Between Oracle CMS Implementation and RFCs**

Oracle CMS differs from PKCS #7 v 1.5 [RFC 2315] and IETF CMS [RFC 2630] in the following ways:

- The enveloped-data contains an optional OriginatorInfo.
- In RFC 2630 Enveloped data also contains optional unprotected attributes.
- The SignerIdentifier in the signed-data SignerInfo is a **choice** of IssuerAndSerialNo or SubjectKeyIdentifier.
- In RFC 2630 the Signed Data contains encapsulated contentinfo, which contains an optional content, whereas RFC 2315 contains content data.

**Note:** You must keep these differences in mind if you require interoperability with PKCS#7 implementations.

## <span id="page-65-0"></span>**5.2 Setting Up Your Oracle CMS Environment**

The Oracle Security Developer Tools are installed with Oracle WebLogic Server in ORACLE\_HOME. This section describes how to set up your environment for Oracle CMS. It contains the following:

- [Understanding System Requirements for Oracle CMS](#page-65-1)
- [Setting the CLASSPATH Environment Variable](#page-66-1)

## <span id="page-65-1"></span>**5.2.1 Understanding System Requirements for Oracle CMS**

In order to use Oracle CMS, your system must have the Java Development Kit (JDK) version 1.6 or higher.

## <span id="page-66-1"></span>**5.2.2 Setting the CLASSPATH Environment Variable**

Your CLASSPATH environment variable must contain the full path and file names to all of the required jar and class files. Make sure the following items are included in your CLASSPATH:

- the osdt\_core.jar file
- the osdt\_cert.jar file
- the osdt\_cms.jar file

#### **5.2.2.1 Setting the CLASSPATH on Windows**

To set the CLASSPATH on Windows:

- **1.** In your Windows Control Panel, select System.
- **2.** In the System Properties dialog, select the Advanced tab.
- **3.** Click Environment Variables.
- **4.** In the User Variables section, click New to add a CLASSPATH environment variable for your user profile. If a CLASSPATH environment variable already exists, select it and click Edit.
- **5.** Add the full path and file names for all the required jar and class files to the CLASSPATH.

For example, your CLASSPATH might look like this:

```
%CLASSPATH%;
%ORACLE_HOME%\modules\oracle.osdt_11.1.1\osdt_core.jar;
%ORACLE_HOME%\modules\oracle.osdt_11.1.1\osdt_cert.jar;
%ORACLE_HOME%\modules\oracle.osdt_11.1.1\osdt_cms.jar;
```
**6.** Click OK.

## **5.2.2.2 Setting the CLASSPATH on UNIX**

To set your CLASSPATH on UNIX, set your CLASSPATH environment variable to include the full path and file name of all of the required jar and class files. For example:

```
setenv CLASSPATH $CLASSPATH:
$ORACLE_HOME/modules/oracle.osdt_11.1.1/osdt_core.jar:
$ORACLE_HOME/modules/oracle.osdt_11.1.1/osdt_cert.jar:
$ORACLE_HOME/modules/oracle.osdt_11.1.1/osdt_cms.jar
```
## <span id="page-66-0"></span>**5.3 Understanding and Developing Applications with Oracle CMS**

There are two approaches to reading and writing CMS objects with the oracle.security.crypto.cms package:

- Using the CMSContentInfo classes, which are relatively easy to utilize
- Using one of the following classes:
	- CMSInputStream
	- CMSOutputStream
	- CMSInputConnector
	- CMSOutputConnector

These classes provide the ability to read and write CMS objects in a single pass, eliminating the need to accumulate the input data before writing any output.

The Oracle CMS API enables you to build nested (wrapped) CMS objects with no limit on the number of wrappings.

This section contains these topics:

- **[About CMS Object Types](#page-67-2)**
- [Constructing CMS Objects using the CMS\\*\\*\\*ContentInfo Classes](#page-67-1)
- [Constructing CMS Objects using the CMS\\*\\*\\*Stream and CMS\\*\\*\\*Connector Classes](#page-85-0)

## <span id="page-67-2"></span>**5.3.1 About CMS Object Types**

Application developers should be aware of some specific CMS object types which are discussed in subsequent sections.

A **detached object** applies to data and receipt content types. For these types, a detached object is one where the protected content is absent.

A **degenerate object** is a certificate-only signed-data object and is defined only for the signed-data content type. It refers to the case where the signed-data object has no signers. It is normally used to store certificates and is associated with file extensions p7b and p7c.

An external signature is defined only for the signed-data content type. It is essentially a detached signed-data object; that is, the signed-data object has one or more signers but the content that was signed is not present in the signed-data object.

#### <span id="page-67-1"></span><span id="page-67-0"></span>**5.3.2 Constructing CMS Objects using the CMS\*\*\*ContentInfo Classes**

[Table 5–2](#page-67-0) lists the classes which make up the CMS\*\*\*ContentInfo classes.

| Class                          | <b>Content Type</b>                  |
|--------------------------------|--------------------------------------|
| <b>CMSDataContentInfo</b>      | CMS.id data                          |
| ESSReceipt                     | CMS.id_ct_receipt (RFC-2634 receipt) |
| CMSDigestedDataContentInfo     | CMS.id_digestedData                  |
| CMSSignedDataContentInfo       | CMS.id_signedData                    |
| CMSEncryptedDataContentInfo    | CMS.id_encryptedData                 |
| CMSEnvelopedDataContentInfo    | CMS.id_envelopedData                 |
| CMSAuthenticateDataContentInfo | CMS.id ct authData                   |

*Table 5–2 CMS\*\*\*ContentInfo Classes*

You can use these classes to:

- Read and write objects of the appropriate content type
- Construct and process detached objects
- Create nested objects

A detailed discussion of CMS\*\*\*ContentInfo classes follows in these sections:

- [Using the Abstract Base Class CMSContentInfo](#page-68-0)
- [Using the CMSDataContentInfo Class](#page-69-0)
- [Using the ESSReceipt Class](#page-69-1)
- [Using the CMSDigestedDataContentInfo Class](#page-70-0)
- [Using the CMSSignedDataContentInfo Class](#page-72-0)
- [Using the CMSEncryptedDataContentInfo Class](#page-76-0)
- [Understanding and Using the CMSEnvelopedDataContentInfo Class](#page-78-0)

#### <span id="page-68-0"></span>**5.3.2.1 Using the Abstract Base Class CMSContentInfo**

CMSContentInfo is an abstract class representing a fundamental CMS object. [Table 5–2](#page-67-0) lists the subclasses of CMSContentInfo.

Some of the useful methods of this abstract class are described in [Table 5–3](#page-68-1).

<span id="page-68-1"></span>*Table 5–3 Useful Methods of CMSContentInfo*

| <b>Method</b>                                                                | <b>Description</b>                                                                                   |  |
|------------------------------------------------------------------------------|----------------------------------------------------------------------------------------------------|--|
| contentTypeName<br>(oracle.security.crypto.asn1.ASN1ObjectID<br>contentType) | Returns the content type of the object as a string.                                                  |  |
| getContentType()                                                             | Returns the content type of the object as an<br>object identifier (OID).                             |  |
| input(java.io.InputStream is)                                                | Initializes this object by reading a BER encoding<br>from the specified input stream.                |  |
| inputInstance(java.io.InputStream is)                                        | Creates a new CMSContentInfo object by<br>reading a BER encoding from the specified input<br>stream. |  |
| isDegenerate()                                                               | Indicates if the object is degenerate.                                                               |  |
| isDetached()                                                                 | Indicates if the object is detached.                                                                 |  |
| output(java.io.OutputStream os)                                              | Writes the encoding of the object to the given<br>output stream.                                     |  |

#### **5.3.2.1.1 Constructing a CMS Object**

Perform the following steps to construct a CMS object:

- **1.** Create the object of the specified content type.
- **2.** Initialize the object.
- **3.** Call the output (...) method to write the object encoding.

If you are reading in an existing CMSContentInfo, but you do not know the concrete type in advance, use inputInstance(). To create a new object, use one of the constructors of the concrete subclass with which you are working. To read in one of a known concrete type, use the no-args constructor and then invoke the input() method.

#### **5.3.2.1.2 Reading a CMS Object**

Perform the following steps to read an object:

- **1.** Call CMSContentInfo.inputInstance(..) to read in the object.
- **2.** Call getContentType() to determine its content type.
- **3.** You can now invoke the content type-specific operations.

#### <span id="page-69-0"></span>**5.3.2.2 Using the CMSDataContentInfo Class**

The class CMSDataContentInfo represents an object of type id-data as defined by the constant CMS.id\_data, and is intended to refer to arbitrary octet strings whose interpretation is left up to the application.

A useful method of this class is:

byte[] getData()

which returns the data stored in the data object.

To create a CMS data object:

**1.** Create an instance of CMSDataContentInfo using the constructor that takes a byte array, documentBytes, that contains the information:

```
CMSDataContentInfo exdata =
   new CMSDataContentInfo(byte[] documentBytes)
```
**2.** Write the data object to a file, for example data.p7m:

exdata.output(new FileOutputStream("data.p7m"));

The steps you use when reading a CMS data object depend on whether you know the object's content type.

**1.** Open a connection to the file using FileInputStream.

If you know that the object stored in the file data.p7m is of content type id-data:

```
CMSDataContentInfo exdata =
   new CMSDataContentInfo(new FileInputStream("data.p7m"));
```
However, if you do not know the content type in advance, check the type prior to reading:

```
CMSContentInfo cmsdata =
    CMSContentInfo.inputInstance(new FileInputStream("data.p7m"));
if (cmsdata instanceof CMSDataContentInfo)
{
    CMSDataContentInfo exdata = (CMSDataContentInfo) cmsdata;
    // .....
\lambda
```
**2.** To access the information stored in the CMS data object:

byte[] docBytes = exdata.getData();

#### <span id="page-69-1"></span>**5.3.2.3 Using the ESSReceipt Class**

Class ESSReceipt represents an object of type id-ct-receipt as defined by the constant CMS.id\_ct\_receipt, and refers to an RFC-2634 receipt.

[Table 5–4](#page-69-2) lists some useful methods of this class.

**Method Description** byte[] getOriginatorSignatureValue() Returns the signature value of the message that triggered the generation of this receipt. ASN1ObjectID getReceiptContentType() Returns the content type of the message that triggered the generation of this receipt.

<span id="page-69-2"></span>*Table 5–4 Useful Methods of ESSReceipt*

| <b>Method</b>                       | <b>Description</b>                                                                                        |
|-------------------------------------|----------------------------------------------------------------------------------------------------|
| byte[] getReceiptData()             | Returns the encoded receipt.                                                                              |
| byte[] getSignedContentIdentifier() | Returns the signed content identifier of the<br>message that triggered the generation of<br>this receipt. |
| void inputContent(InputStream is)   | Initialize this object by reading the BER<br>encoding from the specified input stream.                    |

*Table 5–4 (Cont.) Useful Methods of ESSReceipt*

Take the following steps to create a CMS receipt object.

**1.** Create an instance of ESSReceipt using the constructor that takes a content type identifier, a byte array containing the signed content identifier and a byte array containing the originator signature value:

```
ESSReceipt rcpt =
   new ESSReceipt(contentType, signedContentIdentifier,
    originatorSignatureValue);
```
**2.** Write the receipt object to a file, for example data.p7m:

rcpt.output(new FileOutputStream("data.p7m"));

**Note:** When you create an ESSReceipt object, do not leave any input parameters set to null.

To read a receipt object:

**1.** Open a connection to the file using FileInputStream.

If you know that the object stored in the file  $data.p7m$  is of content type id-ct-receipt:

```
ESSReceipt rcptdata = new ESSReceipt (new FileInputStream("data.p7m"));
```
Otherwise, if the content type is unknown:

```
CMSContentInfo cmsdata =
   CMSContentInfo.inputInstance(new FileInputStream("data.p7m"));
if (cmsdata instanceof ESSReceipt)
{
    ESSReceipt rcptdata = (ESSReceipt) cmsdata;
    // .....
}
```
**2.** Access the information stored in the receipt object:

```
ASASN1ObjectID contentType = rcptdata.getReceiptContentType();
byte[] sciBytes = rcptdata.getSignedContentIdentifier()
byte[] osvBytes = rcptdata.getOriginatorSignatureValue();
```
#### <span id="page-70-0"></span>**5.3.2.4 Using the CMSDigestedDataContentInfo Class**

The class CMSDigestedDataContentInfo represents an object of type id-digestedData as defined by the constant CMS.id\_digestedData.

[Table 5–5](#page-71-0) lists some of the useful methods of this class.

<span id="page-71-0"></span>

| <b>Method</b>                             | <b>Description</b>                                                                                                    |
|-------------------------------------------|----------------------------------------------------------------------------------------------------|
| byte[] getDigest()                        | Returns the message digest value.                                                                                           |
| AlgorithmIdentifier getDigestAlgID()      | Returns the message digest algorithm ID.                                                                                    |
| CMSContentInfo getEnclosed()              | Returns the digested content.                                                                                               |
| ASN10bjectID getEnclosedContentType()     | Returns the content type of the digested<br>content.                                                                        |
| ASN1Integer getVersion()                  | Returns the version number of this object.                                                                                  |
| boolean isDetached()                      | Indicates if this object is detached.                                                                                       |
| void setEnclosed(CMSContentInfo content)  | Sets the encapsulated content, that is, the<br>object that was originally digested.                                         |
| void writeDetached(boolean writeDetached) | Indicates if the object that is being digested<br>should be omitted when creating the<br>CMSDigestedDataContentInfo object. |

*Table 5–5 Useful Methods of CMSDigestedDataContentInfo*

#### **5.3.2.4.1 Constructing a CMS Digested-data Object**

Take the following steps to create a CMS digested-data object.

**1.** Create an instance of CMSDigestedDataContentInfo using the constructor that takes the object to be digested and the digest algorithm identifier. For example, if contentInfo is a CMSDataContentInfo object and MD5 is the digest algorithm:

```
CMSDigestedDataContentInfo dig =
   new CMSDigestedDataContentInfo(contentInfo, CMS.md5);
```
**2.** Write the CMS digested-data object to a file named data.p7m.

```
dig.output(new FileOutputStream("data.p7m"));
```
#### **5.3.2.4.2 Reading a CMS Digested-data Object**

The steps you need to read a CMS digested-data object depend on whether you know the object's content type.

**1.** Open a connection to the data.p7m file using FileInputStream.

If you know that the object stored in the file is of content type id-digestedData, open the connection as follows:

```
CMSDigestedDataContentInfo digdata =
   new CMSDigestedDataContentInfo(new FileInputStream("data.p7m"));
```
However, if you do not know the content type in advance, open it as follows:

```
CMSContentInfo cmsdata =
   CMSContentInfo.inputInstance(new FileInputStream("data.p7m"));
if (cmsdata instanceof CMSDigestedDataContentInfo)
{
   CMSDigestedDataContentInfo digdata =
       (CMSDigestedDataContentInfo) cmsdata;
    // .....
}
```
**2.** To access the information stored in the CMS digested-data object:

```
int version = digdata.getVersionNumber().intValue();
AlgorithmIdentifier digestAlgID = digdata.getDigestAlgID();
byte[] digestValue = digdata.getDigest();
CMSContentInfo digContentInfo = digData.getEnclosed()
if (digData.getEnclosedContentType().equals(CMS.id_data))
    CMSDataContentInfo contentInfo = (CMSDataContentInfo)digContentInfo;
```
**3.** To verify the integrity of the protected data, verify the digest:

digData.verify();

#### **5.3.2.4.3 Detached digested-data Objects**

When working with a detached object, the object that is digested is not a part of the resulting CMS digested-data structure. To generate a detached object, call the writeDetached (true | false) method. For example:

```
dig.writeDetached(true);
```
While you can read in a detached CMS digested-data object as shown earlier, the digest verification will fail because the original object that was digested is not present. To resolve this, call the setEnclosed (CMScontentInfo) method to set the digestedContent:

digdata.setEnclosed(CMScontentInfo *object*);

followed by digest verification:

digdata.verify();

### **5.3.2.5 Using the CMSSignedDataContentInfo Class**

The class CMSSignedDataContentInfo represents an object of type id-signedData as defined by the constant CMS.id\_signedData.

Oracle CMS supports a *choice* of IssuerAndSerialNo or SubjectKeyIdentifier for use as the SignerIdentifier. For interoperability with PKCS #7 and S/MIME, however, the IssuerAndSerialNo must be used as the SignerIdentifier.

[Table 5–6](#page-72-0) lists some useful methods of this class:

**Method Description** void addCertificate(X509Certificate cert) Appends the given certificate to the list of certificates which will be included with this signed data object. void addCRL(CRL crl) Appends the given CRL to the list of CRLs which will be included with this signed data object. void addSignature(AttributeSet authenticatedAttributes, PrivateKey signerKey, X509Certificate signerCert, AlgorithmIdentifier digestAlgID, AlgorithmIdentifier digestEncryptionAlgID, AttributeSet unauthenticatedAttributes) Adds a signature using the IssuerAndSerialNumber as the SignerIdentifier, that is, a Version1 CMSSignerInfo.

<span id="page-72-0"></span>*Table 5–6 Useful Methods of CMSSignedDataContentInfo*

| Method                                                                                                    | <b>Description</b>                                                                                                    |
|----------------------------------------------------------------------------------------------------|----------------------------------------------------------------------------------------------------|
| void addSignature(AttributeSet authenticatedAttributes,<br>PrivateKey signerKey, X509Certificate signerCert,<br>AlgorithmIdentifier digestAlgID,<br>AlgorithmIdentifier digestEncryptionAlgID,<br>AttributeSet unauthenticatedAttributes,<br>boolean useSPKI64) | Adds a signature using the<br>SubjectKeyIdentifier as the<br>SignerIdentifier; that is, a Version3<br>CMSSignerInfo.                                |
| void addSignerInfo(X509Certificate signerCert,<br>CMSSignerInfo signerInfo)                                                                                                    | Adds a CMSSignerInfo to the list<br>of signers.                                                                                                    |
| Vector getCertificates()                                                                                                    | Returns the list of certificates<br>included with this signed data<br>object.                                                                       |
| Vector getCRLs()                                                                                                    | Returns the list of CRLs included<br>with this signed data object.                                                                                  |
| CMSContentInfo getEnclosed()                                                                                                    | Returns the signed document.                                                                                                    |
| ASN1ObjectID getEnclosedContentType()                                                                                                    | Returns the content type of the<br>document which was signed.                                                                                       |
| CMSSignerInfo getSignerInfo(signerCert)                                                                                                    | Returns the CMSSignerInfo<br>corresponding to the certificate.                                                                                      |
| ASN1Integer getVersion()                                                                                                    | Returns the version number of<br>this object.                                                                                                    |
| boolean isDegenerate()                                                                                                    | IIndicates if this is a degenerate<br>CMSSignedDataContentInfo<br>object (that is, has no SignerInfo<br>structures)                                 |
| boolean isDetached()                                                                                                    | Indicates if this is a detached<br>object.                                                                                                    |
| boolean isExternalSignature()                                                                                                    | Checks for the presence of<br>external signatures.                                                                                                  |
| void setEnclosed(CMSContentInfo content)                                                                                                    | Sets the content which was<br>signed.                                                                                                    |
| Enumeration signers()                                                                                                    | Returns the signatures on this<br>signed data object in the form of<br>an enumeration, each element of<br>which is an instance of<br>CMSSignerInfo. |
| void verify(CertificateTrustPolicy trustPolicy)                                                                                                    | Returns normally if this CMS<br>signed data object contains at least<br>one valid signature, according to<br>the given trust policy.                |
| void verify(CertificateTrustPolicy<br>trustPolicy,CMSContentInfo contentInfo)                                                                                                    | Returns normally if this signed<br>data object contains at least one<br>valid signature, according to the<br>given trust policy.                    |
| void verifySignature(X509Certificate signerCert)                                                                                                    | Returns successfully if this signed<br>data object contains a signature<br>which is validated by the given<br>certificate.                          |
| void verifySignature(X509Certificate signerCert,<br>CMSContentInfo contentInfo)                                                                                                    | Returns successfully if this signed<br>data object contains a signature<br>which is validated by the given<br>certificate and data.                 |

*Table 5–6 (Cont.) Useful Methods of CMSSignedDataContentInfo*

| Method                              | <b>Description</b>                 |
|-------------------------------------|------------------------------------|
| void writeExternalSignature(boolean | Indicates if an external signature |
| createExternalSignature)            | must be created.                   |

*Table 5–6 (Cont.) Useful Methods of CMSSignedDataContentInfo*

Users of RSA and DSA signature algorithms should note that the providers are pluggable in the Oracle CMS implementation.

#### **5.3.2.5.1 Constructing a CMS Signed-data Object**

Follow these steps to create a CMS signed-data object:

**1.** Create an instance of CMSSignedDataContentInfo. For example, to create the CMSSignedDataContentInfo object, pass the contentInfo object (the data that is to be signed):

```
CMSSignedDataContentInfo sig =
   new CMSSignedDataContentInfo(contentInfo);
```
**2.** Add signatures:

```
CertificateFactory cf = CertificateFactory.getInstance("X.509");
X509Certificate envCert = (X509Certificate)cf.generateCertificate(new 
FileInputStream("name1"));
PrivateKey signerKey =
    ...;
```
**a.** To add a signature using the IssuerAndSerialNo as the SignerIdentifier, MD5 digests and RSA Signature Algorithm:

```
sig.addSignature(null, signerKey, signerCert, CMS.md5,
   CMS.rsaEncryption, null);
```
**b.** To add a signature using the 64 bit SubjectKeyIdentifier as the SignerIdentifier, SHA-1 digests and DSS Signature Algorithm:

```
sig.addSignature(null, signerKey, signerCert, CMS.sha_1,
   CMS.dsaWithSHA, null, true);
```
**c.** To add a signature using the 160 bit SubjectKeyIdentifier as the SignerIdentifier, SHA-1 digests and RSA Signature Algorithm:

```
sig.addSignature(null, signerKey, signerCert, CMS.sha_1,
   CMS.rsaEncryption, null, false);
```
**3.** Add any Certificates and CRLs:

```
sig.addCertificate (....)
sig.addCRL (...)
```
**4.** Write the CMS signed-data object to a file, for example data.p7m:

```
sig.output(new FileOutputStream("data.p7m"));
```
### <span id="page-75-0"></span>**5.3.2.5.2 Reading a CMS Signed-data Object**

The steps you need to read a CMS signed-data object depend on whether you know the object's content type.

**1.** Open a connection to the data.p7m file using FileInputStream.

If you know that the object stored in the file is of content type id-signedData:

```
CMSSignedDataContentInfo sigdata =
    new CMSSignedDataContentInfo(new FileInputStream("data.p7m"));
```
However, if you do not know the content type in advance:

```
CMSContentInfo cmsdata =
   CMSContentInfo.inputInstance(new FileInputStream("data.p7m"));
if (cmsdata instanceof CMSSignedDataContentInfo)
{
   CMSSignedDataContentInfo sigdata =
        (CMSSignedDataContentInfo) cmsdata;
    // .....
}
```
**2.** Access the information stored in the CMS signed-data object:

```
int version = sigdata.getVersion().intValue();
CMSContentInfo sigContentInfo = sigData.getEnclosed()
Vector certs = signala.getCertificates();
Vector crls = sigData.getCRLs();
Enumeration e = sigData.signers();
CMSContentInfo sigContentInfo = sigData.getEnclosed();
if (sigData.getEnclosedContentType().equals(CMS.id_data))
   CMSDataContentInfo contentInfo = (CMSDataContentInfo)sigContentInfo;
```
**3.** Verify the signature using the signer's public key certificate:

sigData.verifySignature(signerCert);

**4.** To get more information about the signer:

```
CMSSignerInfo sigInfo = sigdata.getSignerInfo(signerCert);
byte[] signatureValue = sigInfo.getEncryptedDigest();
AlgorithmIdentifier digest = sigInfo.getDigestAlgID();
AlgorithmIdentifier signature = sigInfo.getDigestEncryptionAlgID();
AttributeSet signedAttributes = sigInfo.getAuthenticatedAttributes();
AttributeSet unsignedAttributes = sigInfo.getUnauthenticatedAttributes();
```
### **5.3.2.5.3 External Signatures (Detached Objects)**

For a detached object, the signed object is not part of the resulting CMS signed-data structure. To generate a detached object, call the writeExternalSignature() method:

```
sig.writeExternalSignature(true);
```
While you can read in a detached CMS signed-data object as shown in ["Reading a](#page-75-0)  [CMS Signed-data Object",](#page-75-0) the signature verification will fail because the original object that was signed is not present. To address this, first call the setEnclosed (..) method to set the signed content:

```
sigdata.setEnclosed(contentInfo);
```
followed by signature verification:

```
sigdata.verifySignature(signerCert);
```
### **5.3.2.5.4 Certificates/CRL-Only Objects**

These are essentially CMSSignedDataContentInfo objects with attached certificates, or CRLs, or both, but without any signatures. To generate a Certificate/CRL-only object:

```
CMSSignedDataContentInfo sigdata = 
   new CMSSignedDataContentInfo(new CMSDataContentInfo(new byte[0]));
sigData.addCertificate (...);
sigData.addCRL( ...);
sigData.output(..);
```
You can read in a Certificate/CRL-only signed-data object as shown in "Reading a [CMS Signed-data Object".](#page-75-0)

### **5.3.2.6 Using the CMSEncryptedDataContentInfo Class**

The class CMSEncryptedDataContentInfo represents an object of type id-encryptedData as defined by the constant CMS.id\_encryptedData.

[Table 5–7](#page-76-0) lists some useful methods of this class.

<span id="page-76-0"></span>

| <b>Method</b>                                                                                        | <b>Description</b>                                                                                                    |
|----------------------------------------------------------------------------------------------------|----------------------------------------------------------------------------------------------------|
| AlgorithmIdentifier<br>getContentEncryptionAlgID()                                                   | Returns the content encryption<br>algorithm                                                                                      |
| CMSContentInfo<br>getEnclosed(SecreKey decryptionKey)                                                | Returns the decrypted content                                                                                                    |
| ASN1ObjectID<br>getEnclosedContentType()                                                             | Returns the content type of the<br>encrypted content                                                                             |
| byte[] getEncryptedContent()                                                                         | Returns the encrypted content                                                                                                    |
| <b>AttributeSet</b><br>getUnprotectedAttributes()                                                    | Returns the set of unprotected<br>attributes                                                                                     |
| ASN1Integer getVersion()                                                                             | Returns the version number                                                                                                    |
| boolean isDetached()                                                                                 | Indicates if this is a detached CMS<br>object                                                                                    |
| void setUnprotectedAttributes<br>(oracle.security.crypto.cert.AttributeSet<br>unprotectedAttributes) | Sets the unprotected attributes                                                                                                  |
| void writeDetached<br>(boolean writeDetachedObject)                                                  | Indicates if the encryptedContent<br>will be a part of the<br>EncryptedContentInfo structure in<br>this object's output encoding |

*Table 5–7 Useful Methods of CMSEncryptedDataContentInfo*

Users of encryption operations, including RC2, DES, Triple-DES, AES, and so on, should note that the cipher providers are pluggable in the Oracle Security Engine implementation.

### **5.3.2.6.1 Constructing a CMS Encrypted-data Object**

To create an encrypted-data object:

**1.** Create an instance of CMSEncryptedDataContentInfo. For example, if contentInfo is a CMSDataContentInfo object and the cipher is Triple-DES in CBC mode:

```
SecretKey contentEncryptionKey = 
  KeyGenerator.getInstance("DESede").generateKey();
CMSEncryptedDataContentInfo enc =
  new CMSEncryptedDataContentInfo(contentInfo, contentEncryptionKey,
     CMS.des_ede3_cbc);
```
**2.** Write the encrypted-data object to a file, say data.p7m:

```
enc.output(new FileOutputStream("data.p7m"));
```
### <span id="page-77-0"></span>**5.3.2.6.2 Reading a CMS Encrypted-data Object**

The steps you need to read an encrypted-data object depend on whether you know the object's content type.

**1.** Open a connection to the data.p7m file using FileInputStream.

If you know that the object stored in the file data.p7m is of content type id-encryptedData:

```
CMSEncryptedDataContentInfo encdata =
    new CMSEncryptedDataContentInfo(new FileInputStream("data.p7m"));
```
However, if you do not know the content type in advance:

```
CMSContentInfo cmsdata =
   CMSContentInfo.inputInstance(new FileInputStream("data.p7m"));
if (cmsdata instanceof CMSEncryptedDataContentInfo)
{
   CMSEncryptedDataContentInfo encdata =
        (CMSEncryptedDataContentInfo) cmsdata;
    // .....
}
```
### **2.** To access the information stored in the CMS encrypted-data object:

```
int version = encdata.getVersion().intValue();
AlgorithmIdentifier encAlgID = encdata.getContentEncryptionAlgID();
byte[] encValue = encdata.getEncryptedContent();
CMSContentInfo encContentInfo =
    encdata.getEnclosed(ContentEncryptionKey); //Decrypt the Content
if (encData.getEnclosedContentType().equals(CMS.id_data))
    CMSDataContentInfo contentInfo = (CMSDataContentInfo)encContentInfo;
```
### **5.3.2.6.3 Generating a Detached encrypted-data CMS Object**

If it is a detached object, the encrypted object is not a part of the resulting CMS encrypted-data structure. To generate a detached object, call the writeDetached (..) method:

```
encData.writeDetached(true);
```
While you can read in a detached CMS encrypted-data object as shown in ["Reading a](#page-77-0)  [CMS Encrypted-data Object"](#page-77-0), the content decryption will fail because the original

object that was encrypted is not present. Call the setEnclosed (..) method to set the encryptedContent:

```
encData.setEnclosed(encryptedcontent());
```
followed by content decryption:

encdata.getEnclosed(ContentEncryptionKey);

### **5.3.2.7 Understanding and Using the CMSEnvelopedDataContentInfo Class**

The class CMSEnvelopedDataContentInfo represents an object of type id-envelopedData as defined by the constant CMS.id\_envelopedData.

[Table 5–8](#page-78-0) lists some useful methods of this class:

| <b>Method</b>                                                                                                    | <b>Description</b>                                                                        |  |
|----------------------------------------------------------------------------------------------------|-------------------------------------------------------------------------------------------|--|
| void addRecipient(AlgorithmIdentifier<br>keyEncryptionAlgID,<br>SecretKey keyEncryptionKey,<br>byte[] keyIdentifier, Date keyDate,<br>ASN1Sequence otherKeyAttribute) | Adds a recipient using the key<br>encryption (wrap) key exchange<br>mechanism.            |  |
| void addRecipient(CMSRecipientInfoSpec ris)                                                                                                    | Adds a recipient using the key<br>exchange mechanism specification                        |  |
| void addRecipient(X509Certificate recipientCert,<br>AlgorithmIdentifier keyEncryptionAlgID)                                                                           | Adds a recipient using the key<br>transport (IssuerAndSerialNo) key<br>exchange mechanism |  |
| void addRecipient(X509Certificate recipientCert,<br>AlgorithmIdentifier<br>keyEncryptionAlgID, boolean useSPKI64)                                                     | Adds a recipient the key transport<br>(SubjectKeyIdentifier)                              |  |
|                                                                                                    | key exchange mechanism                                                                    |  |
| AlgorithmIdentifier getContentEncryptionAlgID()                                                                                                    | Returns the content encryption<br>algorithm                                               |  |
| CMSContentInfo getEnclosed(PrivateKey privateKey,<br>X509Certificate recipientCert)                                                                                   | Returns the enclosed content after<br>decryption using Key Transport<br>RecipientInfo     |  |
| CMSContentInfo getEnclosed(SecretKey symmetricKey,<br>byte[] keyIdentifier)                                                                                           | Returns the enclosed content after<br>decryption using Key Encryption<br>RecipientInfo    |  |
| CMSContentInfo getEnclosed(SecretKey symmetricKey,<br>byte[] keyIdentifier,Date keyDate)                                                                              | Returns the enclosed content after<br>decryption                                          |  |
| ASN1ObjectID getEnclosedContentType()                                                                                                    | Returns the content type of the<br>encrypted content                                      |  |
| byte[] getEncryptedContent()                                                                                                    | Returns the enclosed content<br>which is encrypted                                        |  |
| OriginatorInfo getOriginatorInfo()                                                                                                    | Returns the OriginatorInfo                                                                |  |
| AttributeSet getUnprotectedAttribs()                                                                                                    | Returns the unprotected attributes                                                        |  |
| ASN1Integer getVersion()                                                                                                    | Returns the version number                                                                |  |
| boolean isDetached()                                                                                                    | Indicates if the encrypted content<br>is not present                                      |  |
| Enumeration recipients()                                                                                                    | Returns the list of message<br>recipients                                                 |  |
| void setEnclosed(byte[] encryptedContent)                                                                                                    | Sets the Encrypted Content                                                                |  |

<span id="page-78-0"></span>*Table 5–8 Useful Methods of CMSEnvelopedDataContentInfo*

| <b>Method</b>                                                                                        | <b>Description</b>                                                                          |
|----------------------------------------------------------------------------------------------------|---------------------------------------------------------------------------------------------|
| void setOriginatorInfo(OriginatorInfo<br>origInfo)                                                   | Sets the OriginatorInfo                                                                     |
| void<br>setUnprotectedAttribs<br>(oracle.security.crypto.cert.AttributeSet<br>unprotectedAttributes) | Sets the unprotected attributes                                                             |
| void writeDetached(boolean writeDetached)                                                            | Indicates if the encrypted content<br>must be omitted from this object's<br>output encoding |

*Table 5–8 (Cont.) Useful Methods of CMSEnvelopedDataContentInfo*

### **5.3.2.7.1 Constructing a CMS Enveloped-data Object**

Take these steps to create an enveloped-data object:

**1.** Create an instance of CMSEnvelopedDataContentInfo. For example, if contentInfo is a CMSDataContentInfo object and the cipher is Triple-DES in CBC mode:

```
CMSEnvelopedDataContentInfo env = 
   new CMSEnvelopedDataContentInfo(contentInfo, CMS.des ede3 cbc);
```
- **2.** Add recipients, keeping in mind the recipient's key management technique.
	- If the recipient uses the key encryption (wrap) key management mechanism:

```
env.addRecipient(keyEncryptionAlgID, keyEncryptionKey,
   keyIdentifier, keyDate, otherKeyAttribute);
```
If the recipient key exchange mechanism was specified using a CMSRecipientInfoSpec object:

env.addRecipient(ris)

■ If the recipient uses the key transport (IssuerAndSerialNo recipient identifier) key management mechanism:

env.addRecipient(recipientCert, CMS.rsaEncryption);

If the recipient uses the key transport (64-bit SubjectKeyIdentifier recipient identifier) key management mechanism:

env.addRecipient(recipientCert, CMS.rsaEncryption, true)

If the recipient uses the key transport (160-bit SubjectKeyIdentifier recipient identifier) key management mechanism:

env.addRecipient(recipientCert, CMS.rsaEncryption, false)

### **3.** Set any optional arguments:

```
env.setOriginatorInfo(originatorInfo);
env.setUnprotectedAttribs(unprotectedAttributes);
```
**4.** Write the CMS enveloped-data object to a file, say data.p7m:

```
enc.output(new FileOutputStream("data.p7m"));
```
### <span id="page-79-0"></span>**5.3.2.7.2 Reading a CMS Enveloped-data Object**

The steps you need to read the object depend on whether you know the object's content type.

**1.** Open a connection to the data.p7m file using FileInputStream. If you know that the object stored in the file is of content type id-envelopedData, open the connection as follows:

```
CMSEnvelopedDataContentInfo envdata =
    new CMSEnvelopedDataContentInfo(new FileInputStream("data.p7m"));
```
However, if you do not know the content type in advance, open it as follows:

```
CMSContentInfo cmsdata =
    CMSContentInfo.inputInstance(new FileInputStream("data.p7m"));
if (cmsdata instanceof CMSEnvelopedDataContentInfo)
{
    CMSEnvelopedDataContentInfo envdata =
        (CMSEnvelopedDataContentInfo) cmsdata;
    // 
    .....
}
```
**2.** To access the information stored in the enveloped-data object:

```
int version = envdata.getVersion().intValue();
AlgorithmIdentifier encAlgID = envdata.getContentEncryptionAlgID();
ASN1ObjectID contentType = envdata.getEnclosedContentType();
byte[] encryptedContent = envdata.getEncryptedContent();
OriginatorInfo origInfo = envdata.getOriginatorInfo();
AttributeSet unprotected = envdata.getUnprotectedAttribs();
```
**3.** Decrypt the content depending on the recipient information:

```
CMSContentInfo envContentInfo =
    env.getEnclosed(privateKey, recipientCert);
```
or

```
CMSContentInfo envContentInfo =
    env.getEnclosed(symmetricKey, keyIdentifier);
```
or

```
CMSContentInfo envContentInfo =
    env.getEnclosed(symmetricKey, keyIdentifier, keyDate)
if (envContentInfo instanceof CMSDataContentInfo)
{
    CMSDataContentInfo contentInfo = (CMSDataContentInfo) envContentInfo;
    // ...
}
```
### **5.3.2.7.3 About the Key Transport Key Exchange Mechanism**

This mechanism supports the use of either IssuerAndSerialNo or SubjectKeyIdentifier as the recipient identifier.

### **5.3.2.7.4 About the Key Agreement Key Exchange Mechanism**

This mechanism is not currently supported.

### **5.3.2.7.5 About the Key Encryption (Wrap) Key Exchange Mechanism**

Oracle CMS supports CMS3DESWrap and CMSRC2Wrap algorithms. Mixed mode wrapping is not supported; for example, 3DES keys cannot be RC2-wrapped.

```
Note: Using the OtherKeyAttribute could cause interoperability
problems.
```
#### **5.3.2.7.6 Using the Detached Enveloped-data CMS Object**

If working with a detached object, note that the enveloped object is not part of the resulting CMS enveloped-data structure. Call the writeDetached (..) method to generate a detached object:

```
envdata.writeDetached(true);
```
While you can read in a detached enveloped-data object as shown in ["Reading a CMS](#page-79-0)  [Enveloped-data Object",](#page-79-0) the content decryption will fail because the original, enveloped object is not present. Call the setEnclosed (..) method to set the enveloped content:

```
envdata.setEnclosed(env.getEncryptedContent());
```
followed by content decryption:

```
envdata.getEnclosed(............);
```
### **5.3.2.8 Using the CMSAuthenticatedDataContentInfo Class**

The class CMSAuthenticatedDataContentInfo represents an object of type id-ct-authData as defined by the constant CMS.id\_ct\_authData.

> **Note:** Oracle CMS supports HMAC with SHA-1 Message Authentication Code (MAC) Algorithm.

[Table 5–9](#page-81-0) lists some useful methods of this class.

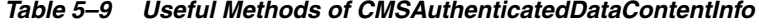

<span id="page-81-0"></span>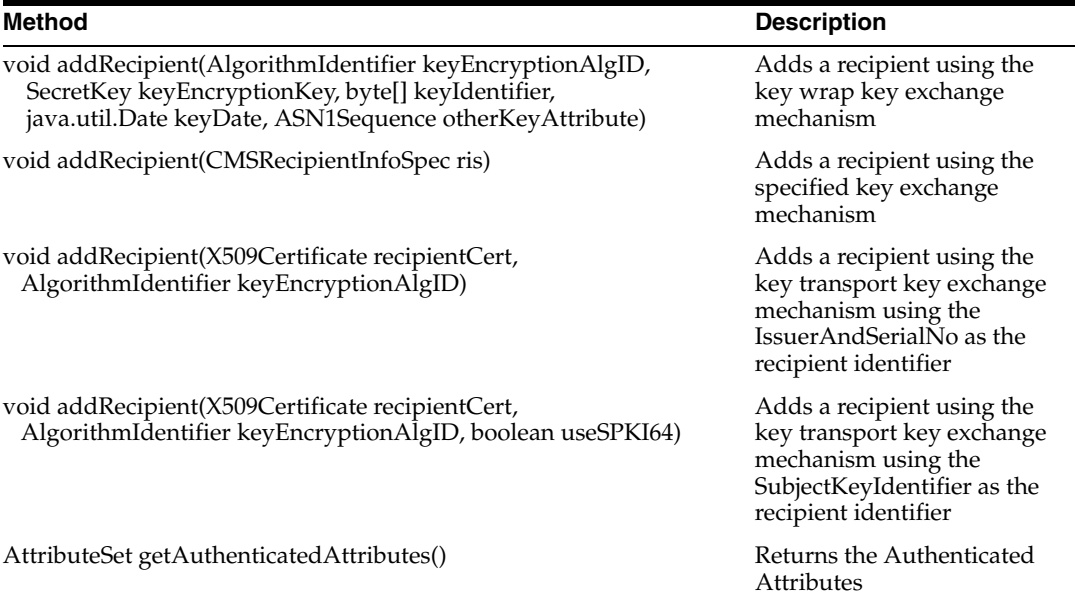

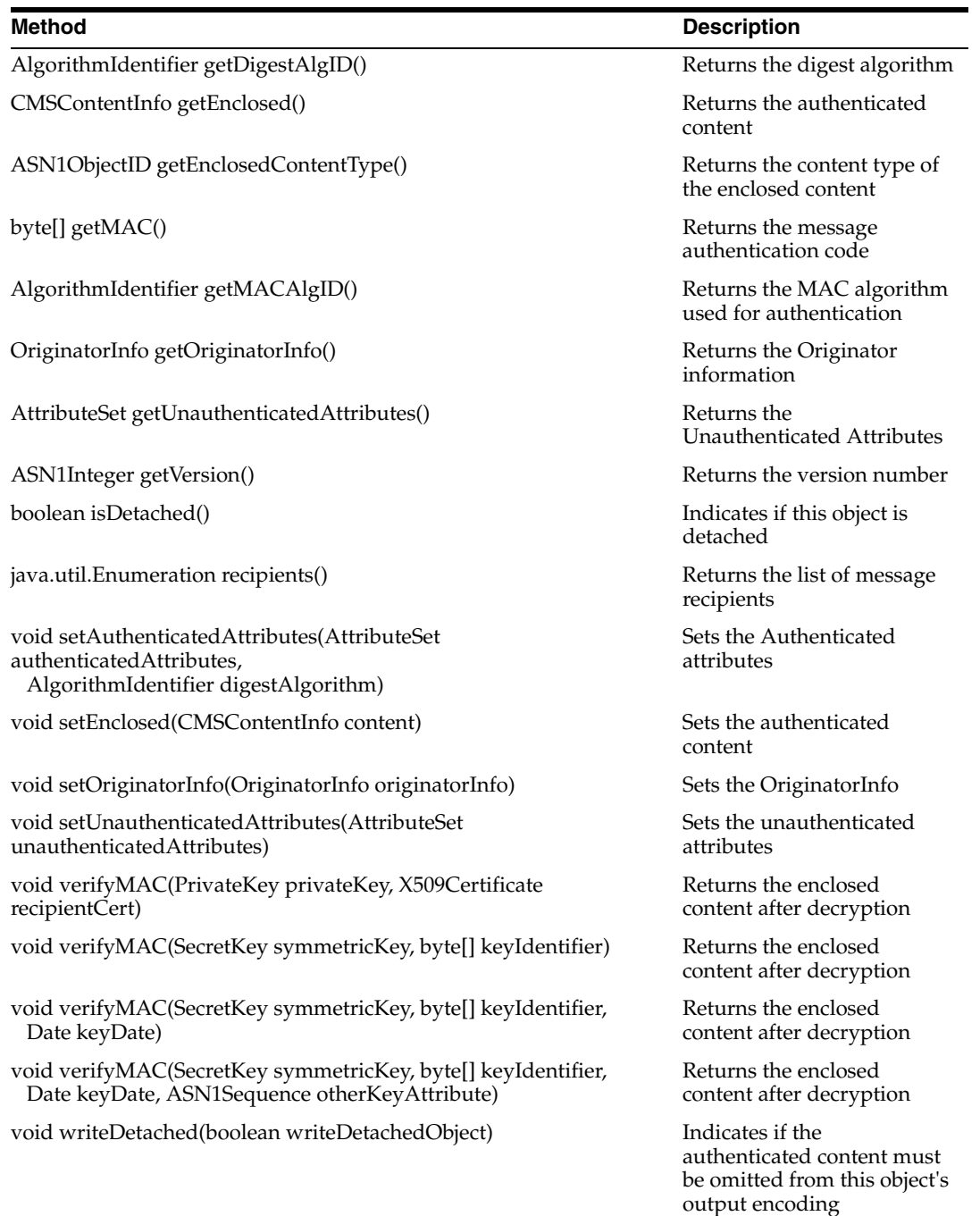

#### *Table 5–9 (Cont.) Useful Methods of CMSAuthenticatedDataContentInfo*

### **5.3.2.8.1 Constructing a CMS Authenticated-data Object**

Take the following steps to create an authenticated-data object:

**1.** Create an instance of CMSAuthenticatedDataContentInfo. In the following example, contentInfo is a CMSDataContentInfo object, Triple-DES HMAC key and HMAC with SHA-1 MAC algorithm:

SecretKey contentEncryptionKey = KeyGenerator.getInstance("DESede").generateKey(); CMSAuthenticatedDataContentInfo auth =

```
new CMSAuthenticatedDataContentInfo(contentInfo, 
contentEncryptionKey, CMS.hmac_SHA_1);
```
- **2.** Add recipients, keeping in mind the recipient's key management technique.
	- If the recipient uses the key encryption (wrap) key management mechanism:

```
auth.addRecipient(keyEncryptionAlgID, keyEncryptionKey, keyIdentifier,
    keyDate, otherKeyAttribute);
```
If the recipient key exchange mechanism was specified using a CMSRecipientInfoSpec object:

auth.addRecipient(ris)

If the recipient uses the key transport (IssuerAndSerialNo recipient identifier) key management mechanism:

auth.addRecipient(recipientCert, CMS.rsaEncryption);

If the recipient uses the key transport (64-bit SubjectKeyIdentifier recipient identifier) key management mechanism:

auth.addRecipient(recipientCert, CMS.rsaEncryption, true)

If the recipient uses the key transport (160-bit SubjectKeyIdentifier recipient identifier) key management mechanism:

auth.addRecipient(recipientCert, CMS.rsaEncryption, false)

**3.** Set any optional arguments:

```
auth.setAuthenticatedAttributes(authenticatedAttributes, CMS.md5);
auth.setOriginatorInfo(originatorInfo);
auth.setUnauthenticatedAttributes(unauthenticatedAttributes);
```
**4.** Write the CMS authenticated-data object to a file, say data.p7m:

auth.output(new FileOutputStream("data.p7m"));

### **5.3.2.8.2 Reading a CMS Authenticated-data Object**

The steps you need to read the object depend on whether you know the object's content type:

**1.** Open a connection to the data.p7m file using FileInputStream. If you know that the object stored in the file is of content type id-ct-authData:

```
CMSAuthenticatedDataContentInfo authdata =
   new CMSAuthenticatedDataContentInfo(new FileInputStream("data.p7m"));
```
However, if you do not know the content type in advance:

```
CMSContentInfo cmsdata =
   CMSContentInfo.inputInstance(new FileInputStream("data.p7m"));
if (cmsdata instanceof CMSAuthenticatedDataContentInfo)
{
CMSAuthenticatedDataContentInfo authdata = 
                            (CMSAuthenticatedDataContentInfo) cmsdata;
   // .....
}
```
**2.** To access the information stored in the CMS authenticated-data object:

```
int version = authdata.getVersion().intValue();
AlgorithmIdentifier macAlgID = authdata.getMACAlgID();
byte[] macValue = authdata.getMAC();
CMSContentInfo authContentInfo = authdata.getEnclosed();
if (authData.getEnclosedContentType().equals(CMS.id_data))
    \text{CMSDataContentInfo contentInfo} = (\text{CMSDataContentInfo}) \text{authContentInfo};
```
#### **3.** Verify the MAC depending on the recipient information:

authdata.verifyMAC(recipientPrivateKey, recipientCert);

or

authdata.verifyMAC(symmetricKey, keyIdentifier)

or

authdata.verifyMAC(symmetricKey, keyIdentifier, keyDate)

or

```
authdata.verifyMAC(symmetricKey, keyIdentifier, keyDate,
    otherKeyAttribute)
```
### **5.3.2.8.3 Working with Detached Authenticated-data CMS Objects**

While you can read in a detached authenticated-data object as shown earlier, the MAC verification will fail because the original object that was authenticated is not present. To resolve this, call the setEnclosed (..) method to set the authenticated content:

```
authdata.setEnclosed(contentInfo);
```
followed by MAC verification using the appropriate key exchange mechanism:

```
authdata.verifyMAC(...)
```
### **5.3.2.9 Working with Wrapped (Triple or more) CMSContentInfo Objects**

To wrap a CMSContentInfo object in another CMSContentInfo object, you simply pass an initialized CMSContentInfo object to the enclosing CMSContentInfo object through its constructor. Call the output (..) method of the enclosing outermost CMSContentInfo object to generate the nested object.

### **5.3.2.9.1 Reading a Nested (Wrapped) CMS Object**

The approach to reading a nested object depends on whether you know the outermost content type in advance.

If you do not know the outermost content type in advance, call the static method:

```
CMSContentInfo.inputInstance( ... )
```
If you do know the outermost content type in advance, call the appropriate constructor:

```
new CMS***DataContentInfo( .... )
```
Then, recursively call the getEnclosed(..) method to extract the next inner object.

### **5.3.3 Constructing CMS Objects using the CMS\*\*\*Stream and CMS\*\*\*Connector Classes**

The CMS\*\*DataContentInfo classes provide the same functionality as the CMS\*\*\*Stream classes. The primary advantage of the CMS\*\*\*Stream classes over the CMS\*\*DataContentInfo classes is that CMS objects can be created or read in one pass without having to accumulate all the necessary information.

[Table 5–10](#page-85-0) lists the content types of the CMS\*\*\*Stream classes:

<span id="page-85-0"></span>*Table 5–10 The CMS\*\*\*Stream Classes*

| <b>Class</b>                                                         | <b>Content Type</b>  |
|----------------------------------------------------------------------|----------------------|
| CMSDigestedDataInputStream,<br>CMSDigestedDataOutputStream           | CMS.id_digestedData  |
| CMSSignedDataInputStream,<br>CMSSignedDataOutputStream               | CMS.id_signedData    |
| CMSEncryptedDataInputStream,<br>CMSEncryptedDataOutputStream         | CMS.id_encryptedData |
| CMSEnvelopedDataInputStream,<br>CMSEnvelopedDataOutputStream         | CMS.id_envelopedData |
| CMSAuthenticatedDataInputStream,<br>CMSAuthenticatedDataOutputStream | CMS.id_ct_authData   |

[Table 5–11](#page-85-1) lists the content types of the CMS\*\*\*Connector classes:

*Table 5–11 The CMS\*\*\*Connector Classes*

<span id="page-85-1"></span>

| <b>Class</b>                                                               | <b>Content Type</b>  |
|----------------------------------------------------------------------------|----------------------|
| CMSDigestedDataInputConnector,<br>CMSDigestedDataOutputConnector           | CMS.id_digestedData  |
| CMSSignedDataInputConnector,<br>CMSSignedDataOutputConnector               | CMS.id_signedData    |
| CMSEncryptedDataInputConnector,<br>CMSEncryptedDataOutputConnector         | CMS.id_encryptedData |
| CMSEnvelopedDataInputConnector,<br>CMSEnvelopedDataOutputConnector         | CMS.id_envelopedData |
| CMSAuthenticatedDataInputConnector,<br>CMSAuthenticatedDataOutputConnector | CMS.id_ct_authData   |

### **5.3.3.1 Limitations of the CMS\*\*\*Stream and CMS\*\*\*Connector Classes**

There are some limitations to CMS\*\*\*Stream and CMS\*\*\*Connector classes when processing objects:

- **1.** They cannot verify the digest of a detached CMS id-digestedData object.
- **2.** They cannot verify the signature of a detached CMS id-signedData object.
- **3.** They cannot verify the MAC of a detached CMS id-ct-authData object.

**Caution:** Always use the CMS\*\*DataContentInfo classes when processing detached objects.

### **5.3.3.2 Difference between CMS\*\*\*Stream and CMS\*\*\*Connector Classes**

The CMS\*\*\*OutputStream class is an output stream filter which wraps the data written to it within a CMS (RFC-2630) ContentInfo structure, whose BER encoding is then written to the underlying output stream. The CMS\*\*\*OutputConnector class is an output stream filter which likewise wraps the data written to it within a CMS (RFC-2630) ContentInfo structure, except that only the values octets of the Content field of the ContentInfo structure (minus the explicit [0] tag) are written to the underlying output stream.

The CMS\*\*\*InputStream class is an input stream filter which reads in a BER encoding of a CMS (RFC-2630) ContentInfo structure from the underlying output stream. The CMS\*\*\*InputConnector class is an input stream filter that expects the underlying input stream to be positioned at the start of the value octets of the Content field of the ContentInfo structure (after the explicit [0] tag).

CMS\*\*\*Connectors are useful in creating and reading nested objects.

### **5.3.3.3 Understanding and Using the CMS\*\*\*OutputStream and CMS\*\*\*InputStream Classes**

To construct an object:

- <span id="page-86-0"></span>**1.** Create a CMS\*\*\*OutputStream class of the appropriate content type. All the relevant parameters are passed through the constructor.
- **2.** Write the data being protected to the CMS\*\*\*OutputStream created in step [1.](#page-86-0)
- **3.** After all the data is written, close the CMS\*\*\*OutputStream created in step [1](#page-86-0) .

To read an object:

- **1.** Create a CMS\*\*\*InputStream class of the appropriate content type by passing the underlying input stream through the constructor.
- **2.** Read the protected data from the CMS\*\*\*InputStream created in step 1 using the read() and read (byte[],...) methods.
- **3.** Invoke terminate() after you have finished reading data from the CMS\*\*\*InputStream created in step [1](#page-86-0). This completes the reading of the object.
- **4.** Invoke the appropriate methods to verify that the protected content is secure.

### **5.3.3.3.1 About the CMS id-data Object**

The getData() method returns the data which can then be written to a CMS\*\*\*OutputStream or CMS\*\*\*OutputConnector.

### **5.3.3.3.2 About the CMS id-ct-receipt Object**

The getReceiptData() method returns the encoded receipt which can then be written to a CMS\*\*\*OutputStream or CMS\*\*\*OutputConnector.

To read ESSReceipt data from the input stream:

```
byte[] rcptData = in.read(...);
ESSReceipt er = new ESSReceipt();
er.inputContent(rcptData);
```
### **5.3.3.3.3 About the CMS id-digestedData Object**

You will not be able to verify the digest of a detached digested-data object. Setting the boolean parameter writeEContentInfo in the CMSDigestedDataOutputStream constructor to false enables you to create a detached digested-data object.

### **5.3.3.3.4 About the CMS id-signedData Object**

You will not be able to verify the signature of a detached signed-data object.

The CMSSignerInfoSpec class stores signer-specific information. For every signature you want to add, you will need to create a corresponding CMSSignerInfoSpec object which is then passed to the constructor.

Setting the boolean parameter createExternalSignatures in the CMSSignedDataOutputStream constructor to true enables you to create a detached signed-data object or external signatures.

To create a Certificate/CRL only object, do not pass any signer information to the CMSDSignedDataOutputStream constructor.

### **5.3.3.3.5 About CMS id-encryptedData Objects**

Setting the boolean parameter writeEncryptedOutput in the CMSEncryptedDataOutputStream constructor to false enables you to create a detached encrypted-data object.

### **5.3.3.3.6 About CMS id-envelopedData Objects**

The CMSRecipientInfoSpec class stores recipient-specific information. For every recipient you want to add, you will need to create a corresponding CMSRecipientInfoSpec object which is then passed to the constructor.

Setting the boolean parameter writeContent in the CMSEnvelopedDataOutputStream constructor to false enables you to create a detached enveloped-data object.

### **Key Transport Key Exchange Mechanism**

Use the CMSKeyTransRecipientInfoSpec class to store recipient information that uses the key transport key management mechanism.

### **Key Agreement Key Exchange Mechanism**

This mechanism is not supported at this time.

### **Key Encryption (wrap) Key Exchange Mechanism**

Use the CMSKEKRecipientInfoSpec class to store recipient information that uses the key wrap key management mechanism.

### **5.3.3.3.7 About CMS id-ct-authData Objects**

You will not be able to verify the MAC of a detached authenticated-data object.

Setting the boolean parameter detachEncapContent in the CMSAuthenticatedDataOutputStream constructor to **true** enables you to create a detached authenticated-data object.

### **5.3.3.4 Wrapping (Triple or more) CMS\*\*\*Connector Objects**

You use CMS\*\*\*OutputConnectors to create nested objects.

Use the following code to create signed, enveloped, digested, and encrypted data and write it to the file nested.p7m:

// nested.p7m <--- FileOutputStream <--- CMSSignedDataOutputConnector // <--- CMSEnvelopedDataOutputConnector <--- // <---- CMSDigestedDataOutputConnector <--- // <---- CMSEncryptedDataOutputConnector <--- // <---- write the data (byte[] data)

```
FileOutputStream fos = new FileOutputStream("nested.p7m");
CMSSignedDataOutputConnector conn1 = 
   new CMSSignedDataOutputConnector(fos, .....);
CMSEnvelopedDataOutputConnector conn2 = 
   new CMSEnvelopedDataOutputConnector(conn1, ...);
CMSDigestedDataOutputConnector conn3 = 
   new CMSDigestedDataOutputConnector(conn2, ...);
CMSEncryptedDataOutputConnector conn4 = 
   new CMSEncryptedDataOutputConnector(conn3, ...);
OutputStream os = conn4.getOutputStream();
os.write(data);
os.close();
```
To read signed, enveloped, digested, and encrypted data stored in file nested.p7m:

```
// nested.p7m ---> FileInputStream ---> CMSSignedDataInputConnector -
// ---> CMSEnvelopedDataInputConnector ---
// -----> CMSDigestedDataInputConnector ---
// ----> CMSEncryptedDataInputConnector ---
// ---> read the data (byte[] data)
FileInputStream fos = new FileInputStream("nested.p7m");
CMSSignedDataInputConnector conn1 =
   new CMSSignedDataInputConnector(fos, .....);
CMSEnvelopedDataInputConnector conn2 =
   new CMSEnvelopedDataInputConnector(conn1, ...);
CMSDigestedDataInputConnector conn3 =
   new CMSDigestedDataInputConnector(conn2, ...);
CMSEncryptedDataInputConnector conn4 =
   new CMSEncryptedDataInputConnector(conn3, ...);
InputStream is = conn4.getInputStream();
is.read(data);
```
### **5.4 The Oracle CMS Java API Reference**

The Oracle CMS API Reference (Javadoc) is available at: *Java API Reference for Oracle Security Developer Tools CMS*

# **6**

## **Oracle S/MIME**

This chapter provides an overview of Oracle S/MIME, describes key features and benefits, and explains how to set up and use Oracle S/MIME.

This chapter contains these topics:

- [Oracle S/MIME Features and Benefits](#page-90-1)
- [Setting Up Your Oracle S/MIME Environment](#page-90-2)
- [Developing Applications with Oracle S/MIME](#page-92-0)
- [The Oracle S/MIME Java API Reference](#page-104-0)

### <span id="page-90-1"></span>**6.1 Oracle S/MIME Features and Benefits**

Oracle S/MIME is a pure Java solution which provides the following features:

- Full support for X.509 Version 3 certificates with extensions, including certificate parsing and verification
- Support for X.509 certificate chains in PKCS #7 and PKCS #12 formats
- Private key encryption using PKCS #5, PKCS #8, and PKCS #12
- An integrated ASN.1 library for input and output of data in ASN.1 DER/BER format

### <span id="page-90-2"></span>**6.2 Setting Up Your Oracle S/MIME Environment**

The Oracle Security Developer Tools are installed with Oracle WebLogic Server in ORACLE\_HOME. This section explains how to set up your environment for Oracle S/MIME. It contains these topics:

- [Understanding System Requirements for Oracle S/MIME](#page-90-0)
- [Setting the CLASSPATH Environment Variable](#page-91-0)

### <span id="page-90-0"></span>**6.2.1 Understanding System Requirements for Oracle S/MIME**

In order to use Oracle S/MIME, your system must have the Java Development Kit (JDK) version 1.6 or higher. Oracle S/MIME also requires:

An implementation of the JavaBeans Activation Framework (JAF). Oracle's royalty-free implementation is available at:

http://www.oracle.com/technetwork/java/jaf11-139815.html

An implementation of the JavaMail API. Oracle's royalty-free implementation is available at:

http://www.oracle.com/technetwork/java/index-138643.html

If you are using POP or IMAP, be sure to download Oracle's POP3 (or IMAP) Provider, which is also available at the JavaMail page.

### <span id="page-91-0"></span>**6.2.2 Setting the CLASSPATH Environment Variable**

Your CLASSPATH environment variable must contain the full path and file names to all of the required jar and class files. Make sure the following items are included in your CLASSPATH:

- osdt core.jar file
- osdt\_cert.jar file
- osdt cms.jar file
- osdt\_smime.jar file
- Your JAF (Java Activation Framework), JavaMail, and POP3 provider installations.

**Note:** Java Activation Framework is included in JDK 1.6.

Any application using the Oracle S/MIME API must have all the neccessary MIME types registered in its command map.

Some applications, specifically those reading S/MIME entries from a FileDataSource, will need to register the S/MIME file types.

### **6.2.2.1 Setting the CLASSPATH on Windows**

To set the CLASSPATH on Windows:

- **1.** In your Windows Control Panel, select System.
- **2.** In the System Properties dialog, select the Advanced tab.
- **3.** Click Environment Variables.
- **4.** In the User Variables section, click New to add a CLASSPATH environment variable for your user profile. If a CLASSPATH environment variable already exists, select it and click Edit.
- **5.** Add the full path and file names for all the required jar and class files to the CLASSPATH.

For example, your CLASSPATH might look like this:

```
%CLASSPATH%;
%ORACLE_HOME%\modules\oracle.osdt_11.1.1\osdt_core.jar;
%ORACLE_HOME%\modules\oracle.osdt_11.1.1\osdt_cert.jar;
%ORACLE_HOME%\modules\oracle.osdt_11.1.1\osdt_cms.jar;
%ORACLE_HOME%\modules\oracle.osdt_11.1.1\osdt_smime.jar;
C:\jaf-1.1.1\activation.jar;
C:\javamail-1.4.1\mail.jar;
```
**6.** Click OK.

### **6.2.2.2 Setting the CLASSPATH on UNIX**

On UNIX, set your CLASSPATH environment variable to include the full path and file names of all of the required jar and class files. For example:

```
setenv CLASSPATH $CLASSPATH:
$ORACLE_HOME/modules/oracle.osdt_11.1.1/osdt_core.jar:
$ORACLE_HOME/modules/oracle.osdt_11.1.1/osdt_cert.jar:
$ORACLE_HOME/modules/oracle.osdt_11.1.1/osdt_cms.jar:
$ORACLE_HOME/modules/oracle.osdt_11.1.1/osdt_smime.jar:
/usr/lib/jaf-1.1/activation.jar:
/usr/lib/javamail-1.4.1/mail.jar
```
### <span id="page-92-0"></span>**6.3 Developing Applications with Oracle S/MIME**

This section describes selected interfaces and classes in the Oracle S/MIME API and illustrates their use. It includes these topics:

- [Core Classes and Interfaces](#page-92-1)
- **[Supporting Classes and Interfaces](#page-98-0)**
- [Using the Oracle S/MIME Classes](#page-99-0)

Selected methods are described as appropriate.

### <span id="page-92-1"></span>**6.3.1 Core Classes and Interfaces**

This section describes core classes and interfaces in the Oracle S/MIME API, and explains how to create and parse S/MIME objects.

### **Summary of Class Changes in Release 11***g***R1**

The following changes apply in Release 11*g*R1:

- oracle.security.crypto.cert.X509 has been replaced with java.security.cert.X509Certificate
- oracle.security.crypto.core.PrivateKey has been replaced with java.security.PrivateKey
- oracle.security.crypto.core.SymmetricKey has been replaced with javax.crypto.SecretKey

#### **The Core Certificate Classes and Interfaces**

Core classes and interfaces include:

- [Using the oracle.security.crypto.smime.SmimeObject Interface](#page-93-0)
- [Using the oracle.security.crypto.smime.SmimeSignedObject Interface](#page-93-1)
- [Using the oracle.security.crypto.smime.SmimeSigned Class](#page-94-0)
- [Using the oracle.security.crypto.smime.SmimeEnveloped Class](#page-95-0)
- [Using the oracle.security.crypto.smime.SmimeMultipartSigned Class](#page-95-1)
- [Using the oracle.security.crypto.smime.SmimeSignedReceipt Class](#page-96-0)
- [Using the oracle.security.crypto.smime.SmimeCompressed Class](#page-97-0)

### <span id="page-93-0"></span>**6.3.1.1 Using the oracle.security.crypto.smime.SmimeObject Interface**

The oracle.security.crypto.smime.SmimeObject interface represents an S/MIME object. Classes that implement this interface include:

- SmimeSigned
- SmimeEnveloped
- SmimeMultipartSigned
- SmimeSignedReceipt
- SmimeCompressed

Methods in this interface include:

String generateContentType () Returns the content type string for this S/MIME object. For example:

```
"application/pkcs7-mime; smime-type=signed-data"
```
String generateContentType (boolean useStandardContentTypes) If the argument is *true*, returns the same as generateContentType(); if *false*, returns old-style (Netscape) content type string. For example: "application/x-pkcs7-mime; smime-type=signed-data"

void writeTo (java.io.OutputStream os, java.lang.String mimeType) Outputs this object to the specified output stream.

### <span id="page-93-1"></span>**6.3.1.2 Using the oracle.security.crypto.smime.SmimeSignedObject Interface**

The oracle.security.crypto.smime.SmimeSignedObject interface extends SmimeObject, and specifies methods common to all S/MIME signed objects, including SmimeSigned and SmimeMultipartSigned.

Methods in this interface include:

Vector getCertificates () Returns the list of certificates included in this S/MIME object's signed content.

```
Vector getCRLs ()
Returns the list of certificate revocation lists in the S/MIME object's signed content.
```

```
javax.mail.internet.MimeBodyPart getEnclosedBodyPart ()
Returns the document which was signed.
```

```
oracle.security.crypto.smime.ess.EquivalentLabels getEquivalentLabels
(java.security.cert.X509Certificate signerCert)
Returns the EquivalentLabels if present or null.
```
oracle.security.crypto.smime.ess.ESSSecurityLabel getESSSecurityLabel (java.security.cert.X509Certificate signerCert) Returns the ESSSecurityLabel if present or null.

oracle.security.crypto.smime.ess.MLExpansionHistory getMLExpansionHistory( java.security.cert.X509Certificate signerCert) Returns the MLExpansionHistory attribute if present or null.

oracle.security.crypto.smime.ess.ReceiptRequest getReceiptRequest( java.security.cert.X509Certificate signerCert) Returns the ReceiptRequest attribute if present or null.

```
oracle.security.crypto.smime.ess.SigningCertificate getSigningCertificate(
 java.security.cert.X509Certificate signerCert)
Returns the SigningCertificate.
```
void verify (oracle.security.crypto.cert.CertificateTrustPolicy trustPolicy) Returns normally if the signed contents include at least one valid signature according to the specified trust policy, otherwise throws an AuthenticationException.

void verifySignature (java.security.cert.X509Certificate signerCert) Returns normally if the signed contents contain a signature which can be validated by the given certificate, otherwise throws an AuthenticationException.

The method can throw a SignatureException, if no signature exists corresponding to the given certificate.

### <span id="page-94-0"></span>**6.3.1.3 Using the oracle.security.crypto.smime.SmimeSigned Class**

The oracle.security.crypto.smime.SmimeSigned class represents an S/MIME signed message (.implements SmimeSignedObject). You may use this class to build a new message or parse an existing one.

Constructors and methods include:

SmimeSigned (javax.mail.internet.MimeBodyPart content) Creates a new SmimeSigned object, using the specified MIME body part for the contents to be signed.

```
SmimeSigned ()
```
Creates a new empty SmimeSigned object, which is useful for building a "certificates-only" S/MIME message.

SmimeSigned (InputStream is)

Creates a new SmimeSigned object by reading its encoding from the specified input stream.

void addSignature (java.security.PrivateKey signerKey,

java.security.cert.X509Certificate signerCert,

oracle.security.crypto.core.AlgorithmIdentifier digestAlgID)

Adds a signature to the message, using the specified private key, certificate, and message digest algorithm.

```
void addSignature (java.security.PrivateKey signerKey,
  java.security.cert.X509Certificate signerCert,
 oracle.security.crypto.core.AlgorithmIdentifier digestAlgID,
       java.util.Date timeStamp)
```
Adds a signature to the message, including a time stamp.

void addSignature (java.security.PrivateKey signerKey, java.security.cert.X509Certificate signerCert, oracle.security.crypto.core.AlgorithmIdentifier digestAlgID, SmimeCapabilities smimeCaps)

Adds a signature to the message, including S/MIME capabilities.

javax.mail.internet.MimeBodyPart getEnclosedBodyPart () Returns the MIME body part that was signed.

To build a new message, use any of these three constructors:

```
// Create a new S/MIME Signed Message
SmimeSigned sig = new SmimeSigned();
1/ -OR-
// Create a new S/MIME Signed Message with a specified MIME body part
MimeBodyPart bp = new MimeBodyPart();
bp.setText("Hello from SendSignedMsg!");
SmimeSigned sig1 = new SmimeSigned(bp);
```
 $1/$   $-OR-$ 

```
// Create a new S/MIME Signed Message with a specified MIME body part 
// and a flag switching compression on or off
MimeBodyPart bp = new MimeBodyPart();
bp.setText("Hello from SendSignedMsg!");
boolean useCompression = true;
SmimeSigned sig2 = new SmimeSigned(bp, useCompression);
```
To parse a message, use the constructor that takes a java.io.InputStream:

```
InputStream is = Input stream containing message to be parsed
SmimeSigned sig = new SmimeSigned(is);
```
### <span id="page-95-0"></span>**6.3.1.4 Using the oracle.security.crypto.smime.SmimeEnveloped Class**

The oracle.security.crypto.smime.SmimeEnveloped class represents an S/MIME enveloped message (implements SmimeObject), and may be used to build a new message or parse an existing one.

Constructors and methods include:

```
SmimeEnveloped (javax.mail.internet.MimeBodyPart content,
   oracle.security.crypto.core.AlgorithmIdentifier contentEncryptionAlgID)
Creates a new SmimeEnveloped object from the specified MIME body part, using the 
specified content encryption algorithm.
```

```
SmimeEnveloped (InputStream is)
```
Creates a new SmimeEnveloped object by reading its encoding from the specified input stream.

void addRecipient (java.security.cert.X509Certificate cert) Encrypts the message for the recipient using the given public key certificate.

byte[] getEncryptedContent () Returns the contents without decrypting.

```
javax.mail.internet.MimeBodyPart getEnclosedBodyPart (
  java.security.PrivateKey recipientKey,
 java.security.cert.X509Certificate recipientCert)
Returns the MIME body part for the recipient specified by recipientCert, after 
decryption using the given recipient private key.
```
Use the following code to build a new message:

```
// Create a new S/MIME Enveloped Message with a specified MIME body part and a 
specified content
// encryption algorithm
MimeBodyPart bp = new MimeBodyPart();
bp.setText("Hello from SendSignedMsg!");
AlgorithmIdentifier algId = AlgID.aes256_CBC;
SmimeEnveloped env = new SmimeEnveloped(bp, algId);
```
To parse a message, use the constructor that takes a java.io.InputStream:

```
InputStream is = Input stream containing message to be parsed
   SmimeEnveloped env = new SmimeEnveloped(is);
```
### <span id="page-95-1"></span>**6.3.1.5 Using the oracle.security.crypto.smime.SmimeMultipartSigned Class**

The oracle.security.crypto.smime.SmimeMultipartSigned class represents an S/MIME multi-part signed message. A multipart signed message is intended for email clients that are not MIME-aware. This class can be used to build a new message or parse an existing one.

Constructors and methods include:

SmimeMultipartSigned (javax.mail.internet.MimeBodyPart bodyPart, oracle.security.crypto.core.AlgorithmIdentifier digestAlgID) Creates a new SmimeMultipartSigned message, with the specified MIME body part and message digest algorithm.

void addBodyPart (javax.mail.BodyPart part) Inherited from javax.mail.Multipart, adds the specified body part to this SmimeMultipartSigned object. (See the javax.mail API documentation at http://www.oracle.com/technetwork/java/index-138643.html for more details.)

```
void addSignature (java.security.PrivateKey signerKey,
    java.security.cert.X509Certificate signerCert)
```
Adds a signature to the message, using the specified private key and certificate.

```
void addSignature (java.security.PrivateKey signerKey,
```
java.security.cert.X509Certificate signerCert, java.util.Date timeStamp) Adds a signature to the message, using the specified private key and certificate plus a time stamp.

```
void addSignature (java.security.PrivateKey signerKey,
    java.security.cert.X509Certificate signerCert, java.util.Date timeStamp,
```
SmimeCapabilities smimeCaps)

Adds a signature to the message, using the specified private key and certificate, plus S/MIME capabilities.

javax.mail.internet.MimeBodyPart getEnclosedBodyPart () Returns the MIME body part that was signed.

Use the following code to build a new message:

```
// Create a new S/MIME Multipart Signed Message with a specified 
// MIME body part and a specified digest algorithm
MimeBodyPart bp = new MimeBodyPart();
bp.setText("Hello from SendSignedMsg!");
AlgorithmIdentifier algId = AlgID.sha1;
SmimeMutlipartSigned sig = new SmimeMultipartSigned(bp, algId);
```
To parse a message, use the constructor that takes a javax.activation.DataSource:

DataSource ds = *Data source containing message to be parsed* SmimeMultipartSigned sig = new SmimeMultipartSigned(ds);

### <span id="page-96-0"></span>**6.3.1.6 Using the oracle.security.crypto.smime.SmimeSignedReceipt Class**

The oracle.security.crypto.smime.SmimeSignedReceipt class represents an S/MIME wrapped and signed receipt. You may use this class to build a new message or parse an existing one.

To build a new message, use any of these four constructors:

```
// Create a new S/MIME wrapped and signed receipt with the specified receipt,
// the specified digest of the message's signed attributes
// and the addresses of the receipt recipients
ESSReceipt receipt = ESS receipt to include in message
byte [] msgSigDigest = Digest of signed attributes to be included in message
Address [] addresses = Addresses of receipt recipients
SmimeSignedReceipt sig = new SmimeSigned(receipt, msgSigDigest, addresses);
1/ -OR-
```
// Create a new S/MIME wrapped and signed receipt

```
SmimeSignedObject sso = S/MIME signed message containing receipt
SmimeSignedReceipt sig1 = new SmimeSignedReceipt(sso);
1/ -OR-
// Create a new S/MIME wrapped and signed receipt with a 
// specified S/MIME Signed Message containing the receipt,
// the signer's certificate and the addresses of the receipt recipients
SmimeSignedObject sso1 = S/MIME signed message containing receipt
X509Certificate signerCert = The message signer's certificate
Address [] addresses1 = Addresses of receipt recipients
SmimeSignedReceipt sig2 = new SmimeSignedReceipt(sso1, signerCert, addresses1); 
// -OR-
// Create a new S/MIME wrapped and signed receipt with a 
// specified S/MIME Signed Message containing the receipt,
// the signer's certificate, the addresses of the receipt recipients and
// a specified MLExpansionHistory attribute.
SmimeSignedObject sso1 = S/MIME signed message containing receipt
X509Certificate signerCert = The message signer's certificate
Address [] addresses1 = Addresses of receipt recipients
MLExpansionHistory mlExpansionHistory = The MLExpansionHistory attribute
SmimeSignedReceipt sig2 = 
    new SmimeSignedReceipt(sso1, signerCert, addresses1, mlExpansionHistory);
```
// with a specified S/MIME Signed Message containing the receipt

To parse a message, use the constructor that takes a java.io.InputStream:

```
InputStream is = Input stream containing message to be parsed
SmimeSignedReceipt sig = new SmimeSignedReceipt(is);
```
### <span id="page-97-0"></span>**6.3.1.7 Using the oracle.security.crypto.smime.SmimeCompressed Class**

The oracle.security.crypto.smime.SmimeCompressed class represents an S/MIME compressed message as defined in RFC 3274. You can use this class to build a new message or parse an existing one.

**Note:** A link to RFC 3274 is available in [Appendix A, "References".](#page-198-0)

Use the following code to build a new message:

```
// Create a new S/MIME Compressed Message with a specified MIME body part
MimeBodyPart bp = new MimeBodyPart();
bp.setText("Hello from SendSignedMsg!");
SmimeCompressed comp = new SmimeCompressed(bp);
1/ -OR-
// Create a new S/MIME Compressed Message with a specified MIME body part
// and a specified compression algorithm
MimeBodyPart bp = new MimeBodyPart();
bp.setText("Hello from SendSignedMsg!");
AlgorithmIdentifier algId = Smime.id_alg_zlibCompress;
SmimeCompressed comp = new SmimeCompressed(bp, algId);
```
To parse a message, use the constructor that takes a java.io.InputStream:

InputStream is = *Input stream containing message to be parsed* SmimeCompressed comp1 = new SmimeCompressed(is);

### <span id="page-98-0"></span>**6.3.2 Supporting Classes and Interfaces**

This section describes Oracle S/MIME supporting classes and interfaces.

### **6.3.2.1 Using the oracle.security.crypto.smime.Smime Interface**

The oracle.security.crypto.smime.Smime interface defines constants such as algorithm identifiers, content type identifiers, and attribute identifiers.

### **6.3.2.2 Using the oracle.security.crypto.smime.SmimeUtils Class**

The oracle.security.crypto.smime.SmimeUtils class contains static utility methods.

Methods of this class include:

```
public static FileDataSource createFileDataSource (File file,
   String contentTypeHeader)
public static FileDataSource createFileDataSource (String name,
   String contentTypeHeader)
```
For transparent handling of multipart or multipart/signed S/MIME types, use these methods instead of directly instantiating a javax.activation.FileDataSource.

**Note:** The default javax.activation.FileDataSource included with JAF 1.0.1 does not handle multipart MIME boundaries when used with Javamail 1.1.x.

### **6.3.2.3 Using the oracle.security.crypto.smime.MailTrustPolicy Class**

The oracle.security.crypto.smime.MailTrustPolicy class implements a certificate trust policy (oracle.security.crypto.cert.CertificateTrustPolicy) used to verify signatures on signed S/MIME objects.

### **6.3.2.4 Using the oracle.security.crypto.smime.SmimeCapabilities Class**

The oracle.security.crypto.smime.SmimeCapabilities class encapsulates a set of capabilities for an S/MIME object including, for example, the supported encryption algorithms.

A useful method of this class is:

void addCapability(oracle.security.crypto.asn1.ASN1ObjectID capabilityID) which adds the capability with the specified object ID to this set of S/MIME capabilities.

### **6.3.2.5 Using the oracle.security.crypto.smime.SmimeDataContentHandler Class**

The oracle.security.crypto.smime.SmimeDataContentHandler class provides the DataContentHandler for S/MIME content types. It implements javax.activation.DataContentHandler.

### **6.3.2.6 Using the oracle.security.crypto.smime.ess Package**

The oracle.security.crypto.smime.ess package contains the following classes:

*Table 6–1 Classes in the oracle.security.crypto.smime.ess Package*

| <b>Class</b> | <b>Description</b> |
|--------------|--------------------|
| ContentHints | Content hints      |

| <b>Class</b>                  | <b>Description</b>                                                                 |
|-------------------------------|------------------------------------------------------------------------------------|
| ContentReference              | Content reference                                                                  |
| EquivalentLabels              | ESS EquivalentLabels                                                               |
| ESSSecurityLabel              | An ESS security label                                                              |
| MLData                        | Represents the MLData element which is used in the<br>MLExpansionHistory attribute |
| <b>MLExpansionHistory</b>     | Mailing list expansion history                                                     |
| ReceiptRequest                | An ESS Receipt Request                                                             |
| ReceiptRequest.AllOrFirstTier | An 'AllOrFirstTier' is a part of the 'ReceiptsFrom' field of a<br>ReceiptRequest   |
| SigningCertificate            | An ESS Signing Certificate                                                         |

*Table 6–1 (Cont.) Classes in the oracle.security.crypto.smime.ess Package*

### <span id="page-99-0"></span>**6.3.3 Using the Oracle S/MIME Classes**

This section describes how to use the Oracle S/MIME SDK to work with multi-part signed messages, create and open digital envelopes, and implement Enhanced Security Services (ESS). It covers these topics:

- [Using the Abstract Class SmimeObject](#page-99-1)
- **[Signing Messages](#page-100-0)**
- [Creating "Multipart/Signed" Entities](#page-101-0)
- **[Creating Digital Envelopes](#page-101-1)**
- [Creating "Certificates-Only" Messages](#page-101-2)
- **[Reading Messages](#page-102-0)**
- [Authenticating Signed Messages](#page-102-1)
- [Opening Digital Envelopes \(Encrypted Messages\)](#page-103-0)
- [Adding Enhanced Security Services \(ESS\)](#page-103-1)

### <span id="page-99-1"></span>**6.3.3.1 Using the Abstract Class SmimeObject**

SmimeObject is an abstract class representing a fundamental S/MIME message content entity. Subclasses of SmimeObject include :

- SmimeSigned
- SmimeEnveloped
- SmimeMultipartSigned
- SmimeSignedReceipt, and
- SmimeCompressed

One of the characteristics of SmimeObject implementations is that they "know their own MIME type" -- that is, they implement the generateContentType method. Thus, to place such an object inside a MIME message or body part, follow the same outline that was used in the SmimeSigned example:

- **1.** Create the object.
- **2.** Invoke generateContentType on the object to obtain a MIME type.
- **3.** Pass the object, together with the generated content type, to the setContent method of a MimeMessage or MimeBodyPart object.

The SmimeObject class provides another version of the generateContentType method, which takes a boolean parameter. When given *true* as a parameter, generateContentType behaves exactly as in the case of no argument. When given *false* as a parameter, generateContentType returns the older MIME types required by certain mail clients, including Netscape Communicator 4.0.4. Specifically:

- "application/pkcs7-mime" becomes "application/x-pkcs7-mime"
- "application/pkcs7-signature" becomes "application/x-pkcs7-signature"

### <span id="page-100-0"></span>**6.3.3.2 Signing Messages**

Create a signed message, or signed MIME body part, using these steps:

**1.** Prepare an instance of MimeBodyPart which contains the content you wish to sign. This body part may have any content-type desired. In the following example we create a "text/plain" body part:

```
MimeBodyPart doc = new MimeBodyPart();
doc.setText("Example signed message.");
```
**2.** Create an instance of SmimeSigned using the constructor which takes the MimeBodyPart created earlier as argument.

SmimeSigned sig = new SmimeSigned (doc);

**3.** Add all desired signatures. For each signature, you need to specify a private key, a certificate for the matching public key, and a message digest algorithm. For example:

sig.addSignature (signatureKey, signatureCert, AlgID.sha1); In this example we specified the SHA-1 message digest algorithm. Alternatively, we could have specified the MD5 algorithm by passing AlgID.md5 as the argument.

**4.** Place your SmimeSignedObject into a MimeMessage or MimeBodyPart, as appropriate. For example:

```
MimeMessage m = new MimeMessage();
m.setContent (sig, sig.generateContentType());
```
or

```
MimeBodyPart bp = new MimeBodyPart();
bp.setContent (sig, sig.generateContentType());
```
The generateContentType method used in these examples returns a string identifying the appropriate MIME type for the object, which in this case is:

application/pkcs7-mime; smime-type=signed-data

With these simple steps, you can now transport the MIME message, place the body part containing S/MIME content into a MIME multipart object, or perform any other operation appropriate for these objects. See the JavaMail API for details.

### <span id="page-101-0"></span>**6.3.3.3 Creating "Multipart/Signed" Entities**

The SmimeMultipartSigned class provides an alternative way to create signed messages. These messages use the "multipart/signed" mime type instead of "application/pkcs7-mime". The advantage is that the content of the resulting message is readable with non-MIME enabled mail clients, although such clients will not, of course, be able to verify the signature.

Creating a multi-part/signed message is slightly different from creating a signed message. For example, to send a multi-part/signed text message:

```
// create the content text as a MIME body part
MimeBodyPart bp = new MimeBodyPart();
bp.setText("Example multipart/signed message.");
// the constructor takes the signature algorithm
SmimeMultipartSigned sig = new SmimeMultipartSigned(bp, AlgID.sha1);
// sign the content
sig.addSignature(signerKey, signerCert); 
// place the content in a MIME message
MimeMessage msg = new MimeMessage();
msg.setContent(sig, sig.generateContentType());
```
The reason for identifying the message digest in the SmimeMultipartSigned constructor is that, unlike the case of application/pkcs7-mime signed data objects, multipart/signed messages require that all signatures use the same message digest algorithm.

The generateContentType method returns the following string:

```
multipart/signed; protocol="application/pkcs7-signature"
```
### <span id="page-101-1"></span>**6.3.3.4 Creating Digital Envelopes**

An S/MIME digital envelope (encrypted message) is represented by the SmimeEnveloped class. This is a MIME entity which is formed by encrypting a MIME body part with some symmetric encryption algorithm (eg, Triple-Des or RC2) and a randomly generated session key, then encrypting the session key with the RSA public key for each intended message recipient.

In the following example, doc is an instance of MimeBodyPart, which is to be wrapped in an instance of SmimeEnveloped, and recipientCert is the recipient's certificate.

```
SmimeEnveloped env = new SmimeEnveloped(doc, Smime.dES_EDE3_CBC);
env.addRecipient (recipientCert);
```
Any number of envelope recipients may be added by making repeated calls to addRecipient.

### <span id="page-101-2"></span>**6.3.3.5 Creating "Certificates-Only" Messages**

It is possible to create an S/MIME signed-data object that contains neither content nor signatures; rather, it contains just certificates, or CRLs, or both. Such entities can be used as a certificate transport mechanism. They have the special content type:

application/pkcs7-mime; smime-type=certs-only

Here is an example:

```
X509Certificate cert1, cert2;
SmimeSigned certBag = new SmimeSigned();
certBag.addCertificate(cert1);
certBag.addCertificate(cert2);
```
Now you can pass certBag to an appropriate setContent method. When generateContentType is invoked on certBag, it will automatically return a content type with the correct "certs-only" value for the smime-type parameter.

### <span id="page-102-0"></span>**6.3.3.6 Reading Messages**

The basic JavaMail API technique for extracting Java objects from MIME entities is to invoke the getContent() method on an instance of MimePart, an interface which models MIME entities and is implemented by the MimeMesage and MimeBodyPart classes.

The getContent method consults the currently installed default command map which is part of the JavaBeans Activities Framework - to find a data content handler for the given MIME type, which is responsible for converting the content of the MIME entity into a Java object of the appropriate class.

The mailcap file provided with your distribution can be used to install the SmimeDataContentHandler class, which serves as a data content handler for the following types:

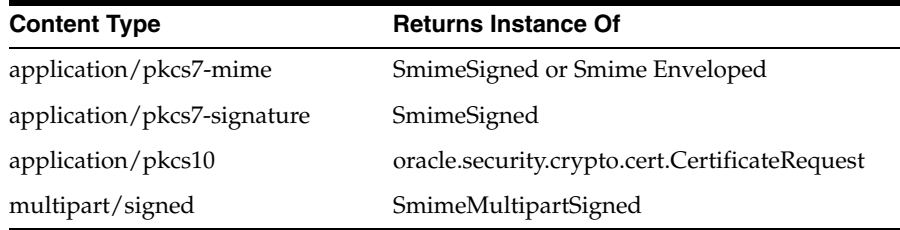

### <span id="page-102-1"></span>**6.3.3.7 Authenticating Signed Messages**

Once you obtain an instance of SmimeSigned or SmimeMutlipartSigned from getContent(), you will naturally want to verify the attached signatures. To explain the available options for signature verification, it is neccessary to discuss the structure of an S/MIME signed message.

The content of a signed S/MIME message is a CMS object of type SignedData. Such an object itself has a content - the document to which the signatures are applied - which is the text encoding of a MIME entity. It also contains from zero to any number of signatures, and, optionally, a set of certificates, CRLs, or both, which the receiving party may use to validate the signatures.

The SmimeSigned and SmimeMultipartSigned classes encapsulate all of this information. They provide two authentication methods: verifyingSignature and verify.

To verify a particular signature with a certificate already in possession, ignoring any certificate and CRLs attached by the signer, use verifySignature. For example:

```
SmimeSignedObject sig =
    (SmimeSignedObject)msg.getContent(); // msg is a Message
sig.verifySignature(cert, msg.getFrom()); // cert is an X509Certificate object
```
If verification fails, the verifySignature method throws either a SignatureException or an AuthenticationException ; otherwise, it returns normally.

Use verify to verify that the content contains at least one valid signature; that is, there exists a valid certificate chain, starting from a trusted root CA, and terminating in a certificate for the private key which generated the signature. This method makes use of the attached certificate and CRLs in order to follow certificate chains.

For example, given a trusted certificate authority (CA) certificate already in hand:

```
TrustedCAPolicy trusts = new TrustedCAPolicy();
// if true, need CRL for each cert in chain
trusts.setRequireCRLs(false); 
// caCert is an X509Certificate object with CA cert
trusts.addTrustedCA(caCert); 
SmimeSignedObject sig = (SmimeSignedObject)msg.getContent();
sig.verify(trusts, msg.getFrom());
```
Like verifySignature, verify throws an AuthenticationException if the signature cannot be verified; otherwise it returns normally. In either case you can recover the document that was signed, which is itself a MIME entity, by invoking getEnclosedBodyPart():

```
MimeBodyPart doc = sig.getEnclosedBodyPart();
```
### <span id="page-103-0"></span>**6.3.3.8 Opening Digital Envelopes (Encrypted Messages)**

An S/MIME digital envelope consists of:

- A protected MIME body part, which has been encrypted with a symmetric key algorithm (for example, DES or RC2)
- A randomly generated content encryption key
- Information that allows one or more intended recipients to decrypt the content

For each recipient, this information consists of the content encryption key, itself encrypted with the recipient's public key.

To obtain the encrypted content from an SmimeEnveloped object, you need the recipient's private key and the corresponding certificate; the certificate is used as an index into the recipient information table contained in the envelope's data structure.

For example:

```
SmimeEnveloped env = (SmimeEnveloped)msg.getContent();
MimeBodyPart mbp = env.getEnclosedBodyPart(privKey, cert)
// privKey is a PrivateKey object
// cert is an X509Certificate object
```
Passing the private key and the certificate to the getEnclosedBodyPart method returns the decrypted content as an instance of MimeBodyPart.

The getContent method can now be invoked on the MimeBodyPart object to retrieve the (now decrypted) content. This content may be a String (in the case of an encrypted text message), or any other object such as an SmimeSigned.

### <span id="page-103-1"></span>**6.3.3.9 Adding Enhanced Security Services (ESS)**

You can add the ESS services ReceiptRequests, SecurityLabels, and SigningCertificates to an S/MIME signed message by adding them to the signedAttributes of a signature.

```
// Create a Signed Message
SmimeSigned sig = new SmimeSigned(); 
    AttributeSet signedAttributes = new AttributeSet();
```
### **Receipt Request (oracle.security.crypto.smime.ess.ReceiptRequest)**

To request a signed receipt from the recipient of a message, add a receiptRequest attribute to the signedAttributes field while adding a signature:

```
ReceiptRequest rr = new ReceiptRequest();
.........
signedAttributes.addAttribute(Smime.id_aa_receiptRequest, rr);
```
#### **Security Label (oracle.security.crypto.smime.ess.ESSSecurityLabel)**

To attach a security label to a message, add an ESSSecurityLabel attribute to the signedAttributes field while adding a signature:

```
ESSSecurityLabel sl = new ESSSecurityLabel();
    .........
   signedAttributes.addAttribute(Smime.id_aa_securityLabel, sl);
```
### **Signing Certificate (oracle.security.crypto.smime.ess.SigningCertificate)**

To attach a signing certificate to a message, add a SigningCertificate attribute to the signedAttributes field while adding a signature:

```
SigningCertificate sc = new SigningCertificate();
    .........
   signedAttributes.addAttribute(Smime.id_aa_signingCertificate, sc);
```
Use the signedAttributes while adding a signature:

sig.addSignature(signerKey, signerCert, digestAlgID, signedAttributes);

The ESS signed receipts are generated using the SmimeSignedReceipt class in the oracle.security.crypto.smime package, in a manner similar to using a SmimeSigned class, except that the content that is signed is an oracle.security.crypto.cms.ESSReceipt object.

### **6.3.3.10 Processing Enhanced Security Services (ESS)**

An S/MIME signed receipt must have correctly set content type parameters for the data content handlers to recognize it. If the content type parameters are missing, the signed receipt is treated as a signed message.

### <span id="page-104-0"></span>**6.4 The Oracle S/MIME Java API Reference**

The Oracle S/MIME Java API Reference (Javadoc) is located at:

*Java API Reference for Oracle Security Developer Tools S/MIME*

# **7**

## **Oracle PKI SDK**

This chapter provides information about using the packages in Oracle PKI SDK, which is a set of software development kits (SDKs) for developing PKI-aware applications.

A **public key infrastructure (PKI)** is a security architecture that provides an increased level of confidence when exchanging information over the Internet.

This chapter contains the following topics:

- [Oracle PKI CMP SDK](#page-106-1)
- [Oracle PKI OCSP SDK](#page-108-0)
- [Oracle PKI TSP SDK](#page-110-0)
- [Oracle PKI LDAP SDK](#page-112-0)

### <span id="page-106-1"></span>**7.1 Oracle PKI CMP SDK**

This section provides information about using the Oracle public key infrastructure (PKI) Software Development Kit (SDK) for **certificate management protocol (CMP)**. Oracle PKI CMP SDK allows Java developers to quickly implement certificate management functionality such as issuing and renewing certificates, creating and publishing CRLs, and providing key recovery capabilities.

This chapter contains the following topics:

- [Oracle PKI CMP SDK Features and Benefits](#page-106-0)
- [Setting Up Your Oracle PKI CMP SDK Environment](#page-107-0)
- [The Oracle PKI CMP SDK Java API Reference](#page-108-1)

### <span id="page-106-0"></span>**7.1.1 Oracle PKI CMP SDK Features and Benefits**

The Oracle PKI CMP SDK provides the following features and functionality:

- Oracle PKI CMP SDK conforms to RFC 2510, and is compatible with other products that conform to this certificate management protocol (CMP) specification. RFC 2510 defines protocol messages for all aspects of certificate creation and management.
- Oracle PKI CMP SDK conforms to RFC 2511, and is compatible with other products that conform to this certificate request message format (CRMF) specification. RFC 2511 describes the Certificate Request Message Format (CRMF), which is used to convey X.509 certificate requests to a Certification Authority (CA).

### **7.1.1.1 Package Overview for Oracle PKI CMP SDK**

The Oracle PKI CMP SDK toolkit contains the following packages:

- The oracle.security.crypto.cmp package provides classes that implement certificate management protocol (CMP) as described in RFC 2510, and certificate request message format (CRMF) as described in RFC 2511.
- The oracle.security.crypto.cmp.attribute package provides attribute classes for registration controls, registration information, and general information. This package includes the following classes and their subclasses:
	- **–** RegistrationControl
	- **–** RegistrationInfo
	- **–** InfoTypeAndValue (which extends oracle.security.crypto.cert.AttributeTypeAndValue)
- The oracle.security.crypto.cmp.transport package provides classes for CMP and CRMF transport protocols. It includes the TCPMessage class and its specific message-type subclasses.

### <span id="page-107-0"></span>**7.1.2 Setting Up Your Oracle PKI CMP SDK Environment**

The Oracle Security Developer Tools are installed with Oracle WebLogic Server in ORACLE\_HOME. This section provides information for setting up your environment for Oracle PKI CMP SDK. It contains the following topics:

- [Understanding System Requirements for Oracle PKI CMP SDK](#page-107-2)
- [Setting the CLASSPATH Environment Variable](#page-107-1)

### <span id="page-107-2"></span>**7.1.2.1 Understanding System Requirements for Oracle PKI CMP SDK**

In order to use Oracle PKI CMP SDK, your system must have the Java Development Kit (JDK) version 1.6 or higher.

### <span id="page-107-1"></span>**7.1.2.2 Setting the CLASSPATH Environment Variable**

Your CLASSPATH environment variable must contain the full path and file names to all of the required jar and class files. Make sure the following items are included in your CLASSPATH:

- osdt\_core.jar
- osdt cert.jar
- osdt\_cms.jar
- osdt\_cmp.jar

### **7.1.2.2.1 Setting the CLASSPATH on Windows**

To set your CLASSPATH on Windows:

- **1.** In your Windows Control Panel, select System.
- **2.** In the System Properties dialog, select the Advanced tab.
- **3.** Click Environment Variables.
- **4.** In the User Variables section, click New to add a CLASSPATH environment variable for your user profile. If a CLASSPATH environment variable already exists, select it and click Edit.
**5.** Add the full path and file names for all of the required jar and class files to the CLASSPATH. For example:

```
%ORACLE_HOME%\modules\oracle.osdt_11.1.1\osdt_core.jar;
%ORACLE_HOME%\modules\oracle.osdt_11.1.1\osdt_cert.jar;
%ORACLE_HOME%\modules\oracle.osdt_11.1.1\osdt_cms.jar;
%ORACLE_HOME%\modules\oracle.osdt_11.1.1\osdt_cmp.jar
```
**6.** Click OK.

#### **7.1.2.2.2 Setting the CLASSPATH on UNIX**

On UNIX, set your CLASSPATH environment variable to include the full path and file names of all the required jar and class files. For example:

```
setenv CLASSPATH $CLASSPATH:$ORACLE_HOME/modules/oracle.osdt_11.1.1/osdt_core.jar:
$ORACLE_HOME/modules/oracle.osdt_11.1.1/osdt_cert.jar:
$ORACLE_HOME/modules/oracle.osdt_11.1.1/osdt_cms.jar:
$ORACLE_HOME/modules/oracle.osdt_11.1.1/osdt_cmp.jar
```
# **7.1.3 The Oracle PKI CMP SDK Java API Reference**

The Oracle PKI CMP SDK Java API reference (Javadoc) is available at:

*Java API Reference for Oracle Security Developer Tools PKI SDK CMP*

# **7.2 Oracle PKI OCSP SDK**

This section provides information about using the Oracle Online Certificate Status Protocol (OCSP) Software Development Kit (SDK). Oracle PKI OCSP SDK allows Java developers to quickly develop OCSP-enabled client applications and OCSP responders that conform to RFC 2560 specifications.

This section contains the following topics:

- [Oracle PKI OCSP SDK Features and Benefits](#page-108-0)
- [Setting Up Your Oracle PKI OCSP SDK Environment](#page-109-0)
- [The Oracle PKI OCSP SDK Java API Reference](#page-109-1)

# <span id="page-108-0"></span>**7.2.1 Oracle PKI OCSP SDK Features and Benefits**

Oracle PKI OCSP SDK provides the following features and functionality:

- Oracle PKI OCSP SDK conforms to RFC 2560 and is compatible with other products that conform to this specification, such as Valicert's Validation Authority. RFC 2560 specifies a protocol useful in determining the current status of a digital certificate without requiring CRLs.
- The Oracle PKI OCSP SDK API provides classes and methods for constructing OCSP request messages that can be sent through HTTP to any RFC 2560 compliant validation authority.
- The Oracle PKI OCSP SDK API provides classes and methods for constructing responses to OCSP request messages, and an OCSP server implementation that you can use as a basis for developing your own OCSP server to check the validity of certificates you have issued.

# <span id="page-109-0"></span>**7.2.2 Setting Up Your Oracle PKI OCSP SDK Environment**

The Oracle Security Developer Tools are installed with Oracle WebLogic Server in ORACLE\_HOME. This section provides information for setting up your environment for Oracle PKI OCSP SDK. It contains the following topics:

- [Understanding System Requirements for Oracle PKI OCSP SDK](#page-109-2)
- [Setting the CLASSPATH Environment Variable](#page-109-3)

## <span id="page-109-2"></span>**7.2.2.1 Understanding System Requirements for Oracle PKI OCSP SDK**

In order to use Oracle PKI OCSP SDK, your system must have the Java Development Kit (JDK) version 1.6 or higher. Also, make sure that your PATH environment variable includes the Java bin directory.

## <span id="page-109-3"></span>**7.2.2.2 Setting the CLASSPATH Environment Variable**

Your CLASSPATH environment variable must contain the full path and file names to all of the required jar and class files. Make sure the following items are included in your CLASSPATH:

- osdt core.jar
- osdt cert.jar
- osdt\_ocsp.jar

#### **7.2.2.2.1 Setting the CLASSPATH on Windows**

To set your CLASSPATH on Windows:

- **1.** In your Windows Control Panel, select System.
- **2.** In the System Properties dialog, select the Advanced tab.
- **3.** Click Environment Variables.
- **4.** In the User Variables section, click New to add a CLASSPATH environment variable for your user profile. If a CLASSPATH environment variable already exists, select it and click Edit.
- **5.** Add the full path and file names for all of the required jar and class files to the CLASSPATH. For example:

```
%ORACLE_HOME%\modules\oracle.osdt_11.1.1\osdt_core.jar;
%ORACLE_HOME%\modules\oracle.osdt_11.1.1\osdt_cert.jar;
%ORACLE_HOME%\modules\oracle.osdt_11.1.1\osdt_ocsp.jar
```
**6.** Click OK.

#### **7.2.2.2.2 Setting the CLASSPATH on Unix**

On Unix, set your CLASSPATH environment variable to include the full path and file name of all the required jar and class files. For example:

```
setenv CLASSPATH $CLASSPATH:$ORACLE_HOME/modules/oracle.osdt_11.1.1/osdt_core.jar:
$ORACLE_HOMEmodules/oracle.osdt_11.1.1/osdt_cert.jar:
$ORACLE_HOMEmodules/oracle.osdt_11.1.1/osdt_ocsp.jar
```
# <span id="page-109-1"></span>**7.2.3 The Oracle PKI OCSP SDK Java API Reference**

The Oracle PKI OCSP SDK Java API reference (Javadoc) is available at:

*Java API Reference for Oracle Security Developer Tools PKI SDK OCSP*

# **7.3 Oracle PKI TSP SDK**

This section provides information about using the Oracle PKI TSP SDK, which allows Java developers to quickly implement time-stamping functionality within a public key infrastructure (PKI) framework.

This section contains the following topics:

- [Oracle PKI TSP SDK Features and Benefits](#page-110-0)
- [Setting Up Your Oracle PKI TSP SDK Environment](#page-110-1)
- [The Oracle PKI TSP SDK Java API Reference](#page-111-0)

# <span id="page-110-0"></span>**7.3.1 Oracle PKI TSP SDK Features and Benefits**

Oracle PKI TSP SDK provides the following features and functionality:

- Oracle PKI TSP SDK conforms to RFC 3161 and is compatible with other products that conform to this time stamp protocol (TSP) specification.
- Oracle PKI TSP SDK provides an example implementation of a TSA server to use for testing TSP request messages, or as a basis for developing your own time stamping service.

## **7.3.1.1 Class and Interface Overview for Oracle PKI TSP SDK**

Oracle PKI TSP SDK contains the following classes and interfaces:

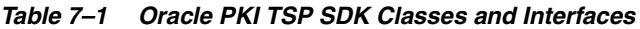

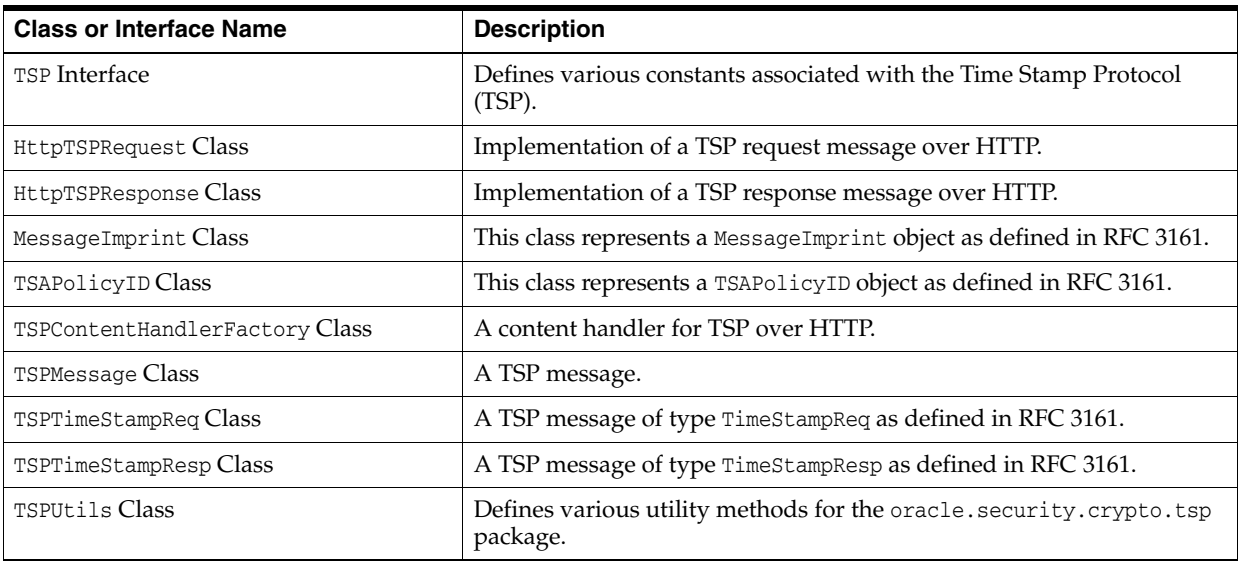

# <span id="page-110-1"></span>**7.3.2 Setting Up Your Oracle PKI TSP SDK Environment**

The Oracle Security Developer Tools are installed with Oracle WebLogic Server in *ORACLE\_HOME*. This section provides information for setting up your environment for Oracle PKI TSP SDK. It contains the following topics:

- [Understanding System Requirements for Oracle PKI TSP SDK](#page-111-1)
- [Setting the CLASSPATH Environment Variable](#page-111-2)

## <span id="page-111-1"></span>**7.3.2.1 Understanding System Requirements for Oracle PKI TSP SDK**

In order to use Oracle PKI TSP SDK, your system must have the Java Development Kit (JDK) version 1.6 or higher. Also, make sure that your PATH environment variable includes the Java bin directory.

## <span id="page-111-2"></span>**7.3.2.2 Setting the CLASSPATH Environment Variable**

Your CLASSPATH environment variable must contain the full path and file names to all of the required jar and class files. Make sure the following items are included in your CLASSPATH:

- osdt core.jar
- osdt cert.jar
- osdt\_cms.jar
- osdt\_cmp.jar
- osdt\_tsp.jar

#### **7.3.2.2.1 Setting the CLASSPATH on Windows**

To set your CLASSPATH on Windows:

- **1.** In your Windows Control Panel, select System.
- **2.** In the System Properties dialog, select the Advanced tab.
- **3.** Click Environment Variables.
- **4.** In the User Variables section, click New to add a CLASSPATH environment variable for your user profile. If a CLASSPATH environment variable already exists, select it and click Edit.
- **5.** Add the full path and file names for all the required jar and class files to the CLASSPATH. For example:

```
%CLASSPATH%;%ORACLE_HOME%\modules\oracle.osdt_11.1.1\osdt_core.jar;
%ORACLE_HOME%\modules\oracle.osdt_11.1.1\osdt_cert.jar;
%ORACLE_HOME%\modules\oracle.osdt_11.1.1\osdt_cms.jar;
%ORACLE_HOME%\modules\oracle.osdt_11.1.1\osdt_cmp.jar;
%ORACLE_HOME%\modules\oracle.osdt_11.1.1\osdt_tsp.jar
```
**6.** Click OK.

#### **7.3.2.2.2 Setting the CLASSPATH on Unix**

On Unix, set your CLASSPATH environment variable to include the full path and file name of all the required jar and class files. For example:

```
setenv CLASSPATH $CLASSPATH:$ORACLE_HOME/modules/oracle.osdt_11.1.1/osdt_core.jar:
$ORACLE_HOME/modules/oracle.osdt_11.1.1/osdt_cert.jar:
$ORACLE_HOME/modules/oracle.osdt_11.1.1/osdt_cms.jar:
$ORACLE_HOME/modules/oracle.osdt_11.1.1/osdt_cmp.jar;
$ORACLE_HOME/modules/oracle.osdt_11.1.1/osdt_tsp.jar
```
# <span id="page-111-0"></span>**7.3.3 The Oracle PKI TSP SDK Java API Reference**

The Oracle PKI TSP SDK Java API reference (Javadoc) is available at:

*Oracle PKI SDK TSP Java API Reference*

# **7.4 Oracle PKI LDAP SDK**

This section provides information about using Oracle PKI LDAP SDK, which allows Java developers to quickly implement operations that involve publishing and retrieving digital certificates from a directory server.

This section contains the following topics:

- [Oracle PKI LDAP SDK Features and Benefits](#page-112-2)
- [Setting Up Your Oracle PKI LDAP SDK Environment](#page-112-3)
- [The Oracle PKI LDAP SDK Java API Reference](#page-113-0)

# <span id="page-112-2"></span>**7.4.1 Oracle PKI LDAP SDK Features and Benefits**

Oracle PKI LDAP SDK provides facilities for accessing a digital certificate within an LDAP directory. Some of the tasks you can perform with Oracle PKI LDAP SDK are:

- Validating a user's certificate in an LDAP directory
- Adding a certificate to an LDAP directory
- Retrieving a certificate from an LDAP directory
- Deleting a certificate from an LDAP directory

### **7.4.1.1 Class Overview for Oracle PKI LDAP SDK**

The oracle.security.crypto.LDAP package contains two classes:

- LDAPCertificateValidator, which validates a user certificate by checking whether it exists in its subject's LDAP directory entry
- LDAPUtils, which is a collection of methods to add, retrieve, and remove certificates from a subject's LDAP directory entry

# <span id="page-112-3"></span>**7.4.2 Setting Up Your Oracle PKI LDAP SDK Environment**

The Oracle Security Developer Tools are installed with Oracle WebLogic Server in ORACLE\_HOME. This section provides information on setting up your environment for Oracle PKI LDAP SDK. It contains the following topics:

- [Understanding System Requirements for Oracle PKI LDAP SDK](#page-112-0)
- [Setting the CLASSPATH Environment Variable](#page-112-1)

### <span id="page-112-0"></span>**7.4.2.1 Understanding System Requirements for Oracle PKI LDAP SDK**

To use Oracle PKI LDAP SDK, your system must have the following:

- Java Development Kit (JDK) version 1.6 or higher. Also, make sure that the Java bin directory is added to your PATH environment variable.
- Oracle's Java Naming and Directory Interface (JNDI) version 1.2.1 or higher. You must add all of the JNDI jar files to your CLASSPATH.

### <span id="page-112-1"></span>**7.4.2.2 Setting the CLASSPATH Environment Variable**

Your CLASSPATH environment variable must contain the full path and file names to all of the required jar and class files. Make sure the following items are included in your CLASSPATH:

■ osdt\_core.jar

- osdt\_cert.jar
- osdt\_ldap.jar
- jndi.jar, ldapbp.jar, ldap.jar, jaas.jar, and providerutil.jar (Oracle's Java Naming and Directory Interface (JNDI))

#### **7.4.2.2.1 Setting the CLASSPATH on Windows**

To set your CLASSPATH on Windows:

- **1.** In your Windows Control Panel, select System.
- **2.** In the System Properties dialog, select the Advanced tab.
- **3.** Click Environment Variables.
- **4.** In the User Variables section, click New to add a CLASSPATH environment variable for your user profile. If a CLASSPATH environment variable already exists, select it and click Edit.
- **5.** Add the full path and file names for all of the required jar and class files to the CLASSPATH. For example:

```
%ORACLE_HOME%\modules\oracle.osdt_11.1.1\osdt_core.jar;
%ORACLE_HOME%\modules\oracle.osdt_11.1.1\osdt_cert.jar;
%ORACLE_HOME%\modules\oracle.osdt_11.1.1\osdt_ldap.jar;
```
**6.** Click OK.

#### **7.4.2.2.2 Setting the CLASSPATH on Unix**

On Unix, set your CLASSPATH environment variable to include the full path and file name of all the required jar and class files. For example:

```
setenv CLASSPATH $CLASSPATH:$ORACLE_HOME/modules/oracle.osdt_11.1.1/osdt_core.jar:
$ORACLE_HOME/modules/oracle.osdt_11.1.1/osdt_cert.jar:
$ORACLE_HOME/modules/oracle.osdt_11.1.1/osdt_ldap.jar
```
# <span id="page-113-0"></span>**7.4.3 The Oracle PKI LDAP SDK Java API Reference**

The Oracle PKI LDAP SDK Java API reference (Javadoc) is available at:

*Java API Reference for Oracle Security Developer Tools PKI SDK LDAP*

# **Oracle XML Security**

This chapter describes key features and benefits of Oracle XML Security, and explains how to set up your environment to use Oracle XML Security.

XML security refers to standard security requirements of XML documents such as confidentiality, integrity, message authentication, and non-repudiation. The need for **digital signature** and **encryption** standards for XML documents prompted the World Wide Web Consortium (W3C) to put forth an XML Signature standard and an XML Encryption standard.

This chapter contains these topics:

- [Oracle XML Security Features and Benefits](#page-115-0)
- [Setting Up Your Oracle XML Security Environment](#page-116-0)
- **[Signing Data](#page-116-1)**
- **[Verifying Data](#page-120-0)**
- [Understanding how Data is Encrypted](#page-121-0)
- **[Understanding Data Decryption](#page-122-0)**
- [Understanding and Using Element Wrappers in the OSDT XML APIs](#page-123-0)
- [Signing Data with the Oracle XML Security API](#page-125-0)
- [Verifying Signatures with the Oracle XML Security API](#page-127-0)
- [Encrypting Data with the Oracle XML Security API](#page-130-0)
- [Decrypting Data with the Oracle XML Security API](#page-132-0)
- **[Common XML Security Questions](#page-133-0)**
- **[Best Practices](#page-133-1)**
- [The Oracle XML Security Java API Reference](#page-134-0)

**See Also:** The following resources provide more information about XML and XML standards:

- W3C's Recommendation for XML Signatures
- W3C's Recommendation for XML Encryption

Links to these resources are available in [Appendix A, "References".](#page-198-0)

# <span id="page-115-0"></span>**8.1 Oracle XML Security Features and Benefits**

Oracle Security Developer Tools provide a complete implementation of XML Signature and XML Encryption specification.

# **8.1.1 Supported Algorithms**

Oracle Security Developer Tools provide a complete implementation of the XML Signature and XML Encryption specifications, and support these algorithms:

# **Signature Algorithms**

- DSA with SHA1
- RSA with SHA1
- HMAC-SHA1

# **Digest Algorithms**

- MD<sub>5</sub>
- SHA1
- **SHA256**
- **SHA512**

# **Transforms**

- Canonicalization Canonical XML 1.0, Canonical XML 1.1, exclusive Canonical XML 1.0, (all forms are supported with and without comments)
- XSLT
- XPath Filter
- XPath Filter 2.0
- Base64 Decode
- Enveloped Signature
- Decrypt Transform

# **Data Encryption Algorithms**

- AES-128 in CBC mode
- AES-192 in CBC mode
- AES-256 in CBC mode
- DES EDE in CBC mode

# **Key Encryption and Key Wrapping Algorithms**

- RSAES-OAEP-ENCRYPT with MGF1
- RSAES-PKCS1-v1\_5
- AES-128 Key Wrap
- AES-192 Key Wrap
- AES-256 Key Wrap
- DES-EDE Key Wrap

Links to these standards are available in [Appendix A, "References".](#page-198-0)

# **8.1.2 Oracle XML Security API**

This section describes the Oracle XML Security API.

#### **About the Examples in this Chapter**

This chapter contains several sections with instructions and examples of API usage.

- [Section 8.3, "Signing Data"](#page-116-1)
- [Section 8.4, "Verifying Data"](#page-120-0)
- [Section 8.5, "Understanding how Data is Encrypted"](#page-121-0)
- [Section 8.6, "Understanding Data Decryption"](#page-122-0)

The following sections are specific to the Oracle XML Security API:

- [Section 8.7, "Understanding and Using Element Wrappers in the OSDT XML APIs"](#page-123-0)
- [Section 8.8, "Signing Data with the Oracle XML Security API"](#page-125-0)
- [Section 8.9, "Verifying Signatures with the Oracle XML Security API"](#page-127-0)
- [Section 8.10, "Encrypting Data with the Oracle XML Security API"](#page-130-0)
- [Section 8.11, "Decrypting Data with the Oracle XML Security API"](#page-132-0)

# <span id="page-116-0"></span>**8.2 Setting Up Your Oracle XML Security Environment**

The Oracle Security Developer Tools are installed with Oracle WebLogic Server in ORACLE\_HOME/modules/oracle.osdt\_11.1.1.

#### **System Requirements**

In order to use Oracle XML Security, you must have JDK 5 or higher.

#### **CLASSPATH Environment Variable**

Make sure the following items are included in your CLASSPATH:

- osdt\_core.jar
- osdt\_cert.jar
- osdt\_xmlsec.jar (This is the main jar containing all the Oracle XML Security classes.)
- org.jaxen\_1.1.1.jar, which is located in \$ORACLE\_HOME/modules/

Oracle XML Security relies on the Jaxen XPath engine for XPath processing.

# <span id="page-116-1"></span>**8.3 Signing Data**

Using the Oracle Security Developer Tools Oracle XML Security API, you can sign an XML document, a fragment of an XML document, or some binary data. This section explains the concepts behind data signing.

The basic steps are as follows:

- **1.** Identify what to sign and where to place the signature.
- **2.** Decide on a signing key.

**See Also:** For details of data signing with the Oracle XML Security APIs, see [Section 8.8](#page-125-0) through [Section 8.11.](#page-132-0)

# **8.3.1 Identifying What to Sign**

The first step is to identify the data that you need to sign and where your signature will be placed.

The most common case of signing is when you are signing a part of a document, and the signature is also placed in the same document. For this you need to decide how you refer to that part. The simplest way is to use an ID, for example:

```
<myDoc>
   <importantInfo xml:id="foo1">
    ...
   </importantInfo>
   <dsig:Signature>
 ...
      <dsig:Reference URI="#foo1">
     ...
   </dsig:Signature>
</myDoc>
```
In this example myDoc is the entire document, of which you only want to sign the <importantInfo> element, and the signature is placed right after the <importantInfo> element. The <importantInfo> has an xml:id attribute, which the Signature uses to refer to it.

xml:id is a generic identifying mechanism.

If your schema does not allow you to add this attribute to your <importantInfo> element, you can instead use an Xpath to refer to it.

#### **8.3.1.1 Determining the Signature Envelope**

This example uses a "disjoint" signature where the signature and element to be signed are completely separate.

There are two other ways of signing "enveloped":

- where the signature element is the child/descendant of the element to be signed, and
- "enveloping" where the signature element is a parent/ancestor of the element to be signed.

#### **Example of Enveloped Signing**

```
<myDoc>
  <importantInfo xml:id="foo1">
 ...
    <dsig:Signature>
 ...
      <dsig:Reference URI="#foo1">
         ...
```

```
 <Transform Algorithm="...enveloped-signature">
           ...
       </dsig:Reference>
       ...
     </dsig:Signature>
     ...
  </importantInfo>
</myDoc>
```
When you use enveloped signature, you must use the EnvelopedSignatureTransform to exclude the signature itself from the signature calculation, otherwise the very act of generating a signature changes the content of the importtantInfo element, and the verification will fail.

# **8.3.1.2 Deciding How to Sign Binary Data**

It is also possible to sign binary data. To do this you must make the binary data available through a URI. Oracle XML Security allows any URIs that can be resolved by the JDK, such as http:, file:, and zip: URIs.

You need to create a separate XML document which will hold the Signature element, and this signature will refer to the binary data using this URI.

Indeed you can sign XML data using this mechanism as well, provided your XML data can be accessed by a URI. But for XML you can decide to either treat it as binary data and sign as is, or apply canonicalization and sign as XML. To apply canonicalization you need to add a canonicalization transform.

If your binary data is present as a base64 encoded string in your XML document, you can use an ID-based or an Xpath-based reference to it, and then use a Base64DecodeTransform to decode the data and sign the binary.

```
<myDoc>
  <importantBinaryData xml:id="foo1">
    XJELGHKLasNDE12KL=
  </importantBinaryData>
  <dsig:Signature>
     ...
       <dsig:Reference URI="#foo1">
          ...
          <Transform Algorithm="...base64">
          ...
       </dsig:Reference>
       ...
  </dsig:Signature>
</myDoc>
```
**Note:** External URI dereferencing can be very insecure. For example, say you are running Oracle Security Developer Tools code inside a server, and you verify an incoming message; if this message has an external URI reference, it is essentially causing your server to read from the file or from external web sites. This can lead to denial of service attacks and cross-site scripting.

This is why External URI dereferencing is disabled by default. You need to set the JVM property osdt.allow.externalReferences (or set osdt.allow.all) to allow external URI dereferencing.

### **8.3.1.3 Signing Multiple XML Fragments with a Signature**

You can include multiple XML fragments into the same signature. For example, you can have two ID-based references, and include both of them in the same signature. Or you can use an Xpath expression which resolves to multiple subtrees.

You can also mix and match local ID-based references with remote URI references, and have all of them in the same signature.

In fact it is recommended that you include multiple parts into the same signature to cryptographically bind them together; for example, if you are using an XML signature to sign a purchase order approval, you must include the items that are being purchased, the user who approved it, and time it was approved, all in the same signature. If you forget to include the user, somebody can potentially steal this message, change the user name, resubmit it, and the signature will still verify.

#### **8.3.1.4 Excluding Elements from a Signature**

At times you may need to sign subtrees with exclusions, rather than signing complete subtrees; to achieve this you need to use an Xpath expression.

# <span id="page-119-0"></span>**8.3.2 Deciding on a Signing Key**

Once you have decided what to sign, and how to reference it, you need to decide on a signing key. Options include:

Use a X509Certificate.

This is the most common mechanism. You sign with the private key, and anybody who has your public key can verify with it.

Use a raw asymmetric signing key, like a DSA, RSA, or DH key.

When you are signing with an X509certificate, you are in fact signing with the DSA/RSA/DH signing key that is associated with the certificate. You can also sign with DSA/RSA/DH signing key that is not associated with any certificate, although there is no good reason for doing so.

Use a symmetric key.

You can also do HMAC signing with a symmetric key. This is useful when you and the verifier already share a symmetric key; it could be a key derived from a password, or it could be from a kerberos system which uses symmetric keys. The Oracle Security Developer Tools WS Security APIs provide explicit APIs for password-based keys and kerberos keys.

# **8.3.2.1 Setting Up Key Exchange**

The key exchange needs to happen out of band. For example, if you signing with a certificate, the receiver should already be set up with the trust points, so that the receiver can verify your certificate. Or if you are signing with a symmetric key, the receiver should already know this symmetric key. The XML Signature specification does not define this initial key exchange mechanism.

# **8.3.2.2 Providing a Receiver Hint**

You also need to provide a hint to the receiver so that it knows how to verify your signature. This will be in the <dsig:KeyInfo> tag inside the <dsig:Signature>. This can be accomplished in different ways:

- You can provide no hint at all. This perfectly acceptable, if you have already communicated the key to the receiver, and the receiver is expecting all signatures to be signed by this key. However this is not a likely situation.
- When signing with an X509 Certificate, you can provide one or more of the following:
	- **–** The entire X509Certificate. This is the most common usage.
	- **–** The Subject DN of the certificate This is useful when the receiver has access to a LDAP directory, and it can look up the certificate based on the DN.
	- **–** The SubjectKeyIdentifier or the IssuerDN/Serial number pair This is useful when the receiver is only expecting a signatures from a set of certificates, and it every time it has to verify a signature, it can loop over all the certificates and find the one with matching SKI or IssuerSerial.
- When signing with a raw asymmetric key, you can provide the actual values of the RSA/DSA/DH public key. This is not recommended as the receiver cannot verify the key; alternatively, if you include the certificate, the receiver can do PKIX processing and verify it; that is, the receiver can check for certificate validity and check against an OCSP or CRL.
- When signing with a symmetric key, you can provide a key name. This is just a string that conveys some information that the receiver can use to retrieve/construct the symmetric key.

# <span id="page-120-0"></span>**8.4 Verifying Data**

This section explains the concepts behind data verification.

Once you understand how to create a signature, you can use similar steps to verify the signature. The basic steps are as follows:

**1.** Search for the signature element, and check what was signed

When you first search for the signature element in the XML document. Oracle XML Security provides a method (put in link here) to list the elements included in this signature. Verify that those are the elements you were expecting to be signed.

**2.** Fetch the verification key

Next identify the key with which the signature was signed. To do this, examine the <dsig:KeyInfo> for the certificate, raw public key, or symmetric key that should be used for verification.

**See Also:** For details of data verification with the Oracle XML Security APIs, see

# <span id="page-121-0"></span>**8.5 Understanding how Data is Encrypted**

This section explains the concepts behind data encryption.

Using the Oracle XML Security API, you can sign an XML document, a fragment of an XML document or some binary data. The basic steps are as follows:

- **[Identify what to Encrypt](#page-121-1)**
- [Decide on the Encryption Key](#page-122-1)

**See Also:** For details of data encryption with the Oracle XML Security APIs, see [Section 8.10, "Encrypting Data with the Oracle XML](#page-130-0)  [Security API".](#page-130-0)

# <span id="page-121-1"></span>**8.5.1 Identify what to Encrypt**

The most common encryption scenario is to encrypt and replace. When you are encrypting a part of the document, replace the document with the encrypted bytes.

```
For example:
```

```
<myDoc>
  <importantInfo>
     ...
  </importantInfo>
</myDoc>
```
If you encrypt the importantInfo element, it will look like this:

```
<myDoc>
  <xenc:EncryptedData>
     ...
  </xenc:EncryptedData>
</myDoc>
```
Here the entire <importantInfo> and all its contents are replaced by an EncryptedData element which essentially contains a large base64 string, which is the base64 encoding of the encrypted <importantInfo> element.

In this mode the <importantInfo> element is completely hidden, and the receiver has no way of knowing the contents until it is decrypted.

#### **8.5.1.1 About the Content Only Encryption Mode**

There is also a "Content only" encryption mode where the element tag itself is not encrypted, but all its contents are encrypted.

```
<myDoc>
   <importantInfo>
     <xenc:EncryptedData>
       ...
     </xenc:EncryptedData>
   </importantInfo>
</myDoc>
```
Use the "Content Only" mode if it is appropriate for everyone to know that the <importantInfo> exists; only the intended party will know how to decrypt and look at the contents of the <importantInfo> element.

#### **8.5.1.2 Encrypt Binary Data**

If you are encrypting binary data present as a base64 encoded string, you can encrypt it as if it were regular XML data.

 However if you are encrypting external binary data (that is, data outside the XML document), your options depend on where you will store the encrypted data.

#### **Store Externally**

One option is to store the encrypted data externally as well. For SOAP Attachments refer to the WS Security SOAP Attachments (insert link) which specifies a mechanism to encrypt attachments and store the encrypted data back as an attachment.

To store the encrypted data externally, you need to use a xenc:CipherReference, which is a subelement of xencEncryptedData and uses a URI to refer to the encrypted bytes.

#### **Store Internally**

The other option is to store the encrypted bytes inside the EncryptedData, just as you would with in-place XML encryption.

# <span id="page-122-1"></span>**8.5.2 Decide on the Encryption Key**

This is very similar to the task of deciding the signing key (see section [Section 8.3.2,](#page-119-0)  ["Deciding on a Signing Key"](#page-119-0)) except that you never directly encrypt with an asymmetric key. Instead, you usually:

- choose a random symmetric key,
- encrypt your data with this key,
- encrypt this random symmetric key with your asymmetric key, and
- send both the encrypted data and encrypted key to the receiver.

Even with a symmetric key, you can still choose to:

- generate a random symmetric key,
- encrypt this random symmetric key with your symmetric key and
- send both the encrypted data key and the encrypted key to the receiver

To use this encrypted key mechanism, you need to decide where to place the xenc:EncryptedKey in your document.

- If you only have one encryptedData element, place the EncryptedKey in the KeyInfo of the EncryptedData.
- Otherwise, place them separately and have one refer to the other.

Use the <dsig:KeyInfo> inside the EncryptedKey to refer to the certificate, asymmetric key, or key name that can be used to decrypt the EncryptedKey.

# <span id="page-122-0"></span>**8.6 Understanding Data Decryption**

Data decryption follows the same process as for data encryption, but in reverse. The basic steps are as follows:

If the data was encrypted with a simple encryption in place, locate the EncryptedData element and look at its KeyInfo.

If it is directly encrypted with a known symmetric key, decrypt it.

Otherwise if it is encrypted with a random symmetric key:

- locate the corresponding EncryptedKey,
- decrypt it first, and
- use this decrypted random symmetric key to decrypt the EncryptedData.

**See Also:** For details of data decryption with the Oracle XML Security APIs, see

# <span id="page-123-0"></span>**8.7 Understanding and Using Element Wrappers in the OSDT XML APIs**

All the XML-based Oracle Security Developer Tools APIs like Oracle XML Security, Oracle Web Services Security, Oracle SAML, Oracle XKMS, and Oracle Liberty SDK use a wrapper concept.

For each XML element, there is a corresponding Java wrapper class. For example, the <dsig:Signature> XML element corresponds to the XSSignature class. All these wrapper classes inherit from XMLElement, and they contain only one data member, which is the pointer to the corresponding DOM element.

This section shows how to work with wrapper objects in the Oracle Security Developer Tools APIs.

## **8.7.1 Constructing the Wrapper Object**

To construct a wrapper object from the DOM element, simply invoke the constructor.

For example:

```
Element sigElem = 
    (Element)doc.getElementsByTagNameNS(XMLURI.ns_dsig, "Signature").item(0);
XSSignature sig = new XSSignature(sigElem);
```
To construct a Wrapper object when the DOM element does not exist, you can either:

- create a DOM element, and use the above method, or
- use a newInstance method

XSSignature sig = XSSignature.newInstance(doc, null);

This internally achieves the same ends, that is, it creates a <dsig: Signature> DOM element, without appending it anywhere, then creates a wrapper object on top of the element. You will need to append this element somewhere in your document.

For some wrapper classes, there is no newInstance method and you need to call a constructor that takes the document object.

XSSignedInfo sigInfo = new XSSignedInfo(doc, null);

Another way to create the wrapper object from the element is to call the XMLUtils.getInstance method:

XSSignature sig = (XSSignature)XMLUtils.getInstance(sigElem);

The Oracle Security Developer Tools APIs internally maintain a table associating element names to wrapper class names. The XMLUtils.getInstance uses this table to invoke the appropriate constructor and return an instance of that wrapper class.

## **8.7.2 Obtaining the DOM Element from the Wrapper Object**

The underlying DOM element is readily available. All wrapper classes extend from XMLElement which provides a method, XMLElement.getElement(), to get the underlying DOM element.

## **8.7.3 Parsing Complex Elements**

Whenever there are complex elements containing a hierarchy of subelements, there will also be an equivalent hierarchy of wrapper objects. For example, suppose you have an incoming document containing a signature:

```
<dsig:Signature>
  <dsig:SignedInfo>
     <dsig:CanonicalizationMethod ... />
      ...
   <dsig:SignedInfo>
  <dsig:SignatureValue>..</dsig:SignatureValue>
   ... 
</dsig:Signature>
```
Most of these elements have a corresponding wrapper class, such as dsig: Signature -> XSSignature, dsig:SignedInfo -> XSSignedInfo, dsig:SignatureValue -> XSSignatureValue and so on.

But when you construct the XSSignedInfo object from the dsig: Signature DOM element, it does not construct any of the child objects, in fact it does not even look at any of the child elements. The new XSSignature(sigElem) is a quick call which simply creates an object with the data member pointing to the sigElem. The child objects are created every time. So when you call XSSignature.getSignedInfo() it searches the child elements of dsig:Signature to find the dsig:SignedInfo element, constructs a wrapper object on that element, and returns it.

This wrapper object is not stored anywhere. So if you invoke XSSignature.getSignedInfo() again, it does the same thing, returning a different instance of the SignedInfo object; however both these objects point to the same DOM element, so they behave exactly the same way even though they are different instances.

**Note:** Remember that the DOM is the source of truth, while the wrapper objects are throwaway objects. The get methods always create new wrapper objects, and if you modify the underlying DOM, the wrapper objects always see the most recent changes.

# **8.7.4 Constructing Complex Elements**

Consider the same example as before, but now instead of the signature present in an incoming document, you want to create a document containing a signature and send this document to someone.

```
<dsig:Signature>
  <dsig:SignedInfo>
 ...
  <dsig:SignedInfo>
```
</dsig:Signature>

To construct this complex element, you need to create individual wrapper objects and assemble them using set methods.

For example:

```
XSSignature sig = XSSignature.newInstance(doc, null);
XSSignedInfo sigInfo = new XSSignedInfo(doc, null);
sig.setSignedInfo(sigInfo);
```
Remember that the DOM is always the source of truth; the set methods do not store or copy the passed-in wrapper object, they just modify the underlying DOM.

So in this case the setSignedInfo gets the dsig:SignedInfo element, and makes that a child of the dsig:Signature element. So after invoking setSignedInfo(sigInfo), if you do sigInfo = null, it will not affect anything.

Finally you need to insert the top-level object somewhere into your DOM:

```
elem.appendChild(sig.getElement());
```
# <span id="page-125-0"></span>**8.8 Signing Data with the Oracle XML Security API**

This section describes techniques for signing data with the Oracle XML Security APIs.

# **8.8.1 Creating a Detached Signature, Basic Procedure**

To create a detached signature like this:

```
<myDoc>
  <importantInfo xml:id="foo1">
     ...
  </importantInfo>
  <dsig:Signature>
     ...
      <dsig:Reference URI="#foo1">
 ...
   </dsig:Signature>
</myDoc>
```
You need to do this:

```
// assume you have your data set up in doc
Document doc = ...
Element impElem = ...
// Now put an ID on the importantInfo element
impElem.setAttributeNS(XMLURI.ns_xml, "xml:id", "foo1");
// Then get the signing key and certificate from 
// somewhere – e.g. you can load them from a keystore
PrivateKey signKey = ...
X509Certificate signCert = ...
// Create the Signature object
XSSignature sig = XSSignature.newInstance(doc, null);
// Create the SignedInfo object
```

```
// Normally you should use exclusive canonicalization
// alg_exclusiveC14N
// Depending on the type of your private key DSA or RSA
// use dsaWithSHA1 or rsaWithSHA1
XSSignedInfo sigInfo = sig.createSignedInfo(
  XMLURI.alg_exclusiveC14N, XMLURI.alg_rsaWithSHA1, null)
sig.setSignedInfo(sigInfo);
// Create a Reference object to the importantInfo element
// You need to specify the id which you set up earlier, 
// and also a digestMethod
XSReference ref = sig.createReference(null, "#foo1", null, 
   XMLURI.alg_sha1);
sigInfo.addReference(ref);
// Create an exclusive c14n Transform object
// If you do not add this transform object, it will use 
// inclusive by default
XSAlgorithmIdentifier transform = 
  new XSAlgorithmIdentifier(doc, "Transform", 
  XMLURI.alg_exclusiveC14n);
ref.addTransform(transform);
// Create a KeyInfo object
XSKeyInfo keyInfo = sig.createKeyInfo();
sig.setKeyInfo(keyInfo);
// Create an X509Data element for your signingCert, inside
// this keyingo
X509Data x509 = keyInfo.createX509Data(signingCert);
keyInfo.addKeyInfoData(x509);
// Everything is setup, now do the actual signing
// This will actually do all the canonicalization, 
// digesting, signing etc
sig.sign(signKey, null);
// Finally insert the signature somewhere in your document
doc.getDocumentElement().appendChild(sig.getElement());
```
**Note:** After creating a child Wrapper object, you must call a set or add method to put it in its parent, and also remember to insert the top level Signature object into your document.

## **8.8.2 Using Variations on the Basic Signing Procedure**

Variations on the basic signing procedure include multiple references, enveloped signatures, XPath expressions, certificate hints, and HMAC key signing.

#### **8.8.2.1 Including Multiple References**

To include multiple references in a signature, simply add more XSReference objects to the XSSignedInfo object. Each XSReference object needs its own list of transforms.

### **8.8.2.2 Using an Enveloped Signature**

To use an enveloped signature, add the enveloped signature transform to the reference. This means inserting the following code just before the code that adds the exclusive transform:

```
XSAlgorithmIdentifier transform1 = 
  new XSAlgorithmIdentifier(doc, "Transform", 
  XMLURI.alg_envelopedSignature);
ref.addTransform(transform1);
```
#### **8.8.2.3 Using an XPath Expression**

To use an XPath expression instead of an ID-based reference, pass in an empty string instead of "#foo1" for the URI parameter of createReference, then add an XPath transform to the Reference as the first transform.

```
String xpathExpr = "ancestor-or-self:importantInfo";
Element xpathElem = doc.createElementNS(XMLURI.ns_dsig, 
 "dsig:XPath");
xpathElem.appendChild(doc.createTextNode(xpathExpr);
XSAlgorithmIdentifier transform2 = 
  new XSAlgorithmIdentifier(doc, "Transform", 
  XMLURI.alg_xpath);
transform2.addParameter(xpathElem);
ref.addTransform(transform2);
```
### **8.8.2.4 Using a Certificate Hint**

If you do not want to include the entire certificate in the key info, but only a hint to the certificate, use the no-argument form of XSKeyInfo.createX509Data() and call one of the methods X509Data.addIssuerSerial, addSubjectName, or addSubjectKeyID.

#### **8.8.2.5 Signing with an HMAC Key**

TO sign with an HMAC key, instead of signing with an RSA or DSA private key, use the XSSignature.sign(byte[] secret, String sigValueId) method, and pass your HMAC key as the first argument.

Also use a different kind of KeyInfo, such as a KeyName, by calling XSKeyInfo.createKeyName.

# <span id="page-127-0"></span>**8.9 Verifying Signatures with the Oracle XML Security API**

This section explains how to verify signatures using the Oracle XML Security APIs.

## **8.9.1 Checking What is Signed, Basic Procedure**

To verify a signature, first locate the <dsig:Signature> element in your document, then use it to construct the XSSignature wrapper object.

```
Element sigElem = …
XSSignature sig = new XSSignature(sigElem);
```
Next, fetch the KeyInfo of the signature and examine the key to determine if you trust the signer. There are different ways to deal with the KeyInfo:

For very simple cases, you may already know the verification key in advance, and you do not need to look at the KeyInfo at all.

- In most cases, however, you should look at the KeyInfo. One way is to set up callbacks, so when you call XSSignature.verify() you call it with no verification key. Internally, the Oracle Security Developer Tools look at the KeyInfo to see if it invokes a callback to fetch the key.
- The other option is to proactively look into the  $KeyInfo$  and determine the key yourself.

# **8.9.2 Setting Up Callbacks**

#### **If the KeyInfo Contains the Signing Certificate**

If you expect the KeyInfo to contain the signing certificate, and you do not already have this certificate, but you have set up the trust points, you just need to set a certificate validator callback.

```
// Create your certificate validator
CertificateValidator myValidator 
   = new CertificateValidator() {
  public void validateCert(CertPath cp) {
      // Code to validate the certificate
   }
};
KeyRetriever.setCertificateValidator(myValidator);
```
The Oracle Security Developer Tools API retrieves the certificate from the KeyInfo and invokes your callback; if the callback returns true, it will verify with that certificate.

#### **If the KeyInfo Contains a Hint**

If you expect the KeyInfo to contain only a hint to the signing certificate, that is, the subjectDN or Issuer Serial or subject key identifier, write a KeyRetriever to fetch a certificate from a certificate store given this hint.

If your certificate store is a keystore, a PKCS12 wallet, or a PKCS8 file, you can use one of the built-in retrievers for these types. These retrievers iterate through all the certificates in the keystore or Oracle wallet and find the one which matches the given subjectDN/issuerSerial or SubjectKey.

**Note:** You can also use this mechanism also if your KeyInfo contains the entire certificate; the key retriever will simply match the entire certificate.

```
// Load your keystore
KeyStore ks = 
// Set up a callback against this KeyStore
KeyRetriever.addKeyRetriever(
  new KeyStoreKeyRetriever(ks, passwd));
```
## **8.9.3 Writing a Custom Key Retriever**

If these built in retrievers are not suitable, you can write a custom KeyRetriever by deriving from the KeyRetriever class; for example you could do this when you expect the KeyInfo to contain a subjectDN, and you will look up an LDAP directory to find the certificate for that DN.

```
KeyRetriever myRetriever = new KeyRetriever() {
```

```
 X509Certificate retrieveCertificate (KeyInfoData keyInfo) {
        // write code to fetch the certificate from 
        // the certificate store based on keyInfo
    }
    PublicKey retrieveCertificate (KeyInfoData keyInfo) {
        // write code to fetch the PublicKey from 
        // the certificate store based on keyInfo
    }
};
KeyRetriever.addKeyRetriever(myRetriever);
```
If the signature used the symmetric key, and the  $KeyInfo$  has the keyname of that key, write a custom key retriever which can fetch the symmetric key based on this key name.

## **8.9.4 Checking What is Signed**

The next step is to check if this signature really signs what you were expecting it to sign. The Oracle Security Developer Tools provide an API to return this information:

```
// XSSignature has be created as mentioned before
XSSignature sig = ...
// at first locate the element that are expecting 
// to be signed
Element impElem = ...
// Now check if the signature really signs this
List signedObjects = XMLUtils.resolveReferences(sig);
if (signedObjects.size() != 1 ||
   signedObjects.get(0) != impElem {
   // something is wrong – impElem is not signed by
   // this signature
}
```
# **8.9.5 Verifying the Signature**

The last step is to actually verify the signature.

#### **8.9.5.1 Verifying if Callbacks are Set Up**

If you set up callbacks, then make this call:

```
boolean result = sigvert(y);
```
You need to check for both a false result and an exception:

- sig.verify() returns false if the signature format is correct, but one of the reference digests does not match, or if the signature does not verify.
- $sigvert(y)$  throws an exception if there is something wrong in the construction of the signature; for example, if the algorithm names are wrong or signature bytes are not of the right size.

#### **8.9.5.2 Verifying if Callbacks are Not Set Up**

If you did not set up callbacks, and you determined the key by yourself, you must call:

sig.verify(byte[]) for HMAC keys or

sig.verify(PublicKey) for DSA/RSA keys.

#### **8.9.5.3 Debugging Verification**

If you cannot determine why a particular signature does not verify, and you need to debug it, set the JVM property –Dxml.debug.verify=1. This flag instructs the Oracle Security Developer Tools to print diagnostic output to the stderr for failed signatures.

# <span id="page-130-0"></span>**8.10 Encrypting Data with the Oracle XML Security API**

This section describes various options for data encryption with Oracle XML Security.

# <span id="page-130-1"></span>**8.10.1 Encrypting with a Shared Symmetric Key**

To encrypt and replace the following <importantInfo> element:

```
<myDoc>
   <importantInfo>
     ...
   </importantInfo>
</myDoc>
```
you will need to take the following steps:

```
// Assuming there is a shared symmetric key
SecretKey dataEncKey = ...
```

```
// Create a new XEEncryptedData instance 
// use either obj_Element or obj_Content depending
// on whether you want to encrypt the whole element
// or content only
XEEncryptedData ed = XEEncryptedData
     .newInstance(doc, null, XMLURI.obj_Element);
// Specify the data encryption method
XEEncryptionMethod em = 
  ed.createEncryptionMethod(XMLURI.alg_aes128_CBC);
ed.setEncryptionMethod(em);
// Create a Keyinfo with a hint to the symmetric key
XEKeyInfo ki= ed.createKeyInfo();
```
ki.addKeyInfoData(ki.createKeyName("MyKey")); ed.setKeyInfo(ki);

// Locate the importantInfo element Element impElem = ...

```
// Encrypt the importantInfo element and replace
// it with the EncryptedData element
XEEncrytedData.encryptAndReplace(impElem, dataEncKey, 
   null, ed);
```
#### **A Utility Method for Encryption**

There is a utility method which performs all these steps:

```
XEncUtils.encryptElement(
  impElem, // element to be encrypted
  false, // true = contentOnly, false = entire element
  XMLURI.alg_aes128_CBC, // data encryption alg
```

```
 "MyKey" // hint to data key
);
```
## **8.10.2 Encrypting with a Random Symmetric Key**

In [Section 8.10.1, "Encrypting with a Shared Symmetric Key",](#page-130-1) the example made a simplifying assumption that there was a shared symmetric key. In practice, you usually generate a random symmetric key and encrypt with that key, and then encrypt this random symmetric key with the receiver's public key. Here is how you would do that:

```
// Load up the encryption certificate of the reciever
X509Certificate encCert = ...
```

```
// Get the reciever's public key from the cert
PublicKey keyEncKey = encCert.getPublicKey();
```

```
// Then generate a random symmetric key
KeyGenerator keyGen = KeyGenerator.getInstance("AES");
keyGen.init(128);
SecretKey dataEncKey = keyGen.generateKey();
```

```
// Now create an EncryptedKey object
XEEncryptedKey = new XEEncryptedKey(doc);
```

```
// set up the key encryption algorithm
XEEncryptionMethod em = 
  ek.createEncryptionMethod(XMLURI.alg_rsaOAEP_MGF1);
em.setDigestMethod(XMLURI.alg_sha1);
ek.setEncryptionMethod(em);
```

```
// encrypt the random symmetric key with public key
byte[] cipherValue = ek.encrypt(dataEncKey, keyEncKey);
```

```
// store this cipherValue into ek
XECipherData cd = ek.createCipherData();
cd.setCipherValue(cipherValue);
ek.setCipherData(cd);
```

```
// decide on how you would let the receiver know the
// the key encryption key. We are putting in the 
// entire reciever's certificate
XEKeyInfo kki = ek.createKeyInfo();
kki.addKeyInfoData(kki.createX509Data(encCert);
```

```
// Now the encrypted key has been set up, let us
// do the data encryption as before
XEncUtils.encryptElement(
   impElem, // element to be encrypted
  false, \frac{1}{\pi} // true = content Only, false = entire element
  XMLURI.alg_aes128_CBC, // data encryption alg
  null // No hint to data key
);
// Finally we need to put the EncryptedKey inside the
// KeyInfo of the EncryptedData
```

```
ed.addKeyInfoData(ek);
```
#### **A Utility Method for Encryption**

There is a utility method which performs all these steps:

```
XEncUtils.encryptElement (
  impElem, // element to be encrypted
  false, // true = contentOnly, false = entire element
  XMLURI.alg_aes128_CBC, // data encryption alg
  dataEncKey, // the random symmetric key that we generated
  XMLURI.alg_rsaOAEP_MGF1, // key encryption alg
  KeyEncKey, // public key that we got from cert
   "RecieverCert" // A hint to the certificate
);
```
Notice that this utility method puts KeyName in the EncryptedKey's KeyInfo; if you want to pass X509Data instead, pass null for keyEncKeyName and then add the X509Data yourself:

```
// use utility method to create EncrytedData
XEEncryptedData ed = XEncUtils...
// no extract EncryptedKey from it
XEEncryptedKey ek = (XEEncryptedKey)ed.getKeyInfo()
 .getEncryptedKeys().elementAt(0);
```
// Set the keyInfo of the ek XEKeyInfo kki = ek.createKeyInfo(); kki.addKeyInfoData(kki.createX509Data(encCert);

# <span id="page-132-0"></span>**8.11 Decrypting Data with the Oracle XML Security API**

Decryption techniques depend on whether you have a shared symmetric key or use a random symmetric key.

# **8.11.1 Decrypting with a Shared Symmetric Key**

If you have a shared symmetric key, do the following:

```
// search for the EncryptedData element
Element edElem = ...
// decrypt the data
SecretKey dataDecKey = ...
XEEncrytedData.decryptAndReplace(dataDecKey, edElem, true);
```
# **8.11.2 Decrypting with a Random Symmetric Key**

If you expect to use a random symmetric key:

```
// search for the EncryptedData element
Element edElem = ...
// decrypt the data
PrivateKey keyDecKey = ...
XEEncUtils.decryptElement(edElem, keyDecKey);
```
# **8.12 About Supporting Classes and Interfaces**

This section describes additional classes and interfaces in the Oracle XML Security API.

# **8.12.1 About the oracle.security.xmlsec.util.XMLURI Interface**

This interface defines URI string constants for algorithms, namespaces, and objects. It uses the following naming convention:

- Algorithm URIs begin with "alg\_".
- Namespace URIs begin with "ns\_".
- Object type URIs begin with "obj\_".

# **8.12.2 About the oracle.security.xmlsec.util.XMLUtils class**

This class contains static utility methods for XML and XML-DSIG. Methods frequently used in applications include the createDocBuilder(), createDocument(), toBytesXML(), and toStringXML() methods.

# <span id="page-133-0"></span>**8.13 Common XML Security Questions**

This section answers frequently asked questions about XML security and about using Oracle XML Security. It addresses these areas:

#### **What is the DER format? The PEM format? How are these formats used?**

DER is an abbreviation for ASN.1 Distinguished Encoding Rules. DER is a binary format that is used to encode certificates and private keys. Oracle XML Security SDK uses DER as its native format, as do most commercial products that use certificates and private keys.

Many other formats used to encode certificates and private keys, including PEM, PKCS #7, and PKCS #12, are transformations of DER encoding. For example, PEM (Privacy Enhanced Mail) is a text format that is the Base 64 encoding of the DER binary format. The PEM format also specifies the use of text BEGIN and END lines that indicate the type of content that is being encoded.

#### **I received a certificate in my email in a text format. It has several lines of text characters that don't seem to mean anything. How do I convert it into the format that Oracle XML Security uses?**

If you received the certificate in your email, it is in PEM format. You need to convert the certificate from PEM (Privacy-Enhanced Mail) format to ASN.1 DER (Distinguished Encoding Rules) format.

#### **How do I use a certificate that is exported from a browser?**

If you have exported the certificate from a browser, it is most likely in PKCS #12 format (\*.p12 or \*.pfx). You must parse the PKCS #12 object into its component parts.

# <span id="page-133-1"></span>**8.14 Best Practices**

For a discussion of best practices for implementors and users of the XML Signature specification, see:

http://www.w3.org/TR/xmldsig-bestpractices/

# <span id="page-134-0"></span>**8.15 The Oracle XML Security Java API Reference**

The Oracle XML Security API (Javadoc) is available at: *Java API Reference for Oracle Security Developer Tools XML Security*

# **9**

# **Oracle SAML**

This chapter explains how to use the Oracle Security Assertions Markup Language (SAML) Software Development Kit (SDK).

Oracle SAML allows Java developers to develop cross-domain single sign-on and federated access control solutions that conform to the SAML 1.0/1.1 and SAML 2.0 specifications.

This chapter contains the following topics:

- [Oracle SAML Features and Benefits](#page-136-0)
- Oracle SAML  $1.0/1.1$
- [Oracle SAML 2.0](#page-141-0)

**See Also:** [Section , "Oracle SAML Changes"](#page-19-0) for information about Oracle Fusion Middleware 11*g* updates.

# <span id="page-136-0"></span>**9.1 Oracle SAML Features and Benefits**

The Oracle SAML SDK provides a Java API with supporting tools, documentation, and sample programs to assist developers of SAML-compliant Java security services. Oracle SAML can be integrated into existing Java solutions, including applets, applications, EJBs, servlets, and JSPs.

Oracle SAML provides the following features:

- Support for the SAML  $1.0/1.1$  and 2.0 specifications
- Support for SAML-based single sign-on (SSO), Attribute, Metadata, Enhanced Client Proxy, and federated identity profiles

**See Also:** For more information and links to these specifications and related documents, see [Appendix A, "References"](#page-198-0).

# <span id="page-136-1"></span>**9.2 Oracle SAML 1.0/1.1**

This section explains how to set up your environment for Oracle SAML 1.0/1.1, how to use Oracle SAML 1.0/1.1, and the classes and interfaces of the Oracle SAML 1.0/1.1 toolkit. It contains the following topics:

- [Oracle SAML 1.0/1.1 Packages](#page-137-0)
- [Setting Up Your Oracle SAML 1.0/1.1 Environment](#page-137-1)
- [Classes and Interfaces](#page-138-0)
- [The Oracle SAML 1.0/1.1 Java API Reference](#page-141-1)

# <span id="page-137-0"></span>**9.2.1 Oracle SAML 1.0/1.1 Packages**

The Oracle SAML Java API contains the following packages for creating SAML 1.0/1.1-compliant Java applications:

#### **oracle.security.xmlsec.saml**

This package contains classes that support SAML assertions.

#### **oracle.security.xmlsec.samlp**

This package contains classes that support the SAML request and response protocol (SAMLP).

# <span id="page-137-1"></span>**9.2.2 Setting Up Your Oracle SAML 1.0/1.1 Environment**

The Oracle Security Developer Tools are installed with Oracle WebLogic Server in ORACLE\_HOME.

This section explains how to set up your environment for Oracle SAML 1.0/1.1. It contains these topics:

- [Understanding System Requirements for Oracle SAML 1.0/1.1](#page-137-2)
- [Setting the CLASSPATH Environment Variable](#page-137-3)

#### <span id="page-137-2"></span>**9.2.2.1 Understanding System Requirements for Oracle SAML 1.0/1.1**

In order to use Oracle SAML, your system must have the Java Development Kit (JDK) version 1.6 or higher.

### <span id="page-137-3"></span>**9.2.2.2 Setting the CLASSPATH Environment Variable**

Your CLASSPATH environment variable must contain the full path and file names to all of the required jar and class files. Make sure the following items are included in your CLASSPATH:

- osdt core.jar
- osdt cert.jar
- osdt\_xmlsec.jar
- osdt\_saml.jar
- The org.jaxen\_1.1.1.jar file (Jaxen XPath engine, included with your Oracle XML Security distribution)

**9.2.2.2.1 Setting the CLASSPATH on Windows** To set the CLASSPATH on Windows:

- **1.** In your Windows Control Panel, select **System**.
- **2.** In the System Properties dialog, select the **Advanced** tab.
- **3.** Click **Environment Variables**.
- **4.** In the User Variables section, click **New** to add a CLASSPATH environment variable for your user profile. If a CLASSPATH environment variable already exists, select it and click **Edit**.
- **5.** Add the full path and file names for all the required jar files to the CLASSPATH.

For example, your CLASSPATH might look like this:

```
%CLASSPATH%;%ORACLE_HOME%\modules\oracle.osdt_11.1.1\osdt_core.jar;
%ORACLE_HOME%\modules\oracle.osdt_11.1.1\osdt_cert.jar;
```

```
%ORACLE_HOME%\modules\oracle.osdt_11.1.1\osdt_xmlsec.jar;
%ORACLE_HOME%\modules\oracle.osdt_11.1.1\osdt_saml.jar;
%ORACLE_HOME%\modules\oracle.osdt_11.1.1\osdt_saml2.jar;
%ORACLE_HOME%\modules\org.jaxen_1.1.1.jar;
```
**6.** Click **OK**.

**9.2.2.2.2 Setting the CLASSPATH on UNIX** On UNIX, set your CLASSPATH environment variable to include the full path and file name of all the required jar and class files. For example:

```
setenv CLASSPATH $CLASSPATH:$ORACLE_HOME/modules/oracle.osdt_11.1.1/osdt_core.jar:
$ORACLE_HOME/modules/oracle.osdt_11.1.1/osdt_cert.jar:
$ORACLE_HOME/modules/oracle.osdt_11.1.1/osdt_xmlsec.jar:
$ORACLE_HOME/modules/oracle.osdt_11.1.1/osdt_saml.jar:
$ORACLE_HOME/modules/oracle.osdt_11.1.1/osdt_saml2.jar:
$ORACLE_HOME/modules/org.jaxen_1.1.1.jar
```
# <span id="page-138-0"></span>**9.2.3 Classes and Interfaces**

This section provides information and code samples for using the classes and interfaces of Oracle SAML 1.0/1.1. It contains these topics:

- **[Core Classes](#page-138-4)**
- **[Supporting Classes and Interfaces](#page-140-1)**

## <span id="page-138-4"></span>**9.2.3.1 Core Classes**

This section provides a brief overview of the core SAML and SAMLP 1.0/1.1 classes with some brief code examples.

The core classes are:

- [Using the oracle.security.xmlsec.saml.SAMLInitializer Class](#page-138-1)
- [Using the oracle.security.xmlsec.saml.Assertion Class](#page-138-2)
- [Using the oracle.security.xmlsec.samlp.Request Class](#page-139-0)
- [Using the oracle.security.xmlsec.samlp.Response Class](#page-140-0)

<span id="page-138-1"></span>**9.2.3.1.1 Using the oracle.security.xmlsec.saml.SAMLInitializer Class** This class initializes the Oracle SAML toolkit. By default Oracle SAML is automatically initialized for SAML v1.0. You can also initialize Oracle SAML for a specific version of the SAML specification. When the initialize method is called for a specific version, previously initialized versions will remain initialized. [Example 9–1](#page-138-3) shows how to initialize the SAML toolkit for SAML v1.0 and SAML v1.1.

#### <span id="page-138-3"></span>*Example 9–1 Initializing the Oracle SAML Toolkit*

```
// initializes for SAML v1.1
SAMLInitializer.initialize(1, 1); 
// initializes for SAML v1.0, done by default
SAMLInitializer.initialize(1, 0);
```
<span id="page-138-2"></span>**9.2.3.1.2 Using the oracle.security.xmlsec.saml.Assertion Class** This class represents the Assertion element of the SAML Assertion schema.

[Example 9–2](#page-139-1) shows how to create a new Assertion element and append it to an existing XML document.

#### <span id="page-139-1"></span>*Example 9–2 Creating an Assertion Element and Appending to an XML Document*

```
Document doc = Instance of org.w3c.dom.Document;
Assertion assertion = new Assertion(doc):
doc.getDocumentElement().appendChild(assertion);
```
[Example 9–3](#page-139-2) shows how to obtain Assertion elements from an XML document.

#### <span id="page-139-2"></span>*Example 9–3 Obtaining Assertion Elements From an XML Document*

```
Document doc = Instance of org.w3c.dom.Document;
// Get a list of all Assertion elements in the document
NodeList assrtList = 
    doc.getElementsByTagNameNS(SAMLURI.ns_saml, "Assertion");
if (assrtList.getLength() == 0)
    System.err.println("No Assertion elements found.");
// Convert each org.w3c.dom.Node object to a 
// oracle.security.xmlsec.saml.Assertion object and process
for (int s = 0, n = assrtList.getLength(); s < n; ++s)
{
    Assertion assertion = new Assertion((Element)assrtList.item(s));
    // Process Assertion element
    ...
}
```
<span id="page-139-0"></span>**9.2.3.1.3 Using the oracle.security.xmlsec.samlp.Request Class** This class represents the Request element of the SAML Protocol schema.

[Example 9–4](#page-139-3) shows how to create a new Request element and append it to an existing XML document.

#### <span id="page-139-3"></span>*Example 9–4 Creating a Request Element and Appending to an XML Document*

```
Document doc = Instance of org.w3c.dom.Document;
Request request = new Request(doc);
doc.getDocumentElement().appendChild(request);
```
[Example 9–5](#page-139-4) shows how to obtain Request elements from an existing XML document.

#### <span id="page-139-4"></span>*Example 9–5 Obtaining Request Elements From an XML Document*

Document doc = *Instance of org.w3c.dom.Document*;

```
// Get a list of all Request elements in the document
NodeList reqList = 
    doc.getElementsByTagNameNS(SAMLURI.ns_samlp, "Request");
if (reqList.getLength() == 0)
    System.err.println("No Request elements found.");
// Convert each org.w3c.dom.Node object to a 
// oracle.security.xmlsec.samlp.Request object and process
```

```
for (int s = 0, n = \text{reqList.getLength}(); s < n; ++s)
{
    Request request = new Request((Element)reqList.item(s));
    // Process Request element
    ...
}
```
<span id="page-140-0"></span>**9.2.3.1.4 Using the oracle.security.xmlsec.samlp.Response Class** This class represents the Response element of the SAML Protocol schema.

[Example 9–6](#page-140-3) shows how to create a Response element and append it to an existing XML document.

#### <span id="page-140-3"></span>*Example 9–6 Creating a Response Element and Appending to an XML Document*

```
Document doc = Instance of org.w3c.dom.Document;
Response response = new Response(doc);
doc.getDocumentElement().appendChild(response);
```
[Example 9–7](#page-140-4) shows how to obtain Response elements from an existing XML document.

#### <span id="page-140-4"></span>*Example 9–7 Obtaining Response Elements From an XML Document*

```
Document doc = Instance of org.w3c.dom.Document;
```
// Get a list of all Response elements in the document

```
NodeList respList = 
   doc.getElementsByTagNameNS(SAMLURI.ns_samlp, "Response");
if (respList.getLength() == 0)
```

```
System.err.println("No Response elements found.");
```

```
// Convert each org.w3c.dom.Node object to a 
// oracle.security.xmlsec.samlp.Response object and process
```

```
for (int s = 0, n = resplist.getLength(); s < n; ++s)
{
    Response response = new Response ((Element)respList.item(s));
    // Process Response element
    ...
}
```
#### <span id="page-140-1"></span>**9.2.3.2 Supporting Classes and Interfaces**

This section provides an overview of the supporting classes and interfaces of Oracle SAML 1.0/1.1:

- [Using the oracle.security.xmlsec.saml.SAMLURI Interface](#page-140-2)
- [Using the oracle.security.xmlsec.saml.SAMLMessage Class](#page-141-2)

<span id="page-140-2"></span>**9.2.3.2.1 Using the oracle.security.xmlsec.saml.SAMLURI Interface** This interface defines URI string constants for algorithms, namespaces, and objects. The following naming conventions are used:

- Action Namespace URIs defined in the SAML 1.0 specifications begin with action .
- Authentication Method Namespace URIs defined in the SAML 1.0 specifications begin with authentication\_method\_ .
- Confirmation Method Namespace URIs defined in the SAML 1.0 specifications begin with confirmation\_method\_ .
- Namespace URIs begin with ns\_.

**9.2.3.2.2 Using the oracle.security.xmlsec.saml.SAMLMessage Class** This is the base class for all the SAML and SAML extension messages that may be signed and contain an XML-DSIG (digital signature) structure.

# <span id="page-141-2"></span><span id="page-141-1"></span>**9.2.4 The Oracle SAML 1.0/1.1 Java API Reference**

The Oracle SAML 1.0/1.1 Java API reference (Javadoc) is available at:

*Java API Reference for Oracle Security Developer Tools SAML 1.0/1.1*

# <span id="page-141-0"></span>**9.3 Oracle SAML 2.0**

This section explains how to set up your environment for Oracle SAML 2.0, how to use Oracle SAML 2.0, and the classes and interfaces of the Oracle SAML 2.0 toolkit. It contains the following topics:

- [Oracle SAML 2.0 Packages](#page-141-3)
- [Setting Up Your Oracle SAML 2.0 Environment](#page-142-0)
- [Classes and Interfaces](#page-143-0)
- [The Oracle SAML 2.0 Java API Reference](#page-145-0)

# <span id="page-141-3"></span>**9.3.1 Oracle SAML 2.0 Packages**

The Oracle SAML Java API contains the following packages for creating SAML 2.0-compliant Java applications:

#### **oracle.security.xmlsec.saml2.core**

This package contains classes that support SAML assertions.

#### **oracle.security.xmlsec.saml2.protocol**

This package contains classes that support the SAML request and response protocol (SAMLP).

#### **oracle.security.xmlsec.saml2.ac**

This package contains classes that support the SAML authentication context basic types.

#### **oracle.security.xmlsec.saml2.ac.classes**

This package contains classes that support various SAML authentication context classes.

## **oracle.security.xmlsec.saml2.metadata**

This package contains classes that support the SAML metadata.

#### **oracle.security.xmlsec.saml2.profiles.attributes**

This package contains classes that support various SAML attribute profiles.

#### **oracle.security.xmlsec.saml2.profiles.sso.ecp**

This package contains classes that support the SAML ECP SSO profile.

## <span id="page-142-0"></span>**9.3.2 Setting Up Your Oracle SAML 2.0 Environment**

The Oracle Security Developer Tools are installed with Oracle WebLogic Server in ORACLE\_HOME.

This section explains how to set up your environment for Oracle SAML 2.0. It contains these topics:

- [Understanding System Requirements for Oracle SAML 2.0](#page-142-1)
- [Setting the CLASSPATH Environment Variable](#page-142-2)

#### <span id="page-142-1"></span>**9.3.2.1 Understanding System Requirements for Oracle SAML 2.0**

In order to use Oracle SAML, your system must have the Java Development Kit (JDK) version 1.6 or higher.

#### <span id="page-142-2"></span>**9.3.2.2 Setting the CLASSPATH Environment Variable**

Your CLASSPATH environment variable must contain the full path and file names to all of the required jar and class files. Make sure the following items are included in your CLASSPATH:

- osdt core.jar
- osdt\_cert.jar
- osdt\_xmlsec.jar
- osdt\_saml.jar
- The org.jaxen\_1.1.1.jar file (Jaxen XPath engine, included with your Oracle XML Security distribution)

**9.3.2.2.1 Setting the CLASSPATH on Windows** To set the CLASSPATH on Windows:

- **1.** In your Windows Control Panel, select **System**.
- **2.** In the System Properties dialog, select the **Advanced** tab.
- **3.** Click **Environment Variables**.
- **4.** In the User Variables section, click **New** to add a CLASSPATH environment variable for your user profile. If a CLASSPATH environment variable already exists, select it and click **Edit**.
- **5.** Add the full path and file names for all the required jar files to the CLASSPATH.

For example, your CLASSPATH might look like this:

```
%CLASSPATH%;%ORACLE_HOME%\modules\oracle.osdt_11.1.1\osdt_core.jar;
%ORACLE_HOME%\modules\oracle.osdt_11.1.1\osdt_cert.jar;
%ORACLE_HOME%\modules\oracle.osdt_11.1.1\osdt_xmlsec.jar;
%ORACLE_HOME%\modules\oracle.osdt_11.1.1\osdt_saml.jar;
%ORACLE_HOME%\modules\oracle.osdt_11.1.1\osdt_saml2.jar;
%ORACLE_HOME%\modules\org.jaxen_1.1.1.jar;
```
**6.** Click **OK**.

**9.3.2.2.2 Setting the CLASSPATH on UNIX** On UNIX, set your CLASSPATH environment variable to include the full path and file name of all the required jar and class files. For example:

```
setenv CLASSPATH $CLASSPATH:$ORACLE_HOME/modules/oracle.osdt_11.1.1/osdt_core.jar:
$ORACLE_HOME/modules/oracle.osdt_11.1.1/osdt_cert.jar:
$ORACLE_HOME/modules/oracle.osdt_11.1.1/osdt_xmlsec.jar:
$ORACLE_HOME/modules/oracle.osdt_11.1.1/osdt_saml.jar:
$ORACLE_HOME/modules/oracle.osdt_11.1.1/osdt_saml2.jar:
$ORACLE_HOME/modules/org.jaxen_1.1.1.jar
```
# <span id="page-143-0"></span>**9.3.3 Classes and Interfaces**

This section provides information and code samples for using the classes and interfaces of Oracle SAML 2.0. It contains these sections:

- **[Core Classes](#page-143-1)**
- **[Supporting Classes and Interfaces](#page-145-1)**

#### <span id="page-143-1"></span>**9.3.3.1 Core Classes**

This section provides an overview of the core SAML and SAMLP classes with some brief code examples. The core classes are:

- [Using the oracle.security.xmlsec.saml2.core.Assertion Class](#page-143-4)
- [Using the oracle.security.xmlsec.saml2.protocol.AuthnRequest Class](#page-144-0)
- [Using the oracle.security.xmlsec.saml2.protocol.StatusResponseType Class](#page-144-1)

<span id="page-143-4"></span>**9.3.3.1.1 Using the oracle.security.xmlsec.saml2.core.Assertion Class** This class represents the Assertion element of the SAML Assertion schema.

[Example 9–8](#page-143-3) shows how to create a new Assertion element and append it to an existing XML document.

#### <span id="page-143-3"></span>*Example 9–8 Creating an Assertion Element and Appending it to an XML Document*

```
Document doc = Instance of org.w3c.dom.Document;
Assertion assertion = new Assertion(doc);
doc.getDocumentElement().appendChild(assertion);
```
[Example 9–9](#page-143-2) shows how to obtain Assertion elements from an XML document.

#### <span id="page-143-2"></span>*Example 9–9 Obtaining Assertion Elements From an XML Document*

```
// Get a list of all Assertion elements in the document
NodeList assrtList = 
    doc.getElementsByTagNameNS(SAML2URI.ns_saml, "Assertion");
if (assrtList.getLength() == 0)
    System.err.println("No Assertion elements found.");
// Convert each org.w3c.dom.Node object to a 
// oracle.security.xmlsec.saml2.core.Assertion object and process
for (int s = 0, n = assrtList.getLength(); s < n; ++s)
{
    Assertion assertion = new Assertion((Element)assrtList.item(s));
    // Process Assertion element
```
... }

**9.3.3.1.2 Using the oracle.security.xmlsec.saml2.protocol.AuthnRequest Class** This class represents the AuthnRequest element of the SAML Protocol schema.

[Example 9–10](#page-144-0) shows how to create a new AuthnRequest element and append it to an existing XML document.

#### <span id="page-144-0"></span>*Example 9–10 Creating an AuthnRequest Element and Appending it to an XML Document*

```
Document doc = Instance of org.w3c.dom.Document;
AuthnRequest request = new AuthnRequest(doc);
doc.getDocumentElement().appendChild(response);
```
[Example 9–11](#page-144-1) shows how to obtain AuthnRequest elements from an existing XML document.

#### <span id="page-144-1"></span>*Example 9–11 Obtaining AuthnRequest Elements From an XML Document*

```
Document doc = Instance of org.w3c.dom.Document;
// Get a list of all AuthnRequest elements in the document
NodeList reqList = 
    doc.getElementsByTagNameNS(SAML2URI.ns_samlp, "AuthnRequest");
if (reqList.getLength() == 0)
    System.err.println("No Request elements found.");
// Convert each org.w3c.dom.Node object to a 
// oracle.security.xmlsec.saml2.protocol.AuthnRequest 
// object and process
for (int s = 0, n = \text{reqList.getLength}(); s < n; ++s)
{
    AuthnRequest request = new AuthnRequest((Element)reqList.item(s));
    // Process Request element
    ...
}
```
**9.3.3.1.3 Using the oracle.security.xmlsec.saml2.protocol.StatusResponseType Class** This class represents the Response element of the SAML Protocol schema.

The samlp:StatusResponseType element is a base type representing an extension point for the SAML 2.0 protocols. The various protocols defined in the SAML 2.0 specification use sub-types such as samlp:Response or samlp:LogoutResponse.

[Example 9–12](#page-144-2) shows how to create a Response element and append it to an existing XML document.

#### <span id="page-144-2"></span>*Example 9–12 Creating a Response Element and Appending to an XML Document*

```
Document doc = Instance of org.w3c.dom.Document;
Response response = new Response(doc);
doc.getDocumentElement().appendChild(response);
```
[Example 9–13](#page-145-0) shows how to obtain Response elements from an existing XML document.

#### <span id="page-145-0"></span>*Example 9–13 Obtaining a Response Element and Appending it to an XML Document*

```
Document doc = Instance of org.w3c.dom.Document;
// Get a list of all Response elements in the document
NodeList respList = 
    doc.getElementsByTagNameNS(SAML2URI.ns samlp, "Response");
if (respList.getLength() == 0)
    System.err.println("No Response elements found.");
// Convert each org.w3c.dom.Node object to a 
// oracle.security.xmlsec.saml2.protocol.Response object and process
for (int s = 0, n = resplist.getLength(); s < n; ++s){
    Response response = new Response((Element)respList.item(s));
    // Process Response element
    ...
}
```
# **9.3.3.2 Supporting Classes and Interfaces**

This section provides an overview of the supporting classes and interfaces of Oracle SAML 2.0. It includes:

[Using the oracle.security.xmlsec.saml2.util.SAML2URI Interface](#page-145-1)

<span id="page-145-1"></span>**9.3.3.2.1 Using the oracle.security.xmlsec.saml2.util.SAML2URI Interface** This interface defines URI string constants for algorithms, namespaces, and objects. The interface uses these naming conventions:

- Action namespace URIs defined in the SAML  $1.0/1.1/2.0$  specifications begin with action\_ .
- Authentication method namespace URIs defined in the SAML  $1.0/1.1/2.0$ specifications begin with authentication\_method\_.
- Confirmation method namespace URIs defined in the SAML  $1.0/1.1/2.0$ specifications begin with confirmation\_method\_ .
- Namespace URIs begin with ns\_.

# **9.3.4 The Oracle SAML 2.0 Java API Reference**

The Oracle SAML Java API reference (Javadoc) is available at:

*Java API Reference for Oracle Security Developer Tools SAML 1.0/1.1*

# **Oracle Web Services Security**

Oracle Web Services Security provides a complete implementation of the OASIS WS Security 1.1 standard. This chapter describes how to install and use the SDK.

This chapter contains these topics:

- [Setting Up Your Oracle Web Services Security Environment](#page-146-0)
- [Classes and Interfaces](#page-147-0)
- [The Oracle Web Services Security Java API Reference](#page-163-0)

The following resources provide more information about Web Services Security:

- OASIS WSS SOAP Message Security Specification
- OASIS WSS Username Token Profile Specification
- OASIS WSS X.509 Certificate Token Profile Specification
- OASIS WSS SAML Assertion Token Profile Specification
- OASIS WSS SWA Token Profile Specification 1.1

**See Also:** Links to these documents are available in Appendix A, ["References".](#page-198-0)

# <span id="page-146-0"></span>**10.1 Setting Up Your Oracle Web Services Security Environment**

The Oracle Security Developer Tools are installed with Oracle Application Server in ORACLE\_HOME/modules/oracle.osdt\_11.1.1.

To use Oracle Web Services Security, you must have Development Kit (JDK) version 1.6 or higher.

Make sure the following items are included in your CLASSPATH:

- osdt core.jar
- osdt\_cert.jar
- osdt\_xmlsec.jar This is the Oracle XML Security jar.
- osdt\_saml.jar This is the Oracle SAML 1.0 and 1.1 jar.
- osdt\_sam12.jar This is the Oracle SAML 2.0 jar.
- org.jaxen\_1.1.1.jar, which is included in \$ORACLE\_HOME/modules/.
- osdt\_wss.jar This is the main jar containing Oracle Web Services Security.
- saaj-api.jar This is the standard SAAJ API and is included in JDK6; for previous JDKs, you can obtain it from your JavaEE container.

■ mail.jar, activation.jar - You can obtain these jars from your JavaEE container.

# <span id="page-147-0"></span>**10.2 Classes and Interfaces**

**Note:** Review [Chapter 8, "Oracle XML Security"](#page-114-0) before proceeding.

This section describes classes and interfaces in the Oracle Web Services Security API. It contains these topics:

- [Element Wrappers](#page-147-1)
- [The <wsse:Security> header](#page-148-0)
- [Security Tokens \(ST\)](#page-149-0)
- **[Security Token References \(STR\)](#page-153-0)**
- **[Signing and Verifying](#page-155-0)**
- **[Encrypting and Decrypting](#page-161-0)**

# <span id="page-147-1"></span>**10.2.1 Element Wrappers**

Oracle Web Services Security makes use of the concept of element wrappers.

**See Also:** [Section 8.7, "Understanding and Using Element Wrappers](#page-123-0)  [in the OSDT XML APIs"](#page-123-0)

| <b>XML Tag Name</b>                                           | <b>Java Class Name</b>                                                                                                    |
|---------------------------------------------------------------|----------------------------------------------------------------------------------------------------|
| <wsse:security></wsse:security>                               | oracle.security.xmlsec.wss.WSSecurity                                                                                                    |
| <wsse:binarysecuritytoken></wsse:binarysecuritytoken>         | oracle.security.xmlsec.wss.WSSBinarySecurityToken or one of its derived<br>classes depending on the valueType attribute:<br>oracle.security.xmlsec.wss.x509.X509BinarySecurityToken<br>oracle.security.xmlsec.wss.kerberos.KerberosBinarySecurityToken                                                                                                    |
| <wsse: securitytokenreference=""></wsse:>                     | oracle.security.xmlsec.wss.WSSecurityTokenReference                                                                                                    |
| <wsse: embedded=""></wsse:>                                   | oracle.security.xmlsec.wss.WSSEmbedded                                                                                                    |
| <wsse11:encryptedheader></wsse11:encryptedheader>             | oracle.security.xmlsec.wss.WSSEncryptedHeader                                                                                                    |
| <wsse11:signatureconfirmation></wsse11:signatureconfirmation> | oracle.security.xmlsec.wss.WSSignatureConfirmation                                                                                                    |
| <wsse:keyidentifier></wsse:keyidentifier>                     | oracle.security.xmlsec.wss.WSSKeyIdentifier or one of its derived classes<br>depending on the valueType attribute:<br>oracle.security.xmlsec.wss.x509.X509KeyIdentifier<br>oracle.security.xmlsec.wss.saml.SAMLAssertionKeyIdentifier<br>oracle.security.xmlsec.wss.saml2.SAML2AssertionKeyIdentifier<br>oracle.security.xmlsec.wss.kerberos.KerberosKeyIdentifier<br>oracle.security.xmlsec.wss.WSSEncryptedKeyIdentifier |
| <wsse:reference></wsse:reference>                             | oracle.security.xmlsec.wss.WSSReference                                                                                                    |
| <wsu:created></wsu:created>                                   | oracle.security.xmlsec.wss.WSUCreated                                                                                                    |

*Table 10–1 Element Wrappers for Oracle Web Services Security*

| <b>XML Tag Name</b>                       | <b>Java Class Name</b>                                                                                                    |
|-------------------------------------------|----------------------------------------------------------------------------------------------------|
| <wsu:expires></wsu:expires>               | oracle.security.xmlsec.wss.WSUExpires                                                                                                    |
| <wsu:timestamp></wsu:timestamp>           | oracle.security.xmlsec.wss.WSUTimestamp                                                                                                    |
| <wsse:usernametoken></wsse:usernametoken> | oracle.security.xmlsec.wss.username.UsernameToken<br>oracle.security.xmlsec.wss.<br>oracle.security.xmlsec.wss.<br>oracle.security.xmlsec.wss.<br>oracle.security.xmlsec.wss.<br>oracle.security.xmlsec.wss.<br>oracle.security.xmlsec.wss. |

*Table 10–1 (Cont.) Element Wrappers for Oracle Web Services Security*

As explained in [Section 8.7, "Understanding and Using Element Wrappers in the](#page-123-0)  [OSDT XML APIs"](#page-123-0), the java classes are only throwaway wrappers, while the DOM elements are the source of truth. You can create these wrapper classes using the appropriate constructor, which takes in the DOM element; you can get the underlying DOM element using the getElement method.

# <span id="page-148-0"></span>**10.2.2 The <wsse:Security> header**

The WS Security specification defines a new SOAP Header called <wsse:Security>. All security information is to be stored inside this header, namely:

- Security Tokens Contain user name tokens, certificates, SAML assertion and so on (see next section)
- Timestamp The current time stamp is often included in the security header, and it is usually included in a signature to prevent replay attacks.
- Signatures Any signatures are stored inside the header. Even though the signature is in the Security header, what it signs is often outside the header - for example, a single signature can sign the SOAP Body, some SOAP attachments, a UserName token inside the Security header, and a Timestamp token in the Security header.
- EncryptedKeys Any encrypted session keys are stored here.
- ReferenceList Contains a list of all the EncryptedData sections.

# **10.2.2.1 Outgoing Messages**

For outgoing messages, you need to create a new <wsse:Security> header, add security tokens and then encrypt and/or sign parts of the document. Here is how to accomplish this task:

```
// Assuming we the outgoing message has already been constructed into 
// a SOAPMessage object (part of SAAJ API)
SOAPMessage msg = ...
// Now create a new <wsse:Security> Header 
// newInstance will internally use SOAPHeader.addHeaderElement
SOAPEnvelope env = msg.getSOAPPart().getEnvelope();
WSSecurity ws = WSSecurity.newInstance(env);
// Add required prefixes to this SOAP header
// Now add some security tokens (refer to the next section on 
// how to create security tokens)
UsernameToken ut = ...
```

```
ws.addUsernameToken(ut);
// Create some security token references to this token 
// (refer to following sections)
ws.createSTR...
// Now sign or encrypt some data (refer to following sections)
// These should use the above STRs
ws.sign(...);
ws.encryptWithEncKey(...);
ws.encryptNoEncKey(...);
```
# **10.2.2.2 Incoming Messages**

For incoming messages, you need to look for a particular <wsse:Security>header, inspect its contents, and verify or decrypt parts of the document. To accomplish this task:

```
// Assuming we the incoming message has already been constructed into 
// a SOAPMessage object (part of SAAJ API)
SOAPMessage msg = ...
```
# <span id="page-149-0"></span>**10.2.3 Security Tokens (ST)**

The WS Security specification defines the concept of "security tokens", sometimes abbreviated to ST.

A security token represents an artifact such as a certificate, a kerberos ticket, a user name with password , a Single sign-on token and so on. Usually a key is derived/extracted from this token, and this key is used to encrypt/decrypt sign/verify parts of the message. However, the security token can also be used just as a data object.

| Type of Token (Java Class)                                                                 | <b>Variations</b>                                                                                                    | <b>Keys</b>                                                                                                    |
|--------------------------------------------------------------------------------------------|----------------------------------------------------------------------------------------------------|----------------------------------------------------------------------------------------------------|
| Username token<br>oracle.security.xmlsec.wss.use<br>rname. UsernameToken                   | With no password<br>$\blacksquare$<br>With a SHA1 digest of the<br>$\blacksquare$<br>password<br>With the actual password,<br>$\blacksquare$<br>or a different kind of<br>digest/derived password. | Symmetric key obtained by<br>running KeyDerivation on<br>user's password                                           |
| X509 certificate<br>oracle.security.xmlsec.wss.x50<br>9. X509BinarySecurityToken           | Single v3 certificate<br>$\blacksquare$<br>Chain of certificates in<br>٠<br>PKIPath format<br>Chain of certificates in<br>PKCS7 format                                                             | Public key inside<br>$\blacksquare$<br>certificate<br>Private key associated<br>$\blacksquare$<br>with certificate |
| Kerberos ticket<br>oracle.security.xmlsec.wss.ker<br>beros.<br>KerberosBinarySecurityToken | AP_REQ packet<br>$\blacksquare$<br>GSS-wrapped AP_REQ<br>$\blacksquare$<br>packet                                                                                                    | Either the session key present<br>in the ticket, or a subkey.                                                      |
|                                                                                            |                                                                                                    |                                                                                                    |

*Table 10–2 Security Tokens for Oracle Web Services Security*

| <b>Type of Token (Java Class)</b>                                                                                                    | <b>Variations</b>                                                 | <b>Keys</b>                                                                                                    |
|----------------------------------------------------------------------------------------------------|-------------------------------------------------------------------|----------------------------------------------------------------------------------------------------|
| <b>SAML Assertion 1.1</b><br>oracle.security.xmlsec.wss.sa<br>ml.SAMLAssertionToken<br><b>SAML Assertion 2.0</b><br>oracle.security.xmlsec.wss.sa<br>ml2. SAML2AssertionToken | holder_of_key<br>$\blacksquare$<br>sender_vouchers<br>bearer<br>٠ | For holder_of_key the<br>subject's key is used - this is,<br>the key inside the<br><saml:subjectconfirmation><br/>which is inside the<br/><saml:assertion>.</saml:assertion></saml:subjectconfirmation> |
|                                                                                                    |                                                                   | For sender_vouches, the key<br>of the attesting entity is used.                                                                                                    |
|                                                                                                    |                                                                   | Keys are not extracted from<br>bearer tokens.                                                                                                    |

*Table 10–2 (Cont.) Security Tokens for Oracle Web Services Security*

# **10.2.3.1 Creating a Username Token**

First, create a UsernameToken and place it inside your WSSecurity header. The only mandatory field in the UsernameToken is the username:

```
// create a Username token
WSSecurity ws = ...
UsernameToken ut = new UsernameToken(doc);
ut.setUserName("Zoe");
// remember to put this inside your WSSecurity header. 
// addUserNameToken puts it at the beginning, you can also
// use a regular DOM method appendChild or insertChild to put it in.
ws.addUsernameToken(ut);
```

```
// optionally add an wsu:Id, so you can refer to it
ut.setWsuId("MyUser");
```
Next, decide how to put the password into this token. There are several choices:

- **1.** Add a clear text password. Consider using this technique only when the whole message is being sent over a secure channel like SSL.
- **2.** Add a digest of the password or some other kind of derived password. A digest is not necessarily more secure than a clear text password, as it can also be replayed unless it is protected by a nonce and time.
- **3.** Add a digest of the password using the digest mechanism given in the WS Security specification. This uses the nonce and the createdDate.
- **4.** Do not add the password or its digest at all. Instead derive a key from the password and use that to sign the message, to demonstrate knowledge of the key.

```
// For options 1 and 2, use the setPassword method
ut.setPassword("IloveDogs"); 
// With this mechanism, the reciever should simply call
// UsernameToken.getPassword to check if the password is as expected.
// For option 3, use the setPasswordDigest method, but before doing 
// thatfor that you have to at first set a nonce and a created date.
SecureRandom random = SecureRandom.getInstance("SHA1PRNG");
byte nonce[] = new byte[20];
random.nextBytes(nonce); // compute a 20 byte random nonce
ut.setNonce(nonce);
ut.setCreatedDate(new Date()); // Set the date to now
ut.setPasswordDigest("IloveDogs"); // will compute the digest from 
                                    // this clear text password using
```

```
 // nonce and createdDate
// For this mechanism, the reciever should use the following
byte none[] = ut.getNone();
.. check against the used nonces, to make sure this is a new nonce
Date createdDate = ut.getCreate();.. check that this createdDate is within an expected clock skew
boolean valid = ut.isValid(userName, passwd), 
// above call will recompute the digest from the passwd
// and the nonce and created date, and check if this digest matches 
// the digest in the username token
// For option 4, set the salt and iteration count
SecureRandom random = SecureRandom.getInstance("SHA1PRNG");
byte salt[] = new byte[15];
random.nextBytes(salt); // compute a 15 byte random salt
ut.setSalt(1, salt);
ut.setIteration(1000);
SecretKey key = ut.deriveKey("IloveDogs");
```
Now you can use this secret key to sign or encrypt data.

# **10.2.3.2 Creating an X509 Token**

You can either use the X509BinarySecurityToken constructor followed by the setToken method, or use the equivalent helper method WSSecurity.createBST\_X509:

```
WSSecurity ws = ...
X509Certificate cert = ...
X509BinarySecurityToken x509token = WSSecurity.createBST_X509(cert);
// remember to put this inside your WSSecurity header. 
// addX509CertificateToken puts it at the beginning, you can also
// use a regular DOM method appendChild or insertChild to put it in.
ws.addX509CertificateToken(x509Token);
```

```
// optionally add an wsu:Id, so you can refer to it
x509Token.setWsuId("MyCert");
```
You can also create an X509BinarySecurityToken from a CertPath object if you want to include an entire chain of certificates.

For encryption data with this certificate, you need the public key which you can obtain by using cert.getPublicKey(). For signing, however, you need the private key, which you should maintain in a keystore.

# **10.2.3.3 Creating a Kerberos Token**

Kerberos tokens are used, as a rule, in conjunction with the Java GSS-API.

#### **Client Side**

//Use JAAS Authentication with Kerberos Login Module

```
// Set up the config files and then call login()
// to login using this module. This will cause the client to contact 
// the Kerberos Authentication-Service and get a ticket to talk to the 
// Kerberos Ticket-Granting-Service
LoginContext lc = new LoginContext(...);
```

```
lc.login();
//Use JAAS Authorization to set the subject into the thread context
Subject.doAs(lc.getSubject(), action)
// The rest of the code should be executed as a Privileged action
// Create a GSSContext to talk to a particular server.
GSSManager gssManager = GSSManager.getInstance();
GSSName serviceName = gssManager.createName(svcPrincipalName, null);
GSSContext gssContext = gssManager.createContext(serviceName, null, 
   null, GSSCredential.DEFAULT_LIFETIME);
// Then call initSecContext. this will cause the client to contact 
// the Ticket-Granting-Service to obtain a ticket for talking to that 
// particular server. The token that is returned by the initSecContext
// is a GSS wrapped AP_REQ packet.
byte[] token = new byte[1];
token = gssContext.initSecContext(token, 0, token.length);
// Create a Kerberos BST using this AP_REQ packet
WSSecurity ws = ...
KerberosBinarySecurityToken kbst = ws.createBST_Kerberos(token, 
       WSSURI.vt_GSSKerberosv5);
ws.addKerberosToken(kbst);
// Get the sessionKey that is present inside the AP_REQ packet, 
// this is the session that is generated by the TGT and returned
// to the client in the initSecContext class
//
// This getSessionKey call simply calls Subject.getPrivateCredentials
// to get a list of tickets associated with the subject, and then
// iterates through them to find the one to be used for
// for that particular server
SecretKey sessionKey = 
  KerberosUtils.getSessionKey(lc.getSubject(),svcPrincipalName);
```
Now you can use this secret key to sign or encrypt data.

#### **Server Side**

```
// Use JAAS Authentication and Authorization as for the client 
// Create GSSContext will null credentials </b><br>
SSManager manager = GSSManager.getInstance();
GSSContext gssContext = manager.createContext((GSSCredential)null);
```

```
// Locate the KerberosBinarySecurityToken in the incoming WSSecurity 
// header. You can do this by doing a DOM search
WSSecurity = ...
KerberosBinarySecurityToken kbst = ...
```

```
// Now extract the AP_REQ from the BST and call acceptSecContext 
byte ap_req[] = kbst.getValue();
gssContext.acceptSecContext(ap_req);
```

```
// The context is now extablished. (Note Mutual authentication would 
// need one more round trip)
```
// Now extract the session key

```
// KerberosUtils.getSession is an overloaded method, and this 
// particular one is meant to be used by server. Internally
// it decrypts the ap_req packet using the server's key (or the 
// tgtSession key) and extracts the key from the decrypted ap_req
// packet
Subject srvrSubject = ...
SecretKey sessionKey = 
   KerberosUtils.getSessionKey(srvrSubject, ap_req);
```
Now you can decrypt or verify using this key.

# **10.2.3.4 Creating a SAML Assertion Token**

Refer to [Chapter 8, "Oracle XML Security"](#page-114-0) for information on how to create Assertion objects. From the Assertion object you can create a SAML assertion token by simply invoking the SAMLAssertionToken(Assertion assertion) constructor.

# <span id="page-153-0"></span>**10.2.4 Security Token References (STR)**

The WS Security specification also defines the concept of a "Security token reference", (sometimes abbreviated to STR), which is a mechanism to refer to a security token. A Signature or Encryption uses this STR mechanism to identify the key that was used to sign or encrypt.

STR typically supports the following mechanisms:

- Direct Reference: The STR uses a URI to refer to the ST.
- Key Identifier: The STR does not use a URI, but instead uses some other mechanism to identify the token, such as the Issuer serial for X509 tokens and the assertion ID for SAML tokens. The token may not be in the message at all.
- Embedded: The token is directly embedded in the KeyInfo.

# **10.2.4.1 Creating a direct reference STR**

Before creating the STR, first create the token as mentioned earlier, then call .setWsuId() to set an ID on that token. Next create the STR with that ID, and finally pass in that STR in the WSSSignatureParams or WSEncryptionParams as described below.

# **10.2.4.2 Creating a Reference STR for a username token**

```
WSSecurity ws = ...
WSSecurityTokenReference str = 
    ws.createSTR_Username_ref("#MyUser");
```
# **10.2.4.3 Creating a Reference STR for a X509 Token**

```
WSSecurity ws = ...
WSSecurityTokenReference str = 
    ws.createSTR_X509_Ref("#MyCert");
```
# **10.2.4.4 Creating a Reference STR for Kerberos Token**

```
WSSecurity ws = ...
// use the appropriate value type
String valueType = WSSURI.vt_GSSKerberosv5;
WSSecurityTokenReference str = 
   ws.createSTR_KerberosKeyRef ( "#MyToken");
```
# **10.2.4.5 Creating a Reference STR for a SAML Assertion token**

```
WSSecurity ws = ...
WSSecurityTokenReference str =
    ws.createSTR_SAML_Assertion_Ref20("MySAMLAssertion")
```
# **10.2.4.6 Creating a Reference STR for an EncryptedKey**

```
WSSecurity ws = ...
WSSecurityTokenReference str =
  ws.createSTR_EncKeyRef("MyEncKey")
```
# **10.2.4.7 Creating a Reference STR for a generic token**

Instead of using the createSTR methods you can also create the reference directly with the appropriate valueType and tokenType:

```
WSSecurity ws = ...
String uri = "#MyToken";
WSSReference ref = new WSSReference(doc, uri);
ref.setValueType(valueType); // set an optional valueType
WSSecurityTokenReference str = new WSSecurityTokenReference(doc);
str.setTokenType(tokenType); // set an optional tokenType
str.appendChild(ref);
```
# **10.2.4.8 Creating a Key Identifier STR**

A KeyIdentifier is another way to refer to a security token that uses some intrinsic property of the token; for example, an assertionID for a SAML Token or a Subject Key Identifier for an X509 token.

KeyIdentifers are often used when the token itself is not present in the document. For example, an incoming message can be encrypted with a X509Cert, but instead of having that X509Cert in the message, it can have only a hint to it, in the form of a SubjectKeyIdentifier.

#### **10.2.4.9 Creating a KeyIdentifier STR for an X509 Token**

There are three different ways to identify an X509 Token:

- **1.** Issuer Serial: A combination of Issuer DN and Serial number of the certificate
- **2.** Subject Key Identifier : The subject key Identifier of the certificate
- **3.** Thumbprint SHA1: SHA1 of the certificate.

```
X509Certificate cert = ... 
WSSecurity ws = ...
WSSecurityTokenReference str = 
    ws.createSTR_X509_IssuerSerial(cert);
```

```
// alternatively use ws.createSTR_X509_SKI(cert)
```
// or ws. createSTR\_X509\_ThumbprintSHA1(cert)

# **10.2.4.10 Creating a KeyIdentifier STR for a Kerberos Token**

Kerberos tokens can be identified by the SHA1 of the AP\_REQ packet or of the GSS wrapped AP\_REQ packet.

```
byte ap_{req}[ ] = ...WSSecurity ws = ...
String valueType = WSSURI.vt_GSSKerberosv5;
WSSecurityTokenReference str = 
    ws.createSTR_KerberosKeyIdSHA1(ap_req, valueType);
```
# **10.2.4.11 Creating a KeyIdentifier STR for a SAML Assertion Token**

SAML assertions can be identified by the Assertion ID.

For local SAML 1.1 assertions use:

WSSecurity.createSTR\_SAML\_AssertionIdv11(byte assertionId[])

```
For remote SAML 1.1 assertions use:
```

```
createSTR_SAML_AssertionIdv11(
  byte assertionId[], AuthorityBinding authorityBinding)
```
For local SAML 2.0 assertions use:

createSTR\_SAML\_AssertionIdv20(byte assertionId[])

For remote SAML 2.0 assertions use a reference URI:

```
createSTR_SAML_Assertion_Ref20("MySAMLAssertion")
```
# **10.2.4.12 Creating a KeyIdentifier STR for an EncryptedKey**

Remote encrypted keys can be identified by their SHA1 hash. Use this function to create the KeyIdentifier:

```
createSTR_EncKeySHA1(byte sha1[])
```
# **10.2.4.13 Adding an STRTransform**

An STRTransform is a very useful transform that you add to your signatures. This transform causes a temporary replacement of the STRs wth the corresponding STs while calculating the signature.

For example, you might include an X509 SKI based STR in your reference. Without the STRTransform this will result in only the STR reference being included in the signature,that is, only the SKI value. But if you add an STRTransform, during the signing and verifiing process the STR will be replaced by the actual X509 Certificate, that is, the entire X509 certificate will be included in the message.

# <span id="page-155-0"></span>**10.2.5 Signing and Verifying**

This section contains a discussion of topics on signing and verifying data.

#### **10.2.5.1 Signing SOAP Messages**

Take these steps to sign a SOAP message:

- **1.** Decide how you want to identify the data to be signed the most common mechanism is to use an ID, but instead of an ID you can also use an XPath expression
- **2.** Decide on additional transforms exclusive c14n and STR transforms are two common transforms that you might add.
- **3.** Decide on the signing key you can either do HMAC signing with a symmteric key or do RSA/DSA signatures.
- **4.** Decide on how to indicate this signing key to the reciever for this you usually need to create an STR as mentioned earlier.

#### **10.2.5.1.1 Adding IDs to elements** Use the function

WSSUtils.addWsuIdToElement(String id, Element element)

to add a wsu:Id to the element to be signed. You can use this mechanism to add an ID to regular DOM element, or SAAJ objects which also derive from DOM Elements.

You must declare the wsu namespace prefix. For example, you can declare it at the SOAP Envelope level like this

```
SOAPEnvelope env = ...
env.addNamespaceDeclaration("wsu" , WSSURI.ns_wsu);
```
To sign attachments, you must assign a ContentId to each attachment. For this you need to use the following method:

setContentId(String contentId)

of the SAAJ AttachmentPart object.

**10.2.5.1.2 Creating the WSSignatureParams object** A WSSSignatureParams object must be created with all the signing parameters.

Use the following constructor to create the initial WSSignatureParams object. If you want to use HMAC signing, pass in a value for hmacKey, and null for the signingKey; to use asymmetric signing, pass in a value for the signing Key and null for hmacKey.

WSSignatureParams(byte[] hmacKey, PrivateKey signingKey);

This constructor assumes c14nMethod=excC14N, digestMethod=SHA1 and signMethod=hmacSHA/rsaSHA1/dsaSHA1 (depending on the key). If you want different algorithms use the following setters to set them:

```
setDigestMethod(String digestMethod)
setSignMethod(String signMethod)
setC14nMethod(String method)
```
You also need to set the STR that you have created earlier into this object; use the setKeyInfoData for setting the STR.

setKeyInfoData(KeyInfoData keyInfoData)

When signing attachments, you need to set the SOAPMessage into this WSSignatureParams object so that it can resolve the cid references by locating corresponding attachments.

setSOAPMessage(SOAPMessage msg)

**10.2.5.1.3 Specifying Transforms** There are two ways to specify transforms - a simpler but limited way, and an advanced and flexible way. For the simple way, you need to set the following parameters in the WSSignatureParams:

·setAttachmentContentOnly(boolean)

In the simple mode, all cid references automatically get the AttachmentContentOnly transform, but if you call setAttachmentContentOnly(false) then the cid references will get an AttachmentComplete transform

·setUsingSTRTransform(boolean)

If you set this to true, each reference will be checked whether it points to an STR, if it does an STRTransform will we added to that reference. Note the STRTransform is only added if the reference directly points to an STR, not if the reference points to a an ancestor of an STR.

·setC14Nmethod(String)

This parameter defaults to exclusive c14n, and specifies both the canonicalization method for each of the references and the canonicalization method for the SignedInfo section.

```
·setUsingDecryptTransfom(boolean)
```
Set this to true if you want a decrypt transform to be added.

**10.2.5.1.4 Calling the WSSecurity.sign method** Finally call the following method in WSSecurity to perform the actual signing.

```
XSSignature sign (String[] uris, WSSignatureParams sigParams, 
XSAlgorithmIdentifier[][] trans)
```
This method creates the <Signature> element, computes digests of each reference and finally computes the signature.

uris is an array of IDs to be signed. A separate <Reference> will be created for each element of this array.

As described earlier there are two ways to specify the transforms – a simple way in which the transform must be null, and the transformation information is specified throught the various set methods mentioned above (in WSSignatureParams). Or a more advanced way where the transform parameter must explicitly specify all the transforms for each reference, that is, trans.length must be equal to uris.length.

# **10.2.5.2 Verifying SOAP Messages**

When verifying a signature you first need to locate the signature elements in the <wsse:Security> header; for this you can use the method

```
WSSecurity ws = ...
List<XSSignature>sigs = ws.getSignatures();
```
This method searches the DOM tree to find all immediate children of <wsse:Security> that are <dsig:Signature> and then creates XSSignature wrapper objects for each of those elements and returns them. (Note the namespace prefixes do not have to use wsse and dsig).

If you already have the verification key in hand, you can call the following method either pass in an hmacKey for HMAC signatures or a signingKey for asymmetric key signatures. The SOAPMessage is only need when attachments are signed.

```
XSSignature sig = sigs[0];
byte \lceil \cdot \rceil hmacKey = \dotsPublicKey signingKey = ... ; // Need either hmacKey of signingKey
SOAPMessage msg = null; // needed only for attachments
boolean res = WSSecurity.verify(sig, byte[] hmacKey, signingKey, msg);
```
However, if you do not have the verification key, you need to set up the following callbacks for resolving STR Key Identifiers. Recall that STR Key Identifiers are usually references to tokens outside the document, so Oracle Security Developer Tools cannot locate these tokens unless you explicitly set up these callbacks.

| <b>Token Type</b> | Implementation Interface and<br>Registration                                     | <b>Notes</b>                                                                                                    |
|-------------------|----------------------------------------------------------------------------------|----------------------------------------------------------------------------------------------------|
| Username Token    | Interface:<br>PasswordRetriever                                                  | This callback resolves the<br>UsernameToken Reference<br>STRs.                                                                                                    |
|                   | Registration:<br>UsernameToken.addPassword<br>Retriever                          | In the getPassword() callback,<br>return the password<br>corresponding to the user.                                                                                                    |
|                   |                                                                                  | This secret key will be derived<br>from password, iteration<br>count and salt.                                                                                                    |
|                   |                                                                                  | login() and logout() callbacks<br>are not used                                                                                                    |
|                   | Interface:<br>KeyDerivator<br>Registration:<br>UsernameToken.addKeyDeriva<br>tor | This callback also resolves the<br>UsernameToken Reference<br>STRs. Use it when you want to<br>use your own key derivation<br>algorithm. In the resolve()<br>callback, derive the key and<br>return it. |
| X509              | Interface:<br>X509KeyIdentifierResolver                                          | This callback resolves<br>Thumbprint and SKI Key<br>Identifier STRs.                                                                                                    |
|                   | Registration:<br>X509KeyIdentifier.addResolver                                   | Implement the resolve() and<br>getPrivateKey() callbacks to<br>return the certificate and the<br>private key respectively.                                                                              |
|                   |                                                                                  | Note: The private key is not<br>required for verification, but it<br>is required for decryption.                                                                                                    |
|                   |                                                                                  | If you have an array of<br>certificates, use the<br>X509KeyIdentifier.matches()<br>method to match each                                                                                                 |
|                   |                                                                                  | cerificate against the passed-in<br>X509 KeyIdentifier.                                                                                                    |

*Table 10–3 Callbacks to Resolve STR Key Identifiers*

| <b>Token Type</b>   | Implementation Interface and<br>Registration                           | <b>Notes</b>                                                                                                    |
|---------------------|------------------------------------------------------------------------|----------------------------------------------------------------------------------------------------|
|                     | Interface:<br>X509IssuerSerialResolver                                 | This callback resolves Issuer<br>Serial Key Identifier STRs.                                                                                                    |
|                     | Registration:<br>X509IssuerSerial.addResolver                          | Implement the resolve() and<br>getPrivateKey() callbacks as in<br>the previous case.                                                                                                    |
| Kerberos            | Interface:<br>KerberosKeyIdentifierResolver                            | This callback resolves<br>Kerberos STRs.                                                                                                    |
|                     | Registration:<br>KerberosKeyIdentifier.addReso<br>lver                 | Implement the resolve() and<br>resolveKey() method to return<br>the ap_req packet and the<br>session key/subkey                                                                                                    |
|                     |                                                                        | which corresponds to the<br>SHA1 value present in the<br>KeyIdentifier.                                                                                                    |
|                     |                                                                        | If you have an array of ap_req<br>packets, calculate the SHA1 of<br>each one of them, and find the<br>one                                                                                                    |
|                     |                                                                        | whose SHA1 matches the<br>value returned by<br>KerberosKeyIdentifier.getValu<br>$e()$ .                                                                                                    |
|                     |                                                                        | Return this ap_req packet in<br>the resolve() method.                                                                                                    |
|                     |                                                                        | For the resolveKey() method<br>you need to take one more<br>step and return they key<br>present inside                                                                                                    |
|                     |                                                                        | the ap_Req packet, for this<br>youe can use the<br>KerberosUtils.getSessionKey(<br>Subject, byte[]) method,                                                                                                    |
|                     |                                                                        | which decrypts the ap_req<br>packet using the Subject's key<br>and extracts the session<br>key/sub-key from it.                                                                                                    |
| SAML Assertion v1.1 | Interface:<br>SAMLAssertionKeyIdentifierR                              | This callback resolves SAML<br>Assertion KeyIdentifier STRs.                                                                                                    |
|                     | esolver<br>Registration:<br>SAMLAssertionKeyIdentifier.a<br>ddResolver | Implement the resolve(),<br>getPublicKey() and<br>getPrivateKey() methods to<br>return the SAML assertion,<br>SAMLX509Cert, and private<br>key respectively. (Note: The<br>private key is required only<br>for decryption, not for<br>verification.) |

*Table 10–3 (Cont.) Callbacks to Resolve STR Key Identifiers*

| <b>Token Type</b>    | Implementation Interface and<br>Registration                 | <b>Notes</b>                                   |
|----------------------|--------------------------------------------------------------|------------------------------------------------|
| SAML Assertion v 2.0 | Interface:<br>SAML2AssertionKeyIdentifier<br>Resolver        | See previous notes for SAML<br>Assertion v1.1. |
|                      | Registration:<br>SAML2AssertionKeyIdentifier.<br>addResolver |                                                |

*Table 10–3 (Cont.) Callbacks to Resolve STR Key Identifiers*

For tokens that use symmetric keys - UserName Token, Kerberos, and EncryptedKey you need to set up a resolver, because the document does not have this symmetric key, and Oracle Security Developer Tools cannot verify (or decrypt) unless you set the resolvers.

For tokens that use asymmetric keys - SAML Assertions and X509 Tokens - you do not need to set up a resolver if it uses a direct URI reference STR or an embedded token, because in these cases Oracle Security Developer Tools can locate the certificate on its own. However you still need to set up the CertificateValidator callback because Oracle Security Developer Tools will not blindly use a certificate in the message unless you have validated the certificate in your callback.

#### **See Also:** [Chapter 8, "Oracle XML Security"](#page-114-0)

After you have set up all the resolvers and the CertificateValidator, use the following method:

```
SOAPMessage msg = null; // needed only for attachments
boolean searchTokens = true; 
boolean res = WSSecurity.verify(sig, searchTokens, msg);
```
This method inspects the Signature's KeyInfo and either searches for the certificate, or calls the appropriate resolvers to get the signing key.

You can also use the WSSecurity.verifyAll method which searches for signatures and verifies them one by one.

# **10.2.5.3 Confirming Signatures**

You use the WSSignatureConfirmation wrapper class to contruct and process signature confirmation elements.

**10.2.5.3.1 Signature Confirmation Response Generation** For response generation use the following function in WSSecurity:

List<WSSignatureConfirmation> createSignatureConfirmations(Document doc);

This looks at all the Signatures present in the current WSSecurity element, and constructs corresponding SignatureConfirmation elements in a new document. These could be put in the response's WSSecuirty header.

**10.2.5.3.2 Signature Confirmation Response Processing** For response processing, first use this function (at request time) to save all the Signature values.

```
String [] getSignatureValues()
```
At response processing time, you can then use this saved list to compare against the incoming SignatureConfirmations as follows:

boolean verifySignatureConfirmations(String sigValue[])

# <span id="page-161-0"></span>**10.2.6 Encrypting and Decrypting**

There are two primary encryption methods:

- **1.** With EncryptedKey: Encrypt the elements with a random session key, then encrypt this session key into an <EncryptedKey> element and place that element in the <wsse:Security> header.
- **2.** Without EncryptedKey: Encrypt the elements with known symmetric keys, which may be different for each element; construct a <ReferenceList> element with references to each of these encrypted data sections, and place the <ReferenceList> in the <wsse:Security> header.

**Note:** While encrypting regular DOM elements is standard practice, you can also encrypt SOAP headers, the SOAP body, and attachments. Special considerations apply for encrypting these objects as explained later.

# **10.2.6.1 Encrypting SOAP messages with EncryptedKey**

First decide on a key to use to encrypt this random session key, then create an STR with the information that the receiver will use to locate this decryption key:

```
Key keyEncKey = \dots;
WSSecurityTokenReference str = ...
```
create a WSSEncryptionParams with this information:

```
// Choose a data encryption algorithm - say AES 128
String dataEncAlg = XMLURI.alg_aes128_CBC;
// Either generate a random session key yourself, or set this to 
// null to indicate that OSDT should generate it
```

```
SecretKey dataEncKey = null;
```

```
// Depending on the KeyEncryptionKey that you have chosen choose 
// either an RSA key wrap or a symmetric key wrap
String keyEncAlg = XMLURI.alg_rsaOAEP_MGF1;
```

```
// Now put all this information into a WSSEncryptionParams
WSSEncryptionParams eParam = new WSSEncryptionParams(
 dataEncAlg, dataEncKey, keyEncAlg, keyEncKey, str);
```
regular DOM element, SOAP headers, the SOAP Body or AttachmentParts:

```
Element elem1 = \ldots // one object to be encrypted
Element elem2 = \ldots // another object to be encrypted
ArrayList objectList[] = new ArrayList();
objectList.add(elem1);
objectList.add(elem2);
```
Create two more arrays to indicate whether each object is to be encrypted content only, and what IDs will be assigned to the resulting EncryptedData objects:

**Note:** SOAP bodies are always encrypted content only, regardless of what you pass in this flag. For attachments, "not content only" means content plus mime headers.

```
// both these elements are not content only
boolean[] contentOnlys = { false, false };
// After encryption the EncryptedData elements will get these ids
```
String encDataIds[] = { "id1", "id2" };

Finally, call the encryptWithEncKey method:

```
WSSecurity ws = ...
XEEncryptedKey encKey = ws.encryptWithEncKey(objectList, contentOnlys, 
 encDataIds, eParam);
```
# **10.2.6.2 Encrypting SOAP messages without EncryptedKey**

Use these steps if you do not wish to use an EncryptedKey:

Decide on a data encryption key; you can either use the same one for all the EncryptedData sections or a different one for each. Also create an STR with the information that the receiver will use to locate this decryption key, and put into a WSSEncryptionParams object:

```
SecretKey dataEncKey = \ldots ; // assuming 128 bit AES key
String dataEncAlg = XMLURI.alg_aes128_CBC;
WSSecurityTokenReference str = ...
```

```
// Now put all this information into a WSSEncryptionParams
WSSEncryptionParams eParam = new WSSEncryptionParams(
dataEncAlg, dataEncKey, null, null, str);
```
Now create a list of elements to be encrypted as before, along with the associated contentOnly and encDataIds array:

```
Element elem1 = ... // one object to be encrypted
Element elem2 = … // another object to be encrypted
ArrayList objectList[] = new ArrayList();
objectList.add(elem1);
objectList.add(elem2);
```
// both these elements are not content only boolean[] contentOnlys = { false, false };

```
// After encryption the EncryptedData elements will get these ids
String encDataIds[] = { "id1", "id2" };
```
Finally, call the encryptWithNoEncKey method:

```
WSSecurity ws = ...
XEEncryptedKey encKey = ws.encryptWithNoEncKey(objectList, 
 contentOnlys, encDataIds, new WSEncryptionParams[]{eParam, eParam});
```
In this example we used the same encryptionParams for both elements.

# **10.2.6.3 Encrypting SOAP Headers into an EncryptedHeader**

When you call the encrypt methods on the SOAP header block , with content only set to false, the entire SOAP header block is encrypted into an EncryptedData element; this element is placed inside an EncryptedHeader element, which replaces the original SOAP header block.

The mustUnderstand and actor attributes are copied over from the current wsse:Security header.

#### **10.2.6.4 Decrypting SOAP messages with EncryptedKey**

To decrypt SOAP messages with EncryptedKey, use:

WSSecurity.decrypt(XEEncryptedKey, PrivateKey, SOAPMessage)

which first decrypts the EncryptedKey with the given PrivateKey to obtain a symmetric key, then uses this symmetric key to decrypt all the references inside the EncrytedKey.

If you do not know the PrivateKey, call:

decrypt(XEEncryptedKey, SOAPMessage)

which looks into the KeyInfo of the EncryptedKey and calls the registered callbacks to obtain the private key.

If you already know the decrypted form of the EncryptedKey then use:

decrypt(XEEncryptedKey, SecretKey, SOAPMessage)

which uses the given symmetric key to decrypt all the references inside the EncryptedKey.

# **10.2.6.5 Decrypting SOAP messages without EncryptedKey**

When you wish to decrypt all the elements (or attachments) mentioned in a top level ReferenceList, use:

decrypt(XEReferenceList, SecretKey, SOAPMessage)

which uses the given symmetric key to decrypt all the references inside the ReferenceList. This functions assumes that all the references are encrypted with the same key.

 If you do not know the SecretKey, or if all the references are not encrypted with the same key, send in a null for the SecretKey; decrypt then looks into the KeyInfo of each of the EncrytedData and calls the registered callbacks to obtain the symmetric key.

# <span id="page-163-0"></span>**10.3 The Oracle Web Services Security Java API Reference**

The Oracle Web Services Security API Reference (Javadoc) is available at:

*Java API Reference for Oracle Security Developer Tools Web Services Security*

# **11**

# **Oracle Liberty SDK**

This chapter describes the features and benefits of the Oracle Liberty SDK, and explains how to set up your environment and use Oracle Liberty SDK.

The Liberty Alliance was founded with the goal of allowing individuals and businesses to engage in virtually any transaction without compromising the privacy and security of vital identity information. Specifications issued by the Liberty Alliance are based on an open identity federation framework, allowing partner companies to form business relationships based on a cross-organizational, federated network identity model.

This chapter contains these topics:

- [Oracle Liberty SDK Features and Benefits](#page-164-0)
- [Oracle Liberty 1.1](#page-165-0)
- [Oracle Liberty 1.2](#page-172-0)

# <span id="page-164-0"></span>**11.1 Oracle Liberty SDK Features and Benefits**

Oracle Liberty SDK allows Java developers to design and develop **single sign-on (SSO)** and **federated identity management (FIM)** solutions. Oracle Liberty SDK aims to unify, simplify, and extend all aspects of development and integration of systems conforming to the Liberty Alliance ID-FF 1.1 and 1.2 specifications.

Oracle Liberty SDK 1.1 and 1.2 enable simplified software development through the use of an intuitive and straightforward Java API. The toolkits provide tools, information, and examples to help you develop solutions that conform to the Liberty Alliance specifications. The toolkits can also be seamlessly integrated into any existing Java solution, including applets, applications, EJBs, servlets, JSPs, and so on.

The Oracle Liberty SDK is a pure java solution which provides the following features:

- Support for the Liberty Alliance ID-FF version 1.1 and 1.2 specifications
- Support for Liberty-based Single Sign-on and Federated Identity protocols
- Support for the SAML 1.0/1.1 specifications

**See Also:** You can find the Liberty Alliance specifications at http://www.projectliberty.org/resources/specifications.php.

# <span id="page-165-0"></span>**11.2 Oracle Liberty 1.1**

This section explains how to set up your environment for and use Oracle Liberty 1.1, and describes the classes and interfaces of Oracle Liberty 1.1. It contains the following topics:

- [Setting Up Your Oracle Liberty 1.1 Environment](#page-165-1)
- [Overview of Oracle Liberty 1.1 Classes and Interfaces](#page-166-0)
- [The Oracle Liberty SDK 1.1 API Reference](#page-172-1)

# <span id="page-165-1"></span>**11.2.1 Setting Up Your Oracle Liberty 1.1 Environment**

The Oracle Security Developer Tools are installed with Oracle WebLogic Server in ORACLE\_HOME.

This section explains how to set up your environment for Oracle Liberty 1.1. It contains these topics:

- [Understanding System Requirements for Oracle Liberty 1.1](#page-165-2)
- [Setting the CLASSPATH Environment Variable](#page-165-3)

# <span id="page-165-2"></span>**11.2.1.1 Understanding System Requirements for Oracle Liberty 1.1**

In order to use Oracle Liberty 1.1, your system must have the Java Development Kit (JDK) version 1.6 or higher.

# <span id="page-165-3"></span>**11.2.1.2 Setting the CLASSPATH Environment Variable**

Your CLASSPATH environment variable must contain the full path and file names to all of the required jar and class files. Make sure the following items are included in your CLASSPATH:

- osdt\_core.jar
- osdt\_cert.jar
- osdt\_xmlsec.jar
- osdt\_saml.jar
- The org.jaxen\_1.1.1.jar file (Jaxen XPath engine, included with your Oracle XML Security distribution)
- the  $\text{osdt\_lib\_v11}$ . jar file

# **11.2.1.2.1 Setting the CLASSPATH on Windows**

To set the CLASSPATH on Windows:

- **1.** In your Windows **Control Panel**, select System.
- **2.** In the System Properties dialog, select the Advanced tab.
- **3.** Click Environment Variables.
- **4.** In the User Variables section, click New to add a CLASSPATH environment variable for your user profile. If a CLASSPATH environment variable already exists, select it and click Edit.
- **5.** Add the full path and file names for all of the required jar files to the CLASSPATH.

For example, your CLASSPATH might look like this:

```
%CLASSPATH%;%ORACLE_HOME%\modules\oracle.osdt_11.1.1\osdt_core.jar;
%ORACLE_HOME%\modules\oracle.osdt_11.1.1\osdt_cert.jar;
%ORACLE_HOME%\modules\oracle.osdt_11.1.1\osdt_xmlsec.jar;
%ORACLE_HOME%\modules\oracle.osdt_11.1.1\osdt_saml.jar;
%ORACLE_HOME%\modules\org.jaxen_1.1.1.jar;
%ORACLE_HOME%\modules\oracle.osdt_11.1.1\osdt_lib_v11.jar;
```
#### **6.** Click **OK**.

**11.2.1.2.2 Setting the CLASSPATH on UNIX** To set your CLASSPATH on UNIX, set your CLASSPATH environment variable to include the full path and file name of all of the required jar and class files. For example:

```
setenv CLASSPATH $CLASSPATH:$ORACLE_HOME/modules/oracle.osdt_11.1.1/osdt_core.jar:
$ORACLE_HOME/modules/oracle.osdt_11.1.1/osdt_cert.jar:
$ORACLE_HOME/modules/oracle.osdt_11.1.1/osdt_xmlsec.jar:
$ORACLE_HOME/modules/oracle.osdt_11.1.1/osdt_saml.jar:
$ORACLE_HOME/modules/org.jaxen_1.1.1.jar:
$ORACLE_HOME/modules/oracle.osdt_11.1.1/osdt_lib_v11.jar
```
# <span id="page-166-0"></span>**11.2.2 Overview of Oracle Liberty 1.1 Classes and Interfaces**

This section introduces some useful classes and interfaces of Oracle Liberty SDK v. 1.1. It contains these topics:

- [Using Core Classes and Interfaces](#page-166-3)
- **[Supporting Classes and Interfaces](#page-171-0)**

# <span id="page-166-3"></span>**11.2.2.1 Using Core Classes and Interfaces**

This section describes core classes and interfaces of the Oracle Liberty SDK v. 1.1.

The core classes are:

- [Using the oracle.security.xmlsec.liberty.v11.AuthnRequest Class](#page-166-1)
- [Using the oracle.security.xmlsec.liberty.v11.AuthnResponse Class](#page-167-0)
- Using the oracle.security.xmlsec.liberty.v11.FederationTerminationNotification [Class](#page-167-1)
- [Using the oracle.security.xmlsec.liberty.v11.LogoutRequest Class](#page-168-0)
- [Using the oracle.security.xmlsec.liberty.v11.LogoutResponse Class](#page-169-0)
- [Using the oracle.security.xmlsec.liberty.v11.RegisterNameIdentifierRequest Class](#page-169-1)
- [Using the oracle.security.xmlsec.liberty.v11.RegisterNameIdentifierResponse Class](#page-170-0)

#### <span id="page-166-1"></span>**11.2.2.1.1 Using the oracle.security.xmlsec.liberty.v11.AuthnRequest Class**

This class represents the AuthnRequest element of the Liberty protocol schema.

[Example 11–1](#page-166-2) shows how to create a new AuthnRequest element and append it to a document.

#### <span id="page-166-2"></span>*Example 11–1 Creating an AuthnRequest Element and Appending it to a Document*

```
Document doc = Instance of org.w3c.dom.Document;
AuthorRequest authnRequest = new AuthorRequest (doc);
doc.getDocumentElement().appendChild(authnRequest);
```
[Example 11–2](#page-167-2) shows how to obtain AuthnRequest elements from an XML document.

#### <span id="page-167-2"></span>*Example 11–2 Obtaining AuthnRequest Elements from a Document*

```
Document doc = Instance of org.w3c.dom.Document;
// Get list of all AuthnRequest elements in the document.
NodeList arList = 
    doc.getElementsByTagNameNS(LibertyURI.ns_liberty, "AuthnRequest"); 
if (arList.getLength() == 0)
    System.err.println("No AuthnRequest elements found.");
// Convert each org.w3c.dom.Node object to an
// oracle.security.xmlsec.liberty.v11.AuthnRequest object and process
for (int s = 0, n = \text{arList.getLength}(); s < n; ++s)
{
    AuthnRequest authnRequest = 
       new AuthnRequest((Element)arList.item(s)); 
    // Process AuthnRequest element
    ...
}
```
#### <span id="page-167-0"></span>**11.2.2.1.2 Using the oracle.security.xmlsec.liberty.v11.AuthnResponse Class**

This class represents the AuthnResponse element of the Liberty protocol schema.

[Example 11–3](#page-167-3) shows how to create a new AuthnResponse element and append it to a document.

#### <span id="page-167-3"></span>*Example 11–3 Creating an AuthnResponse Element and Appending it to a Document*

```
Document doc = Instance of org.w3c.dom.Document;
AuthnResponse authnResponse = new AuthnResponse(doc);
doc.getDocumentElement().appendChild(authnResponse);
```
[Example 11–4](#page-167-4) shows how to obtain AuthnResponse elements from an XML document.

#### <span id="page-167-4"></span>*Example 11–4 Obtaining AuthnResponse elements from a Document*

```
Document doc = Instance of org.w3c.dom.Document;
```

```
// Get list of all AuthnResponse elements in the document.
NodeList arList = 
    doc.getElementsByTagNameNS(LibertyURI.ns_liberty, "AuthnResponse");
if (arList.getLength() == 0)
    System.err.println("No AuthnResponse elements found.");
// Convert each org.w3c.dom.Node object to an
// oracle.security.xmlsec.liberty.v11.AuthnResponse object and process
for (int s = 0, n = \text{arList.getLength}(); s < n; ++s)
{
    AuthnResponse authnResponse = 
       new AuthnResponse((Element)arList.item(s)); 
    // Process AuthnResponse element
    ...
}
```
<span id="page-167-1"></span>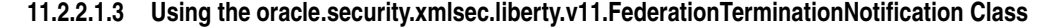

This class represents the FederationTerminationNotification element of the Liberty protocol schema.

[Example 11–5](#page-168-1) shows how to create a new federation termination notification element and append it to a document.

#### <span id="page-168-1"></span>*Example 11–5 Creating a FederationTerminationNotification Element and Appending it to a Document*

```
Document doc = Instance of org.w3c.dom.Document;
FederationTerminationNotification ftn = 
   new FederationTerminationNotification(doc);
doc.getDocumentElement().appendChild(ftn);
```
[Example 11–6](#page-168-2) shows how to obtain federation termination notification elements from an XML document.

```
Example 11–6 Obtaining FederationTerminationNotification Elements from a Document
```

```
Document doc = Instance of org.w3c.dom.Document;
```

```
// Get list of all FederationTerminationNotification elements in the document
 NodeList ftnList = doc.getElementsByTagNameNS(LibertyURI.ns_liberty, 
   "FederationTerminationNotification");
if (ftnList.getLength() == 0)
   System.err.println("No FederationTerminationNotification elements found.");
// Convert each org.w3c.dom.Node object to an 
// oracle.security.xmlsec.liberty.v11.FederationTerminationNotification 
// object and process
for (int s = 0, n = ftnList.getLength(); s < n; ++s)
{
   FederationTerminationNotification ftn =
        new FederationTerminationNotification((Element)ftnList.item(s));
    // Process FederationTerminationNotification element
    ...
}
```
#### <span id="page-168-0"></span>**11.2.2.1.4 Using the oracle.security.xmlsec.liberty.v11.LogoutRequest Class**

This class represents the LogoutRequest element of the Liberty protocol schema.

[Example 11–7](#page-168-3) shows how to create a new LogoutRequest element and append it to a document.

#### <span id="page-168-3"></span>*Example 11–7 Creating a LogoutRequest Element and Appending it to a Document*

```
Document doc = Instance of org.w3c.dom.Document;
LogoutRequest lr = new LogoutRequest(doc);doc.getDocumentElement().appendChild(lr);
```
[Example 11–8](#page-168-4) shows how to obtain LogoutRequest elements from an XML document.

#### <span id="page-168-4"></span>*Example 11–8 Obtaining LogoutRequest Elements from an XML Document*

Document doc = *Instance of org.w3c.dom.Document*;

```
// Get list of all LogoutRequest elements in the document.
NodeList lrList = doc.getElementsByTagNameNS(LibertyURI.ns_liberty,
```

```
"LogoutRequest");
if (lrList.getLength() == 0)
    System.err.println("No LogoutRequest elements found.");
// Convert each org.w3c.dom.Node object to an 
// oracle.security.xmlsec.liberty.v11.LogoutRequest
// object and process
for (int s = 0, n = lrlist.getLength(); s < n; ++s)
{
    LogoutRequest lr = new LogoutRequest((Element)IrList.items));
    // Process LogoutRequest element
    ...
}
```
### <span id="page-169-0"></span>**11.2.2.1.5 Using the oracle.security.xmlsec.liberty.v11.LogoutResponse Class**

This class represents the LogoutResponse element of the Liberty protocol schema.

[Example 11–9](#page-169-2) shows how to create a new LogoutResponse element and append it to a document.

#### <span id="page-169-2"></span>*Example 11–9 Creating a LogoutResponse Element and Appending it to a Document*

```
Document doc = Instance of org.w3c.dom.Document;
LogoutResponse \text{lr} = \text{new LogoutResponse}(doc);doc.getDocumentElement().appendChild(lr);
```
[Example 11–10](#page-169-3) shows how to obtain LogoutResponse elements from an XML document.

#### <span id="page-169-3"></span>*Example 11–10 Obtaining LogoutResponse elements from a Document*

```
Document doc = Instance of org.w3c.dom.Document;
```

```
// Get list of all LogoutResponse elements in the document.
NodeList lrList = 
    doc.getElementsByTagNameNS(LibertyURI.ns_liberty, "LogoutResponse");
if (lrList.getLength() == 0)
    System.err.println("No LogoutResponse elements found.");
// Convert each org.w3c.dom.Node object to an 
// oracle.security.xmlsec.liberty.v11.LogoutResponse
// object and process
for (int s = 0, n = lrList.getLength(); s < n; ++s)
{
    LogoutResponse lr = new LogoutResponse((Element)lrList.items));
    // Process LogoutResponse element
    ...
}
```
#### <span id="page-169-1"></span>**11.2.2.1.6 Using the oracle.security.xmlsec.liberty.v11.RegisterNameIdentifierRequest Class**

This class represents the RegisterNameIdentifierRequest element of the Liberty protocol schema.

[Example 11–11](#page-170-1) shows how to create a new RegisterNameIdentifierRequest element and append it to a document.

# <span id="page-170-1"></span>*Example 11–11 Creating a RegisterNameIdentifierRequest Element and Appending it to a Document*

```
Document doc = Instance of org.w3c.dom.Document;
RegisterNameIdentifierRequest rnir = 
   new RegisterNameIdentifierRequest(doc);
doc.getDocumentElement().appendChild(rnir);
```
Document doc = *Instance of org.w3c.dom.Document*;

[Example 11–12](#page-170-2) shows how to obtain RegisterNameIdentifierRequest elements from an XML document.

#### <span id="page-170-2"></span>*Example 11–12 Obtaining RegisterNameIdentifierRequest Elements from an XML Document*

// Get list of all RegisterNameIdentifierRequest elements in the document NodeList rnirList = doc.getElementsByTagNameNS(LibertyURI.ns\_liberty, "RegisterNameIdentifierRequest"); if (rnirList.getLength() == 0) System.err.println("No RegisterNameIdentifierRequest elements found."); // Convert each org.w3c.dom.Node object to an //oracle.security.xmlsec.liberty.v11.RegisterNameIdentifierRequest // object and process for (int  $s = 0$ ,  $n = \text{mirList.getLength}()$ ;  $s < n$ ;  $++s$ ) { RegisterNameIdentifierRequest rnir = new RegisterNameIdentifierRequest((Element)rnirList.item(s)); // Process RegisterNameIdentifierRequest element ... }

#### <span id="page-170-0"></span>**11.2.2.1.7 Using the oracle.security.xmlsec.liberty.v11.RegisterNameIdentifierResponse Class**

This class represents the RegisterNameIdentifierResponse element of the Liberty protocol schema.

[Example 11–13](#page-170-3) shows how to create a new RegisterNameIdentifierResponse element and append it to a document.

#### <span id="page-170-3"></span>*Example 11–13 Creating a RegisterNameIdentifierResponse Element and Appending it to a Document*

Document doc = *Instance of org.w3c.dom.Document*; RegisterNameIdentifierResponse rnir = new RegisterNameIdentifierResponse(doc); doc.getDocumentElement().appendChild(rnir);

[Example 11–14](#page-170-4) shows how to obtain RegisterNameIdentifierResponse elements from an XML document.

# <span id="page-170-4"></span>*Example 11–14 Obtaining RegisterNameIdentifierResponse Elements from an XML Document*

Document doc = *Instance of org.w3c.dom.Document*;

```
// Get list of all RegisterNameIdentifierResponse elements in the document
NodeList rnirList = doc.getElementsByTagNameNS(LibertyURI.ns_liberty, 
    "RegisterNameIdentifierResponse");
if (rnirList.getLength() == 0)
```

```
System.err.println("No RegisterNameIdentifierResponse elements found.");
// Convert each org.w3c.dom.Node object to an 
// oracle.security.xmlsec.liberty.v11.RegisterNameIdentifierResponse
// object and process
for (int s = 0, n = \text{r}_s, \text{q}_t) s < n; \text{q}_t{
    RegisterNameIdentifierResponse rnir = new 
        RegisterNameIdentifierResponse((Element)rnirList.item(s));
    // Process RegisterNameIdentifierResponse element
}
```
# <span id="page-171-0"></span>**11.2.2.2 Supporting Classes and Interfaces**

This section describes supporting classes and interfaces of Oracle Liberty SDK v. 1.1.

The supporting classes and interfaces are:

- [Using the oracle.security.xmlsec.liberty.v11.LibertyInitializer class](#page-171-1)
- [Using the oracle.security.xmlsec.liberty.v11.LibertyURI interface](#page-171-2)
- [Using the oracle.security.xmlsec.liberty.v11.ac.AuthenticationContextURI interface](#page-171-3)
- [Using the oracle.security.xmlsec.util.ac.AuthenticationContextStatement class](#page-172-2)
- [Using the oracle.security.xmlsec.saml.SAMLURI Interface](#page-172-3)
- [Using the oracle.security.xmlsec.saml.SAMLMessage class](#page-172-4)

#### <span id="page-171-1"></span>**11.2.2.2.1 Using the oracle.security.xmlsec.liberty.v11.LibertyInitializer class**

The oracle.security.xmlsec.liberty.v11.LibertyInitializer class handles load-time initialization and configuration of the Oracle Liberty SDK library. You must call this class's static initialize() method before making any calls to the Oracle Liberty SDK API.

#### <span id="page-171-2"></span>**11.2.2.2.2 Using the oracle.security.xmlsec.liberty.v11.LibertyURI interface**

The oracle.security.xmlsec.liberty.v11.LibertyURI interface defines **URI** string constants for algorithms, namespaces and objects. The following naming convention is used:

- Algorithm URIs begin with " $\text{alg}$ .".
- Namespace URIs begin with "ns\_".
- Object type URIs begin with "obj\_".
- Liberty profile namespace URIs begin with "prof\_".

#### <span id="page-171-3"></span>**11.2.2.2.3 Using the oracle.security.xmlsec.liberty.v11.ac.AuthenticationContextURI interface**

The oracle.security.xmlsec.liberty.v11.ac.AuthenticationContextURI interface defines URI string constants for algorithms, namespaces and objects. The following naming convention is used:

- Algorithm URIs begin with "alg\_".
- Namespace URIs begin with "ns\_".
- Object type URIs begin with "obj\_".

# <span id="page-172-2"></span>**11.2.2.2.4 Using the oracle.security.xmlsec.util.ac.AuthenticationContextStatement class**

The oracle.security.xmlsec.util.ac.AuthenticationContextStatement class is an abstract class representing the top-level AuthenticationContextStatement element of the Liberty authentication context schema. Each concrete implementation of this class represents a respective class defined in the Liberty Authentication Context Specification.

# <span id="page-172-3"></span>**11.2.2.2.5 Using the oracle.security.xmlsec.saml.SAMLURI Interface**

The oracle.security.xmlsec.saml.SAMLURI interface defines URI string constants for algorithms, namespaces and objects. The following naming convention is used:

- Action namespace URIs defined in the SAML 1.0 specifications begin with "action\_"
- Authentication method namespace URIs defined in the SAML 1.0 specifications begin with "authentication\_method\_".
- Confirmation method namespace URIs defined in the SAML 1.0 specifications begin with "confirmation\_method\_".
- Namespace URIs begin with "ns\_".

# **11.2.2.2.6 Using the oracle.security.xmlsec.saml.SAMLMessage class**

The oracle.security.xmlsec.saml.SAMLMessage class is the base class for all the SAML and SAML extension messages that may be signed and contain an XML-DSIG structure.

# <span id="page-172-4"></span><span id="page-172-1"></span>**11.2.3 The Oracle Liberty SDK 1.1 API Reference**

The Oracle Liberty SDK version 1.1 API Reference is available at:

*Java API Reference for Oracle Security Developer Tools Liberty 1.1*

# <span id="page-172-0"></span>**11.3 Oracle Liberty 1.2**

This section describes the classes and interfaces of Oracle Liberty 1.2, and explains how to set up your environment and use Oracle Liberty 1.2. It contains these sections:

- [Setting Up Your Oracle Liberty 1.2 Environment](#page-172-5)
- [Overview of Oracle Liberty 1.2 Classes and Interfaces](#page-174-0)
- [The Oracle Liberty SDK 1.2 API Reference](#page-182-0)

# <span id="page-172-5"></span>**11.3.1 Setting Up Your Oracle Liberty 1.2 Environment**

The Oracle Security Developer Tools are installed with Oracle WebLogic Server in ORACLE\_HOME.

This section explains how to set up your environment for Oracle Liberty 1.2. It contains these topics:

- [Understanding System Requirements for Oracle Liberty 1.2](#page-173-0)
- [Setting the CLASSPATH Environment Variable](#page-173-1)

# <span id="page-173-0"></span>**11.3.1.1 Understanding System Requirements for Oracle Liberty 1.2**

In order to use Oracle Liberty 1.2, your system must have the Java Development Kit (JDK) version 1.6 or higher. Also, make sure that your PATH environment variable includes the Java bin directory.

# <span id="page-173-1"></span>**11.3.1.2 Setting the CLASSPATH Environment Variable**

Your CLASSPATH environment variable must contain the full path and file names to all of the required jar and class files. Make sure the following items are included in your CLASSPATH:

- osdt\_core.jar
- osdt cert.jar
- osdt\_xmlsec.jar
- osdt\_saml.jar
- The  $org.javaen_1.1.1.1.jar file (Jaxen XPath engine, included with your Oracle)$ XML Security distribution)
- osdt\_lib\_v12.jar

# **11.3.1.2.1 Setting the CLASSPATH on Windows**

To set the CLASSPATH on Windows:

- **1.** In your Windows **Control Panel**, select System.
- **2.** In the System Properties dialog, select the Advanced tab.
- **3.** Click Environment Variables.
- **4.** In the User Variables section, click New to add a CLASSPATH environment variable for your user profile. If a CLASSPATH environment variable already exists, select it and click Edit.
- **5.** Add the full path and file names for all of the required jar files to the CLASSPATH.

For example, your CLASSPATH might look like this:

```
%CLASSPATH%;%ORACLE_HOME%\modules\oracle.osdt_11.1.1\osdt_core.jar;
%ORACLE_HOME%\modules\oracle.osdt_11.1.1\osdt_cert.jar;
%ORACLE_HOME%\modules\oracle.osdt_11.1.1\osdt_xmlsec.jar;
%ORACLE_HOME%\modules\oracle.osdt_11.1.1\osdt_saml.jar;
%ORACLE_HOME%\modules\org.jaxen_1.1.1.jar;
%ORACLE_HOME%\modules\oracle.osdt_11.1.1\osdt_lib_v12.jar;
```
**6.** Click OK.

# **11.3.1.2.2 Setting the CLASSPATH on Unix**

On Unix, set your CLASSPATH environment variable to include the full path and file name of all of the required jar and class files. For example:

```
setenv CLASSPATH $CLASSPATH:$ORACLE_HOME/modules/oracle.osdt_11.1.1/osdt_core.jar:
$ORACLE_HOME/modules/oracle.osdt_11.1.1/osdt_cert.jar:
$ORACLE_HOME/modules/oracle.osdt_11.1.1/osdt_xmlsec.jar:
$ORACLE_HOME/modules/oracle.osdt_11.1.1/osdt_saml.jar:
$ORACLE_HOME/modules/org.jaxen_1.1.1.jar:
$ORACLE_HOME/modules/oracle.osdt_11.1.1/osdt_lib_v12.jar
```
# <span id="page-174-0"></span>**11.3.2 Overview of Oracle Liberty 1.2 Classes and Interfaces**

This section introduces some useful classes and interfaces of Oracle Liberty SDK v. 1.2. It contains these topics:

- [Core Classes and Interfaces](#page-174-2)
- **[Supporting Classes and Interfaces](#page-181-0)**

# <span id="page-174-2"></span>**11.3.2.1 Core Classes and Interfaces**

This section describes core classes and interfaces of the Oracle Liberty SDK, v. 1.2.

The core classes are:

- [Using the oracle.security.xmlsec.saml.Assertion class](#page-174-4)
- [Using the oracle.security.xmlsec.samlp.Request class](#page-175-0)
- [Using the oracle.security.xmlsec.samlp.Response class](#page-175-1)
- [Using the oracle.security.xmlsec.liberty.v12.AuthnRequest class](#page-176-0)
- [Using the oracle.security.xmlsec.liberty.v12.AuthnResponse class](#page-177-0)
- Using the oracle.security.xmlsec.liberty.v12.FederationTerminationNotification [class](#page-177-1)
- [Using the oracle.security.xmlsec.liberty.v12.LogoutRequest class](#page-178-0)
- [Using the oracle.security.xmlsec.liberty.v12.LogoutResponse class](#page-178-1)
- [Using the oracle.security.xmlsec.liberty.v12.RegisterNameIdentifierRequest class](#page-179-0)
- [Using the oracle.security.xmlsec.liberty.v12.RegisterNameIdentifierResponse class](#page-180-0)

# <span id="page-174-4"></span>**11.3.2.1.1 Using the oracle.security.xmlsec.saml.Assertion class**

The oracle.security.xmlsec.saml.Assertion class represents the Assertion element of the SAML Assertion schema.

[Example 11–15](#page-174-1) shows how to create a new assertion element and append it to a document.

#### <span id="page-174-1"></span>*Example 11–15 Creating an Assertion element and Appending it to a Document*

```
Document doc = Instance of org.w3c.dom.Document;
Assertion assertion = new Assertion(doc);
doc.getDocumentElement().appendChild(assertion);
```
[Example 11–16](#page-174-3) shows how to obtain assertion elements from an XML document.

#### <span id="page-174-3"></span>*Example 11–16 Obtaining Assertion Elements from a Document*

Document doc = *Instance of org.w3c.dom.Document*;

```
// Get list of all Assertion elements in the document
NodeList assrtList = 
   doc.getElementsByTagNameNS(SAMLURI.ns_saml, "Assertion");
if (assrtList.getLength() == 0)
   System.err.println("No Assertion elements found.");
// Convert each org.w3c.dom.Node object to 
// an oracle.security.xmlsec.saml.Assertion
// object and process
for (int s = 0, n = assrtList.getLength(); s < n; ++s)
```

```
{
   Assertion assertion = new Assertion((Element)assrtList.item(s));
   // Process Assertion element
    ...
}
```
#### <span id="page-175-0"></span>**11.3.2.1.2 Using the oracle.security.xmlsec.samlp.Request class**

The oracle.security.xmlsec.samlp.Request class represents the Request element of the SAML Protocol schema.

[Example 11–17](#page-175-2) shows how to create a new Request element and append it to a document.

#### <span id="page-175-2"></span>*Example 11–17 Creating a Request element and Appending it to a Document*

```
Document doc = Instance of org.w3c.dom.Document;
Request request = new Request(doc);
doc.getDocumentElement().appendChild(request);
```
[Example 11–18](#page-175-3) shows how to obtain Request elements from an XML document.

#### <span id="page-175-3"></span>*Example 11–18 Obtaining Request Elements from a Document*

Document doc = *Instance of org.w3c.dom.Document*;

```
// Get list of all Request elements in the document
NodeList reqList = 
    doc.getElementsByTagNameNS(SAMLURI.ns_samlp, "Request");
if (reqList.getLength() == 0)
    System.err.println("No Request elements found.");
// Convert each org.w3c.dom.Node object to an 
// oracle.security.xmlsec.samlp.Request
// object and process
for (int s = 0, n = \text{reqList.getLength}(); s < n; ++s)
{
    Request request = new Request((Element)reqList.item(s));
    // Process Request element
    ...
}
```
#### <span id="page-175-1"></span>**11.3.2.1.3 Using the oracle.security.xmlsec.samlp.Response class**

The oracle.security.xmlsec.samlp.Response class represents the Response element of the SAML Protocol schema.

[Example 11–19](#page-175-4) shows how to create a new element and append it to a document.

<span id="page-175-4"></span>*Example 11–19 Creating a Response Element and Appending it to a Document*

```
Document doc = Instance of org.w3c.dom.Document;
Response response = new Response(doc);
doc.getDocumentElement().appendChild(response);
```
[Example 11–20](#page-176-1) shows how to obtain Response elements from an XML document.

#### <span id="page-176-1"></span>*Example 11–20 Obtaining Response Elements from a Document*

```
Document doc = Instance of org.w3c.dom.Document;
// Get list of all Response elements in the document
NodeList respList = 
   doc.getElementsByTagNameNS(SAMLURI.ns_samlp, "Response");
if (respList.getLength() == 0)
   System.err.println("No Response elements found.");
// Convert each org.w3c.dom.Node object to an 
// oracle.security.xmlsec.samlp.Response
// object and process
for (int s = 0, n = resplitst.getLength(); s < n; ++s)
{
   Response response = new Response((Element)respList.item(s));
   // Process Response element
    ...
}
```
#### <span id="page-176-0"></span>**11.3.2.1.4 Using the oracle.security.xmlsec.liberty.v12.AuthnRequest class**

The oracle.security.xmlsec.liberty.v12.AuthnRequest class represents the AuthnRequest element of the Liberty protocol schema.

[Example 11–21](#page-176-2) shows how to create a new authorization request element and append it to a document.

#### <span id="page-176-2"></span>*Example 11–21 Creating an AuthnRequest Element and Appending it to a Document*

```
Document doc = Instance of org.w3c.dom.Document;
AuthnRequest authnRequest = new AuthnRequest(doc);
doc.getDocumentElement().appendChild(authnRequest);
```
[Example 11–22](#page-176-3) shows how to obtain AuthnRequest elements from an XML document.

#### <span id="page-176-3"></span>*Example 11–22 Obtaining AuthnRequest Elements from a Document*

Document doc = *Instance of org.w3c.dom.Document*;

```
// Get list of all AuthnRequest elements in the document
NodeList arList = doc.getElementsByTagNameNS(LibertyURI.ns_liberty, 
"AuthnRequest");
```

```
if (arList.getLength() == 0)
   System.err.println("No AuthnRequest elements found.");
```

```
// Convert each org.w3c.dom.Node object to
// an oracle.security.xmlsec.liberty.v12.AuthnRequest
// object and process
for (int s = 0, n = \text{arList.getLength}(); s < n; ++s)
{
    \text{AuthorRequest} = \text{new} \text{ AuthorRequest} (\text{Element}) \text{arList} \text{item(s)});
    // Process AuthnRequest element
    ...
```

```
}
```
#### <span id="page-177-0"></span>**11.3.2.1.5 Using the oracle.security.xmlsec.liberty.v12.AuthnResponse class**

The oracle.security.xmlsec.liberty.v12.AuthnResponse class represents the AuthnResponse element of the Liberty protocol schema.

[Example 11–23](#page-177-2) shows how to create a new authorization response element and append it to a document.

#### <span id="page-177-2"></span>*Example 11–23 Creating an AuthnResponse Element and Appending it to a Document*

```
Document doc = Instance of org.w3c.dom.Document;
AuthnResponse authnResponse = new AuthnResponse(doc);
doc.getDocumentElement().appendChild(authnResponse);
```
[Example 11–24](#page-177-3) shows how to obtain AuthnResponse elements from an XML document.

#### <span id="page-177-3"></span>*Example 11–24 Obtaining AuthnResponse Elements from a Document*

```
Document doc = Instance of org.w3c.dom.Document;
// Get list of all AuthnResponse elements in the document.
NodeList arList = 
    doc.getElementsByTagNameNS(LibertyURI.ns_liberty, "AuthnResponse");
if (arList.getLength() == 0)
    System.err.println("No AuthnResponse elements found.");
// Convert each org.w3c.dom.Node object to 
// an oracle.security.xmlsec.liberty.v12.AuthnResponse
// object and process
for (int s = 0, n = \text{arList.getLength}(); s < n; ++s)
{
    AuthnResponse authnResponse = 
        new AuthnResponse((Element)arList.item(s));
    // Process AuthnResponse element
    ...
}
```
#### <span id="page-177-1"></span>**11.3.2.1.6 Using the oracle.security.xmlsec.liberty.v12.FederationTerminationNotification class**

The oracle.security.xmlsec.liberty.v12.FederationTerminationNotification class represents the FederationTerminationNotification element of the Liberty protocol schema.

[Example 11–25](#page-177-4) shows how to create a new federation termination notification element and append it to a document.

#### <span id="page-177-4"></span>*Example 11–25 Creating a DocumentFederationTerminationNotification Element and Appending it to a Document*

```
Document doc = Instance of org.w3c.dom.Document;
FederationTerminationNotification ftn = 
   new FederationTerminationNotification(doc);
doc.getDocumentElement().appendChild(ftn);
```
[Example 11–26](#page-178-2) shows how to obtain federation termination notification elements from an XML document.

#### <span id="page-178-2"></span>*Example 11–26 Obtaining FederationTerminationNotification Elements from a Document*

Document doc = *Instance of org.w3c.dom.Document*;

```
// Get list of all FederationTerminationNotification elements in the document
NodeList ftnList = doc.getElementsByTagNameNS(LibertyURI.ns_liberty,
   "FederationTerminationNotification");
if (ftnList.getLength() == 0)
   System.err.println("No FederationTerminationNotification elements found.");
// Convert each org.w3c.dom.Node object to an
// oracle.security.xmlsec.liberty.v12.FederationTerminationNotification
// object and process
for (int s = 0, n = ftnList.getLength(); s < n; ++s)
{
   FederationTerminationNotification ftn = new 
        FederationTerminationNotification((Element)ftnList.item(s));
   // Process FederationTerminationNotification element
    ...
}
```
#### <span id="page-178-0"></span>**11.3.2.1.7 Using the oracle.security.xmlsec.liberty.v12.LogoutRequest class**

The oracle.security.xmlsec.liberty.v12.LogoutRequest class represents the LogoutRequest element of the Liberty protocol schema.

[Example 11–27](#page-178-4) shows how to create a new element and append it to a document.

#### <span id="page-178-4"></span>*Example 11–27 Creating a new LogoutRequest Element and Appending it to a Document*

```
Document doc = Instance of org.w3c.dom.Document;
LogoutRequest lr = new LogoutRequest(doc);doc.getDocumentElement().appendChild(lr);
```
[Example 11–28](#page-178-3) shows how to obtain logout request elements from an XML document.

#### <span id="page-178-3"></span>*Example 11–28 Obtaining LogoutRequest Elements from an XML Document*

Document doc = *Instance of org.w3c.dom.Document*;

```
// Get list of all LogoutRequest elements in the document
NodeList lrList = 
   doc.getElementsByTagNameNS(LibertyURI.ns_liberty, "LogoutRequest");
if (lrList.getLength() == 0)
   System.err.println("No LogoutRequest elements found.");
// Convert each org.w3c.dom.Node object to
// an oracle.security.xmlsec.liberty.v12.LogoutRequest
// object and process
for (int s = 0, n = lrList.getLength(); s < n; ++s)
{
   LogoutRequest lr = new LogoutRequest((Element)lrList.items));
   // Process LogoutRequest element
    ...
}
```
#### <span id="page-178-1"></span>**11.3.2.1.8 Using the oracle.security.xmlsec.liberty.v12.LogoutResponse class**

The oracle.security.xmlsec.liberty.v12.LogoutResponse class represents the LogoutResponse element of the Liberty protocol schema.

[Example 11–29](#page-179-2) shows how to create a new logout response element and append it to a document.

# <span id="page-179-2"></span>*Example 11–29 Creating a new LogoutResponse Element and Appending it to a Document*

```
Document doc = Instance of org.w3c.dom.Document;
LogoutResponse lr = new LogoutResponse(doc);
doc.getDocumentElement().appendChild(lr);
```
[Example 11–30](#page-179-1) shows how to obtain logout response elements from an XML document.

#### <span id="page-179-1"></span>*Example 11–30 Obtaining LogoutResponse Elements from an XML Document*

```
Document doc = Instance of org.w3c.dom.Document;
// Get list of all LogoutResponse elements in the document
NodeList lrList = 
   doc.getElementsByTagNameNS(LibertyURI.ns_liberty, "LogoutResponse");
if (lrList.getLength() == 0)
    System.err.println("No LogoutResponse elements found.");
// Convert each org.w3c.dom.Node object to
// an oracle.security.xmlsec.liberty.v12.LogoutResponse
// object and process
for (int s = 0, n = lrList.getLength(); s < n; ++s)
{
    LogoutResponse lr = new LogoutResponse((Element)lrList.items));
    // Process LogoutResponse element
    ...
}
```
#### <span id="page-179-0"></span>**11.3.2.1.9 Using the oracle.security.xmlsec.liberty.v12.RegisterNameIdentifierRequest class**

The oracle.security.xmlsec.liberty.v12.RegisterNameIdentifierRequest class represents the RegisterNameIdentifierRequest element of the Liberty protocol schema.

[Example 11–31](#page-179-4) shows how to create a new RegisterNameIdentifierRequest element and append it to a document.

#### <span id="page-179-4"></span>*Example 11–31 Creating a new RegisterNameIdentifierRequest Element and Appending it to a Document*

```
Document doc = Instance of org.w3c.dom.Document;
RegisterNameIdentifierRequest rnir = new RegisterNameIdentifierRequest(doc);
doc.getDocumentElement().appendChild(rnir);
```
[Example 11–32](#page-179-3) shows how to obtain RegisterNameIdentifierRequest elements from an XML document.

#### <span id="page-179-3"></span>*Example 11–32 Obtaining RegisterNameIdentifierRequest Elements from an XML Document*

Document doc = *Instance of org.w3c.dom.Document*;
```
// Get list of all 
// RegisterNameIdentifierRequest elements 
// in the document
NodeList rnirList = 
   doc.getElementsByTagNameNS(LibertyURI.ns_liberty,
    "RegisterNameIdentifierRequest");
if (rnirList.getLength() == 0)
   System.err.println("No RegisterNameIdentifierRequest elements found.");
// Convert each org.w3c.dom.Node object to a 
// oracle.security.xmlsec.liberty.v12.RegisterNameIdentifierRequest
// object and process
for (int s = 0, n = rnirList.getLength(); s < n; ++s)
{
   RegisterNameIdentifierRequest rnir =
        new RegisterNameIdentifierRequest((Element)rnirList.item(s));
   // Process RegisterNameIdentifierRequest element
    ...
}
```
#### **11.3.2.1.10 Using the oracle.security.xmlsec.liberty.v12.RegisterNameIdentifierResponse class**

The oracle.security.xmlsec.liberty.v12.RegisterNameIdentifierResponse class represents the RegisterNameIdentifierResponse element of the Liberty protocol schema.

[Example 11–33](#page-180-1) shows how to create a new RegisterNameIdentifierResponse element and append it to a document.

#### <span id="page-180-1"></span>*Example 11–33 Creating a New RegisterNameIdentifierResponse Element and Appending it to a Document*

```
Document doc = Instance of org.w3c.dom.Document;
RegisterNameIdentifierResponse rnir = 
   new RegisterNameIdentifierResponse(doc);
doc.getDocumentElement().appendChild(rnir);
```
[Example 11–34](#page-180-0) shows how to obtain RegisterNameIdentifierResponse elements from an XML document.

#### <span id="page-180-0"></span>*Example 11–34 Obtaining RegisterNameIdentifierResponse Elements from a Document*

```
Document doc = Instance of org.w3c.dom.Document;
// Get list of all RegisterNameIdentifierResponse elements in the document
NodeList rnirList = 
    doc.getElementsByTagNameNS(LibertyURI.ns_liberty, 
        "RegisterNameIdentifierResponse");
if (rnirList.getLength() == 0)
    System.err.println("No RegisterNameIdentifierResponse elements found.");
// Convert each org.w3c.dom.Node object to an 
// oracle.security.xmlsec.liberty.v12.RegisterNameIdentifierResponse
// object and process
for (int s = 0, n = \text{mirList.getLength}(); s < n; ++s)
{
    RegisterNameIdentifierResponse rnir = new
```

```
RegisterNameIdentifierResponse((Element)rnirList.item(s));
    // Process RegisterNameIdentifierResponse element
    ...
}
```
## **11.3.2.2 Supporting Classes and Interfaces**

This section describes supporting classes and interfaces of Oracle Liberty SDK v. 1.2:

- The oracle.security.xmlsec.liberty.v12.LibertyInitializer class
- The oracle.security.xmlsec.liberty.v12.LibertyURI interface
- The oracle.security.xmlsec.util.ac.AuthenticationContextStatement class
- The oracle.security.xmlsec.saml.SAMLInitializer class
- The oracle.security.xmlsec.saml.SAMLURI interface

## **11.3.2.2.1 Using the oracle.security.xmlsec.liberty.v12.LibertyInitializer class**

This class handles load-time initialization and configuration of the Oracle Liberty SDK 1.2 library. You must call this class's static initialize() method before making any calls to the Oracle Liberty SDK 1.2 API.

## **11.3.2.2.2 Using the oracle.security.xmlsec.liberty.v12.LibertyURI interface**

This interface defines URI string constants for algorithms, namespaces, and objects.

## **11.3.2.2.3 Using the oracle.security.xmlsec.util.ac.AuthenticationContextStatement class**

This is an abstract class representing the top-level AuthenticationContextStatement element of the Liberty authentication context schema. Each concrete implementation of this class represents the respective class defined in the Liberty Authentication Context Specification.

#### **11.3.2.2.4 Using the oracle.security.xmlsec.saml.SAMLInitializer class**

This class handles load-time initialization and configuration of the Oracle SAML library. You should call this class's static initialize(int major, int minor) method, for version 1.1, before making any calls to the Oracle SAML Toolkit API for SAML 1.1.

#### **11.3.2.2.5 Using the oracle.security.xmlsec.saml.SAMLURI Interface**

The oracle.security.xmlsec.saml.SAMLURI interface defines URI string constants for algorithms, namespaces, and objects. The following naming convention is used:

- Action Namespace URIs defined in the SAML 1.1 specifications begin with "action\_"
- Authentication Method Namespace URIs defined in the SAML 1.1 specifications begin with "authentication\_method\_"
- Confirmation Method Namespace URIs defined in the SAML 1.1 specifications begin with "confirmation\_method\_"
- Namespace URIs begin with "ns\_"

#### **11.3.2.2.6 Using the oracle.security.xmlsec.saml.SAMLMessage Class**

oracle.security.xmlsec.saml.SAMLMessage is the base class for all the SAML and SAML extension messages that may be signed and contain an XML-DSIG structure.

# **11.3.3 The Oracle Liberty SDK 1.2 API Reference**

The Oracle Liberty SDK version 1.2 API Reference (Javadoc) is available at: *Java API Reference for Oracle Security Developer Tools Liberty 1.2*

# **12 Oracle XKMS**

This chapter describes and explains how to use the Oracle XKMS API.

XKMS (XML Key Management Specification) is a W3C specification for public key management. It provides a convenient way to handle public key infrastructures by enabling developers to write XML transactions for digital signature processing.

This chapter contains these topics:

- [Understanding Oracle XKMS Features and Benefits](#page-184-0)
- **[Setting Up Your Oracle XKMS Environment](#page-185-0)**
- [Core Classes and Interfaces](#page-186-0)
- [The Oracle XKMS Java API Reference](#page-190-0)

# <span id="page-184-0"></span>**12.1 Understanding Oracle XKMS Features and Benefits**

Oracle XKMS is a pure Java solution which consists of a toolkit for locating keys and verifying user identities across businesses and applications. It supports the secure, trusted messaging required for web services, and provides a way to sidestep some of the costs and complexity associated with PKI.

Oracle XKMS provides the following features:

- Simplified access to PKI functionality by implementing the W3C XKMS Standard, Oracle XKMS combines the simplicity of XML with the robustness of PKI. With this toolkit, developers can easily deploy robust application functionality by deploying secure, lightweight client software.
- Supports complete key/certificate life cycle Oracle XKMS helps enterprise applications locate, retrieve, and validate signature and encryption keys using lightweight Web Services infrastructure.
- Secures XKMS messages using XML Signatures requests and responses can be digitally signed using Oracle XML toolkit.
- 100% Java with no native methods
- Works with JAXP 1.1 compliant XML parsers

## **12.1.1 About Oracle XKMS Packages**

The Oracle XKMS library contains the following packages:

| $\cdots$<br>$\frac{1}{2}$ availaged in the viable future moral $\frac{1}{2}$ |                                                                              |  |
|------------------------------------------------------------------------------|------------------------------------------------------------------------------|--|
| Package                                                                      | <b>Description</b>                                                           |  |
| oracle.security.xmlsec.xkms                                                  | Contains the main XKMS message<br>elements                                   |  |
| oracle.security.xmlsec.xkms.xkiss                                            | Contains the classes for the Key<br><b>Information Service Specification</b> |  |
| oracle.security.xmlsec.xkms.xkrss                                            | Contains the classes for the Key<br>Registration Service Specification       |  |
| oracle.security.xmlsec.xkms.util                                             | Contains constants and utility classes                                       |  |

*Table 12–1 Packages in the Oracle XKMS Library*

# <span id="page-185-0"></span>**12.2 Setting Up Your Oracle XKMS Environment**

The Oracle Security Developer Tools are installed with Oracle WebLogic Server in ORACLE\_HOME. This section explains how to set up your environment for Oracle XKMS. It contains these topics:

- [Understanding System Requirements for Oracle XKMS](#page-185-1)
- [Setting the CLASSPATH Environment Variable](#page-185-2)

# <span id="page-185-1"></span>**12.2.1 Understanding System Requirements for Oracle XKMS**

In order to use Oracle XKMS, your system must have the following components installed:

- The Java Development Kit (JDK) version 1.6 or higher
- the Oracle XML Security toolkit

# <span id="page-185-2"></span>**12.2.2 Setting the CLASSPATH Environment Variable**

Your CLASSPATH environment variable must contain the full path and file names to the required jar and class files. Make sure that the following files are included in your CLASSPATH:

- osdt\_core.jar
- osdt cert.jar
- osdt\_xmlsec.jar
- org.jaxen\_1.1.1.jar, which is located in the \$ORACLE\_HOME/modules/ directory of the security tools distribution. Oracle XML Security relies on the Jaxen XPath engine for XPath processing.

## **12.2.2.1 Setting the CLASSPATH on Windows**

To set your CLASSPATH on Windows:

- **1.** In your Windows Control Panel, select System.
- **2.** In the System Properties dialog, select the Advanced tab.
- **3.** Click **Environment Variables**.
- **4.** In the User Variables section, click **New** to add a CLASSPATH environment variable for your user profile. If a CLASSPATH environment variable already exists, select it and click **Edit**.

**5.** Add the full path and file names for all of the required jar and class files to the CLASSPATH.

For example, your CLASSPATH might look like this:

```
C:%ORACLE_HOME%\modules\oracle.osdt_11.1.1\osdt_core.jar;
%ORACLE_HOME%\modules\oracle.osdt_11.1.1\osdt_cert.jar;
%ORACLE_HOME%\modules\oracle.osdt_11.1.1\osdt_xmlsec.jar;
%ORACLE_HOME%\modules\org.jaxen_1.1.1.jar;
```
**6.** Click **OK**.

## **12.2.2.2 Setting the CLASSPATH on UNIX**

On UNIX, set your CLASSPATH environment variable to include the full path and file name of all of the required jar and class files. For example:

```
setenv CLASSPATH $CLASSPATH:
$ORACLE_HOME/modules/oracle.osdt_11.1.1/osdt_core.jar:
$ORACLE_HOME/modules/oracle.osdt_11.1.1/osdt_cert.jar:
$ORACLE_HOME/modules/oracle.osdt_11.1.1/osdt_xmlsec.jar
%ORACLE_HOME%\modules\org.jaxen_1.1.1.jar;
```
# <span id="page-186-0"></span>**12.3 Core Classes and Interfaces**

This section provides information and code samples for using the key classes and interfaces of Oracle XKMS. The core classes are:

- [oracle.security.xmlsec.xkms.xkiss.LocateRequest](#page-186-2)
- [Using the oracle.security.xmlsec.xkms.xkiss.LocateResult Class](#page-187-1)
- [Using the oracle.security.xmlsec.xkms.xkiss.ValidateRequest Class](#page-187-2)
- [Using the oracle.security.xmlsec.xkms.xkiss.ValidateResult Class](#page-188-0)
- [Using the oracle.security.xmlsec.xkms.xkrss.RecoverRequest Class](#page-188-1)
- [Using the oracle.security.xmlsec.xkms.xkrss.RecoverResult Class](#page-189-0)

## <span id="page-186-2"></span><span id="page-186-1"></span>**12.3.1 oracle.security.xmlsec.xkms.xkiss.LocateRequest**

This class represents the XKMS LocateRequest element.

[Example 12–1](#page-186-1) shows how to create an instance of LocateRequest:

#### *Example 12–1 Creating an Instance of LocateRequest*

```
// Parse the XML document containing the dsig:Signature.
Document sigDoc = //Instance of org.w3c.dom.Document;
```
//Create Query Key Binding QueryKeyBinding queryKeyBinding = new QueryKeyBinding(sigDoc); queryKeyBinding.setTimeInstant(new Date());

// Create the xkms:LocateRequest. LocateRequest loc = new LocateRequest(sigDoc, queryKeyBinding);

Client requests of type LocateRequest must include an xkms: RespondWith attribute.

[Example 12–2](#page-187-0) shows how RespondWith can be added to a LocateRequest:

#### *Example 12–2 Adding RespondWith to a LocateRequest*

//Add xkms:RespondWith as X.509 Certificate. loc.addRespondWith(XKMSURI.respondWith\_X509Cert);

## <span id="page-187-4"></span><span id="page-187-1"></span><span id="page-187-0"></span>**12.3.2 Using the oracle.security.xmlsec.xkms.xkiss.LocateResult Class**

This class represents the xkms:LocateResult element.

[Example 12–3](#page-187-4) shows how to create an instance of LocateResult:

#### *Example 12–3 Creating an Instance of LocateResult*

//Parse the XML document containin the dsig:Signature Document sigDoc = //Instance of org.w3c.doc.Document;

```
// Create the xkms:LocateResult
LocateResult locRes = new LocateResult(sigDoc);
```
//Set ResultMajor to Success. locRes.setResultCode(XKMSURI.result\_major\_success, null);

If the LocateRequest contained a RespondWith attribute of X509Certificate, use the following code to add an X509 Certificate to the LocateResult:

#### *Example 12–4 Adding an X509 Certificate to LocateResult*

```
//Creating a signature and adding X509 certificate to the KeyInfo element.
X509Certificate userCert = // Instance of java.security.cert.X509Certificate
XSSignature Sig = XSSignature.newInstance(sigDoc, "MySignature");
XSKeyInfo xsInfo = sig.getKeyInfo();
X509Data xData = xsInfo.createX509Data(userCert);
```
//Add X509Data to the KeyInfo xsInfo.addKeyInfoData(xData);

//Set Key Binding and add KeyInfo the the KeyBinding UnverifiedKeyBinding keyBinding = new UnverifiedKeyBinding(sigDoc); keyBinding.setKeyInfo(xsInfo);

```
//Add Key Binding to LocateResult
locRes.addKeyBinding(keyBinding);
```
## <span id="page-187-3"></span><span id="page-187-2"></span>**12.3.3 Using the oracle.security.xmlsec.xkms.xkiss.ValidateRequest Class**

This class represents the XKMS xkms: ValidateRequest element.

[Example 12–5](#page-187-3) shows how to create an instance of xkms: ValidateRequest:

#### *Example 12–5 Creating an Instance of ValidateRequest*

```
// Parse the XML document containing the dsig:Signature.
Document sigDoc = //Instance of org.w3c.dom.Document;
//Create Query Key Binding
QueryKeyBinding queryKeyBinding = new QueryKeyBinding(sigDoc);
queryKeyBinding.setTimeInstant(new Date());
```

```
// Create the xkms:ValidateRequest.
```
ValidateRequest validateReq = new ValidateRequest(sigDoc, queryKeyBinding);

Requests of type ValidateRequest must include an xkms:RespondWith attribute. [Example 12–6](#page-188-2) shows how to add RespondWith to a ValidateRequest:

#### *Example 12–6 Adding RespondWith to a ValidateRequest*

```
//Add xkms:RespondWith as X.509 Certificate.
validateReq.addRespondWith(XKMSURI.respondWith_X509Cert);
```
## <span id="page-188-4"></span><span id="page-188-2"></span><span id="page-188-0"></span>**12.3.4 Using the oracle.security.xmlsec.xkms.xkiss.ValidateResult Class**

This class represents the XKMS ValidateResult element.

[Example 12–7](#page-188-4) shows how to create an instance of ValidateResult:

#### *Example 12–7 Creating an Instance of ValidateResult*

//Parse the XML document containin the dsig:Signature Document sigDoc = //Instance of org.w3c.doc.Document;

// Create the xkms:ValidateResult ValidateResult valRes = new ValidateResult(sigDoc);

//Set ResultMajor to Success. valRes.setResultCode(XKMSURI.result\_major\_success, null);

Use the following code to set a status in response to a ValidateRequest:

#### *Example 12–8 Setting a Response Status for a ValidateRequest*

//Create a status element and add reasons. Status responseStatus = new Status(sigDoc); responseStatus.addValidReason(XKMSURI.reasonCode\_IssuerTrust); responseStatus.addValidReason(XKMSURI.reasonCode\_RevocationStatus); responseStatus.addValidReason(XKMSURI.reasonCode\_ValidityInterval); responseStatus.addValidReason(XKMSURI.reasonCode\_Signature);

//Create a xkms:KeyBinding to add status and X509Data XSKeyInfo xsInfo = // Instance of oracle.security.xmlsec.dsig.XSKeyInfo, // which contains X509Data KeyBinding keyBinding = new KeyBinding(sigDoc); keyBinding.setStatus(responseStatus); keyBinding.setKeyInfo(xsInfo);

// Add the key binding to the ValidateResult. valRes.addKeyBinding(keyBinding);

## <span id="page-188-3"></span><span id="page-188-1"></span>**12.3.5 Using the oracle.security.xmlsec.xkms.xkrss.RecoverRequest Class**

This class represents the XKMS RecoverRequest element.

[Example 12–9](#page-188-3) shows how to create an instance of RecoverRequest:

#### *Example 12–9 Creating an Instance of RecoverRequest*

// Parse the XML document containing the dsig:Signature. Document sigDoc = //Instance of org.w3c.dom.Document;

```
// Create the xkms:RecoverRequest
RecoverRequest recReq = new RecoverRequest(sigDoc);
//Set RespondWith to PrivateKey, so that the RecoverResult 
contains the private key.
recReq.addRespondWith(XKMSURI.respondWith_PrivateKey);
```
A RecoverRequest must include the Authentication and RecoverKeyBinding elements. These can be added with the following code:

*Example 12–10 Adding Authentication and RecoverKeyBinding to a RecoverRequest*

```
//Create an instance of XSSignature.
XSSignature sig = 
    //Instance of oracle.security.xmlsec.dsig.XSSignature
//Create an instance of Authentication element.
Authentication auth = new Authentication(sigDoc);
//Set key binding authentication.
auth.setKeyBindingAuthentication(sig);
//Set Authentication for the RecoverRequest.
recReq.setAuthentication(auth);
//Add RecoverKeyBinding to RecoverRequest.
RecoverKeyBinding recKeyBind = new RecoverKeyBinding(sigDoc);
//Add Key Info on the key to be recovered.
XSKeyInfo xsInfo = 
    //Instance of oracle.security.xmlsec.dsig.XSKeyInfo
recKeyBind.setKeyInfo(xsInfo);
//Adding status, as known to the key holder, to the KeyBinding
Status keyStatus = new Status(sigDoc);
keyStatus.setStatusValue(XKMSURI.kbs_Indeterminate);
recKeyBind.setStatus(keyStatus);
```
//Adding RecoverKeyBinding to RecoverRequest. recReq.setKeyBinding(recKeyBind);

## <span id="page-189-1"></span><span id="page-189-0"></span>**12.3.6 Using the oracle.security.xmlsec.xkms.xkrss.RecoverResult Class**

This class represents the xkms: RecoverResult element.

[Example 12–11](#page-189-1) shows how to create an instance of RecoverResult:

#### *Example 12–11 Creating an Instance of xkms:RecoverResult*

// Parse the XML document containing the dsig:Signature. Document sigDoc = //Instance of org.w3c.dom.Document; // Create the xkms:RecoverResult RecoverResult recResult = new RecoverResult(sigDoc); //Set ResultMajor to Success. recResult.setResultCode(XKMSURI.result\_major\_success, null); The KeyBinding needs to be set for a RecoverResult. You can accomplish this with the following code:

#### *Example 12–12 Creating a Key Binding for a RecoverResult*

```
//Create a xkms:KeyBinding to add status and X509Data
XSKeyInfo xsInfo = 
    //Instance of oracle.security.xmlsec.dsig.XSKeyInfo, 
    //which contains X509Data
KeyBinding keyBinding = new KeyBinding(sigDoc);
keyBinding.setKeyInfo(xsInfo);
```
//Create a status element and add reasons. //Status is set to Invalid because the service can decide //to revoke the key binding in the case of recovery.

```
Status responseStatus = new Status(sigDoc);
responseStatus.addInvalidReason(XKMSURI.reasonCode_IssuerTrust);
responseStatus.addInvalidReason(XKMSURI.reasonCode_RevocationStatus);
responseStatus.addInvalidReason(XKMSURI.reasonCode_ValidityInterval);
responseStatus.addInvalidReason(XKMSURI.reasonCode_Signature);
responseStatus.setStatusValue(XKMSURI.kbs_Invalid);
```
keyBinding.setStatus(responseStatus);

```
//Set KeyBinding into RecoverResult
recResult.addKeyBinding(keyBinding);
```
Finally, [Example 12–13](#page-190-1) shows how to set the recovered PrivateKey into the RecoverResult:

#### <span id="page-190-1"></span>*Example 12–13 Setting the Recovered Private Key into RecoverResult*

```
//Create an Instance of dsig:XEEncryptedData
XEEncryptedData encryptedData = //Instance of 
oracle.security.xmlsec.enc.XEEncryptedData
```
//Create an instance of oracle.security.xmlsec.xkms.xkrss.PrivateKey PrivateKey privKey = new PrivateKey(sigDoc); privKey.setEncryptedData(encryptedData);

//Add PrivateKey to RecoverResult recResult.setPrivateKey(privKey);

# <span id="page-190-0"></span>**12.4 The Oracle XKMS Java API Reference**

The Oracle XKMS Java API Reference (Javadoc) is available at:

*Java API Reference for Oracle Security Developer Tools XKMS*

# **Oracle JSON Web Token**

This chapter describes how to use Oracle JSON Web Token.

Oracle JSON Web Token, introduced in Release 11*g*, provides support for the J SON Web Token (JWT) standard.

- [Oracle JSON Web Token Features and Benefits](#page-192-1)
- [Setting Up Your Oracle JSON Web Token Environment](#page-193-1)
- [Using Core Classes and Interfaces](#page-194-0)
- **[Examples of Usage](#page-194-1)**
- [The Oracle JSON Web Token Reference](#page-196-0)

# <span id="page-192-1"></span>**13.1 Oracle JSON Web Token Features and Benefits**

This section introduces JWT concepts and key features of Oracle JSON Web Token.

- [About JWT](#page-192-0)
- [Oracle JSON Web Token Features](#page-193-0)

# <span id="page-192-0"></span>**13.1.1 About JWT**

JSON Web Token (JWT) is a means of representing claims to be transferred between two parties. JWT is a compact token format intended for space- constrained environments such as HTTP Authorization headers and URI query parameters.

The claims in a JWT are encoded as a JSON object that is base64url encoded and consists of zero or more name/value pairs (or members), where the names are strings and the values are arbitrary JSON values. Each member is a claim represented by the JWT.

A JSON object is digitally signed using a JSON Web Signature (JWS) and optionally encrypted using JSON Web Encryption (JWE).

The JWT is represented as the concatenation of three segments:

- JWT Header Segment describes the cryptographic operations applied to the token.
- JWT Claim Segment encodes the claims contained in the JWT.
- JWT Crypto Segment contains the cryptographic material that secures the contents of the token.

The segments are separated by period ('.') characters. All three segments are always Base64url encoded values.

**See Also:** JSON Web Token IETF draft document at http://tools.ietf.org/html/draft-jones-json-web-token-05.

# <span id="page-193-0"></span>**13.1.2 Oracle JSON Web Token Features**

Oracle JSON Web Token is a full Java solution that provides extensive support for JWT tokens. Features include:

- construct Base64url encoded tokens and set the token's header and claim parameter values, including user-defined headers
- parse and verify tokens
- sign and serialize tokens

The oracle.security.jwt.JwtToken class represents the JSON Web Token (JWT). Representative methods of oracle.security.jwt.JwtToken include:

- setAlgorithm(String), getAlgorithm()
- signAndSerialize(PrivateKey)
- serializeUnsigned()
- claim methods such as setPrincipal(String), getPrincipal(), getIssuer()

For details, see the tables of header and claim parameter names and corresponding get/set methods in the Javadoc.

**See Also:** [Section 13.5, "The Oracle JSON Web Token Reference"](#page-196-0).

# <span id="page-193-1"></span>**13.2 Setting Up Your Oracle JSON Web Token Environment**

The Oracle Security Developer Tools are installed with Oracle WebLogic Server in ORACLE\_HOME. This section explains how to set up your environment for Oracle JSON Web Token. It contains these topics:

- [Understanding System Requirements for Oracle JSON Web Token](#page-193-2)
- [Setting the CLASSPATH Environment Variable](#page-193-3)

# <span id="page-193-2"></span>**13.2.1 Understanding System Requirements for Oracle JSON Web Token**

In order to use Oracle JSON Web Token, your system must have the Java Development Kit (JDK) version 1.6 or higher.

# <span id="page-193-3"></span>**13.2.2 Setting the CLASSPATH Environment Variable**

Your CLASSPATH environment variable must contain the full path and file names to all of the required jar and class files. Make sure the following items are included in your CLASSPATH:

- osdt\_core.jar file
- osdt\_cert.jar file
- jackson-core-1.1.1.jar file
- $\blacksquare$  jackson-mapper-1.1.1.jar file

At run-time, the following locations are searched for the Jackson jars:

**1.** If present, the jars are loaded from the system class path.

- **2.** If the jars are not present in the system class path, the system property Jackson.library.path is examined. If present, the jars are loaded from that location for both Java SE and Java EE clients.
- **3.** If the system property Jackson. Library. path is not set or the Jackson jars are not found there, they are picked up from the predefined location \$ORACLE\_ HOME/modules (for Java EE environment) and from the present directory (for Java SE client).

## **13.2.2.1 Setting the CLASSPATH on Windows**

To set the CLASSPATH on Windows:

- **1.** In your Windows Control Panel, select System.
- **2.** In the System Properties dialog, select the Advanced tab.
- **3.** Click Environment Variables.
- **4.** In the User Variables section, click New to add a CLASSPATH environment variable for your user profile. If a CLASSPATH environment variable already exists, select it and click Edit.
- **5.** Add the full path and file names for all the required jar and class files to the CLASSPATH.

For example, your CLASSPATH might look like this:

```
%CLASSPATH%;
%ORACLE_HOME%\modules\oracle.osdt_11.1.1\osdt_core.jar;
%ORACLE_HOME%\modules\oracle.osdt_11.1.1\osdt_cert.jar;
```
**6.** Click OK.

#### **13.2.2.2 Setting the CLASSPATH on UNIX**

On UNIX, set your CLASSPATH environment variable to include the full path and file names of all of the required jar and class files. For example:

```
setenv CLASSPATH $CLASSPATH:
$ORACLE_HOME/modules/oracle.osdt_11.1.1/osdt_core.jar:
$ORACLE_HOME/modules/oracle.osdt_11.1.1/osdt_cert.jar:
```
# <span id="page-194-0"></span>**13.3 Using Core Classes and Interfaces**

The Oracle JSON Web Token consists of the oracle.security.restsec.jwt.JwtToken class. Key functions provided by this class include:

- constructing a JWT token
- setting the parameter values of the JWT token
- signing the token
- verifying the token
- token serialization

[Section 13.4](#page-194-1) demonstrates how to use Oracle JSON Web Token.

# <span id="page-194-1"></span>**13.4 Examples of Usage**

This section provides some examples of using Oracle JSON Web Token.

**Note:** These are specific examples to demonstrate how to use Oracle JSON Web Token. For details and other options for using the methods described here, see the JWT javadoc ([Section 13.5\)](#page-196-0).

- [Creating the JWT Token](#page-195-0)
- [Signing the JWT Token](#page-195-1)
- [Verifying the JWT Token](#page-195-2)
- [Serializing the JWT Token without Signing](#page-196-1)

## <span id="page-195-0"></span>**13.4.1 Creating the JWT Token**

To create a JWT token, begin by using the constructor method JwtToken() to create a JwtToken object.

```
JwtToken jwtToken = new JwtToken();
```
You can use various setter methods to set the parameter values of the JWT token.

#### **Setting Header Parameters**

The header parameter alg must be set; use the setAlgorithm(String) and getAlgorithm() methods, respectively, to set and get this parameter. By default, the alg parameter is set to "none" implying that you do not want to sign the token.

Use the setHeaderParameter(String, Object) method to set a user-defined header parameter in the JWT header segment.

#### **Setting Claim Parameters**

Oracle JSON Web Token provides methods to set claim parameters exp, iat, iss, aud, prn. All the claim parameters are optional.

Use the setClaimParameter(String, Object) method to set the user-defined claim parameter in the JWT claim segment.

## <span id="page-195-1"></span>**13.4.2 Signing the JWT Token**

To create and sign the JWT token, first create the instance of the JwtToken class:

JwtToken jwtToken = new JwtToken(String);

Next set the parameters like algorithm, issuer, expiry time, other claims and so on:

```
jwtToken.setAlgorithm(JwtToken.SIGN_ALGORITHM.HS256.toString());
jwtToken.setType(JwtToken.JWT);
jwtToken.setIssuer("my.company.com");
jwtToken.setPrincipal("john.doe");
```
Finally obtain the private key and sign the token with a secret key or private key:

PrivateKey privateKey ; String jwtString = jwtToken.signAndSerialize(privateKey);

# <span id="page-195-2"></span>**13.4.3 Verifying the JWT Token**

This example code verifies the expiry date and token issuer:

```
// Read the JWT token as a String from HTTP header
String jwtStr = "eyJ.eyJp.dB";
JwtToken token = new JwtToken(jwtStr);
// Validate the issued and expiry time stamp.
if (token.getExpiryTime().after(new Date())) {
...
...
}
// Get the issuer from the token
String issuer = token.getIssuer();
```
# <span id="page-196-1"></span>**13.4.4 Serializing the JWT Token without Signing**

If the JWT token is not required to be digitally signed, you can serialize the token without signing, as shown in the following example:

```
JwtToken jwtToken = new JwtToken();
jwtToken.setType(JwtToken.JWT);
jwtToken.setIssuer("my.example.com");
jwtToken.setPrincipal("john.doe");
String jwtString = jwtToken.serializeUnsigned();
```
# <span id="page-196-0"></span>**13.5 The Oracle JSON Web Token Reference**

The Oracle JSON Web Token API Reference (Javadoc) is available at:

*Java API Reference for Oracle Security Developer Tools JWT*

# **A** <sup>A</sup>**References**

## This appendix provides links to the standards that form the basis of Oracle Security Developer Tools.

[Table A–1](#page-198-0) lists the standards documents and protocols referenced in this document.

*Table A–1 Security Standards and Protocols*

<span id="page-198-0"></span>

| <b>Document</b>                 | <b>Reference</b>                                                                                                    |
|---------------------------------|----------------------------------------------------------------------------------------------------|
| $[AES-128]$                     | W3C Recommendation XML Encryption: XML Encryption Syntax and<br>Processing, 10 December 2002. See Block Encryption<br>Algorithms, http://www.w3.org/2001/04/xmlenc#aes128-cbc and<br>http://www.w3.org/2001/04/xmlenc#kw-aes128    |
| [AES-192]                       | W3C Recommendation XML Encryption: XML Encryption Syntax and<br>Processing, 10 December 2002. See Block Encryption<br>Algorithms, http://www.w3.org/2001/04/xmlenc#aes192-cbc and<br>http://www.w3.org/2001/04/xmlenc#kw-aes192    |
| [AES-256]                       | W3C Recommendation XML Encryption: XML Encryption Syntax and<br>Processing, 10 December 2002. See Block Encryption<br>Algorithms, http://www.w3.org/2001/04/xmlenc#aes256-cbc and<br>http://www.w3.org/2001/04/xmlenc#kw-aes256    |
| Cryptography                    | Bruce Schneier, Applied Cryptography: Protocols, Algorithms, and Source Code in C<br>(2nd Edition), John Wiley and Sons, 1996.                                                                                                    |
| Cryptography                    | William Stallings, Cryptography and Network Security: Principles and Practice (3rd<br>Edition), Prentice Hall, 2002.                                                                                                    |
| [DES-EDE]                       | W3C Recommendation XML Encryption: XML Encryption Syntax and<br>Processing, 10 December 2002. See Block Encryption<br>Algorithms, http://www.w3.org/2001/04/xmlenc#aes128-cbc and<br>http://www.w3.org/2001/04/xmlenc#kw-tripledes |
| Diffie-Hellman Key<br>Agreement | W3C Recommendation XML Encryption: XML Encryption Syntax and<br>Processing, 10 December 2002. See Diffie-Hellman Key Agreement,<br>http://www.w3.org/2001/04/xmlenc#dh                                                             |
| [DSA-SHA]                       | W3C Recommendation XML Encryption: XML Encryption Syntax and<br>Processing, 10 December 2002. See DSA, http://www.w3.org/TR/xmlenc-core/                                                                                           |
| <b>JSON Web Token</b>           | JSON Web Token (JWT) Draft. See<br>http://tools.ietf.org/html/draft-jones-json-web-token-05                                                                                                    |
| Liberty Alliance                | Liberty Alliance Project ID-FF 1.2 and ID-WSF 2.0 Specifications,<br>http://www.projectliberty.org/resources/specifications.php                                                                                                    |
| [PKCS]                          | RSA Laboratories, "Public-Key Cryptography Standards (PKCS)",<br>http://www.rsasecurity.com/rsalabs/node.asp?id=2125                                                                                                    |
| [PKCS1]                         | RSA Laboratories, "PKCS #1: RSA Cryptography Standard",<br>http://www.rsasecurity.com/rsalabs/node.asp?id=2125                                                                                                    |

| <b>Document</b> | Reference                                                                                                    |
|-----------------|----------------------------------------------------------------------------------------------------|
| [PKCS3]         | RSA Laboratories, "PKCS #3: Diffie-Hellman Key Agreement Standard",<br>http://www.rsasecurity.com/rsalabs/node.asp?id=2126                                                                         |
| [PKCS5]         | RSA Laboratories, "PKCS #5: Password-Based Cryptography Standard",<br>http://www.rsasecurity.com/rsalabs/node.asp?id=2127                                                                          |
| [PKCS6]         | RSA Laboratories, "PKCS #6: Extended-Certificate Syntax Standard",<br>http://www.rsasecurity.com/rsalabs/node.asp?id=2128                                                                          |
| [PKCS7]         | RSA Laboratories, "PKCS #7: Cryptographic Message Syntax Standard",<br>http://www.rsasecurity.com/rsalabs/node.asp?id=21299                                                                        |
| [PKCS8]         | RSA Laboratories, "PKCS #8: Private-Key Information Syntax Standard",<br>http://www.rsasecurity.com/rsalabs/node.asp?id=2130                                                                       |
| [PKCS9]         | RSA Laboratories, "PKCS #9: Selected Attribute Types",<br>http://www.rsasecurity.com/rsalabs/node.asp?id=2131                                                                                      |
| [PKCS10]        | RSA Laboratories, "PKCS #10: Certification Request Syntax Standard",<br>http://www.rsasecurity.com/rsalabs/node.asp?id=2132                                                                        |
| [PKCS11]        | RSA Laboratories, "PKCS #11: Cryptographic Token Interface Standard",<br>http://www.rsasecurity.com/rsalabs/node.asp?id=2133                                                                       |
| [RFC2311]       | S. Dusse, P. Hoffman, B. Ramsdell, L. Lundblade, L. Repka, "S/MIME Version 2<br>Message Specification". March 1998, http://www.ietf.org/rfc/rfc2311.txt                                            |
| [RFC2459]       | R. Housley, W. Ford, W. Polk, D. Solo, "Internet X.509 Public Key Infrastructure<br>Certificate and CRL Profile". January 1999,<br>http://www.ietf.org/rfc/rfc2459.txt                             |
| [ $RFC2510$ ]   | C. Adams, S. Farrell, "Internet X.509 Public Key Infrastructure Certificate<br>Management Protocols". March 1999, http://www.ietf.org/rfc/rfc2510.txt                                              |
| [ $RFC2511$ ]   | M. Myers, C. Adams, D. Solo, D. Kemp, "Internet X.509 Certificate Request"<br>Message Format". March 1999, http://www.ietf.org/rfc/rfc2511.txt                                                     |
| [RFC2560]       | M. Myers, R. Ankney, A. Malpani, S. Galperin, C. Adams, "X.509 Internet Public<br>Key Infrastructure Online Certificate Status Protocol - OCSP". June 1999,<br>http://www.ietf.org/rfc/rfc2560.txt |
| [RFC2630]       | R. Housley, "Cryptographic Message Syntax". June 1999,<br>http://www.ietf.org/rfc/rfc2630.txt                                                                                                    |
| [RFC2634]       | P. Hoffman, Editor, "Enhanced Security Services for S/MIME". June 1999,<br>http://www.ietf.org/rfc/rfc2634.txt                                                                                     |
| [RFC3161]       | C. Adams, P. Cain, D. Pinkas, R. Zuccherato, "Internet X.509 Public Key<br>Infrastructure Time-Stamp Protocol (TSP)". August 2001,<br>http://www.ietf.org/rfc/rfc3161.txt                          |
| [RFC3274]       | P. Gutmann, "Compressed Data Content Type for Cryptographic Message<br>Syntax (CMS)". June 2002, http://www.ietf.org/rfc/rfc3274.txt                                                               |
| [RFC3275]       | D. Eastlake, J. Reagle, D. Solo, "(Extensible Markup Language) XML-Signature<br>Syntax and Processing". March 2002, http://www.ietf.org/rfc/rfc3275.txt                                            |
| [RFC3280]       | R. Housley, W. Polk, W. Ford, D. Solo, "Internet X.509 Public Key Infrastructure<br>Certificate and Certificate Revocation List (CRL) Profile". April 2002,<br>http://www.ietf.org/rfc/rfc3280.txt |
| [RSA-OAEP]      | W3C Recommendation XML Encryption: XML Encryption Syntax and<br>Processing, 10 December 2002. See RSA-OAEP,<br>http://www.w3.org/2001/04/xmlenc#rsa-oaep-mgf1p                                     |
| [RSA-SHA]       | W3C Recommendation XML Encryption: XML Encryption Syntax and<br>Processing, 10 December 2002. See PKCS1 (RSA-SHA1),<br>http://www.w3.org/TR/xmlenc-core/                                           |

*Table A–1 (Cont.) Security Standards and Protocols*

| <b>Document</b>                     | Reference                                                                                                    |
|-------------------------------------|----------------------------------------------------------------------------------------------------|
| [RSAES-OAEP]                        | R. Housley. "RFC 3560 - Use of the RSAES-OAEP Key Transport Algorithm in<br>Cryptographic Message Syntax (CMS),"<br>http://www.faqs.org/rfcs/rfc3560.html              |
| [RSAES-PKCS1- $v1_5$ ]              | W3C Recommendation XML Encryption: XML Encryption Syntax and<br>Processing, 10 December 2002. See RSA Version 1.5,<br>http://www.w3.org/2001/04/xmlenc#rsa-1_5         |
| [SAML]                              | OASIS Security Services (SAML) TC,<br>http://www.oasis-open.org/committees/security/                                                                                   |
| [WSS]                               | OASIS Web Services Security (WSS) TC,<br>http://www.oasis-open.org/committees/tc_home.php?wg_abbrev=wss                                                                |
| [WSS $v1.0$ ]                       | OASIS Standards and Other Approved Work,<br>http://www.oasis-open.org/specs/index.php#wssv1.0.                                                                         |
|                                     | This OASIS standard contains the following:                                                                                                    |
|                                     | 1.<br><b>OASIS WSS SOAP Message Security Specification</b>                                                                                                    |
|                                     | 2.<br>OASIS WSS Username Token Profile Specification                                                                                                    |
|                                     | 3.<br>OASIS WSS X.509 Certificate Token Profile Specification                                                                                                    |
|                                     | 4.<br><b>OASIS WSS SAML Assertion Token Profile Specification</b>                                                                                                    |
|                                     | 5.<br>OASIS WSS REL Token Profile Specification                                                                                                    |
| [ $XKMS 2.0$ ]                      | W. Ford, P. Hallam-Baker, B. Fox, B. Dillaway, B. LaMacchia, J. Epstein, J. Lapp,<br>"XML Key Management Specification", 30 March 2001,<br>http://www.w3.org/TR/xkms/. |
| [xml.com]                           | O'Reilly xml.com, http://www.xml.com/                                                                                                    |
| [XML 1.0]                           | W3C Recommendation XML 1.0: Extensible Markup Language (XML) 1.0<br>(Third Edition), 04 February 2004. http://www.w3.org/TR/REC-xml/                                   |
| [XML<br>Canonicalization]           | W3C Recommendation Canonical XML: Canonical XML Version 1.0, 15 March<br>$2001.$ http://www.w3.org/TR/xml-c14n                                                         |
| [Exclusive XML]<br>Canonicalization | W3C Recommendation Exclusive XML Canonicalization: Exclusive XML<br>Canonicalization Version 1.0, 15 March 2001.<br>http://www.w3.org/TR/xml-exc-c14n/                 |
| [XML Decryption<br>Transform]       | W3C Recommendation XML Decryption Transform: Decryption Transform for<br>XML Signature, 10 December 2002. http://www.w3.org/TR/xmlenc-decrypt                          |
| [XML Encryption]                    | W3C Recommendation XML Encryption: XML Encryption Syntax and<br>Processing, 10 December 2002. http://www.w3.org/TR/xmlenc-core/                                        |
| [XML FAQ]                           | Java Technology and XML FAQs,<br>http://www.oracle.com/technetwork/java/faq-141681.html                                                                                |
| [XML Signatures]                    | W3C Recommendation XML Signature: XML-Signature Syntax and Processing,<br>12 February 2002. http://www.w3.org/TR/xmldsig-core/                                         |

*Table A–1 (Cont.) Security Standards and Protocols*

**A-4** Oracle Fusion Middleware Developing Applications with Oracle Security Developer Tools